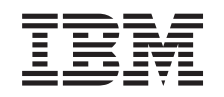

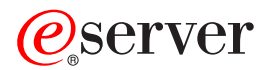

Serwer iSeries Partycjonowanie za pomocą programu iSeries Navigator

*Wersja 5 wydanie 3*

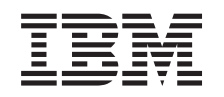

# ERserver

Serwer iSeries Partycjonowanie za pomocą programu iSeries Navigator

*Wersja 5 wydanie 3*

#### **Uwaga**

Przed użyciem tych informacji oraz produktu, którego dotyczą, należy przeczytać: ["Uwagi",](#page-136-0) na stronie 131.

#### **Siódme wydanie (sierpień 2005)**

Niniejsze wydanie dotyczy systemu IBM Operating System/400 (numer produktu 5722-SS1) wersja 5, wydanie 3, modyfikacja 0 i wszystkich kolejnych wydań i modyfikacji, chyba że w nowych wydaniach zaznaczono inaczej. Wersja ta nie działa na wszystkich modelach komputerów o zredukowanej liczbie instrukcji (RISC) ani na modelach komputerów CISC.

**© Copyright International Business Machines Corporation 1998, 2005. Wszelkie prawa zastrzeżone.**

# **Spis treści**

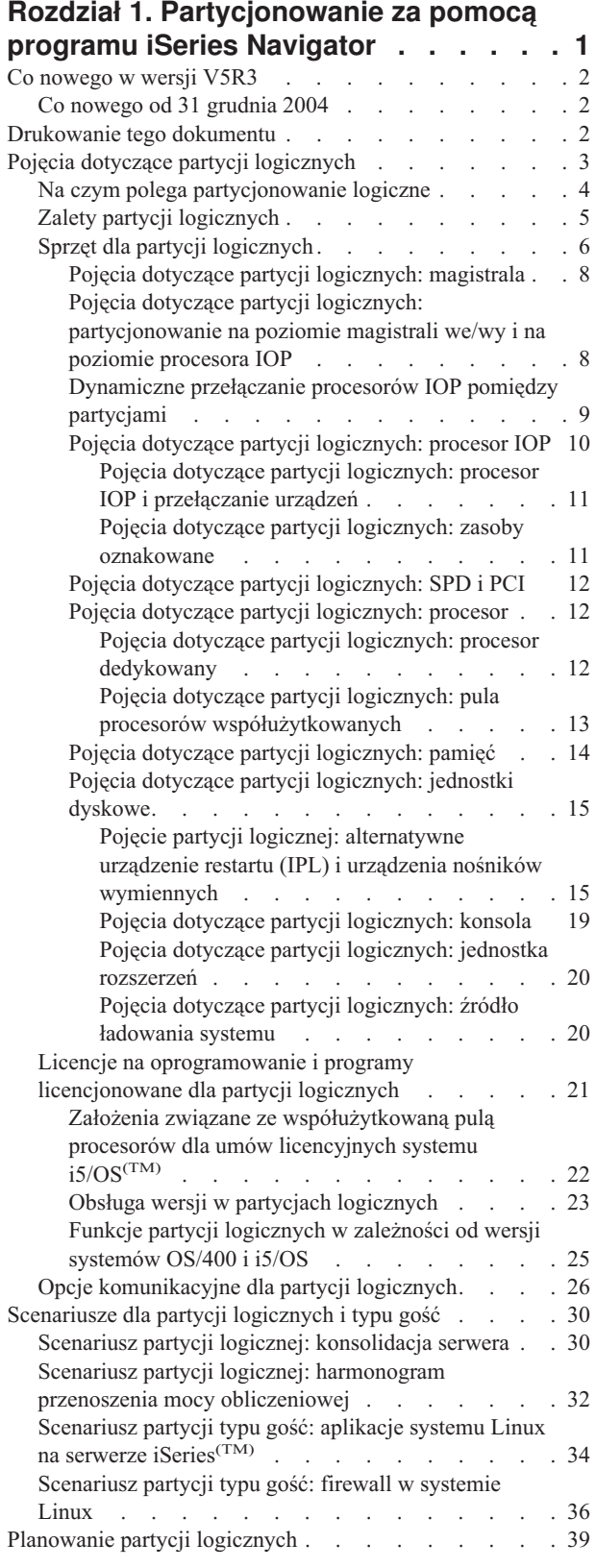

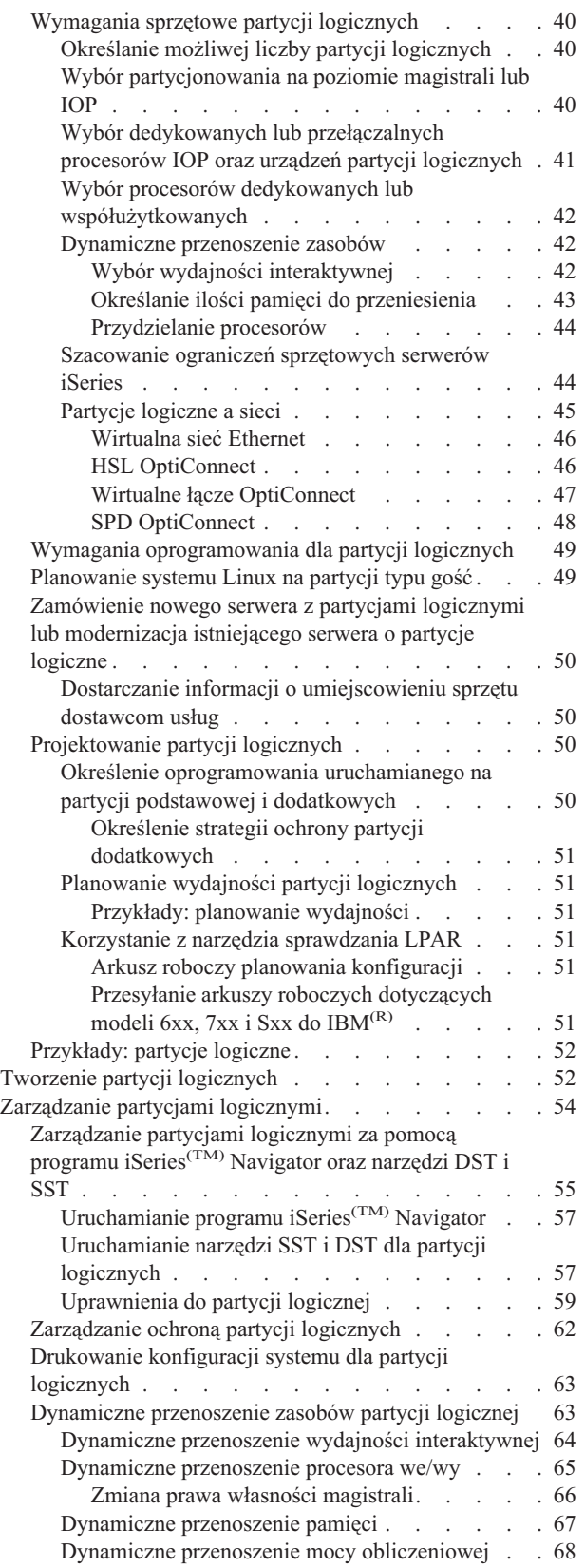

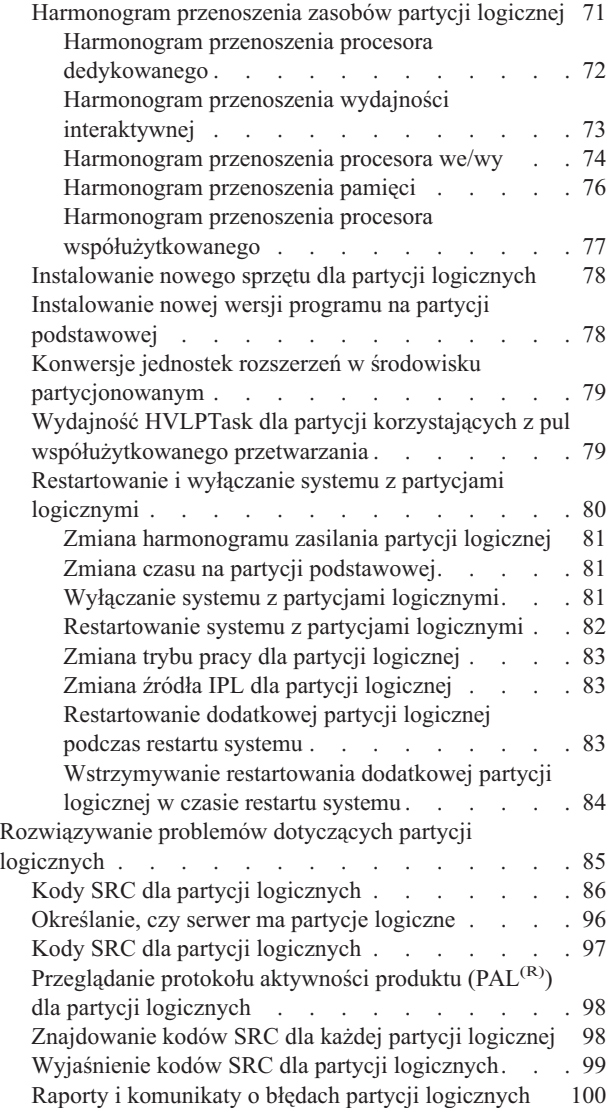

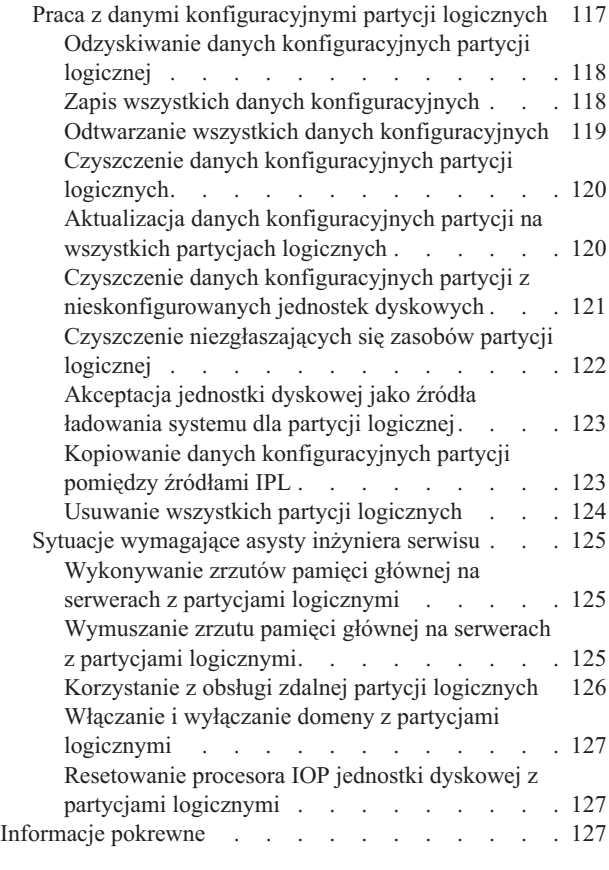

#### **Rozdział 2. [Tworzenie](#page-134-0) partycji**

**[logicznych](#page-134-0) za pomocą konsoli HMC . . [129](#page-134-0)**

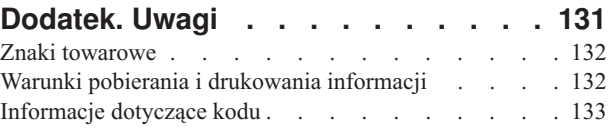

# <span id="page-6-0"></span>**Rozdział 1. Partycjonowanie za pomocą programu iSeries Navigator**

Partycje logiczne umożliwiają podział zasobów na pojedynczym serwerze iSeries<sup>(TM)</sup>, tak aby funkcjonował on jak dwa lub więcej niezależnych serwerów. Warto zaplanować następną modernizację w ten sposób, aby obejmowała ona wdrożenie partycji logicznych.

Informacje te opisują poszczególne kroki obsługi partycji logicznych, od tworzenia do zarządzania.

#### **"Co [nowego](#page-7-0) w wersji V5R3" na stronie 2**

Informacje o tym, co nowego pojawiło się w obecnej wersji, a co zostało znacząco zmienione.

#### **["Drukowanie](#page-7-0) tego dokumentu" na stronie 2**

Aby otrzymać ten dokument na papierze, trzeba wybrać ten temat i wydrukować plik PDF.

#### **"Pojęcia dotyczące partycji [logicznych"](#page-8-0) na stronie 3**

Należy użyć tych informacji, aby uzyskać dane techniczne związane z partycjami logicznymi i szczegóły dotyczące sprzętu oraz zapoznać się z wieloma sposobami wykorzystania partycji logicznych.

#### **["Scenariusze](#page-35-0) dla partycji logicznych i typu gość" na stronie 30**

Znajdują się tu scenariusze dotyczące partycji logicznych i typu gość, opisujące sposoby konfigurowania i korzystania z serwera podzielonego na partycje.

#### **["Planowanie](#page-44-0) partycji logicznych" na stronie 39**

Informacje te zawierają wymagania sprzętowe i programowe, które muszą zostać spełnione, aby pomyślnie zaimplementować partycje logiczne. Należy przeczytać i wykonać kolejne czynności arkusza roboczego planowania.

#### **"Tworzenie partycji [logicznych"](#page-57-0) na stronie 52**

Informacje o kreatorze programu iSeries Navigator, pozwalającym tworzyć na serwerze partycje logiczne.

#### **["Zarządzanie](#page-59-0) partycjami logicznymi" na stronie 54**

Znajdują się tu wszystkie informacje potrzebne do zarządzania partycjami logicznymi. Obejmują one: dostęp do danych partycji logicznej oraz instrukcje ponownego uruchamiania i wyłączania pojedynczych partycji logicznych. Są one również pomocne przy konfigurowaniu partycji logicznej, zarządzaniu ochroną i zmienianiu wielkości zasobów.

#### **System Linux(TM) w partycji typu gość**

Dane o wymaganiach sprzętowych i programowych niezbędnych do obsługi systemu operacyjnego typu guest. Informacje, które pomogą zrozumieć, jak szczegółowe planowanie dostarcza wskazówek co do konfigurowania. Informacje o tym, jak współpraca firmy IBM $^{(R)}$ z dystrybutorami owocuje obsługa systemu operacyjnego gościa uruchomionego na partycji logicznej.

#### **["Rozwiązywanie](#page-90-0) problemów dotyczących partycji logicznych" na stronie 85**

Te informacje są przydatne podczas rozwiązywania problemów dotyczących partycji logicznych za pomocą doradcy. Aby szybciej znaleźć rozwiązanie, pomagają również określić, czy serwer, na którym występują problemy, ma partycje logiczne.

#### **["Informacje](#page-132-0) pokrewne" na stronie 127**

Informacje pokrewne IBM obejmują dokumentację i instrukcje.

## <span id="page-7-0"></span>**Co nowego w wersji V5R3**

W tej wersji dodano następujące informacje do tematów dotyczących partycji logicznych i partycji typu gość:

#### **Rozszerzone informacje do zarządzania sprzętem**

Informacje te wyjaśniają, w jaki sposób restart partycji podstawowej wpływa na harmonogram przenoszenia procesora IOP. Obejmują też zagadnienia, na które trzeba zwrócić szczególną uwagę podczas instalowania nowego sprzętu dla partycji logicznej.

- v ["Harmonogram](#page-79-0) przenoszenia procesora we/wy" na stronie 74
- v ["Instalowanie](#page-83-0) nowego sprzętu dla partycji logicznych" na stronie 78

## **Co nowego od 31 grudnia 2004**

Dla serwerów, gdzie zainstalowano wersję 5 wydanie 1 (V5R1) lub nowszą w partycji podstawowej, dodatkowa partycja może teraz działać w wersji, która nastąpiła po dwóch kolejnych w partycji podstawowej. (Oznacza to, że wszystkie wersje są teraz obsługiwane przez ten model serwera). Na przykład, jeśli wersja V5R1 działa w podstawowej partycji na serwerze, można zainstalować wersję V5R3 w dodatkowej partycji na tym serwerze, pod warunkiem że wersja V5R3 jest obsługiwana przez ten model. Wcześniej dodatkowa partycja mogła działać tylko na jednej z trzech wersji: wcześniejszej niż wersja w podstawowej partycji, wersji w podstawowej partycji lub wersji nowszej od wersji w podstawowej partycji.

Więcej informacji na temat wersji obsługiwanych przez konfiguracje serwerów zawiera sekcja ["Obsługa](#page-28-0) wersji w partycjach [logicznych"](#page-28-0) na stronie 23.

#### **Jak oznaczono informacje nowe lub zmienione**

Aby zwrócić uwagę na wprowadzone zmiany techniczne, użyto następujących znaków:

- Symbol  $\gg$  oznacza początek informacji nowych lub zmienionych.
- Symbol « oznacza koniec informacji nowych lub zmienionych.

Aby odnaleźć nowe informacje lub dotyczące zmian w tej wersji, należy skorzystać z dokumentu Informacje dla użytkowników.

## **Drukowanie tego dokumentu**

Aby przejrzeć lub pobrać ten dokument w wersji PDF, należy wybrać Partycje [logiczne](rzait.pdf) (około 1564 kB).

Można przejrzeć lub pobrać następujące tematy pokrewne:

- Publikacja Linux<sup>(TM)</sup> w partycji typu gość (około 843 kB) zawiera następujące tematy:
	- Planowanie systemu Linux
	- Konfigurowanie partycji typu gość
	- Zarządzanie systemem Linux na partycji typu gość
	- Rozwiązywanie problemów związanych z systemem Linux na partycji typu gość
- v Publikacja Operations Console (około 1037 kB) zawiera następujące tematy:
	- Planowanie Operations Console
	- Przygotowanie komputera PC do Operations Console
	- Zarządzanie Operations Console
	- Rozwiązywanie problemów dotyczących połączeń Operations Console
- Publikacja Instalacja, aktualizacja lub usuwanie systemu i5/OS<sup>(TM)</sup> i programów pokrewnych (około 2648 kB) zawiera następujące tematy:
	- Koncepcje dotyczące instalacji oprogramowania
- <span id="page-8-0"></span>– Aktualizacja lub zastąpienie systemu i5/OS i programów pokrewnych
- Instalacja systemu i5/OS i pokrewnych programów na serwerze lub partycji logicznej
- Usuwanie pokrewnych programów z systemu i5/OS
- Skorowidz oprogramowania
- Rozwiązywanie problemów związanych z instalacją oprogramowania

#### **Inne informacje**

Można również przeglądać lub wydrukować następujące dokumenty PDF:

- Dokumentacja techniczna (Redbooks $(\text{TM})$ ):
	- LPAR [Configuration](http://www.redbooks.ibm.com/abstracts/sg245439.html) and Management Working with iSeries<sup>(TM)</sup> Logical Partitions (około 2,7 MB)
	- LPAR [Configuration](http://www.redbooks.ibm.com/abstracts/sg246251.html) and Management Working with iSeries<sup>(TM)</sup> Logical Partitions (około 7.2 MB)
	- Linux on the IBM iSeries Server: An [Implementation](http://www.redbooks.ibm.com/abstracts/sg246232.html) Guide (około 4,6 MB)

#### **Zapisywanie plików w formacie PDF**

Aby zapisać plik PDF na stacji roboczej w celu wyświetlenia lub drukowania:

- 1. W przeglądarce kliknij prawym przyciskiem myszy plik PDF (powyższy odsyłacz).
- 2. Kliknij opcję i zapisz plik PDF lokalnie.
- 3. Przejdź do katalogu, w którym chcesz zapisać plik PDF.
- 4. Kliknij opcję Zapisz.

#### **Pobieranie programu Adobe Reader**

Do przeglądania lub drukowania plików PDF potrzebny jest program Adobe Reader. Jego kopię można pobrać ze strony firmy [Adobe](http://www.adobe.com/products/acrobat/readstep.html) (www.adobe.com/products/acrobat/readstep.html)

### **Pojęcia dotyczące partycji logicznych**

Za pomocą partycji logicznych serwer iSeries(TM) można podzielić na kilka niezależnych serwerów. Przed rozpoczęciem tworzenia partycji należy zapoznać się z pojęciami związanymi z tym typem konfiguracji systemu. W tym temacie opisano sprzęt i oprogramowanie wymagane do obsługi partycji logicznych. Zawarte w nim informacje przygotują także użytkownika do czynności planowania i tworzenia partycji logicznych w systemie iSeries.

#### **"Na czym polega [partycjonowanie](#page-9-0) logiczne" na stronie 4**

W tej sekcji opisano system partycjonowany i wyjaśniono sposób działania partycji podstawowych i dodatkowych jako niezależnych serwerów.

#### **"Zalety partycji [logicznych"](#page-10-0) na stronie 5**

W tej sekcji opisano zalety dzielenia serwerów na partycje i praktyczne scenariusze wykorzystania tej zaawansowanej technologii.

#### **"Sprzęt dla partycji [logicznych"](#page-11-0) na stronie 6**

W tej sekcji opisano podstawowe pojęcia i wymagania dotyczące sprzętu, umożliwiającego podzielenie serwera na partycje logiczne.

#### **"Licencje na [oprogramowanie](#page-26-0) i programy licencjonowane dla partycji logicznych" na stronie 21**

W tej sekcji zawarto informacje dotyczące licencji na oprogramowanie i strategii cenowych dotyczących produktów IBM<sup>(R)</sup> dla serwerów iSeries z partycjami logicznymi.

#### <span id="page-9-0"></span>**"Opcje [komunikacyjne](#page-31-0) dla partycji logicznych" na stronie 26**

W tej sekcji opisano sposoby współużytkowania danych przez partycje lub serwery za pomocą partycji logicznych.

# **Na czym polega partycjonowanie logiczne**

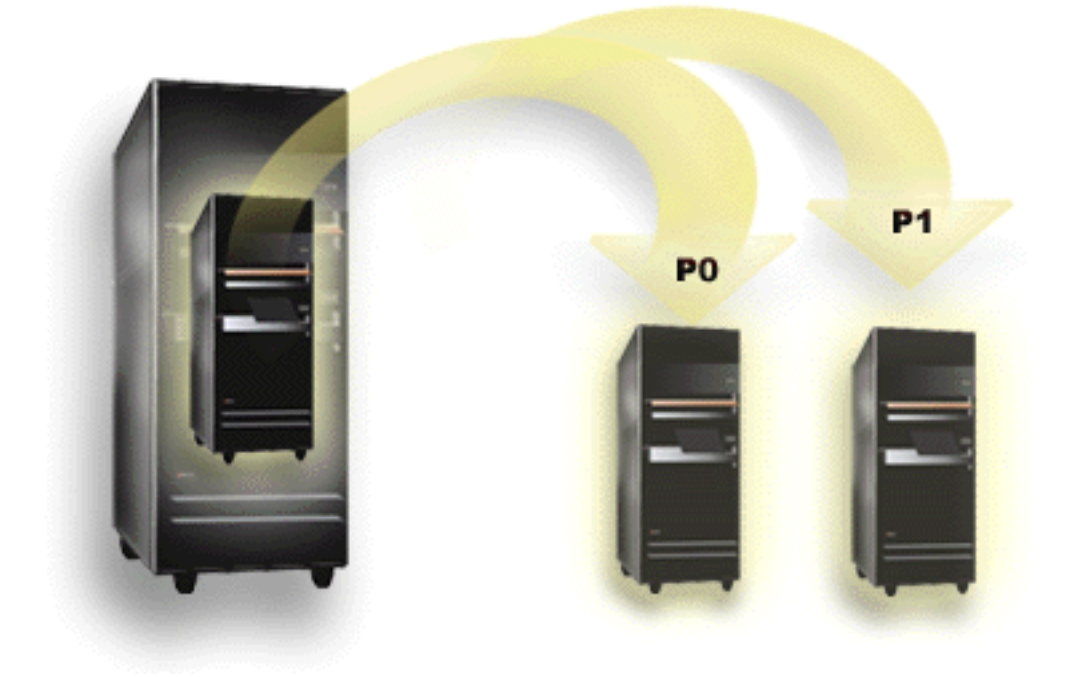

Partycjonowanie logiczne to możliwość, aby serwer iSeries<sup>(TM)</sup> funkcjonował jak wiele niezależnych serwerów. Każda partycja logiczna działa jako niezależny serwer logiczny. Jednakże wszystkie partycje mają takie same atrybuty systemowe: numer seryjny, model i kod opcji procesora. Pozostałe atrybuty systemowe mogą być inne.

Partycje logiczne dzielą się na dwie kategorie: podstawowe i dodatkowe. Każdy system z partycjami logicznymi posiada jedną partycję podstawową i jedną lub więcej partycji dodatkowych. Partycja podstawowa jest jedyną istniejącą partycją przed dokonaniem jakichkolwiek zmian konfiguracyjnych w systemie. Do czasu utworzenia partycji dodatkowych, wszystkie zasoby systemowe są przypisane do partycji podstawowej. Partycje dodatkowe są od siebie niezależne. Każda partycja dodatkowa jest w pewnym stopniu zależna od podstawowej, poza tym działa jako autonomiczny serwer.

Wszystkie funkcje zarządzania związane z partycjami są zintegrowane w licencjonowanym kodzie wewnętrznym partycji podstawowej.

Podczas restartowania partycji podstawowej serwera podzielonego na partycje uruchamiana jest najpierw partycja podstawowa. Należą do niej pewne zasoby systemowe (panel operacyjny systemu, procesor serwisowy i stacyjka systemu). Po sprawdzeniu przez system poprawności tych zasobów partycja podstawowa może uruchomić partycje dodatkowe (wykonać IPL). Jeśli wystąpi awaria procesora, karty pamięci lub magistrali systemowej, informacje o błędach systemu można znaleźć w ["Przeglądanie](#page-103-0) protokołu aktywności produktu (PAL<sup>(R)</sup>) dla partycji logicznych" na [stronie](#page-103-0) 98 partycji podstawowej.

Aby partycje dodatkowe mogły być aktywne, partycja podstawowa, która w zasadzie jest menedżerem partycji serwera, musi pozostać aktywna. Istotne jest uważne zaplanowanie pracy partycji podstawowej oraz rodzajów obciążenia uruchamianych na niej. Na przykład komendy w języku CL takie, jak Wyłączenie zasilania systemu (Power Down System - PWRDWNSYS), funkcje panelu operatora, takie jak 3, 8 lub 22, stosowanie poprawek (PTF), które wymagają restartu, to wszystko ma wpływ na wszystkie partycje dodatkowe. Funkcje partycji podstawowej można ograniczyć do prostych zadań zarządzania. Ponieważ wszystkie czynności przenoszenia zasobów partycji logicznych wykonuje się przy użyciu partycji podstawowej, jej odizolowanie zapewni bezpieczne środowisko, dzięki któremu

<span id="page-10-0"></span>użytkownicy korzystający z partycji dodatkowych nie będą mogli przenosić zasobów, takich jak procesor czy pamięć, bez korzystania z administratora partycji podstawowej. Jeśli taka izolacja partycji podstawowej nie jest możliwa, można rozważyć wdrożenie aplikacji wymagających niewiele obsługi lub niewymagających jej i nie używać jej jako partycji testowej.

Każdej partycji logicznej odpowiada część zasobów serwera iSeries. Partycje są nazywane logicznymi, ponieważ podział zasobów jest wirtualny, niezależny od ograniczeń fizycznych. Podstawowymi zasobami serwera są jego procesory, pamięć, magistrale i procesory IOP. Poniższa ilustracja przedstawia podział zasobów systemowych serwera z dwoma partycjami:

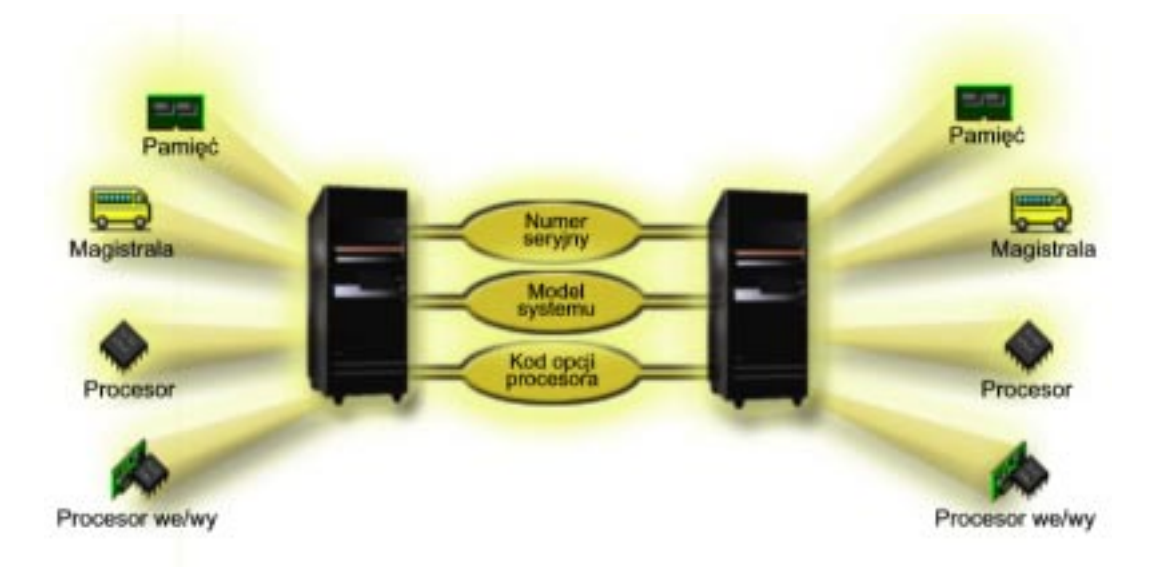

# **Zalety partycji logicznych**

Partycje logiczne w serwerze iSeries<sup> $(TM)$ </sup> mogą być przydatne w następujących sytuacjach:

#### **Tworzenie mieszanego środowiska produkcyjnego i testowego**

Na jednym serwerze można umieścić zarówno środowisko produkcyjne, jak i testowe. Partycja logiczna może być partycją testową lub produkcyjną. W partycji produkcyjnej uruchamiane są główne aplikacje używane przez organizację. Awaria tej partycji mogłaby znacznie zakłócić pracę firmy oraz wymagać czasu i pieniędzy. Na partycji testowej oprogramowanie jest testowane. Może to obejmować testowanie wersji systemu i5/OS<sup>(TM)</sup>. Awaria partycji testowej, niekoniecznie planowana, nie przeszkodzi w normalnej pracy organizacji.

#### **Tworzenie środowiska z wieloma partycjami produkcyjnymi**

Partycje dodatkowe mogą być partycjami produkcyjnymi. W takiej sytuacji partycja podstawowa służy do zarządzania partycjami.

#### **Konsolidacja**

Podzielenie serwera na partycje może zmniejszyć liczbę serwerów potrzebnych do pracy w przedsiębiorstwie. Wiele serwerów można skonsolidować w jednym systemie podzielonym na partycje logiczne. Eliminuje to potrzebę posiadania dodatkowego sprzętu i koszty z nim związane. W miarę zmieniających się potrzeb można przenosić zasoby pomiędzy partycjami logicznymi.

#### **Replikacja na bieżąco**

<span id="page-11-0"></span>Replikacja partycji dodatkowej na innej partycji logicznej w tym samym systemie umożliwia bezproblemowe przełączenie na partycję zapasową. Konfiguracja taka zmniejsza także efekt długich okien składowania. Partycję zapasową można odłączyć i zeskładować, podczas gdy pozostałe partycje logiczne kontynuują pracę. Aby zastosować strategię replikacji na bieżąco, należy kupić odpowiednie oprogramowanie.

#### **Zintegrowany klaster**

Za pomocą OptiConnect i aplikacji zapewniających dużą dostępność serwer partycjonowany może działać jako zintegrowany klaster. Można go używać w celu zabezpieczenia serwera przed niezaplanowanymi awariami partycji dodatkowej.

#### **Obsługa niezależnych systemów**

Przydzielenie części zasobów (jednostek pamięci dyskowej, procesorów, pamięci i urządzeń we/wy) do partycji zapewnia logiczną izolację oprogramowania. Prawidłowo skonfigurowane partycje logiczne zapewniają także pewien stopień odporności na błędy sprzętu. Zadania interaktywne i wsadowe, które mogą nie działać prawidłowo razem na jednej maszynie, można odizolować i wydajnie uruchamiać na oddzielnych partycjach.

#### **Uruchamianie systemu Linux(TM)**

W jednym serwerze iSeries można skonsolidować wiele serwerów Linux. System Linux zwiększa elastyczność systemu iSeries dostarczając dodatkowego środowiska do uruchamiania aplikacji. Aplikacje systemu Linux mają dostep do bazy danych DB2<sup>(R)</sup> UDB oraz programów i usług systemu i5/OS za pomoca wirtualnej sieci Ethernet.

Aby lepiej zrozumieć sposoby wykorzystania partycji logicznych i partycji gości, należy zapoznać się z sekcją ["Scenariusze](#page-35-0) dla partycji logicznych i typu gość" na stronie 30.

## **Sprzęt dla partycji logicznych**

W tym temacie opisano sprzęt serwera wymagany do tworzenia partycji logicznych.

Możliwość dynamicznego przenoszenia zasobów między partycjami jest dostępna na obu modelach AS/400(R) i iSeries(TM), które obsługują partycje logiczne. Możliwość partycjonowania jednoprocesorowego i puli procesorów współużytkowanych jest dostępna na partycjach V5R1 i V5R2 działających na modelach iSeries 800, 810, 820, 825, 830, 840, 870 i niektórych 270s. Inny sprzęt dla partycji logicznych jest albo opcjonalny, albo można przełączać go między dwiema lub większą liczbą partycji logicznych.

Aby zadecydować, jaki sprzęt będzie potrzebny, można przeczytać dokument ["Planowanie](#page-44-0) partycji logicznych" na [stronie](#page-44-0) 39. Aby zapoznać się z informacjami o sprzęcie, którego można używać z partycjami logicznymi, kliknij wybrany element sprzętowy na poniższym rysunku:

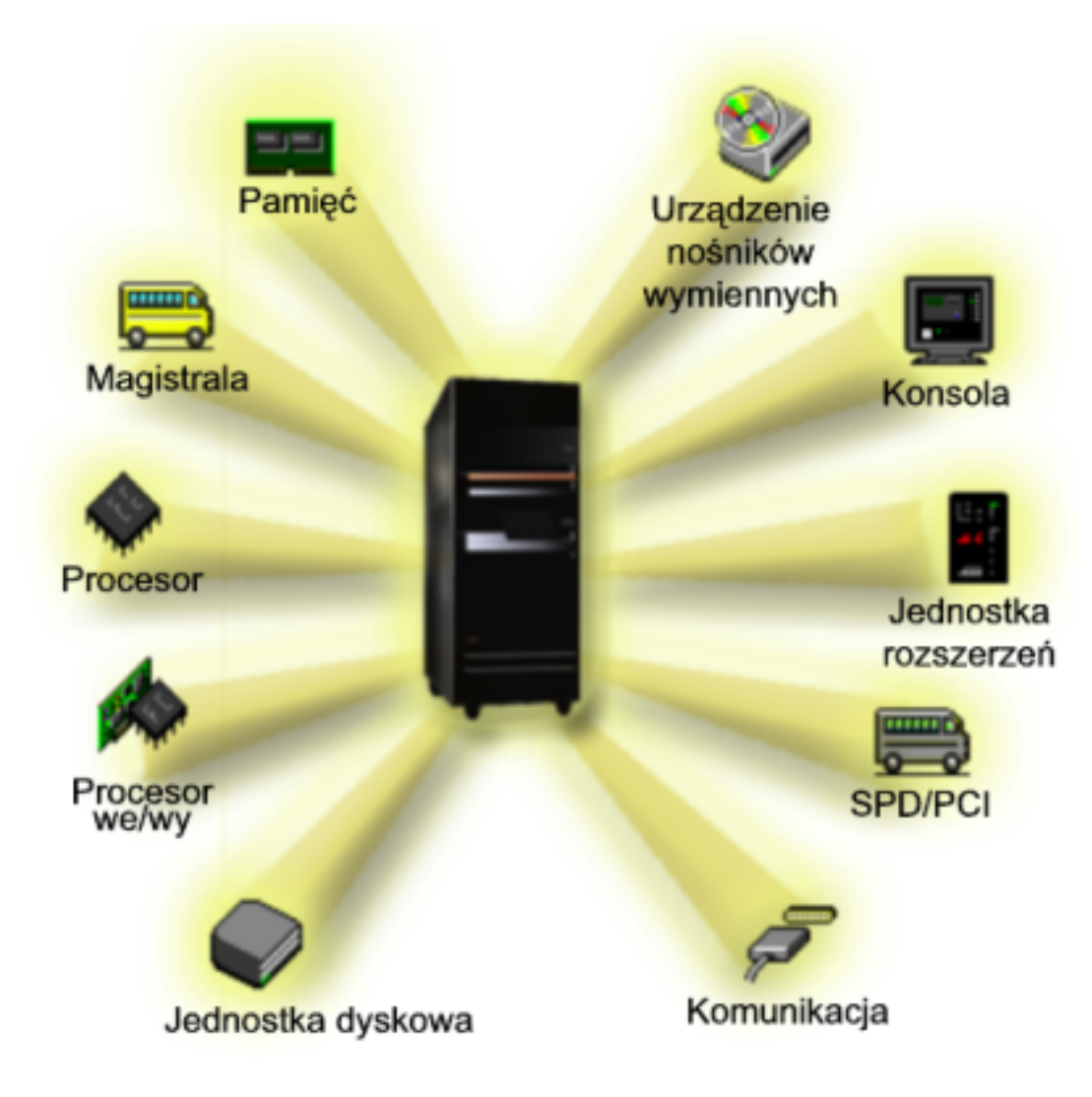

Można także kliknąć odsyłacz w celu uzyskania informacji na temat sprzętu:

- [Magistrala](rzaitbus.htm)
- [Komunikacja](rzaitopticonnect.htm)
- [Konsola](rzaitconceptconsole.htm)
- [Jednostki](rzaitdiskunit.htm) dyskowe
- v Jednostki [rozszerzeń](rzaitexpansion.htm)
- Procesory [we/wy\(IOP\)](rzaitiodevice.htm)
- [Pamięć](rzaitmainstore.htm)
- [Procesory](rzaitprocessor.htm)
- Nośniki [wymienne](rzaitremovable.htm)
- [SPD/PCI](rzaitspdpci.htm)

### ≪

Aby wyświetlić zasoby systemu, wykonaj następujące czynności:

- 1. W programie iSeries Navigator, rozwiń **Moje połączenia** lub aktywne środowisko.
- 2. Wybierz partycję podstawową systemu.
- 3. Rozwiń gałąź **Konfiguracja i obsługa** i wybierz opcję **Partycje logiczne**.
- <span id="page-13-0"></span>4. Kliknij prawym przyciskiem myszy **Partycję logiczną** i wybierz opcję **Konfiguracja partycji**. Zostanie otwarte okno Konfiguracja partycji logicznych.
- 5. Wybierz **System fizyczny**, aby wyświetlić zasoby sprzętowe całego systemu.

### **Pojęcia dotyczące partycji logicznych: magistrala**

Magistrala służy do przesyłania sygnałów i zasilania.

Systemowa magistrala we/wy przesyła instrukcje z "Pojęcia dotyczące partycji [logicznych:](#page-19-0) pamięć" na stronie 14 do urządzeń podłączonych do "Pojęcia dotyczące partycji [logicznych:](#page-15-0) procesor IOP" na stronie 10. Przesyła ona także instrukcje z procesorów IOP z powrotem do pamięci.

Główna jednostka systemowa zawiera jedną systemową magistralę we/wy. Partycja podstawowa zawsze używa magistrali 1. Partycje dodatkowe mogą współużytkować tę magistralę. Większość "Pojęcia [dotyczące](#page-25-0) partycji logicznych: jednostka [rozszerzeń"](#page-25-0) na stronie 20 również zawiera co najmniej jedną magistralę.

Każda partycja logiczna wymaga magistrali, dedykowanej lub współużytkowanej z innymi partycjami logicznymi. Każda partycja logiczna może korzystać z systemowej magistrali we/wy, ale nie może mieć prawa własności do niej. Prawa własności i rodzaj własności (współużytkowana lub dedykowana) magistrali dla partycji można zmieniać dynamicznie pod warunkiem, że dana partycja ma prawo własności do magistrali współużytkowanej.

Podczas tworzenia partycji logicznych można podzielić zasoby systemowe według systemowej magistrali we/wy. Nazywa się to partycjonowaniem na poziomie magistrali we/wy. W takiej sytuacji wszystkie zasoby (procesory IOP, adaptery IOA oraz urządzenia) podłączone do tej magistrali przypisuje się tylko do jednej partycji logicznej.

Można także współużytkować magistralę i podzielić jej zasoby według procesorów IOP. Nazywa się to partycjonowaniem na poziomie procesorów IOP. W takiej sytuacji wszystkie zasoby (adaptery IOA oraz urządzenia) podłączone do pojedynczego procesora IOP przypisuje się tylko do jednej partycji logicznej. Inne procesory IOP podłączone do tej samej magistrali można przypisać do dowolnej (innej lub tej samej) partycji logicznej.

Dodając magistralę do partycji logicznej należy wybrać, czy ma ona być współużytkowana przez inne partycje logiczne. Dostępne są następujące rodzaje własności magistrali:

- v Własna dedykowana: do partycji przypisywane są wszystkie procesory IOP, zasoby i puste pozycje kart (partycjonowanie we/wy na poziomie magistrali).
- v Własna współużytkowana: niektóre procesory IOP wraz ze swoimi pustymi pozycjami kart mogą być przypisane razem z magistralą (partycjonowanie we/wy na poziomie procesora IOP).
- v Współużytkowana: magistrala należy do innej partycji logicznej jako współużytkowana, a dana partycja logiczna może również jej używać. W takiej sytuacji wydajność partycji logicznej, do której należy magistrala, może być nieco większa. Korzystne jest, aby partycja, która wykorzystuje zasoby umożliwiające szybkie przesyłanie danych, miała prawo własności do magistrali.

Wszystkie magistrale, do których podłączony jest sprzęt OptiConnect, muszą być rodzaju *własna dedykowana*.

W oknie Konfiguracja partycji logicznych wyświetlone są wszystkie magistrale w systemie. Obsługa techniczna w trakcie pracy systemu może odbywać się tylko z partycji, do której należy magistrala dedykowana, lub z partycji podstawowej. W przypadku magistral współużytkowanych obsługę tę należy przeprowadzać tylko z partycji podstawowej.

"Sprzęt dla partycji [logicznych"](#page-11-0) na stronie 6

### **Pojęcia dotyczące partycji logicznych: partycjonowanie na poziomie magistrali we/wy i na poziomie procesora IOP**

W zależności od potrzeb korzystniejsze może być skonfigurowanie określonego rodzaju partycji we/wy.

<span id="page-14-0"></span>W przypadku partycji na poziomie magistrali we/wy system dzieli zasoby we/wy według "Pojęcia [dotyczące](#page-13-0) partycji [logicznych:](#page-13-0) magistrala" na stronie 8. W serwerze w całości podzielonym na partycje na poziomie magistrali każda partycja dodatkowa posiada własne nośniki wymienne i stację roboczą.

Partycje logiczne na poziomie magistrali umożliwiają:

- v skuteczniejszą izolację problemów, zapewniając większą dostępność,
- zwiększenie wydajności systemu,
- uproszczenie zarządzania sprzętem.

W przypadku podzielenia serwera na partycje na poziomie "Pojęcia dotyczące partycji [logicznych:](#page-15-0) procesor IOP" na [stronie](#page-15-0) 10 jedna lub więcej magistral jest współużytkowanych i podzielonych pomiędzy zasoby we/wy według procesorów IOP. Ten rodzaj partycji logicznych umożliwia:

- v zapewnienie większej elastyczności w dzieleniu podsystemu we/wy na partycje,
- v potencjalne zmniejszenie kosztów poprzez eliminację jednostek rozszerzeń, których serwer potrzebowałby do obsługi dodatkowych magistral,
- v optymalizację zasobów sprzętowych, pozwalającą uniknąć osiągnięcia limitów serwera,
- v dynamiczne przenoszenie sterowania procesorami IOP pomiędzy partycjami bez potrzeby restartowania systemu,
- v łatwe planowanie konfiguracji, ponieważ można dynamicznie przenosić sprzęt pomiędzy partycjami.

Dopuszczalna jest także konfiguracja systemu z partycjami jednocześnie na poziomie magistrali, jak i procesora IOP. Na przykład można umieścić wszystkie procesory IOP, które będą przenoszone pomiędzy partycjami, na jednej magistrali, a pozostałe partycje logiczne skonfigurować na poziomie magistrali. Magistrala współużytkowana może wtedy należeć do partycji testowej. Umożliwia to przenoszenie procesorów IOP, takich jak napędy taśm i adaptery LAN, do partycji, które ich potrzebują.

### **Dynamiczne przełączanie procesorów IOP pomiędzy partycjami**

Ogromną zaletą partycji logicznych jest możliwość dynamicznego przełączania "Pojęcia dotyczące partycji [logicznych:](#page-15-0) [procesor](#page-15-0) IOP" na stronie 10 pomiędzy partycjami. Dynamiczne przełączenie procesora IOP odbiera sterowanie procesorem IOP jednej partycji i oddaje je innej bez restartowania serwera.

Na magistrali współużytkowanej procesory IOP i ich zasoby (wszystkie adaptery IOA i przyłączone urządzenia) można przenosić pomiędzy partycjami. Aby zainicjować taką czynność, należy prawym przyciskiem myszy kliknąć żądany procesor IOP i wybrać opcję **Przenieś**.

Dynamiczne przełączanie procesorów IOP pomiędzy partycjami jest podobne do współużytkowania urządzeń przez partycje. Na przykład, jeśli w serwerze jest mało używane urządzenie dzięki przełączaniu procesora IOP może z niego korzystać wiele partycji. Do urządzenia tego mają dostęp wszystkie partycje, ponieważ przełączenie procesora IOP przełącza wszystkie podłączone do niego urządzenia. Jednakże w danym momencie z urządzenia może korzystać jedna partycja, ponieważ procesor IOP można przydzielić tylko do jednej partycji. Przed wykonaniem tego zadania należy zwolnić urządzenie w systemie i5/OS<sup>(TM)</sup> na partycji źródłowej. W tym celu można użyć programu iSeries<sup>(TM)</sup> Navigator.

Następujące procesory IOP potencjalnie nadają się do przełączania:

- v procesory IOP z podłączonymi drogimi urządzeniami,
- v procesory IOP sterujące urządzeniami o niewielkim wykorzystaniu i niewielkich wymaganiach,
- v procesory IOP sterujące wyłącznie urządzeniem lub urządzeniami docelowymi.

Przed użyciem przełączania procesora IOP należy pamiętać, że zalecanym przez IBM<sup>(R)</sup> rozwiązaniem partycji logicznych jest przypisanie całego sprzętu w partycji. Serwer należy podzielić na partycje na "Pojęcia [dotyczące](#page-13-0) partycji logicznych: [partycjonowanie](#page-13-0) na poziomie magistrali we/wy i na poziomie procesora IOP" na stronie 8. Jednakże partycjonowanie na poziomie magistrali uniemożliwia przełączanie procesorów IOP. Nie zawsze też jest ono <span id="page-15-0"></span>korzystne finansowo. Dlatego może okazać się korzystne współużytkowanie niektórych urządzeń przez partycje. Ponieważ nie jest możliwe jednoczesne współużytkowanie urządzeń przez partycje, przełączanie procesorów IOP może być skutecznym rozwiązaniem problemu kosztów.

Przed wdrożeniem przełączania należy wziąć pod uwagę inne rozwiązania. Istnieje możliwość zastosowania technik współużytkowania urządzeń przez fizycznie oddzielne systemy:

- v użycie wielu procesorów IOP, jednego dla każdej partycji, dla urządzeń obsługujących wiele połączeń (np. niektóre napędy taśmy wysokiej klasy),
- v użycie wielu procesorów IOP, jednego dla każdej partycji, oraz przełącznika dla urządzeń obsługujących pojedyncze połączenia (np. drukarki i niektóre napędy taśmy wysokiej klasy),
- v użycie wielu procesorów IOP i wielu urządzeń dla każdej partycji w ramach niezależnego rozwiązania (wewnętrzne wyjmowalne urządzenia z nośnikami),
- v jeśli powyższe rozwiązania nie wchodzą w grę, należy zastosować przełączanie procesorów IOP.

Dynamiczne przełączenie procesora IOP można zaimplementować upewniając się, że partycja podstawowa ma "Pojęcia dotyczące partycji [logicznych:](#page-13-0) magistrala" na stronie 8 typu *własna współużytkowana* do każdej magistrali. Wtedy wszystkie partycje dodatkowe mogą korzystać w miarę potrzeby z dowolnej magistrali. W przypadku takiej konfiguracji można przypisać dowolny procesor IOP w serwerze do partycji, która chce go użyć. Wszystkie partycje mogą wtedy dynamicznie dodawać i usuwać procesory IOP, które sterują drogimi i mało używanymi urządzeniami podłączonymi do systemu.

Oprócz przełączania procesorów IOP ta konfiguracja ma kilka innych zalet:

- v jest ona łatwa do skonfigurowania i zrozumienia,
- v partycja podstawowa będzie miała prawo własności do całego sprzętu dodawanego do systemu,
- v w miarę zmieniania się potrzeb partycji można zoptymalizować wykorzystanie sprzętu i zapewnić większą elastyczność.

### **Pojęcia dotyczące partycji logicznych: procesor IOP**

Procesory IOP podłącza się do "Pojęcia dotyczące partycji [logicznych:](#page-13-0) magistrala" na stronie 8 i jednego lub więcej adapterów wejścia/wyjścia (IOA). Procesor IOP przetwarza instrukcje z serwera i wspólnie z adapterami IOA steruje urządzeniami we/wy.

Istnieją różne rodzaje procesorów IOP.

- v Niektóre obsługują tylko jeden typ urządzeń we/wy. W takich przypadkach adapter IOA jest wbudowany w procesorze IOP i nie można go usunąć ani wymienić.
- v Niektóre procesory IOP obsługują wiele typów urządzeń, ale jednocześnie tylko jeden. Rodzaj urządzenia, jakiego można użyć, zależy od typu podłączonego adaptera IOA. Aby podłączyć inne urządzenie we/wy, należy do tego procesora IOP podłączyć inny adapter IOA. Adapter IOA i procesor IOP wspólnie sterują urządzeniem.
- v Niektóre procesory IOP obsługują wiele typów urządzeń we/wy jednocześnie. Są to tak zwane wielofunkcyjne procesory IOP (MFIOP) lub procesory IOP o funkcji złożonej (CFIOP). Procesory MFIOP można podłączać do wielu różnych adapterów IOA. Na przykład procesor MFIOP może obsługiwać jednostki dyskowe, stacje robocze, linie komunikacyjne i urządzenia nośników wymienialnych.
- v Procesory CFIOP można podłączać do wielu różnych adapterów IOA. Na przykład procesor CFIOP może obsługiwać jednostki dyskowe, konsolę i sprzęt komunikacyjny. Procesor CFIOP ma podobne możliwości co procesor MFIOP, a ponadto zawiera kontrolery Ethernet i Token Ring. Adaptery IOA dla obsługiwanych typów urządzeń we/wy podłącza się do procesora IOP.

W serwerze występuje kilka istotnych urządzeń we/wy. Są to: jednostka dyskowa źródła ładowania systemu, alternatywne urządzenie IPL, konsola systemowa oraz sprzęt do obsługi elektronicznego wsparcia klienta. Serwer musi wiedzieć, gdzie znaleźć te urządzenia specjalne na partycjach dodatkowych. Tworząc partycję logiczną należy zidentyfikować procesory IOP sterujące tymi urządzeniami:

v procesor IOP sterujący "Pojęcia dotyczące partycji [logicznych:](#page-20-0) jednostki dyskowe" na stronie 15, która będzie "Pojęcia dotyczące partycji [logicznych:](#page-25-0) źródło ładowania systemu" na stronie 20,

- <span id="page-16-0"></span>v procesor IOP sterujący "Pojęcia dotyczące partycji [logicznych:](#page-24-0) konsola" na stronie 19,
- v procesor IOP sterujący "Pojęcie partycji logicznej: [alternatywne](#page-20-0) urządzenie restartu (IPL) i urządzenia nośników [wymiennych"](#page-20-0) na stronie 15,
- v procesor IOP sterujący linią elektronicznego wsparcia klienta.
- **Uwaga:** System z partycjami logicznymi musi mieć prawidłowe kody opcji procesora IOP dla jednostki dyskowej źródła ładowania systemu i alternatywnych urządzeń IPL. Bez poprawnej informacji o sprzęcie partycje dodatkowe nie będą działały prawidłowo.

System zgłasza wszystkie błędy związane z procesorami IOP do ["Przeglądanie](#page-103-0) protokołu aktywności produktu (PAL(R)) dla partycji [logicznych"](#page-103-0) na stronie 98 w partycji logicznej, do której należy dany procesor IOP.Jednakże w przypadku procesorów IOP zawierających źródło ładowania systemu system może raportować błędy do protokołu PAL partycji podstawowej. Może się to zdarzyć podczas restartu partycji dodatkowej.

"Sprzęt dla partycji [logicznych"](#page-11-0) na stronie 6

**Pojęcia dotyczące partycji logicznych: procesor IOP i przełączanie urządzeń:** Jeśli system jest podzielony na partycje na "Pojęcia dotyczące partycji logicznych: [partycjonowanie](#page-13-0) na poziomie magistrali we/wy i na poziomie [procesora](#page-13-0) IOP" na stronie 8, można przełączać procesory IOP i wszystkie podłączone do nich urządzenia pomiędzy partycjami, które dynamicznie współużytkują tę samą magistralę. Przed przełączeniem procesora IOP partycja, która w danym momencie ma prawo własności do niego, nie może być zajęta.

Przełączanie wymaga usunięcia procesora IOP z bieżącej partycji i dodania go do innej. Dwie partycje nie mogą jednocześnie korzystać z jednego procesora IOP i podłączonych do niego urządzeń.

**Uwaga:** Przełączając procesory IOP z jednostkami dyskowymi należy upewnić się, że wszystkie jednostki należące do tego konkretnego procesora IOP zostały najpierw usunięte z puli pamięci dyskowej i mają status nieskonfigurowanych.

**Pojęcia dotyczące partycji logicznych: zasoby oznakowane:** Zasób oznakowany to procesor IOP sterujący urządzeniem wykonującym określone funkcje dla partycji logicznej. Urządzeniami tymi są: alternatywne urządzenie IPL, konsola partycji, procesor IOP z elektronicznym wsparciem klienta oraz źródło ładowania systemu.

#### **Alternatywne urządzenie IPL**

System korzysta z nośnika znajdującego się w "Pojęcie partycji logicznej: [alternatywne](#page-20-0) urządzenie restartu (IPL) i urządzenia nośników [wymiennych"](#page-20-0) na stronie 15 w celu uruchomienia systemu podczas IPL typu D. Urządzeniem tym może być napęd taśm lub jednostka optyczna. Alternatywne urządzenie IPL ładuje Licencjonowany Kod Wewnętrzny znajdujący się na nośniku wymiennym zamiast kodu ze źródła ładowania systemu.

#### **Konsola partycji**

Podczas używania programu Operations Console, "Pojęcia dotyczące partycji [logicznych:](#page-24-0) konsola" na stronie [19](#page-24-0) i procesor IOP obsługi ECS powinny być te same. Konsolą jest pierwsza stacja robocza, którą system uaktywnia w partycji. System zakłada, że ta konsola zawsze będzie dostępna.

#### **Procesor IOP elektronicznego wsparcia klienta**

Procesor IOP elektronicznego wsparcia klienta jest procesorem komunikacyjnym, który można przeznaczyć do obsługi ECS dla całego systemu lub dla partycji dodatkowej. Elektroniczne wsparcie klienta jest częścią systemu operacyjnego dającą dostęp do:

- v funkcji Pytania i odpowiedzi,
- v analizy i raportowania problemów oraz zarządzania nimi,
- poprawek PTF,
- informacji na temat produktów IBM<sup>R</sup>,
- v wymiany informacji technicznych.

#### <span id="page-17-0"></span>**Zasób źródła ładowania systemu**

Do każdej partycji logicznej musi być przypisana jedna jednostka dyskowa jako "Pojęcia [dotyczące](#page-25-0) partycji [logicznych:](#page-25-0) źródło ładowania systemu" na stronie 20. Zasób źródła ładowania systemu jest to procesor IOP ze źródłem ładowania systemu. Źródło ładowania systemu zawiera Licencjonowany Kod Wewnętrzny i dane konfiguracyjne dotyczące partycji logicznych. System korzysta ze źródła ładowania systemu w celu uruchomienia partycji logicznej. Ta jednostka dyskowa ma zawsze numer 1.

### **Pojęcia dotyczące partycji logicznych: SPD i PCI**

Opcje sprzętowe są dostarczane w dwóch architekturach: SPD (System Product Division) lub PCI (Peripheral Component Interface), w zależności od modelu serwera.

Adaptery we/wy SPD (adaptery IOA) są dostarczane razem z procesorami we/wy (procesorami IOP). Nie wymagają one oddzielnego położenia karty. Urządzenie podłącza się do gniazda zawierającego adapter IOA i procesor IOP.

Adaptery we/wy PCI są dostarczane bez procesora IOP i wymagają oddzielnego gniazda. Procesor IOP w położeniu karty jest połączony z adapterem IOA w innym gnieździe. Urządzenie podłącza się do adaptera IOA.

"Sprzęt dla partycji [logicznych"](#page-11-0) na stronie 6

### **Pojęcia dotyczące partycji logicznych: procesor**

Procesor jest urządzeniem wykonującym zaprogramowane instrukcje. Partycje logiczne obsługują "Pojęcia dotyczące partycji logicznych: procesor dedykowany" i "Pojęcia dotyczące partycji [logicznych:](#page-18-0) pula procesorów [współużytkowanych"](#page-18-0) na stronie 13. Więcej procesorów oznacza większą liczbę operacji wykonywanych jednocześnie w danym momencie. Procesor odbiera informacje z różnych części systemu (sprzętu i oprogramowania) i wysyła je do nich.

Procesory mogą działać w grupie, skracając czas obliczeń wymagany przez określoną operację. Im mniej procesorów w systemie, tym dłuższy czas jest wymagany do przeprowadzenia określonych obliczeń. Przydzielenie większej liczby procesorów do partycji zwiększa liczbę operacji wykonywanych współbieżnie.

Łączną wydajność systemu oblicza się w jednostkach CPW (obciążenie przy przetwarzaniu komercyjnym), które są różne dla poszczególnych modeli. Względna wydajność partycji równa się CPW dla całego systemu pomnożonemu przez liczbę procesorów partycji logicznej podzielonej przez całkowitą liczbę procesorów systemu.

Względna wydajność partycji logicznej = (CPW) \* (liczba procesorów w partycji logicznej/łączna liczba procesorów).

W oknie Konfiguracja partycji logicznych wyświetlone są wszystkie procesory w systemie. Z partycji podstawowej można także wyświetlić informacje, które procesory należą do poszczególnych partycji logicznych.

Jeśli podczas pracy serwera procesor ulegnie awarii, wszystkie partycje logiczne (nie tylko ta, która z niego korzysta) również przestaną działać. Jeśli podczas restartu (IPL) zostanie wykryta awaria procesora, menedżer konfiguracji partycji logicznych spróbuje przydzielić minimalne ustawienia procesorów do wszystkich partycji. Po spełnieniu minimalnych wymagań wszystkie pozostałe zasoby zostaną przydzielone, proporcjonalnie do zamierzonej konfiguracji, do odpowiednich partycji. Jeśli niemożliwe jest spełnienie minimalnych wymagań, wszystkie zasoby zostaną przydzielone do partycji podstawowej, a partycje dodatkowe nie zostaną uruchomione. W ["Przeglądanie](#page-103-0) protokołu aktywności produktu (PAL(R)) dla partycji [logicznych"](#page-103-0) na stronie 98 partycji podstawowej zostanie umieszczony zapis z kodem SRC B6005342 informujący, że niemożliwe było spełnienie wymagań minimalnej konfiguracji.Protokół PAL partycji podstawowej zawiera również jedną lub więcej pozycji informujących o sprzęcie, który uległ awarii. Błędy procesora są zapisywane w ["Przeglądanie](#page-103-0) protokołu aktywności produktu (PAL<sup>(R)</sup>) dla partycji logicznych" na stronie [98](#page-103-0) partycji podstawowej.

"Sprzęt dla partycji [logicznych"](#page-11-0) na stronie 6

**Pojęcia dotyczące partycji logicznych: procesor dedykowany:** Procesory dedykowane to procesory używane wyłącznie przez partycję, do której są przypisane. Procesor dedykowany obsługuje przetwarzanie dla konkretnej partycji logicznej.

<span id="page-18-0"></span>Jeśli partycja logiczna ma korzystać z procesorów dedykowanych, należy jej przypisać przynajmniej jeden procesor. Aby odebrać zasoby procesora dedykowanej partycji, należy usunąć z niej co najmniej jeden procesor.

Aby dostosować system do zmieniającego się obciążenia, można przenosić procesory dedykowane w ramach ustalonych wcześniej wartości minimalnych i maksymalnych bez potrzeby restartowania partycji. Wartości te pozwalają określić zakres, w którym można dynamicznie przenosić zasoby bez potrzeby restartowania partycji logicznej. Zmiana wartości minimalnych i maksymalnych wymaga zrestartowania partycji. Wartości minimalne określają wymagania, jakie należy spełnić, aby uruchomić partycję. Jeśli wartości minimalne nie zostaną spełnione dla wszystkich partycji logicznych, uruchomiona zostanie tylko partycja podstawowa.

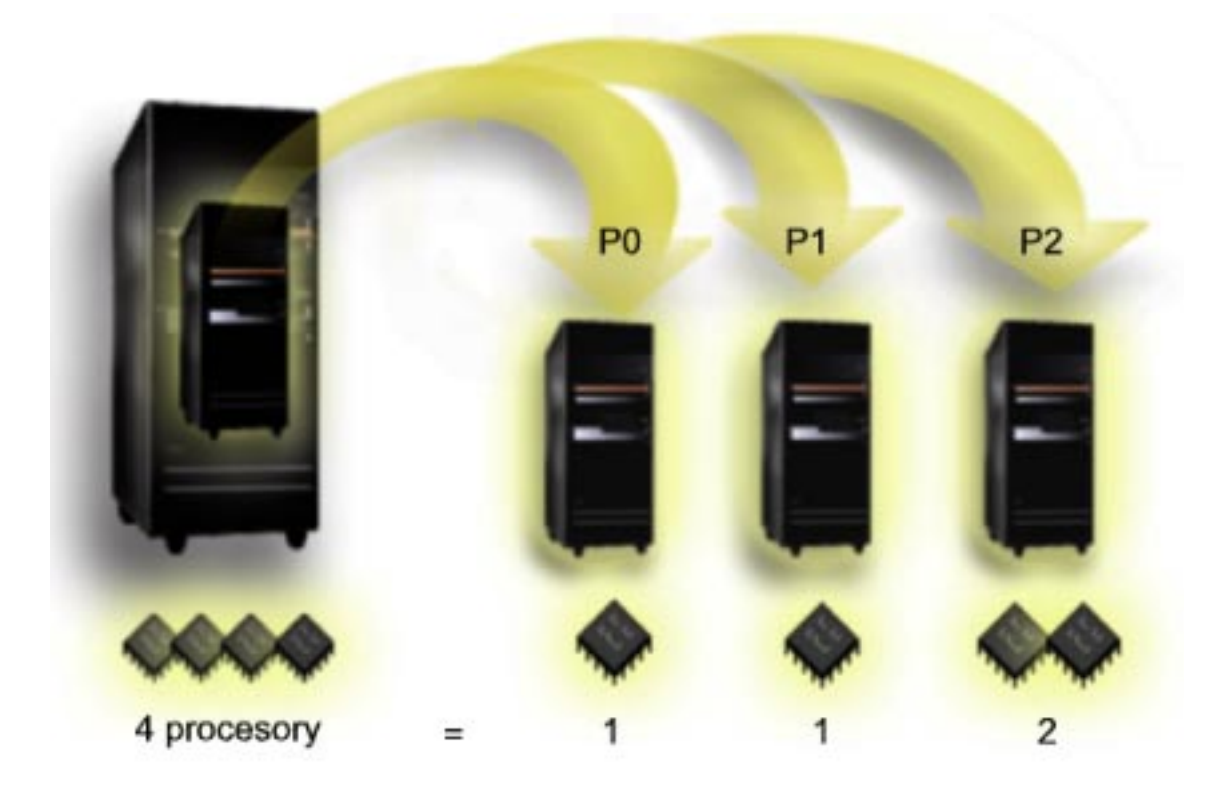

Na przykład serwer z czterema fizycznymi procesorami może mieć 3 partycje logiczne, gdzie dwie z nich mają po 1 procesorze dedykowanym, a trzecia dwa procesory.

"Sprzęt dla partycji [logicznych"](#page-11-0) na stronie 6

**Pojęcia dotyczące partycji logicznych: pula procesorów współużytkowanych:** Współużytkowana pula przetwarzania umożliwia częściowe przypisanie procesorów do partycji logicznej. Procesory fizyczne tworzą pulę współużytkowanego przetwarzania i mogą być używane przez wiele partycji logicznych. Dla danej partycji należy skonfigurować co najmniej 0,10 jednostki przetwarzania. Do uruchomienia partycji dodatkowych partycja podstawowa może wymagać więcej niż 0,10 jednostki przetwarzania, w przeciwnym razie może wystąpić przekroczenie limitu czasu, ponieważ zasoby komunikują się bezpośrednio z partycją podstawową. Aby określić użyteczne wartości jednostek przetwarzania dla partycji podstawowej i partycji dodatkowych, należy oszacować możliwości systemu i konfigurację partycji.

Procesory wirtualne są to liczby całkowite określające liczbę współbieżnych operacji, jakie system operacyjny może wykonać. Wydajność przetwarzania można zilustrować jako równomierne rozłożenie obciążenia pomiędzy procesory wirtualne. Wybór optymalnej liczby procesorów wirtualnych zależy od obciążenia partycji: w niektórych przypadkach korzystna jest większa współbieżność, w innych - większa moc obliczeniowa. Zaleca się zachowanie równowagi pomiędzy procesorami wirtualnymi a jednostkami procesora. Jeśli zostanie określona 1,00 jednostka przetwarzania lub mniej, należy użyć 1 procesora wirtualnego. Podobnie, jeśli zostaną określone 2,00 jednostki przetwarzania lub mniej,

<span id="page-19-0"></span>należy użyć 2 procesorów wirtualnych. Jeśli nie zostanie zachowana równowaga pomiędzy jednostkami przetwarzania a procesorami wirtualnymi, wydajność operacji wsadowych w partycji może ulec pogorszeniu.

Aby dostosować system do zmieniającego się obciążenia, można dostosować współużytkowane jednostki przetwarzania w ramach ustalonych wcześniej wartości minimalnych i maksymalnych bez potrzeby restartowania partycji. Wartości te określają zakres, w którym można dynamicznie przenosić zasoby bez potrzeby restartowania partycji. Zmiana wartości minimalnych i maksymalnych wymaga zrestartowania partycji. Wartości minimalne określają wymagania, jakie należy spełnić, aby uruchomić partycję. Jeśli wartości minimalne nie zostaną spełnione dla wszystkich partycji logicznych, uruchomiona zostanie tylko partycja podstawowa.

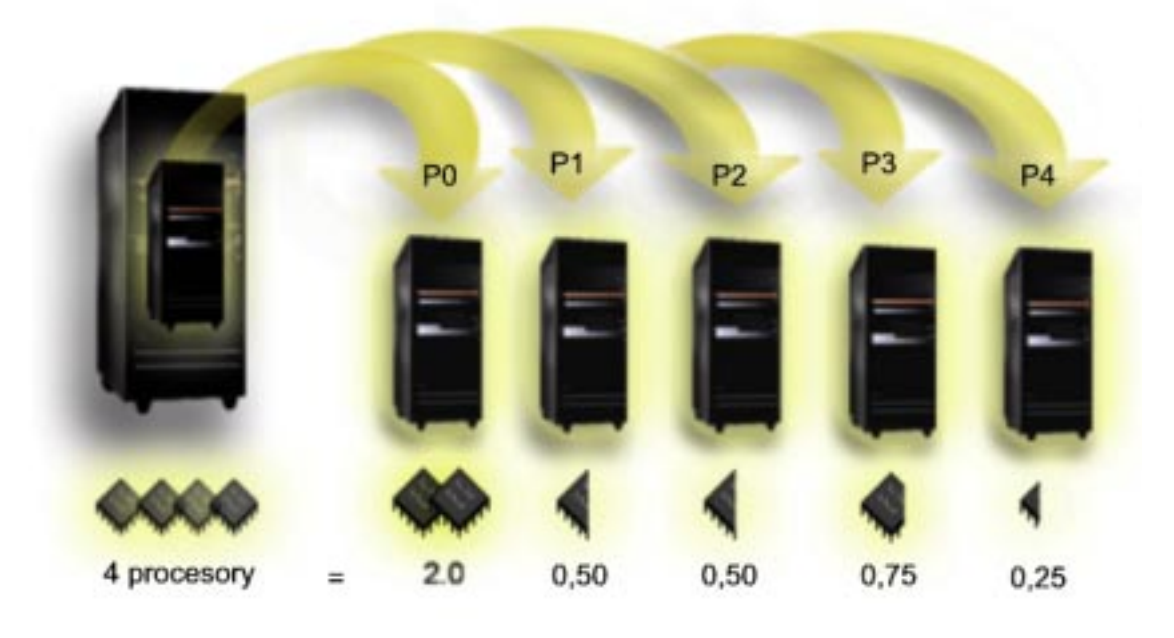

Na przykład system z czterema procesorami w puli współużytkowanego przetwarzania zapewnia 4,00 jednostki przetwarzania. Moc obliczeniową można rozdzielić pomiędzy pięć partycji w następujący sposób: partycja 0 ma 2,00 jednostki przetwarzania i 2 procesory wirtualne, partycja 1 ma 0,50 jednostki przetwarzania i 1 procesor wirtualny, partycja 2 ma 0,50 jednostki przetwarzania i 1 procesor wirtualny, partycja 3 ma 0,75 jednostki przetwarzania i 1 procesor wirtualny, a partycja 4 ma 0,25 jednostki przetwarzania i 1 procesor wirtualny. Suma jednostek przetwarzania dla 5 partycji logicznych musi być mniejsza lub równa łącznej liczbie jednostek przetwarzania w puli współużytkowanej. Natomiast łączna liczba procesorów wirtualnych wynosi 6.

"Sprzęt dla partycji [logicznych"](#page-11-0) na stronie 6

### **Pojęcia dotyczące partycji logicznych: pamięć**

"Pojęcia dotyczące partycji [logicznych:](#page-17-0) procesor" na stronie 12 korzystają z pamięci do tymczasowego przechowywania informacji. Wymagania dotyczące pamięci partycji zależą od konfiguracji partycji, przypisanych zasobów we/wy i używanych aplikacji. Tworząc partycję, należy dodać do niej liczbę całkowitą megabajtów pamięci (1 MB = 1024 x 1024 bajtów). Partycja podstawowa wymaga co najmniej 256 MB pamięci. Konkretna wielkość zależy od użytych wartości konfiguracyjnych. Partycje dodatkowe z systemem w wersji V4R4 i V4R5 wymagają co najmniej 64 MB. Partycje dodatkowe z systemem w wersji V5R1 i V5R2 wymagają co najmniej 128 MB pamięci. Konkretna wielkość zależy od użytych wartości konfiguracyjnych.

Pamięć w poszczególnych partycjach logicznych działa w ramach przypisanych jej wartości minimalnych i maksymalnych. Można ją dynamicznie przenosić pomiędzy partycjami logicznymi z systemami w wersji V5R1 i V5R2 bez potrzeby restartowania tych partycji pod warunkiem, że żądanie przeniesienia pamięci nie powoduje przekroczenia wartości minimalnych i maksymalnych określonych podczas tworzenia partycji. Żądając dynamicznego przeniesienia pamięci pomiędzy partycjami należy mieć na uwadze, że pamięć jest usuwana z podstawowej puli pamięci (pula \*BASE) w jednej partycji i dodawana do niej w innej partycji. Prywatne i współużytkowane pule pamięci nie ulegają

<span id="page-20-0"></span>zmianie. Jeśli żądanie przeniesienia przekroczy ilość pamięci w puli podstawowej, system zwolni strony pamięci, zachowując minimalną ilość pamięci wymaganą przez pulę podstawową. Ilość tę określa wartość systemowa definiująca minimalną wielkość pamięci podstawowej (QBASPOOL). Aby zapobiec utracie danych podczas przenoszenia pamięci, system najpierw zapisuje wszelkie dane ze stron pamięci na dyski, a dopiero potem udostępnia strony pamięci innej partycji. W zależności od ilości pamięci, jaka ma zostać przeniesiona, może to zająć trochę czasu.

Każda partycja raportuje minimalną wielkość pamięci w czasie wykonywania. Wartość ta jest równa w przybliżeniu ilości zablokowanej przez tę partycję pamięci, której nie można przenieść dynamicznie. Zmniejszenie liczby procesów lub wątków w partycji albo zmiana wielkości puli \*BASE spowoduje zmianę tej wartości minimalnej.

Niecała ilość pamięci przypisana do partycji logicznej może być dla niej dostępna. Narzut pamięci statycznej wymagany do obsługi maksymalnej przypisanej pamięci wpływa na ilość pamięci zastrzeżonej lub ukrytej. Narzut ten również ma wpływ na minimalną wielkość pamięci partycji.

Zmiana minimalnej wielkości pamięci przypisanej do partycji wymaga zrestartowania partycji. Natomiast zmiany maksymalnej wielkości pamięci wymagają ["Restartowanie](#page-85-0) i wyłączanie systemu z partycjami logicznymi" na stronie [80](#page-85-0) i mogą wymagać większej minimalnej ilości pamięci.

W przypadku awarii pamięci system spróbuje dostosować się do minimalnych wielkości określonych dla poszczególnych partycji. Jeśli wartości minimalne zostaną osiągnięte, partycje dodatkowe zostaną zrestartowane, a pozostałe zasoby zostaną rozdzielone proporcjonalnie do określonego przez użytkownika przydziału. Jeśli wartości minimalne nie zostaną osiągnięte, system przydzieli wszystkie zasoby do partycji podstawowej, nie uruchomi konfiguracji partycji i zgłosi do ["Przeglądanie](#page-103-0) protokołu aktywności produktu (PAL<sup>(R)</sup>) dla partycji logicznych" na [stronie](#page-103-0) 98 błąd B6005343.Błędy pamięci można przeglądać w protokole PAL partycji podstawowej.

"Sprzęt dla partycji [logicznych"](#page-11-0) na stronie 6

### **Pojęcia dotyczące partycji logicznych: jednostki dyskowe**

Jednostki dyskowe przechowują dane. Serwer może używać tych danych w dowolnych momentach. Są one bardziej trwałe niż pamięć, mimo to również można je usuwać.

Nie można podzielić jednostek dyskowych podłączonych do jednego "Pojęcia dotyczące partycji [logicznych:](#page-15-0) procesor IOP" na [stronie](#page-15-0) 10 pomiędzy różne partycje logiczne. Można utworzyć pule pamięci dyskowej (ASP) użytkownika na dowolnej partycji logicznej. Nie można jednak utworzyć puli obejmującej wiele partycji. Wszystkie jednostki dyskowe przypisane do puli ASP muszą pochodzić z tej samej partycji logicznej. Więcej informacji dotyczących puli pamięci dyskowej (ASP) zawiera sekcja opisująca pule dyskowe.

Można także utworzyć niezależną pulę pamięci dyskowej (ASP). Niezależna ASP jest zbiorem jednostek dyskowych, które można odłączyć, czyli zablokować dostęp do nich niezależnie od innych pul dyskowych, ponieważ dane w niezależnej ASP są niezależne. Niezależną ASP można także podłączyć, czyli udostępnić w trakcie pracy systemu bez potrzeby jego restartowania. Więcej informacji dotyczących niezależnych pul ASP zawiera sekcja opisująca niezależne pule dyskowe.

Serwer przechowuje dane konfiguracyjne partycji logicznej na jednostce dyskowej określonej jako "Pojęcia [dotyczące](#page-25-0) partycji [logicznych:](#page-25-0) źródło ładowania systemu" na stronie 20 dla poszczególnych partycji logicznych.

Podczas przenoszenia jednostek dyskowych może zaistnieć potrzeba "Czyszczenie danych [konfiguracyjnych](#page-126-0) partycji z [nieskonfigurowanych](#page-126-0) jednostek dyskowych" na stronie 121.

"Sprzęt dla partycji [logicznych"](#page-11-0) na stronie 6

#### **Pojęcie partycji logicznej: alternatywne urządzenie restartu (IPL) i urządzenia nośników wymiennych:**

Urządzenie nośników wymiennych odczytuje dane z nośnika (taśmy, dysku CD-ROM lub DVD) i zapisuje je na nim. Dla każdej partycji logicznej musi być dostępne urządzenie taśm lub optyczne (CD-ROM bądź DVD). System korzysta również z niektórych tych urządzeń jako alternatywnych urządzeń do IPL, restartu i instalacji.

Partycje logiczne mogą (w zależności od konfiguracji sprzętu) współużytkować urządzenie taśm lub optyczne i procesor IOP, przez który jest ono podłączone. Jednakże w danym momencie możliwe to jest tylko dla jednej partycji. Aby przełączyć urządzenie pomiędzy partycjami, należy przenieść procesor IOP razem ze współużytkowanym urządzeniem do żądanej partycji logicznej. Więcej informacji dotyczących przenoszenia procesorów IOP zawiera sekcja "Pojęcia dotyczące partycji [logicznych:](#page-15-0) procesor IOP" na stronie 10.

#### **Alternatywne urządzenie IPL**

System korzysta z nośnika znajdującego się w tym urządzeniu w celu uruchomienia systemu podczas IPL typu D. Alternatywne urządzenie IPL ładuje Licencjonowany Kod Wewnętrzny zapisany na nośniku wymiennym zamiast kodu znajdującego się w "Pojęcia dotyczące partycji [logicznych:](#page-25-0) źródło ładowania systemu" na stronie 20. Umożliwia to również zainstalowanie systemu.

#### "Sprzęt dla partycji [logicznych"](#page-11-0) na stronie 6

#### *Wymagania partycji logicznej dla alternatywnych urządzeń IPL:*

Po zdefiniowaniu partycji należy załadować Licencjonowany Kod Wewnętrzny i system i5/OS<sup>(TM)</sup> z nośnika optycznego lub taśmy na jednostkę dyskową źródła ładowania systemu partycji logicznej. Podczas konfigurowania partycji należy wybrać, który procesor we/wy (IOP) połączyć z alternatywnym urządzeniem IPL (napęd taśm lub urządzenie optyczne).

Jako alternatywne urządzenie IPL może służyć zewnętrzny napęd taśm firmy IBM<sup>(R)</sup> lub jego odpowiednik, podłączony do adaptera IOA obsługującego alternatywny IPL, który może być podłączony do systemu, na którym można tworzyć partycje. W systemach 6xx, 7xx i Sxx nie ma obsługi zewnętrznego urządzenia CD-ROM. Do serwerów 8xx można podłączyć zewnętrzny CD-ROM 7210 poprzez adapter 2768.

**Uwaga:** Jeśli jako alternatywne urządzenie IPL podłączany jest zewnętrzny napęd CD-ROM, musi mieć on sprzętowy adres jednostki 5, 6 lub 7. Poniższa tabela przedstawia konwersję między SCSI a sprzętowymi adresami jednostek.

#### **Konwersja SCSI na adres jednostki**

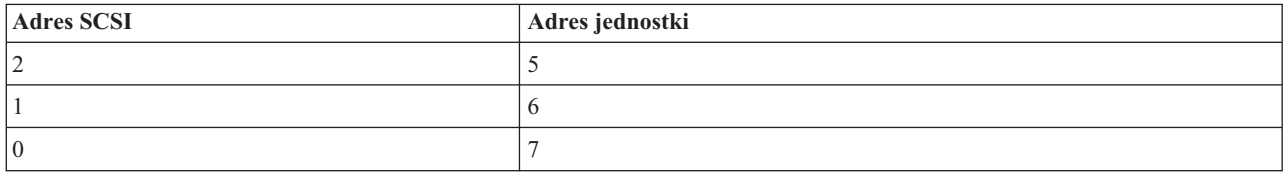

#### **Uwagi dotyczące procesora IOP**

Uwagi dotyczące procesora IOP są następujące:

- v Jeśli pojedynczy procesor IOP SPD ma obsługiwać zarówno urządzenia optyczne, jak i napędy taśm, musi to być procesor IOP 2624, który obsługuje tylko wewnętrzne napędy taśm 6380 i 6390.
- v Procesor IOP 2624 nie obsługuje urządzeń optycznych ani napędów taśm w zintegrowanej jednostce rozszerzeń SPD 9364 i 9331 (serwery 620 i 720) oraz w 5064 i 9331 (serwery S20 i 720).
- v Tylko serwery 650, 740 i S40 obsługują przełączanie wewnętrznych alternatywnych urządzeń IPL partycji podstawowej (urządzenia optyczne i napędy taśm) do partycji dodatkowych.

Wymagania względem alternatywnych urządzeń IPL:

- v Reguły dla procesora IOP alternatywnego IPL (strona [17\)](#page-22-0) na partycji dodatkowej
- v Reguły dla wewnętrznego alternatywnego urządzenia IPL (strona [18\)](#page-23-0) na partycji dodatkowej
- Inne reguły (strona [19\)](#page-24-0) związane z alternatywnym urządzeniem IPL

<span id="page-22-0"></span>W opisie narzędzia LPAR [Validation](http://www.ibm.com/eserver/iseries/lpar/sysdesign.htm) Tool (LVT) i w podręczniku obsługi systemu wymienione są zależne od zamówionego serwera wewnętrzne alternatywne napędy taśm IPL obsługiwane przez partycje logiczne.

Tabela poniżej przedstawia wewnętrzne alternatywne urządzenia CD-ROM IPL obsługiwane przez partycje logiczne.

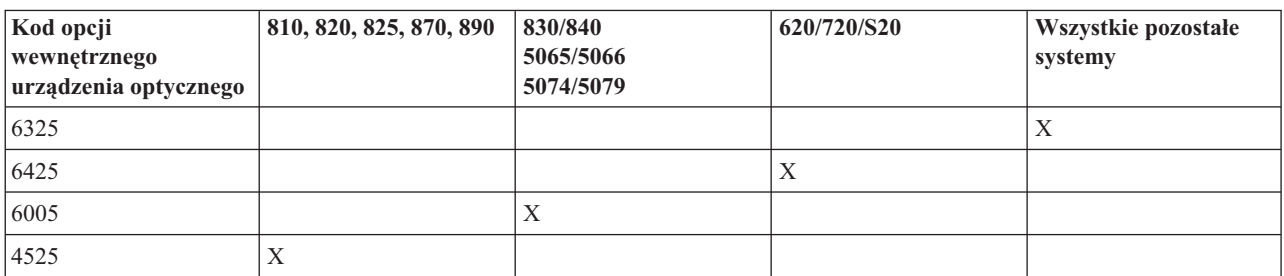

#### **Obsługiwane wewnętrzne urządzenia CD-ROM**

#### **Reguły dla procesora IOP alternatywnego IPL dla partycji dodatkowej**

Wymagania dotyczące sprzętu pozwalają na używanie jako procesorów IOP alternatywnego IPL w partycji dodatkowej tylko określonych procesorów IOP. Niektóre z tych procesorów IOP muszą znajdować się w określonych pozycjach kart w swoich jednostkach rozszerzeń. Procesor IOP, podany w trakcie konfiguracji partycji, musi być jednym z następujących:

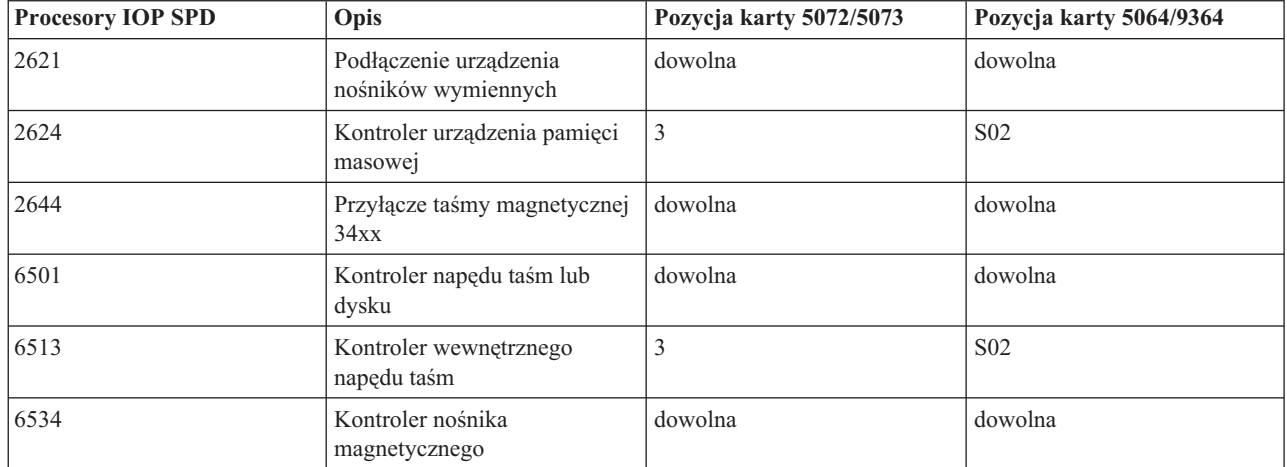

#### **Umiejscowienie procesora IOP SPD alternatywnego IPL**

**Umiejscowienie procesora IOP PCI alternatywnego IPL w 5064/9364, 5065/5066**

<span id="page-23-0"></span>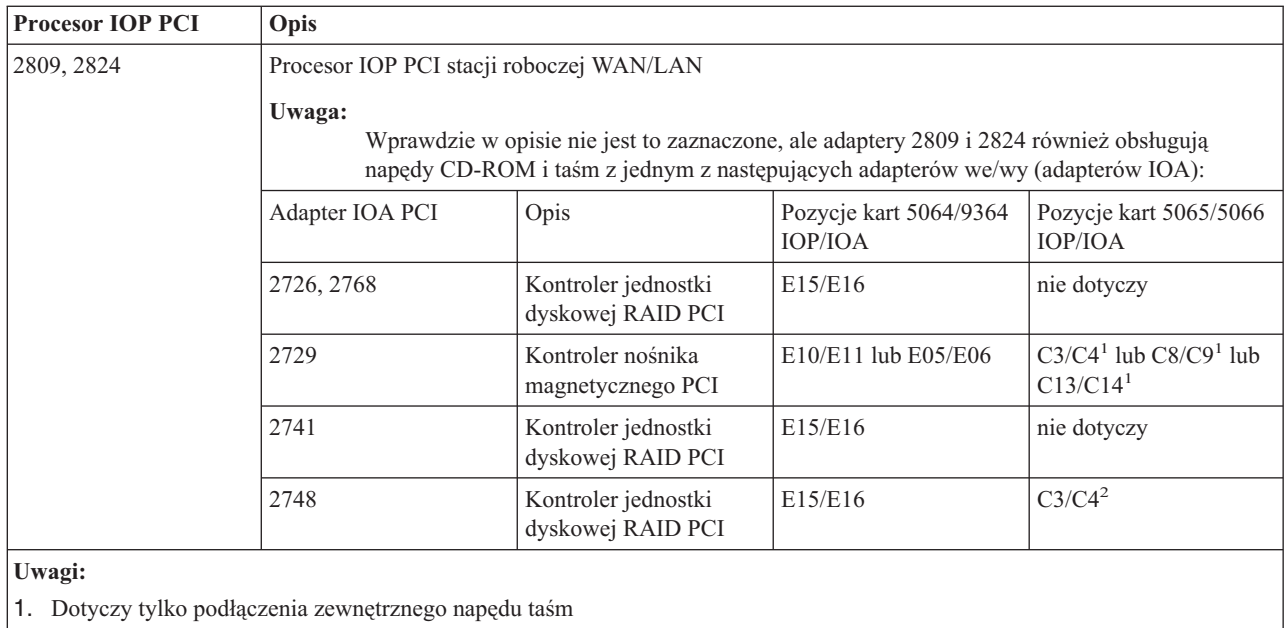

2. Dotyczy tylko podłączenia napędu CD-ROM lub wewnętrznego napędu taśm

#### **Umiejscowienie procesora IOP PCI alternatywnego IPL w 8xx, 5074, 5075, 5079**

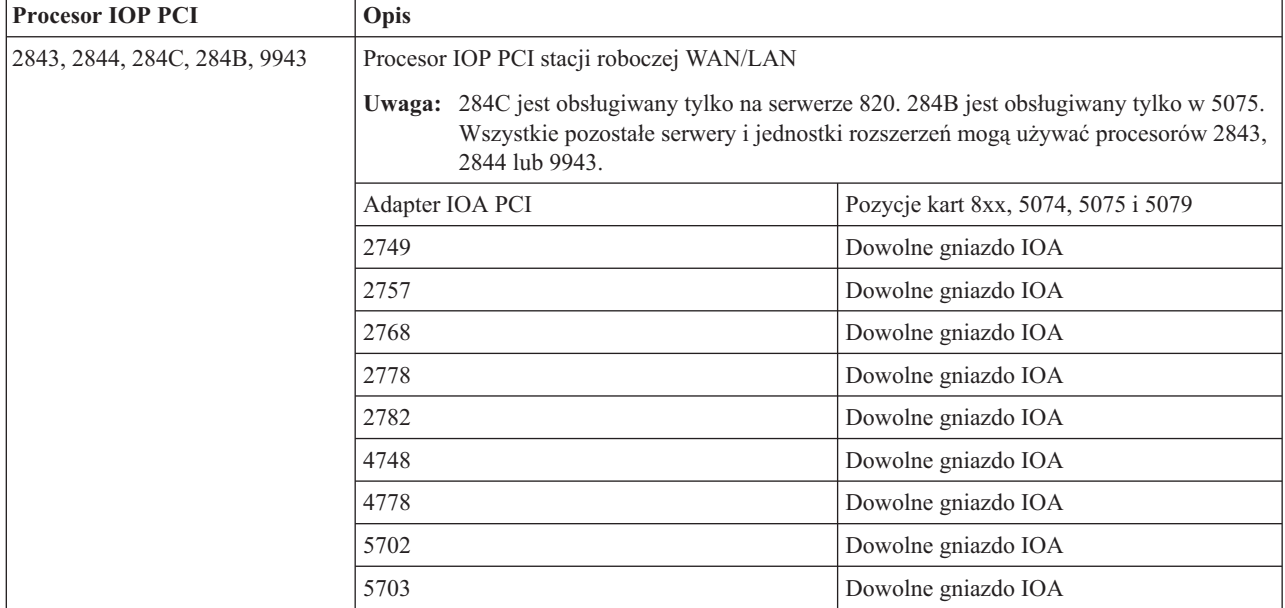

#### **Reguły dla wewnętrznych alternatywnych urządzeń IPL partycji dodatkowej**

Alternatywne urządzenie IPL jest w tej samej jednostce rozszerzeń, co sterujący nim procesor IOP. Musi być umieszczone następująco:

#### **Umiejscowienie wewnętrznego alternatywnego urządzenia IPL**

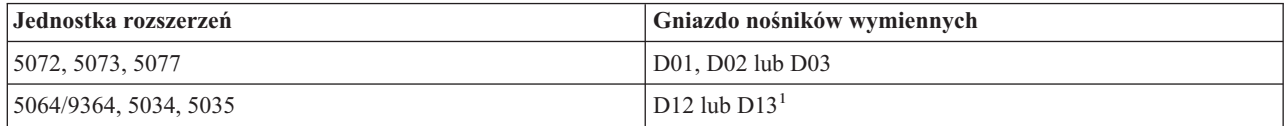

<span id="page-24-0"></span>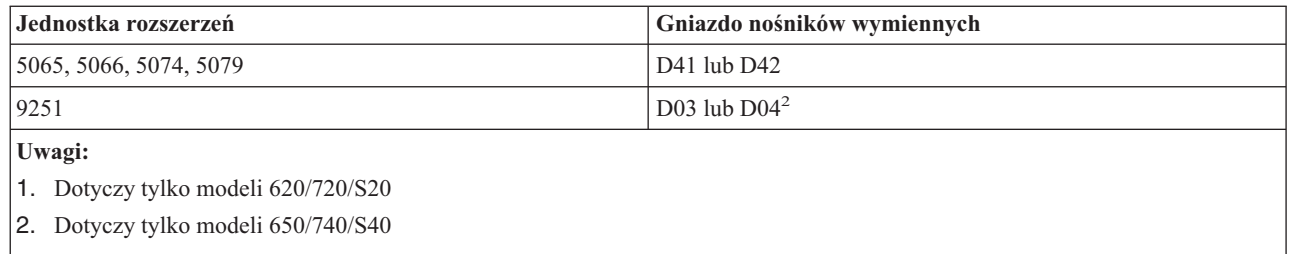

Wewnętrzne urządzenia nośników wymiennych są następujące:

- Napęd taśm QIC 1/4 cala
- Napęd taśm 8 mm
- CD-ROM

#### **Inne reguły dla alternatywnego IPL partycji dodatkowej**

- v Alternatywne urządzenie IPL musi być podłączone do magistrali SCSI 0.
- v Alternatywny procesor IOP IPL jest określany w trakcie konfigurowania partycji.
- v Jeśli alternatywny procesor IOP IPL jest podłączony do procesora 2624 (SPD):
	- Napędem taśm QIC 1/4 cala musi być 6380 lub 6390
	- Procesor 2624 nie obsługuje napędów taśm ani urządzeń CD-ROM w jednostce rozszerzeń SPD 5064/9364 (modele 620/720/S20).
- v Urządzenia CD-ROM nie są obsługiwane w procesorze 6513 (SPD)
- v 2726, 2741, 2757, 2782, 5702 i 5703 również obsługują urządzenia dyskowe. Nie należy używać tych adapterów IOA do podłączania nośników wymiennych, które będą przełączane między partycjami, jeśli podłączone są również urządzenia dyskowe.

Informacje o wszystkich obsługiwanych opcjach wewnętrznych napędów taśm i urządzeń CD-ROM oraz procesorach IOP, do których muszą one być podłączone, można znaleźć w opisie narzędzia LVT i w podręczniku obsługi systemu.

### ≪

**Pojęcia dotyczące partycji logicznych: konsola:** Każda partycja logiczna musi mieć konsolę podłączoną poprzez "Pojęcia dotyczące partycji [logicznych:](#page-15-0) procesor IOP" na stronie 10.Konsolą jest pierwsza stacja robocza, którą system aktywuje. System zakłada, że ta konsola zawsze będzie dostępna. Dostęp do narzędzi DST (Dedicated service tools) jest możliwy tylko z tej konsoli.

Konsolą partycji dodatkowej może być twinaksowa stacja robocza, konsola lokalna w sieci lub konsola lokalna podłączona bezpośrednio do serwera.

**Uwaga:** Jeśli lokalna konsola Operations Console ma być używana w sieci, a do tego samego procesora IOP podłączony jest twinaksowy adapter IOA, może się okazać, że twinaksowa stacja robocza pojawia się jako pierwsza i stanie się konsolą. Dostępne rozwiązania to: podłączenie twinaksowego adaptera IOA do innego procesora IOP, skonfigurowanie terminalu z adresem innym niż 0 lub odłączenie urządzenia od kabla twinaksowego.

W przypadku lokalnej konsoli Operations Console podłączonej bezpośrednio do serwera, procesor IOP konsoli należy oznaczyć jako procesor IOP, zarówno konsoli, jak i elektronicznego wsparcia klienta (ECS).

W przypadku innych rodzajów konsoli, również lokalnej konsoli Operations Console w sieci, gdy Operations Console korzysta z karty sieciowej Token Ring lub Ethernet, wystarczy wskazać preferowany typ procesora IOP i wybrać żądany na panelu Nowa partycja logiczna - Konsola.

<span id="page-25-0"></span>"Sprzęt dla partycji [logicznych"](#page-11-0) na stronie 6

**Pojęcia dotyczące partycji logicznych: jednostka rozszerzeń:** Do wielu serwerów iSeries(TM) można dodać jednostki rozszerzeń, obsługujące dodatkowe opcje i urządzenia. Jednostki rozszerzeń są zazwyczaj niezbędne, jeśli w serwerze iSeries zamierza się tworzyć partycje logiczne. Jednostki te zawierają dodatkowy sprzęt, który będzie potrzebny dla każdej partycji logicznej.

Istnieje wiele rodzajów jednostek rozszerzeń. Niektóre obsługują tylko jednostki dyskowe (dyskowe jednostki rozszerzeń), podczas gdy inne obsługują wiele różnych urządzeń (systemowe jednostki rozszerzeń). Zależy to od rodzajów magistral i procesorów IOP zainstalowanych w jednostce.

Jednostki rozszerzeń zwykle zawierają jedną lub wiele systemowych "Pojęcia dotyczące partycji [logicznych:](#page-13-0) [magistrala"](#page-13-0) na stronie 8 z wieloma "Pojęcia dotyczące partycji [logicznych:](#page-15-0) procesor IOP" na stronie 10, które sterują różnymi urządzeniami we/wy.

"Sprzęt dla partycji [logicznych"](#page-11-0) na stronie 6

**Pojęcia dotyczące partycji logicznych: źródło ładowania systemu:** Do każdej partycji logicznej musi być przypisana jedna "Pojęcia dotyczące partycji [logicznych:](#page-20-0) jednostki dyskowe" na stronie 15 jako źródło ładowania systemu. Źródło ładowania systemu zawiera Licencjonowany Kod Wewnętrzny i dane konfiguracyjne dotyczące partycji logicznych. Serwer korzysta ze źródła ładowania systemu w celu uruchomienia partycji logicznej. Ta jednostka dyskowa ma zawsze numer 1.

Dane konfiguracyjne partycji logicznych na źródle ładowania systemu partycji podstawowej nazywa się kopią główną. Serwer korzysta z tej kopii w celu sprawdzenia integralności danych konfiguracyjnych przechowywanych na źródle ładowania systemu każdej partycji logicznej.

Każdorazowo w przypadku usunięcia źródła ładowania systemu partycji logicznej konieczne jest odzyskanie danych konfiguracyjnych tej partycji. System automatycznie przepisuje dane dla partycji dodatkowej na podstawie kopii głównej z partycji podstawowej. Dane konfiguracyjne partycji podstawowej należy ["Odzyskiwanie](#page-123-0) danych [konfiguracyjnych](#page-123-0) partycji logicznej" na stronie 118 ręcznie.

Przenosząc źródło ładowania systemu dla partycji logicznej jako nieskonfigurowaną jednostkę dyskową do innego serwera lub innej partycji logicznej, należy "Czyszczenie danych konfiguracyjnych partycji z [nieskonfigurowanych](#page-126-0) jednostek [dyskowych"](#page-126-0) na stronie 121. Odzyskiwanie pozwala uniknąć błędów w danych konfiguracyjnych.

*Reguły umieszczania źródła ładowania systemu dla partycji dodatkowych:* Każda partycja logiczna wymaga jednostki dyskowej ze źródłem ładowania systemu. Źródło ładowania systemu zawiera licencjonowany kod wewnętrzny. Serwer korzysta ze źródła ładowania systemu w celu uruchomienia partycji. Każda partycja dodatkowa ma określone gniazdo dla źródła ładowania systemu w zależności od typu jednostki systemowej lub rozszerzeń, gdzie jest ono zainstalowane. Do sterowania jednostką dyskową ze źródłem ładowania systemu dla każdej partycji wymagany jest procesor IOP i adapter IOA.

**Uwaga:** Poniższe informacje nie zastępują narzędzia sprawdzania LPAR. Powinny one być stosowane razem z danymi wyjściowymi tego programu. Ich celem jest pomoc w umieszczeniu źródła ładowania systemu dla partycji dodatkowych.

Dysk źródła ładowania systemu partycji dodatkowej musi być umieszczony zgodnie z poniższymi regułami:

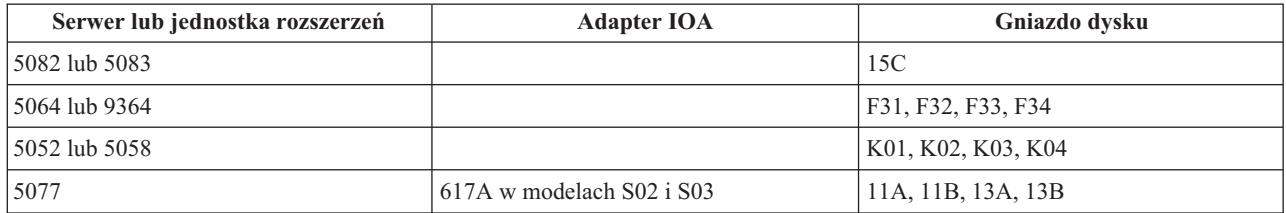

<span id="page-26-0"></span>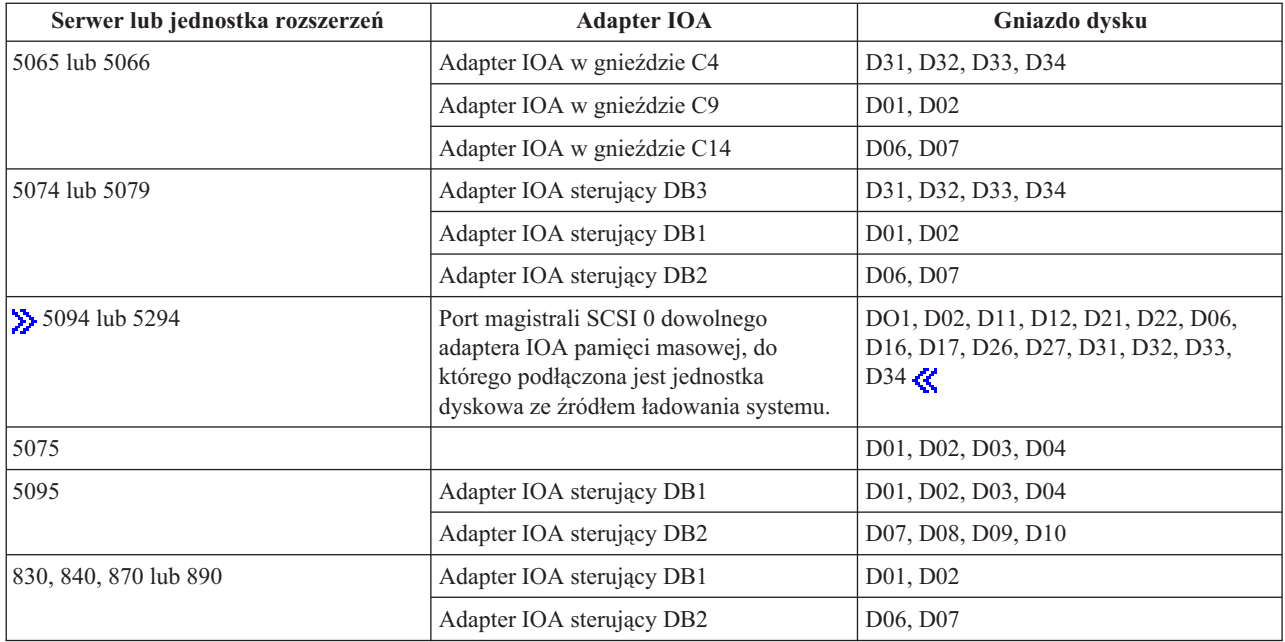

Należy znać poniższe reguły położenia źródła ładowania systemu dla partycji dodatkowych:

- v Procesor IOP źródła ładowania systemu określa się podczas tworzenia partycji.
- v Kompresja dysku źródła ładowania systemu musi być wyłączona.
- v Jednostki dyskowe muszą mieć co najmniej 1 GB miejsca do użycia.

**Uwaga:** Nie można używać pliku 1 GB z kontrolą parzystości (6602 lub 6605).

- v Zapis lustrzany wymaga dwóch urządzeń dyskowych źródła ładowania systemu w poprawnym położeniu.
- v Nie można używać zewnętrznych jednostek dyskowych.
- v W celu zwiększenia miejsca na dysku po spełnieniu wymagań specjalnych dotyczących źródła ładowania systemu można użyć dowolnego procesora IOP lub adaptera IOA obsługującego dyski, który można podłączyć do systemu obsługującego partycje logiczne.
- v Każda partycja ma własną pamięć pojedynczego poziomu i, co za tym idzie, konfigurację puli ASP. W przypadku partycji stosuje się te same reguły konfiguracyjne pul ASP co w systemie bez partycji logicznych.
- v Zabezpieczenie dysków w partycji definiuje się w taki sam sposób, jak w systemie bez partycji: zabezpieczenie przez kontrolę parzystości (RAID), zapis lustrzany lub zabezpieczenie mieszane. Zapis lustrzany na poziomie magistrali wymaga przypisania do partycji dwóch magistral. W przypadku partycjonowania na poziomie IOP wymagane są dwa procesory IOP obsługujące dyski dla jednej partycji.
- v Nie można dodać do partycji logicznej jednostek dyskowych używanych w innej partycji. Należy je najpierw usunąć z konfiguracji partycji, która je wykorzystuje. W trakcie przenoszenia jednostek dyskowych system automatycznie przenosi dane użytkowników i dane systemowe na inne jednostki dyskowe w tej samej puli ASP.
- > W modelach 5094 i 5294 można podłączyć jednostki dyskowe ze źródłem ładowania systemu do maksymalnie 9 adapterów IOA. Ponadto modele 5094 i 5294 mogą mieć jednostki dyskowe ze źródłem ładowania systemu dla maksymalnie sześciu partycji dodatkowych.

# **Licencje na oprogramowanie i programy licencjonowane dla partycji logicznych**

Do każdej partycji przypisane są unikalne zasoby oprogramowania, które działają na przypisanym do niej sprzęcie. Są to oddzielne kopie Licencjonowanego Kodu Wewnętrznego, system i5/OS(TM) i inne programy licencjonowane.

<span id="page-27-0"></span>Oprócz tego na każdej partycji logicznej unikalne są takie elementy jak: kody opcji języka, ochrona, dane użytkownika, większość wartości systemowych, wersje oprogramowania oraz poprawki PTF.

Działanie licencji na oprogramowanie jest różne w zależności od produktu. Każdy producent ma swoją strategię licencjonowania. Produktów oprogramowania IBM<sup>(R)</sup> licencjonowanych dla grupy procesorów można używać na dowolnej partycji. Wystarczy nabyć jedną licencję na dany serwer iSeries(TM). Następnie można je instalować na wszystkich partycjach, na których użytkownik ich potrzebuje. Licencja na produkty IBM o cenie zależnej od liczby użytkowników jest stosowana do łącznej liczby użytkowników na wszystkich partycjach serwera iSeries.

Licencje na oprogramowanie i ceny produktów oprogramowania IBM dla serwerów z wieloma partycjami pozostają w zasadzie bez zmian w stosunku do dotychczasowych strategii licencjonowania i cenowych. Produkty o cenie zależnej od liczby procesorów działające na partycjach logicznych są wyceniane na podstawie grupy maszyn oprogramowania bazowego modelu sprzętu iSeries. Produkty oprogramowania o jednorazowej cenie zależnej od liczby procesorów mają licencję na jednoczesne uruchamianie na wszystkich partycjach serwera. Licencja na produkty IBM o cenie zależnej od liczby użytkowników jest stosowana do łącznej liczby użytkowników na wszystkich partycjach systemu iSeries.

Funkcje zarządzania licencjami oprogramowania istniejące w systemie i5/OS są również dostępne w środowisku z partycjami logicznymi. Zarządzanie licencjami na oprogramowanie obsługuje różne modele cenowe, których niezależni dostawcy zazwyczaj używają do licencjonowania swoich produktów dla systemu iSeries.

Zarządzanie licencjami na oprogramowanie zazwyczaj rozróżnia 3 typy użytkowania: użytkownicy zarejestrowani, użytkownicy współbieżni i procesory. We wszystkich tych typach brane jest pod uwagę wykorzystanie w całym serwerze. Zarządzanie licencjami na oprogramowanie jest w stanie określić liczbę użytkowników produktu licencjonowanego we wszystkich partycjach systemu iSeries i wyegzekwować tę liczbę.

#### **Założenia związane ze współużytkowaną pulą procesorów dla umów licencyjnych systemu i5/OS(TM)** ≫

Do każdej partycji przypisane są unikalne zasoby oprogramowania, które działają na przypisanym do niej sprzęcie. Są to oddzielne kopie Licencjonowanego Kodu Wewnętrznego, system i5/OS i inne programy licencjonowane. Oprócz tego na każdej partycji logicznej unikalne są takie elementy jak: kody opcji języka, ochrona, dane użytkownika, większość wartości systemowych, wersje oprogramowania oraz poprawki PTF.

Korzystając z puli współużytkowanego przetwarzania, należy zwrócić uwagę na maksymalną liczbę procesorów wirtualnych przypisywanych do każdej partycji na serwerze. W zależności od konfiguracji partycji logicznej, aby zapewnić zgodność z warunkami umowy licencyjnej systemu i5/OS, niezbędne może być zakupienie większej ilości licencji systemu i5/OS. Obliczając liczbę licencji na oprogramowanie, które klient musi zakupić, firma IBM<sup>(R)</sup> dokonuje zaokrąglenia do najbliższej liczby całkowitej. Jednakże IBM nigdy nie pobiera opłat za liczbę licencji na oprogramowanie większą od liczby fizycznych procesorów w serwerze.

Na przykład firma Y zakupiła 2 licencje systemu i5/OS. Firma ta ma serwer z 3 procesorami i 4 partycjami logicznymi. Wszystkie partycje korzystają z puli współużytkowanego przetwarzania. Konfiguracja partycji jest następująca:

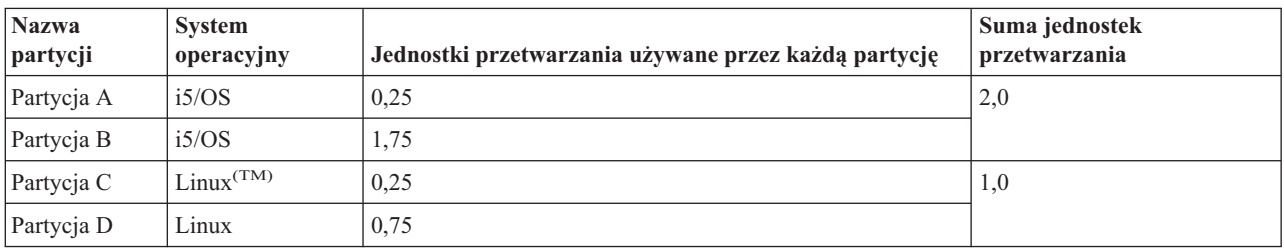

#### **Konfiguracja partycji logicznych zgodna z umową licencyjną**

<span id="page-28-0"></span>Konfiguracja w powyższej tabeli jest zgodna z umową licencyjną firmy Y, gdyż partycje systemu i5/OS używają łącznie 2 jednostek przetwarzania w puli współużytkowanego przetwarzania. Jednak firma Y łatwo może przekroczyć warunki swojej umowy licencyjnej systemu i5/OS, jeśli użyje tej konfiguracji.

Na przykład administrator systemu wyłącza partycję C i przenosi jej jednostki przetwarzania do partycji A. Łączna liczba jednostek przetwarzania używanych przez partycje systemu i5/OS wzrasta do 2,25 jednostek. Poniższa tabela przedstawia nową konfigurację partycji.

| Nazwa partycji         | <b>System</b><br>operacyjny | Jednostki przetwarzania używane przez każdą<br>partycję | Suma jednostek<br>przetwarzania |
|------------------------|-----------------------------|---------------------------------------------------------|---------------------------------|
| Partycja A             | i5/OS                       | 0.50                                                    | 2,25                            |
| Partycja B             | i5/OS                       | 1,75                                                    |                                 |
| Partycja C (wyłączona) | Linux                       | 0,00                                                    | 0,75                            |
| Partycja D             | Linux                       | 0.75                                                    |                                 |

**Konfiguracja partycji logicznych niezgodna z umową licencyjną**

Podczas określania łącznej liczby wymaganych licencji systemu i5/OS, w rozrachunku końcowym dowolne częściowe jednostki przetwarzania używane przez system i5/OS są zaokrąglane do najbliższej liczby całkowitej. Dlatego też, jeśli firma Y używa konfiguracji przedstawionej w powyższej tabeli, potrzebuje trzech licencji systemu i5/OS. Ponieważ firma Y kupiła tylko dwie licencje i5/OS, działa niezgodnie z jej warunkami. Aby zapewnić zgodność z warunkami umowy licencyjnej, firma Y musi albo zmniejszyć maksymalną liczbę jednostek przetwarzania używanych przez partycję A, albo zakupić dodatkową licencję systemu i5/OS.

Należy mieć tyle licencji systemu i5/OS, aby liczba ich była równa maksymalnej mocy obliczeniowej danej partycji. Jeśli moc obliczeniowa przekracza liczbę zakupionych licencji systemu i5/OS, wyświetlony zostanie komunikat o niezgodności. Aby komunikat ten nie był wyświetlany, należy skontaktować się z firmą IBM w celu zakupu dalszych licencji lub zmienić konfigurację przydziału procesorów.

## ≪

### **Obsługa wersji w partycjach logicznych**

Systemy z partycjami logicznymi mogą obsługiwać więcej niż jedną wersję systemu OS/400<sup>(R)</sup> lub i5/OS<sup>(TM)</sup>. Strategia partycji logicznych umożliwia obsługę maksymalnie czterech różnych wersji w jednym systemie. Wersje, które można zainstalować na określonym serwerze zależą od wersji obsługiwanych na serwerze i od tego, którą wersję wybierzesz do zainstalowania w podstawowej partycji (w tym dokumencie jest to określone jako wersja odniesienia lub P).

Jeśli podstawowa partycja pracuje w wersji 4 wydanie 5 (V4R5) lub starszej, możesz zainstalować i uruchomić następujące wersje w dodatkowych partycjach, pod warunkiem że każda z nich jest obsługiwana przez model serwera:

- Wersja wcześniejsza od wersji w podstawowej partycji (P 1)
- Wersja w podstawowej partycji (P)
- Wersja późniejsza od wersji w podstawowej partycji  $(P + 1)$

Wyjątkiem jest sytuacja, gdy podstawowa partycja serwerów 6xx, 7xx lub Sx0 pracuje w wersji systemu V4R4. W takim przypadku można zainstalować system V5R1 w dodatkowej partycji tych serwerów.

Na przykład, jeśli system V4R5 pracuje w podstawowej partycji serwera, można zainstalować system V4R4, V4R5 lub V5R1 w dodatkowych partycjach, pod warunkiem że serwer obsługuje te wersje.

Jeśli podstawowa partycja pracuje w wersji systemu V4R1 lub starszej, możesz zainstalować i uruchomić następujące wersje w dodatkowych partycjach, pod warunkiem że każda z nich jest obsługiwana przez model serwera:

• Wersja wcześniejsza od wersji w podstawowej partycji  $(P - 1)$ 

- Wersja w podstawowej partycji (P)
- Wersja późniejsza od wersji w podstawowej partycji  $(P + 1)$
- Kolejna wersja późniejsza od wersji w podstawowej partycji  $(P + 2)$

Na przykład, jeśli system V5R1 pracuje w podstawowej partycji serwera, można zainstalować system V4R5, V5R2 lub V5R3 w dodatkowych partycjach, pod warunkiem że serwer obsługuje te wersje.

Funkcja partycji logicznej obsługiwanej na serwerze zależy od modelu serwera i zainstalowanych wersji systemów OS/400 oraz i5/OS. Więcej informacji na temat funkcjonowania partycji logicznej obsługiwanej na serwerze zawiera dokument ["Szacowanie](#page-49-0) ograniczeń sprzętowych serwerów iSeries" na stronie 44. Więcej informacji na temat funkcjonowania partycji logicznej obsługiwanej przez wszystkie wersje zawiera dokument ["Funkcje](#page-30-0) partycji [logicznych](#page-30-0) w zależności od wersji systemów OS/400 i i5/OS" na stronie 25.

#### **Obsługa wersji systemów OS/400 i i5/OS dla modeli 6xx, 7xx oraz Sx0**

Serwery 6xx i Sx0 obsługują wszystkie wersje od V4R4 do V5R2. Serwery 7xx obsługują wszystkie wersje od V4R4 do V5R3. Modele te nie obsługują współużytkowanej puli procesorów. Z tego powodu można partycjonować te modele tylko wtedy, gdy serwery posiadają dwa lub więcej procesorów.

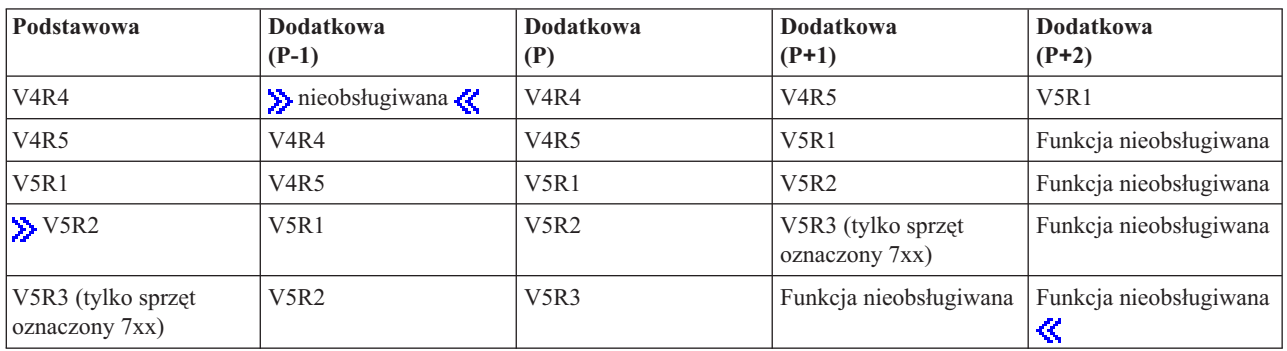

#### **Obsługa wersji systemów OS/400 i i5/OS dla modeli 820, 830, 840 oraz 270**

Modele 8xx (z wyjątkiem modeli 810, 825, 870 i 890) mogą obsługiwać wersję V4R5 lub nowszą tak na partycji podstawowej, jak i na partycji dodatkowej, o ile mają one więcej niż jeden procesor. Model 270 obsługuje wersję V4R5 na partycji dodatkowej tylko w konfiguracji 2-procesorowej. Modele 270 i 8xx (z wyjątkiem modeli 810, 825, 870 i 890) z pojedynczym procesorem mogą obsługiwać wersje V5R1 i nowsze na wszystkich partycjach.

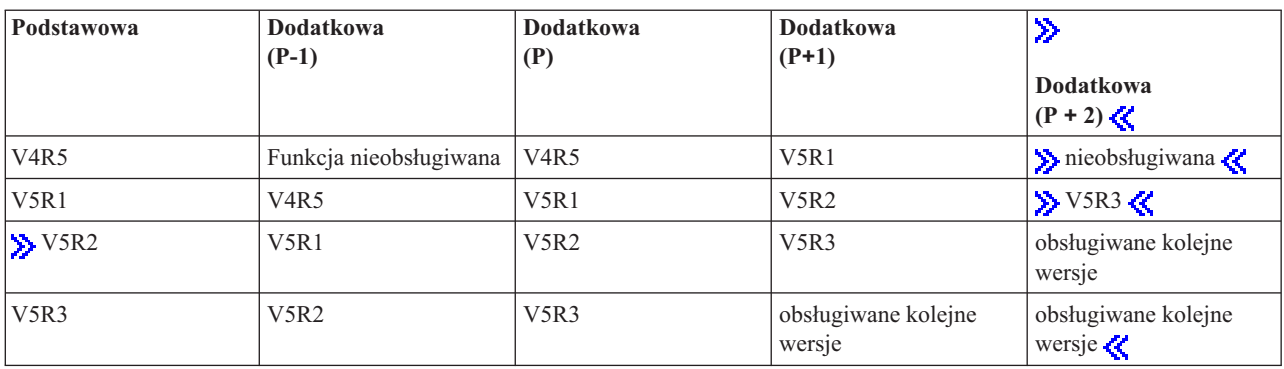

**Uwaga:** Niektóre z modeli 820, 830 i 840 obsługują na partycji podstawowej tylko wersję V5R1 lub nowsze. Więcej informacji udzieli Partner handlowy IBM<sup>(R)</sup>, przedstawiciel handlowy lub przedstawiciel serwisu.

#### <span id="page-30-0"></span>**Obsługa wersji systemów OS/400 i i5/OS dla modeli 810, 825, 870 oraz 890**

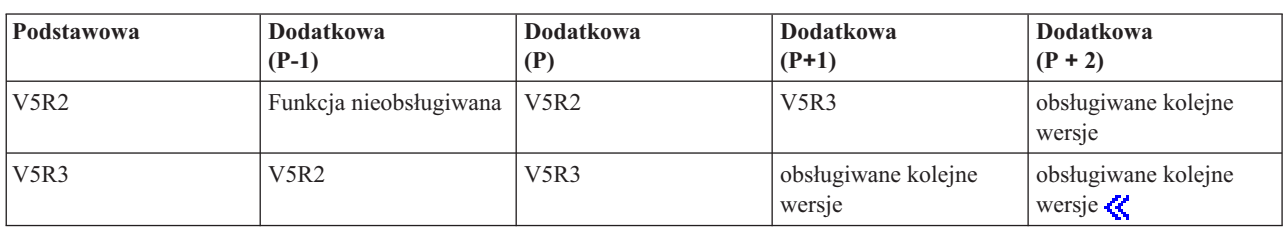

Modele 810, 825, 870 i 890 obsługują wersje V5R2 i nowsze na wszystkich rodzajach partycji.

### **Funkcje partycji logicznych w zależności od wersji systemów OS/400 i i5/OS**

Możliwości dostępne w partycjach logicznych systemów OS/400(R) i i5/OS(TM) zależą od ich wersji.

Po zainstalowaniu kilku wersji na jednym serwerze wersja w podstawowej partycji określa funkcję podstawowego logicznego partycjonowania, dostępnego na tym serwerze. Na przykład, jeśli zainstalowano wersje V4R5 w podstawowej partycji serwera, nie można używać współużytkowanych procesorów na tym serwerze, ponieważ wersja V4R5 ich nie obsługuje. Taka sytuacja występuje nawet wtedy, gdy współużytkowane procesory są obsługiwane na tym serwerze i zainstalowano wersję V5R1 (która obsługuje współużytkowane procesory) w kilku dodatkowych partycjach.

Ponadto instalacja starczej wersji w dodatkowej partycji ogranicza funkcję logicznego partycjonowania do dodatkowej partycji. Na przykład, jeśli zainstalowano wersję V4R5 w dodatkowej partycji, partycja ta nie można używać współużytkowanych procesorów na tym serwerze. Taka sytuacja występuje nawet wtedy, gdy zainstalowano wersję V5R1 w podstawowej i innych partycjach dodatkowych. (Partycje podstawowa i dodatkowa, w których zainstalowano wersję V5R1 mogą nadal używać współużytkowanych procesorów, nawet jeśli wersja V4R5 zostałą zainstalowana w innej dodatkowej partycji).

Aby określić funkcje partycji logicznych w zależności od wersji systemu, należy skorzystać z poniższej tabeli:

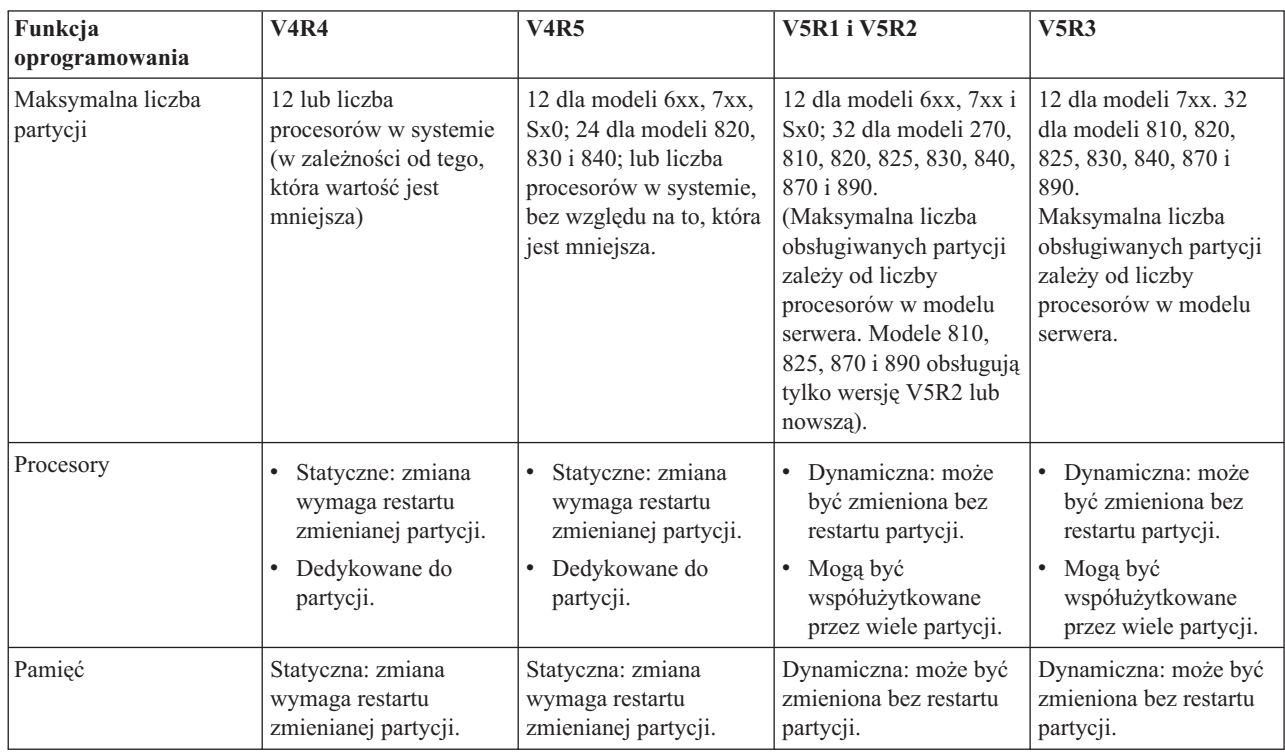

### ≫

<span id="page-31-0"></span>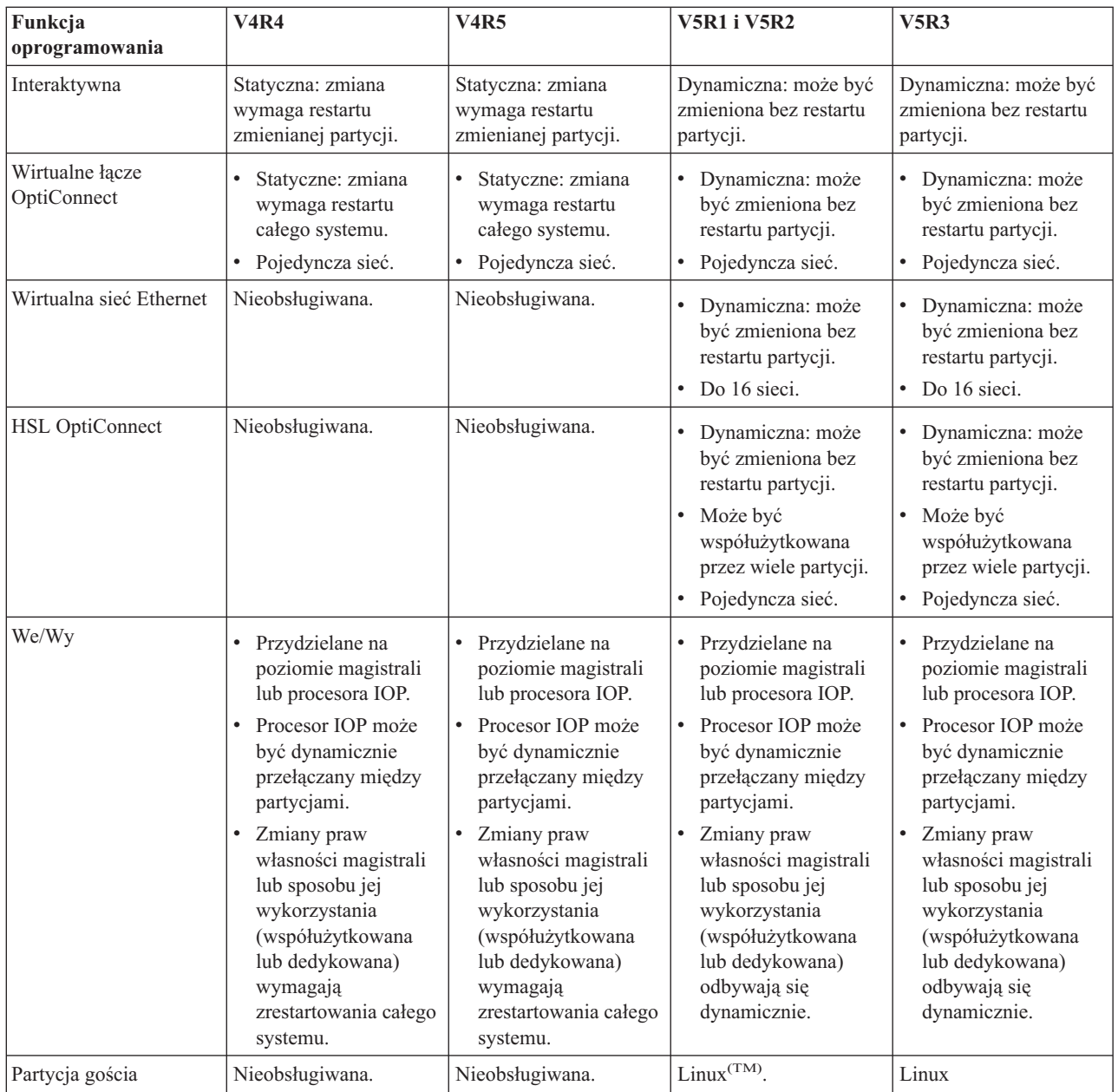

Podczas określania możliwości oprogramowania należy upewnić się, że dany model sprzętu obsługuje wszystkie wymagane możliwości partycji logicznych. Dodatkowe informacje znajdują się w sekcji ["Szacowanie](#page-49-0) ograniczeń [sprzętowych](#page-49-0) serwerów iSeries" na stronie 44.

# **Opcje komunikacyjne dla partycji logicznych**

Partycje logiczne mogą używać dowolnej z poniższych metod komunikacji w celu komunikowania się z innymi partycjami lub serwerami.

#### **Wirtualna sieć Ethernet**

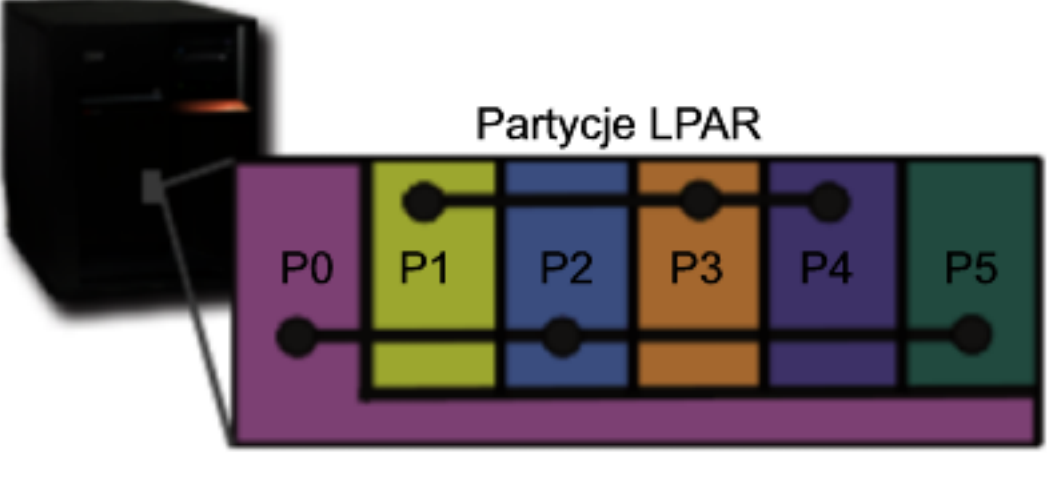

# Wirtualna sieć Ethernet

Wirtualna sieć Ethernet umożliwia nawiązywanie połączeń pomiędzy partycjami logicznymi za pośrednictwem protokołu TCP/IP. Dla każdego z włączonych 16 portów system utworzy wirtualny port komunikacyjny Ethernet o nazwie CMNxx i typie zasobu 268C. Przez to połączenie będą mogły komunikować się partycje logiczne przypisane do tej samej wirtualnej sieci Ethernet. System fizyczny umożliwia skonfigurowanie maksymalnie 16 wirtualnych sieci LAN. Wirtualna sieć Ethernet zapewnia tę samą funkcjonalność, co adapter Ethernet 1 Gb/s. W wirtualnej sieci Ethernet nie są obsługiwane sieci LAN typu Token Ring, Ethernet 10 Mb/s ani 100 Mb/s. Wirtualna sieć Ethernet wymaga wersji V5R1 i nowszych systemu i można jej używać bez dodatkowego sprzętu czy oprogramowania.

Informacje na temat sposobu konfiguracji wirtualnego połączenia Ethernet na serwerze zawiera sekcja Tworzenie wirtualnego połączenia Ethernet dla komunikacji między partycjami.

**HSL OptiConnect**

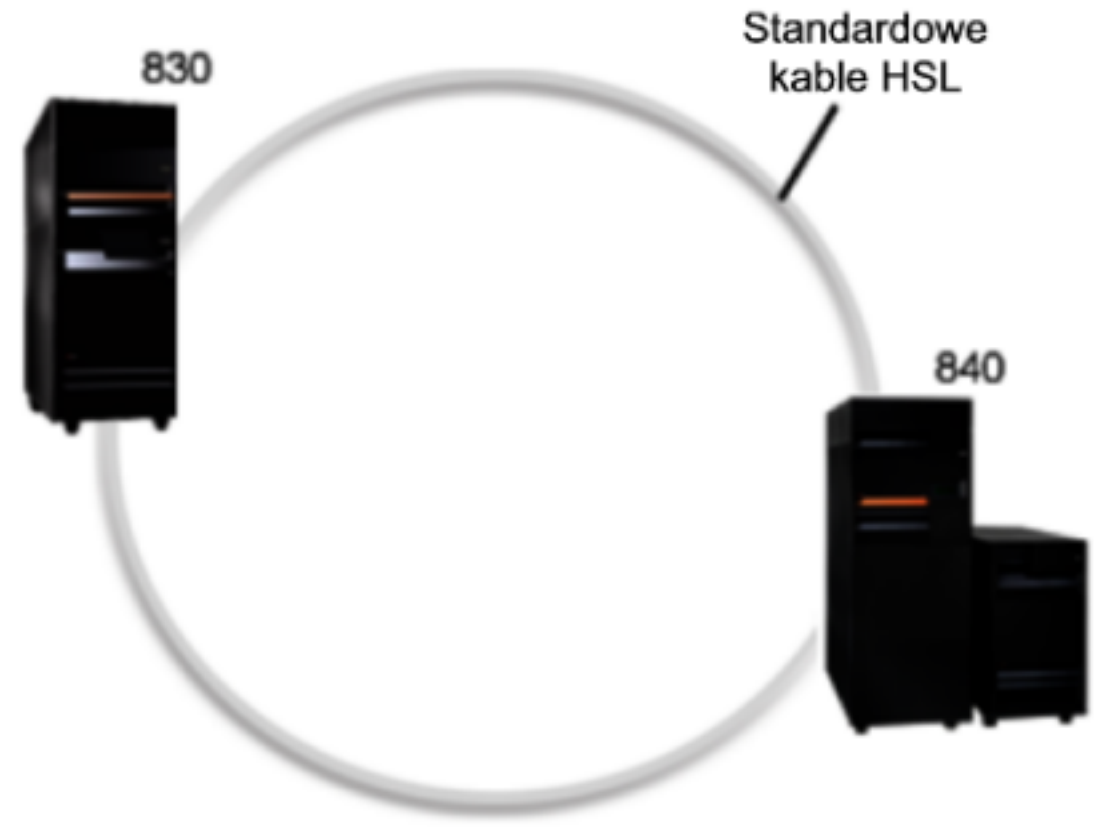

# **OptiConnect HSL**

Technologia łączy o dużej szybkości (HSL) OptiConnect zapewnia szybką komunikację pomiędzy modelami z architekturą PCI. Wymagane są standardowe kable HSL, ale nie potrzeba żadnego dodatkowego sprzętu. Aby móc używać HSL OptiConnect, należy zakupić oprogramowanie OptiConnect dla OS/400<sup>(R)</sup> (opcja za dodatkową opłatą). Jeśli dostępnych jest wiele ścieżek, oprogramowanie OptiConnect wybierze ścieżkę Virtual OptiConnect między HSL a zewnętrzną ścieżką SPD OptiConnect.

W dowolnym momencie dla dowolnej partycji w systemie można włączyć połączenie HSL OptiConnect z innymi systemami. Ale, aby można było korzystać z tej opcji, należy najpierw zainstalować OptiConnect dla OS/400. Podczas włączania i wyłączania HSL OptiConnect zmiany zachodzą natychmiastowo.

#### **Wirtualne łącze OptiConnect**

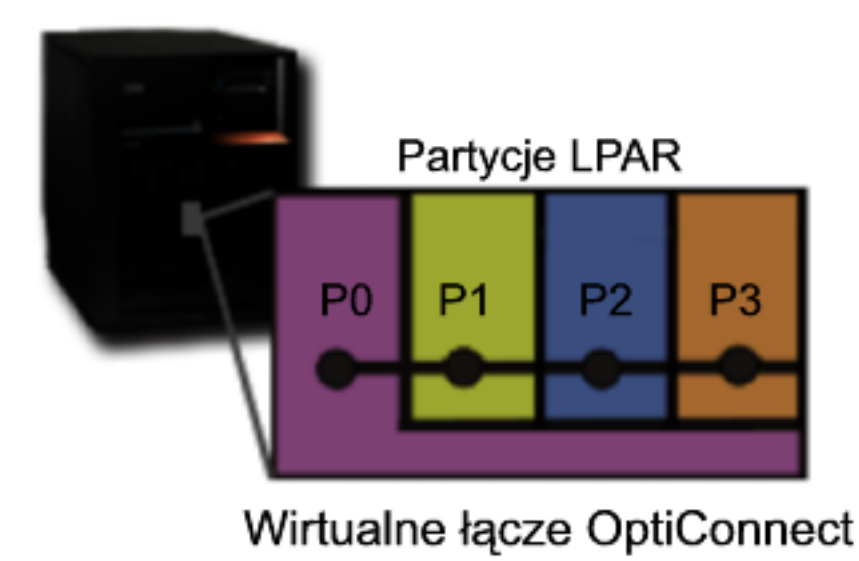

Wirtualne łącze OptiConnect emuluje zewnętrzny sprzęt OptiConnect, tworząc wirtualną magistralę pomiędzy partycjami logicznymi. Wirtualnego łącza OptiConnect można używać bez instalowania dodatkowego sprzętu. Aby używać wirtualnego łącza OptiConnect, należy nabyć OptiConnect dla OS/400 (opcja płatna).

Jeśli dostępnych będzie wiele ścieżek, oprogramowanie OptiConnect wybierze wirtualne połączenie OptiConnect, a nie zewnętrzne połączenie przez łącze HSL OptiConnect czy SPD OptiConnect.

Wirtualne łącze OptiConnect można włączyć w partycji logicznej w dowolnym momencie. Ale, aby można było korzystać z tej opcji, należy najpierw zainstalować OptiConnect dla OS/400. Podczas włączania i wyłączania Virtual OptiConnect zmiany zachodzą natychmiastowo.

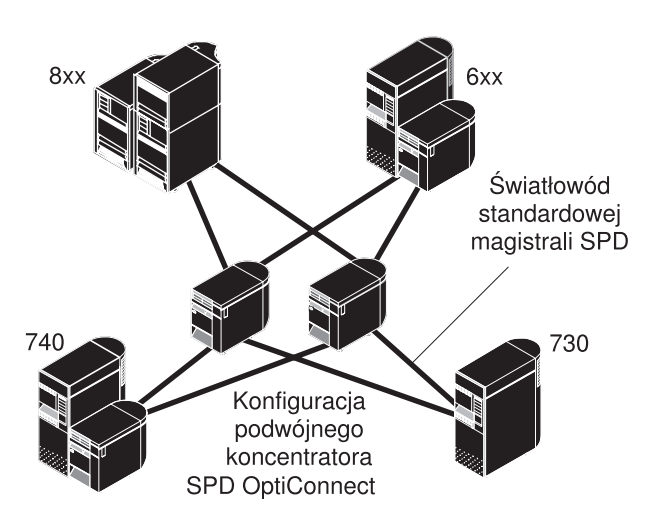

#### **SPD OptiConnect**

SPD OptiConnect jest połączeniem sprzętu i oprogramowania umożliwiającego łączenie wielu serwerów iSeries<sup>(TM)</sup> za pomocą szybkiej magistrali światłowodowej. Połączenie szybkości magistrali optycznej i wydajnego oprogramowania czyni technologię OptiConnect skutecznym rozwiązaniem, zapewniającym wiele tras do bazy danych. Przez łącze OptiConnect można przesyłać dane za pomocą protokołów APPC i TCP/IP. Obsługę protokołu TCP/IP dodano do technologii OptiConnect od wersji V4R4 systemu OS/400.

Aby korzystać z technologii OptiConnect, należy zakupić odpowiedni sprzęt, a także produkt OptiConnect for OS/400 (opcja płatna).

<span id="page-35-0"></span>Do każdej partycji logicznej korzystającej z zewnętrznego łącza OptiConnect wymagana jest dedykowana ["Pojęcia](#page-13-0) dotyczące partycji [logicznych:](#page-13-0) magistrala" na stronie 8. Nie można jej przypisać jako współużytkowanej.

Więcej informacji dotyczących technologii OptiConnect zawiera publikacja OptiConnect for OS/400

"Sprzęt dla partycji [logicznych"](#page-11-0) na stronie 6

# **Scenariusze dla partycji logicznych i typu gość**

Poniższe scenariusze mogą być pomocne w zrozumieniu, jak skonfigurować partycje logiczne i typu gość na serwerze iSeries<sup>(TM)</sup>, a także jak z nich korzystać.Stanowią one wprowadzenie do typowych implementacji partycji logicznych i typu gość.

"Scenariusz partycji logicznej: konsolidacja serwera" W scenariuszu tym przedstawiono, jak można osiągnąć konsolidację obciążenia na serwerze iSeries.

"Scenariusz partycji logicznej: harmonogram przenoszenia mocy [obliczeniowej"](#page-37-0) na stronie 32 W scenariuszu tym przedstawiono, jak można dynamicznie przenosić zasoby w oparciu o wartości szczytowe obciążenia.

Scenariusz wirtualnej sieci Ethernet: utworzenie wirtualnej sieci Ethernet do obsługi komunikacji pomiędzy partycjami

W tym scenariuszu pokazano, w jaki sposób można umożliwić komunikację pomiędzy partycjami za pomocą wirtualnej sieci Ethernet.

Scenariusz wirtualnego modemu: współużytkowanie modemu przez logiczne partycje z użyciem protokołu L2TP Ten scenariusz demonstruje, w jaki sposób wybrane partycje logiczne mogą współużytkować modem. Te partycje logiczne będą używać współużytkowanego modemu w celu uzyskania dostępu do zewnętrznej sieci LAN.

["Scenariusz](#page-39-0) partycji typu gość: aplikacje systemu Linux na serwerze iSeries<sup>(TM)</sup>" na stronie 34 W scenariuszu tym przedstawiono, jak można wykorzystać niezawodność systemu iSeries w celu uruchamiania aplikacji systemu Linux(TM).

["Scenariusz](#page-41-0) partycji typu gość: firewall w systemie Linux" na stronie 36 W scenariuszu tym przedstawiono, jak można wdrożyć firewall przy użyciu partycji typu gość z systemem Linux.

## **Scenariusz partycji logicznej: konsolidacja serwera**

#### **Sytuacja**

Użytkownik jest administratorem systemu w małym przedsiębiorstwie zajmującym się technologiami informatycznymi. Jest on odpowiedzialny za obsługę 3 serwerów. Obecnie serwer 1 obsługuje listę płac i techniczne dane firmy. Serwer 2 obsługuje projektowanie programistyczne, a serwer 3 jest systemem produkcyjnym. Kierownictwo zamierza zredukować wydatki i prosi administratora o pomoc. Administrator uważa, że partycjonowanie usprawni działania informatyczne i zwiększy dostępność serwera. Proponuje zatem konsolidację serwerów i utworzenie partycji na jednym serwerze iSeries<sup>(TM)</sup>. Po konsultacji z Partnerem handlowym IBM <sup>(R)</sup>ustalono, że potrzeby firmy zaspokoi model 840 serwera iSeries<sup>(TM)</sup>. Serwer został przysłany z odpowiednim osprzętem. Co należy zrobić?

#### **Cele**

Cele tego scenariusza są następujące:

v utworzenie lub użycie identyfikatora użytkownika narzędzi serwisowych z uprawnieniami administratora LPAR,
- v skonfigurowanie serwera narzędzi serwisowych,
- utworzenie 4 partycji na serwerze iSeries.

### **Rozwiązanie**

Aby utworzyć 3 partycje dodatkowe, należy wykonać wszystkie poniższe zadania:

### **Zadanie 1**

Utworzyć identyfikator użytkownika narzędzi serwisowych z uprawnieniami administratora LPAR. Zaleca się, aby używać w tym celu innego profilu niż QSECOFR. Aby utworzyć z profil uprawnieniami administracyjnymi do partycji logicznej (który umożliwia także wykonywanie zadań operacyjnych), wykonaj następujące czynności:

- 1. Uruchom narzędzia DST jako użytkownik QSECOFR lub dowolny inny mający uprawnienia do narzędzi serwisowych.
- 2. Na ekranie Narzędzia DST (Dedicated Service Tools) wybierz opcję 5 (Praca ze środowiskiem DST).
- 3. Na ekranie Praca ze środowiskiem DST (Work with DST Environment) wybierz opcję 3 (Profile użytkowników narzędzi serwisowych).
- 4. Na ekranie Praca z profilami użytkowników (Work with User Profiles) wybierz opcję 1 (Utwórz), aby utworzyć nowy profil użytkownika i hasło.
- 5. Upewnij się, że zostanie mu nadane systemowe uprawnienie do **administrowania partycjami**.

### **Zadanie 2**

Zanim będzie można użyć programu iSeries Navigator do pracy z partycjami logicznymi, trzeba do serwera iSeries dodać serwer narzędzi serwisowych. Aby skonfigurować serwer narzędzi serwisowych, wykonaj następujące czynności:

1. W wierszu komend języka CL wpisz komendę ADDSRVTBLE (Add Service Table Entry - Dodaj pozycję tabeli usług) i naciśnij klawisz Enter. Zostanie wyświetlony ekran Pozycja tabeli usług (Service Table Entry). Wpisz następujące informacje:

**Uwaga:** W tych informacjach rozróżniane są wielkości liter.

- Service: 'as-sts'
- PORT: 3000
- PROTOCOL: 'tcp'
- TEXT: 'Service Tools Server'
- v ALIAS: 'AS-STS'
- 2. Naciśnij klawisz Enter, aby dodać pozycję do tabeli.
- 3. Naciśnij klawisz F3, aby wyjść z ekranu Dodanie pozycji tabeli usług (Add Service Table Entry).
- 4. Wpisz ENDTCP, aby zakończyć działanie serwerów aplikacji TCP.
- 5. Wpisz STRTCP, aby uruchomić serwery aplikacji TCP.
- 6. Po aktywacji serwer narzędzi systemowych uruchamia się razem z protokołem TCP/IP do czasu usunięcia jego pozycji w tabeli usług.

### **Zadanie 3**

Można teraz utworzyć partycje w systemie. Kreator tworzenia partycji umożliwi skonfigurowanie żądanych trzech partycji. Aby utworzyć nową partycję logiczną za pomocą okna narzędzi serwisowych, wykonaj następujące czynności:

1. W programie iSeries(TM) Navigator wybierz **Moje połączenia** lub aktywne środowisko.

- 2. W oknie paska zadań wybierz opcję **Otwórz okno narzędzi serwisowych programu iSeries Navigator**. Jeśli okno paska zadań nie zostanie wyświetlone, wybierz **Widok**, a następnie **Pasek zadań**.
- 3. Wpisz **adres IP** interfejsu sieciowego narzędzi serwisowych, z którymi chcesz się połączyć. Kliknij **OK**.
- 4. Zostanie wyświetlone żądanie wpisania **ID użytkownika i hasła narzędzi serwisowych**.
- 5. Prawym przyciskiem myszy kliknij **Partycje logiczne** i wybierz **Konfigurowanie partycji**. Zostanie otwarte okno Konfiguracja partycji logicznych.
- 6. Prawym przyciskiem myszy kliknij **System fizyczny** i wybierz **Nowe partycje logiczne**, aby uruchomić kreatora.
- 7. Aby wykonać dalsze czynności, postępuj według instrukcji wyświetlanych w kreatorze.

Nowe partycje będą dostępne po zrestartowaniu całego systemu. Można teraz zacząć konfigurowanie konsoli dla partycji i instalowanie systemu i5/OS<sup>(TM)</sup>, dowolnych partycji logicznych, poprawek i aplikacji.

Teraz jeden wielozadaniowy serwer iSeries działa tak, jakby był czterema niezależnymi serwerami. Poniższa ilustracja przedstawia różne serwery działające na nowym systemie iSeries.

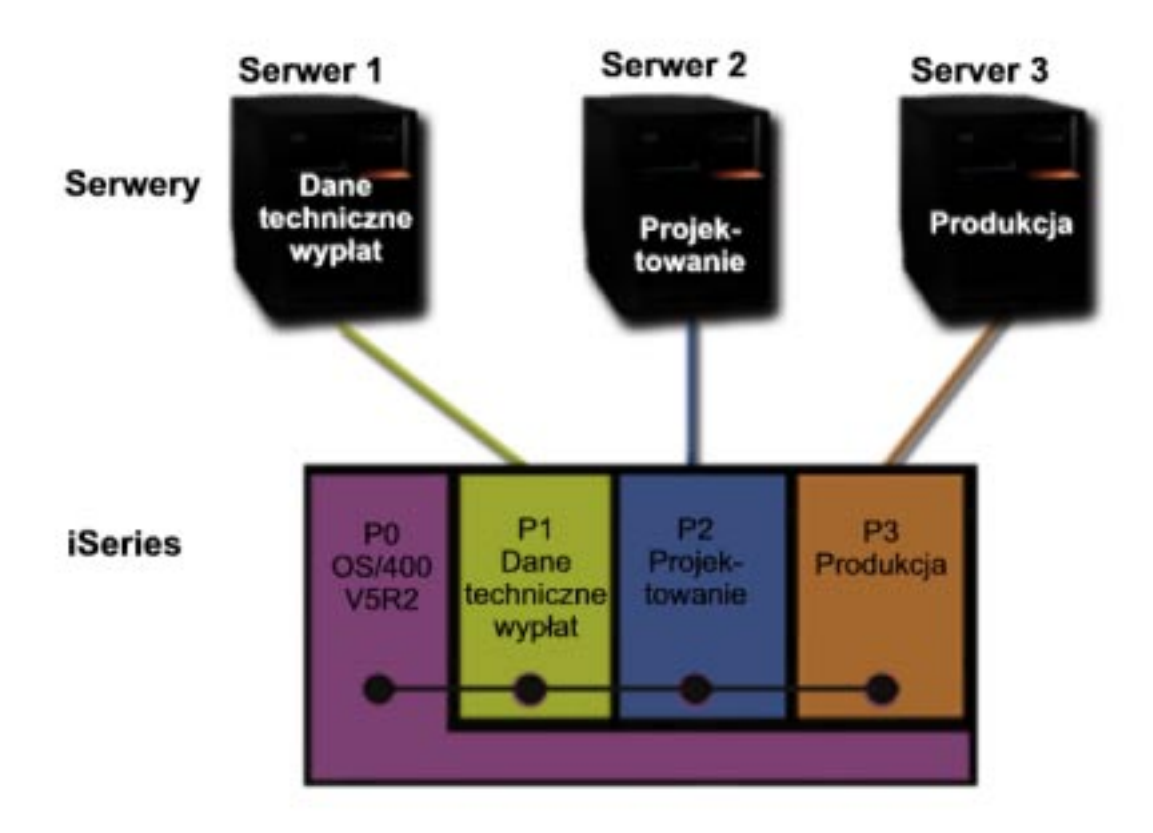

## **Scenariusz partycji logicznej: harmonogram przenoszenia mocy obliczeniowej**

**Sytuacja**

Użytkownik jest administratorem systemu w przedsiębiorstwie, w którym działa podzielony na partycje model 270 serwera iSeries(TM).Każdej z 4 partycji przypisane jest 0,50 jednostki przetwarzania. Na koniec każdego miesiąca partycja 2 wymaga dodatkowych 0,40 dodatkowej jednostki przetwarzania w związku ze zwiększonym obciążeniem. W tym czasie obciążenie partycji 3 jest minimalne. Model 270 obsługuje tylko 2 procesory. Co należy zrobić?

**Cele**

Cele tego scenariusza są następujące:

- v użycie dynamicznego przenoszenia zasobów w celu przeniesienia mocy obliczeniowej do innej partycji,
- v utworzenie harmonogramu comiesięcznego przenoszenia mocy obliczeniowej.

#### **Rozwiązanie**

Aby przenieść moc obliczeniową i zaplanować comiesięczne wykonywanie tej czynności, należy wykonać wszystkie poniższe zadania. Aby zaplanować przenoszenie procesorów współużytkowanych za pomocą okna narzędzi serwisowych, wykonaj następujące czynności:

- 1. W programie iSeries(R) Navigator rozwiń **Moje połączenia** lub aktywne środowisko.
- 2. W pasku zadań wybierz **Otwórz okno narzędzi serwisowych iSeries Navigator** . Jeśli okno Paska zadań nie jest wyświetlone, należy wybrać z menu **Widok** polecenie **Pasek zadań**.
- 3. Wpisz **adres IP** interfejsu sieciowego narzędzi serwisowych, z którymi chcesz się połączyć. Kliknij **OK**.
- 4. Zostanie wyświetlone żądanie wpisania **ID użytkownika i hasła narzędzi serwisowych**.
- 5. Rozwiń nazwę systemu i wybierz **Partycje logiczne**.
- 6. Kliknij prawym przyciskiem myszy partycję logiczną i wybierz opcję **Konfiguracja partycji**. Zostanie otwarte okno Konfiguracja partycji logicznych.
- 7. Prawym przyciskiem myszy kliknij pulę współużytkowanych procesorów i wybierz opcję **Przenieś**.
- 8. W polu **Ilość do przeniesienia** podaj liczbę jednostek puli współużytkowanych procesorów do przeniesienia.
- 9. Kliknij przycisk **Harmonogram**, aby określić, kiedy chcesz przenieść jednostki.
- 10. W oknie **Centrum Zarządzania - Obsługa harmonogramów** wybierz, jak często chcesz przenosić moc obliczeniową i o której godzinie ma to mieć miejsce. Wybrane opcje zostaną wyświetlone w **Podsumowaniu** na dole okna.
- 11. Kliknij **OK**.

Gdy comiesięczne zapotrzebowanie na wydajność nie będzie potrzebne, należy przywrócić poprzednią konfigurację.

<span id="page-39-0"></span>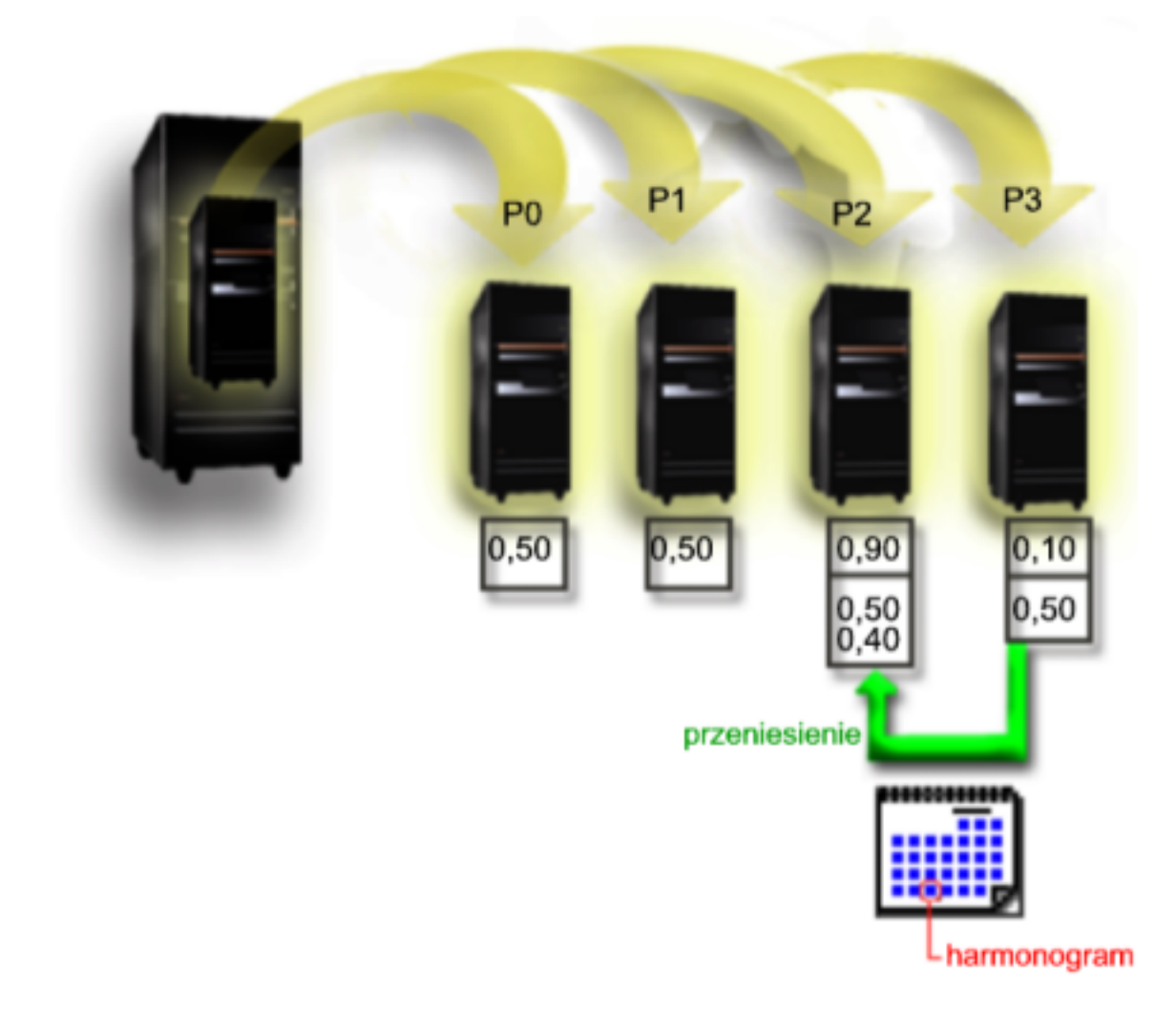

**Scenariusz partycji typu gość: aplikacje systemu Linux na serwerze iSeries(TM)**

**Sytuacja**

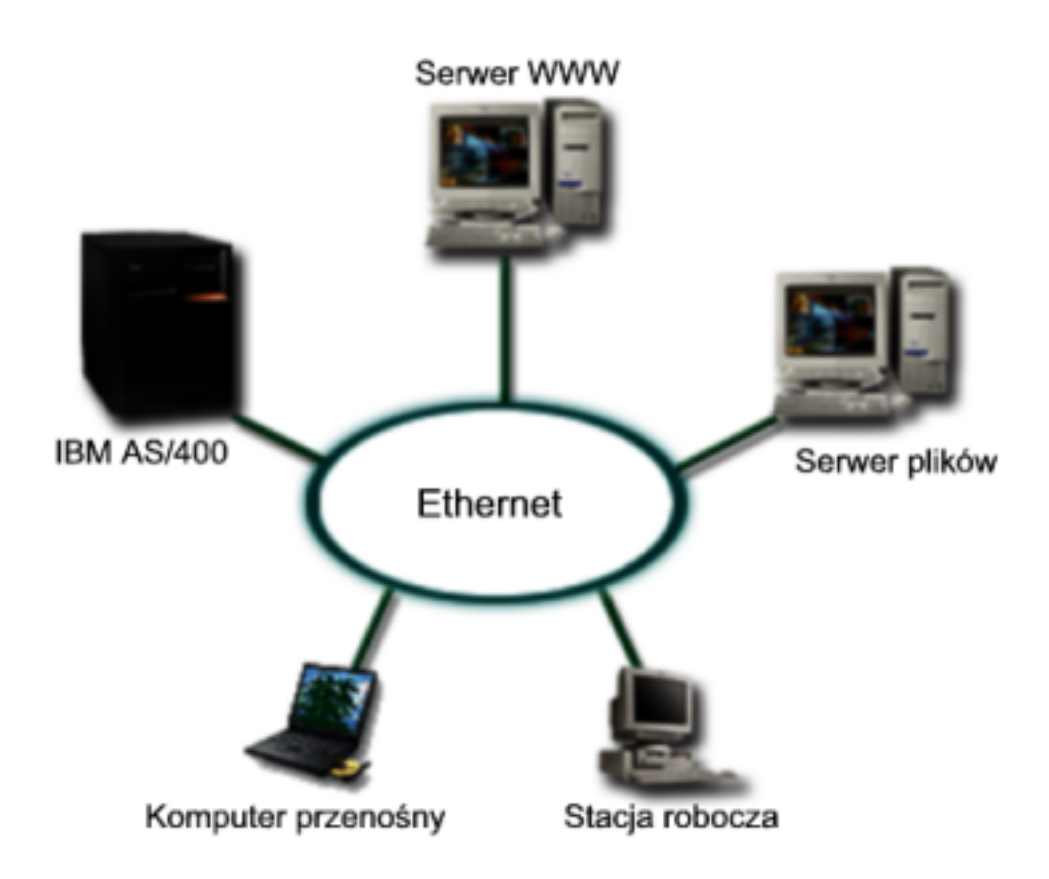

Użytkownik jest administratorem systemów w przedsiębiorstwie posiadającym trzy fizyczne serwery. Każdy serwer wykonuje unikalne zadania w firmie. Serwerami tymi są:

- IBM<sup>(R)</sup> AS/400<sup>(R)</sup>, na którym działa system obsługi zamówień, który jest podstawową aplikacją w firmie,
- v uniksowy serwer WWW, który obsługuje sieć intranet,
- serwer plików z oprogramowaniem Microsoft<sup>(R)</sup>, który służy do udostępniania plików i tworzenia kopii zapasowych.

Serwery te udostępniają usługi komputerom w sieci firmy. Przedsiębiorstwo zamierza skonsolidować starzejący się sprzęt, aby usprawnić operacje informatyczne i zwiększyć dostępność serwerów. Planowane jest także zwiększenie elastyczności aplikacji za pomocą otwartego systemu operacyjnego. Co należy zrobić?

#### **Rozwiązanie**

Poniższa ilustracja przedstawia skonsolidowany serwer iSeries z partycjami logicznymi i typu gość.

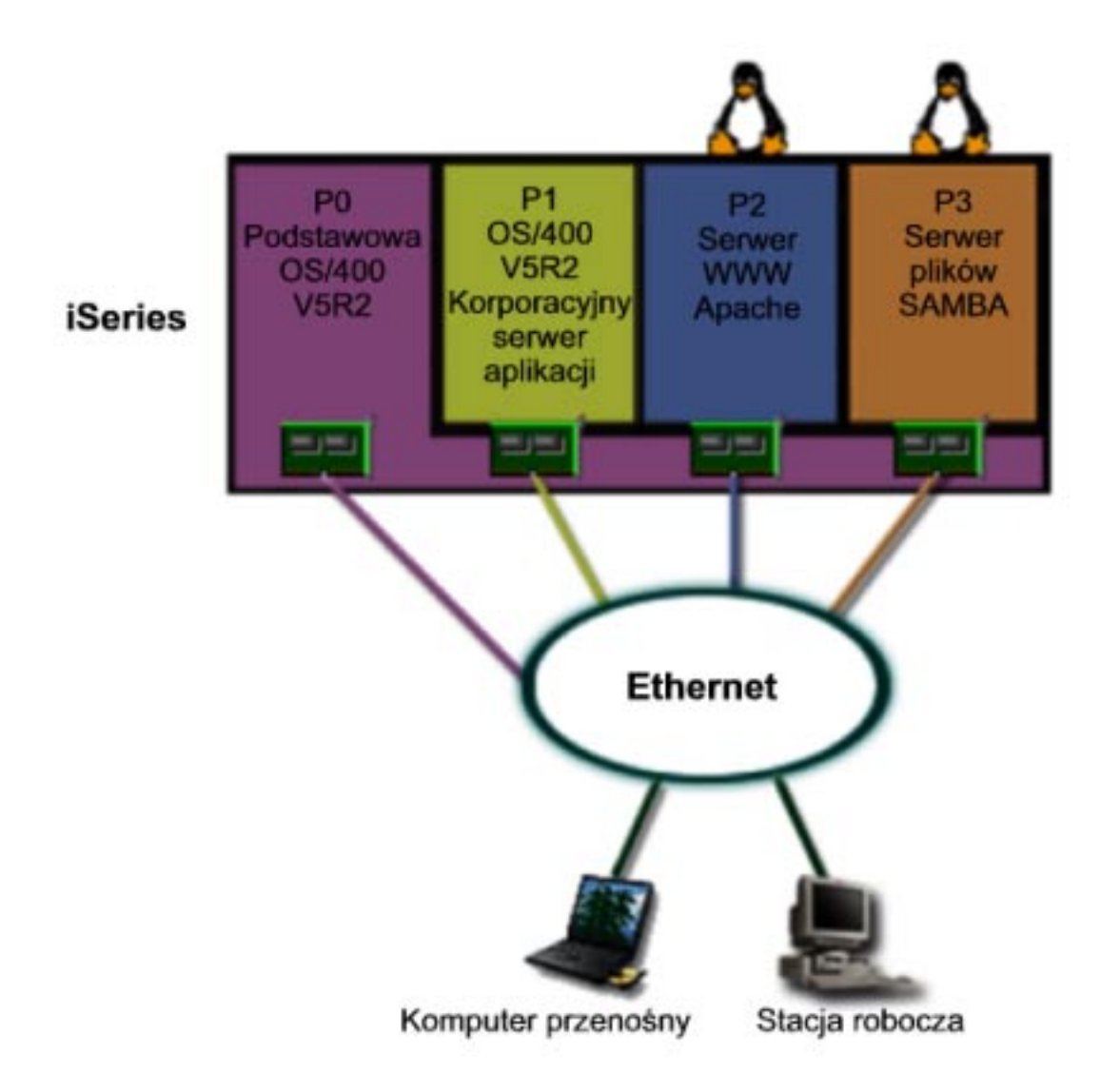

Po zaplanowaniu środowiska partycji, za pomocą programu iSeries Navigator na nowym serwerze utworzono cztery partycje. Do partycji podstawowej przydzielono minimalną ilość zasobów sprzętowych. Dokonano migracji wszystkich informacji ze starszego systemu AS/400(R) do partycji P1 z systemem OS/400(R) w wersji V5R2. Wersja ta zapewnia elastyczność, umożliwiającą dynamiczne przenoszenie zasobów pomiędzy partycjami logicznymi bez restartowania systemu. Na partycjach P2 i P3 zainstalowano system operacyjny Linux<sup>(TM)</sup>. Na partycji P2 działa aplikacja Apache jako serwer HTTP. Na partycji P3 zainstalowano oprogramowanie Samba. Partycja ta udostępnia pliki i drukarki klientom SMB (Server Message Block).

Wszystkie partycje mają prawo własności do bezpośrednio podłączonych adapterów LAN. Wszystkie te adaptery są podłączone do sieci przedsiębiorstwa. Pracownicy mają nadal dostęp do danych na wszystkich tych partycjach za pomocą laptopów i stacji roboczych.

W nowej konfiguracji nadal istotna jest ochrona sieci korporacyjnej. Uznano, że dotychczasowe rozwiązanie firewalla jest niewystarczające i potrzeba lepiej dostosowanej aplikacji. Więcej informacji dotyczących firewalli w systemie Linux i możliwości jej implementacji w systemie iSeries znajduje się w scenariuszu "Scenariusz partycji typu gość: firewall w systemie Linux".

# **Scenariusz partycji typu gość: firewall w systemie Linux**

**Sytuacja**

Użytkownik jest administratorem systemu w przedsiębiorstwie, w którym właśnie ["Scenariusz](#page-39-0) partycji typu gość: [aplikacje](#page-39-0) systemu Linux na serwerze iSeries<sup>(TM)</sup>" na stronie 34 obciążenia w nowym serwerze iSeries<sup>(TM)</sup>. W nowej konfiguracji system iSeries został podzielony na cztery partycje. Jest to obsługiwane środowisko partycji z systemem i5/OS<sup>(TM)</sup> i partycjami typu gość z systemem Linux<sup>(TM)</sup>. Zainstalowany jest też oddzielny system z firewallem, chroniący sieć firmy przed niezaufanymi danymi. Jednakże jest on przestarzały i drogi w utrzymaniu. Co należy zrobić, aby nadal chronić sieć?

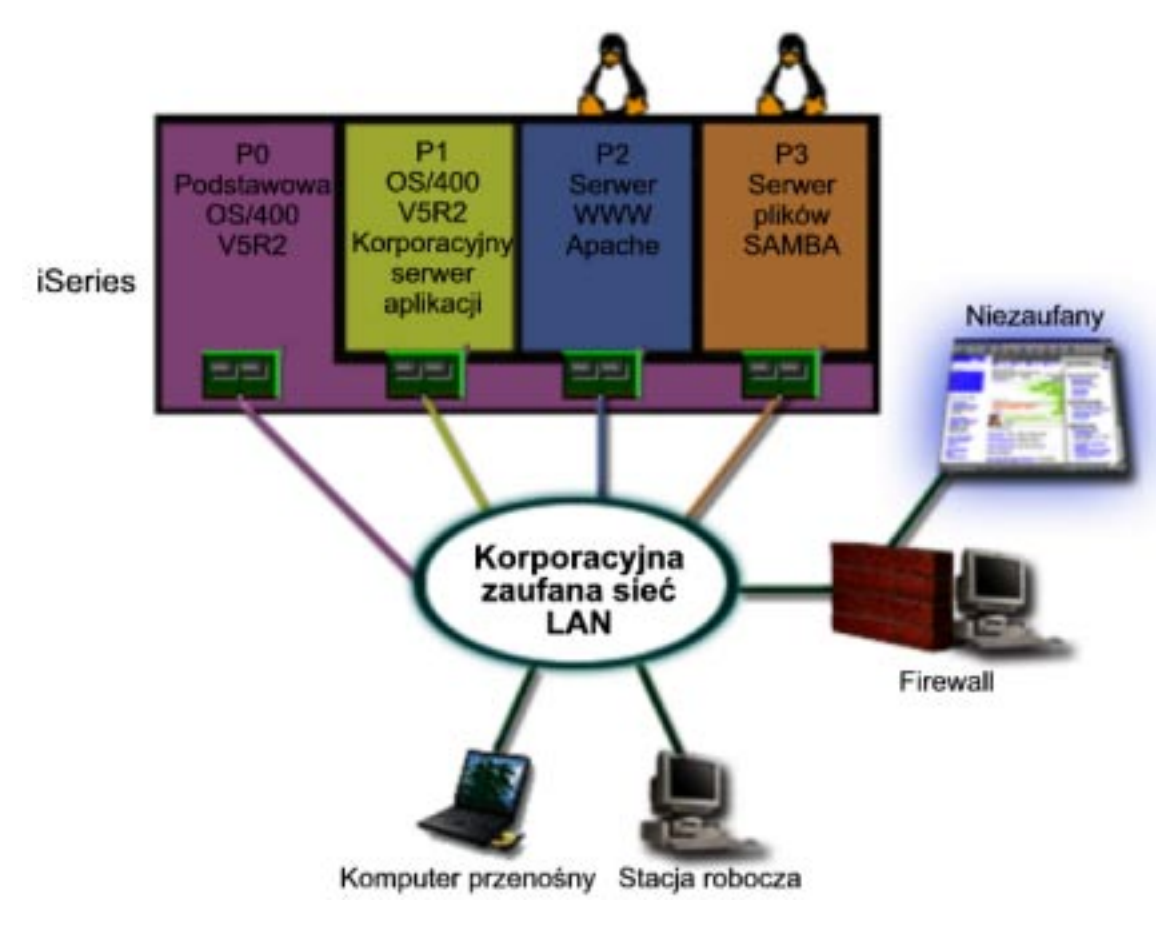

**Rozwiązanie wykorzystujące bezpośrednio podłączone adaptery LAN**

**Uwaga:** Bezpośrednio podłączone zasoby we/wy są pod kontrolą systemu operacyjnego Linux.

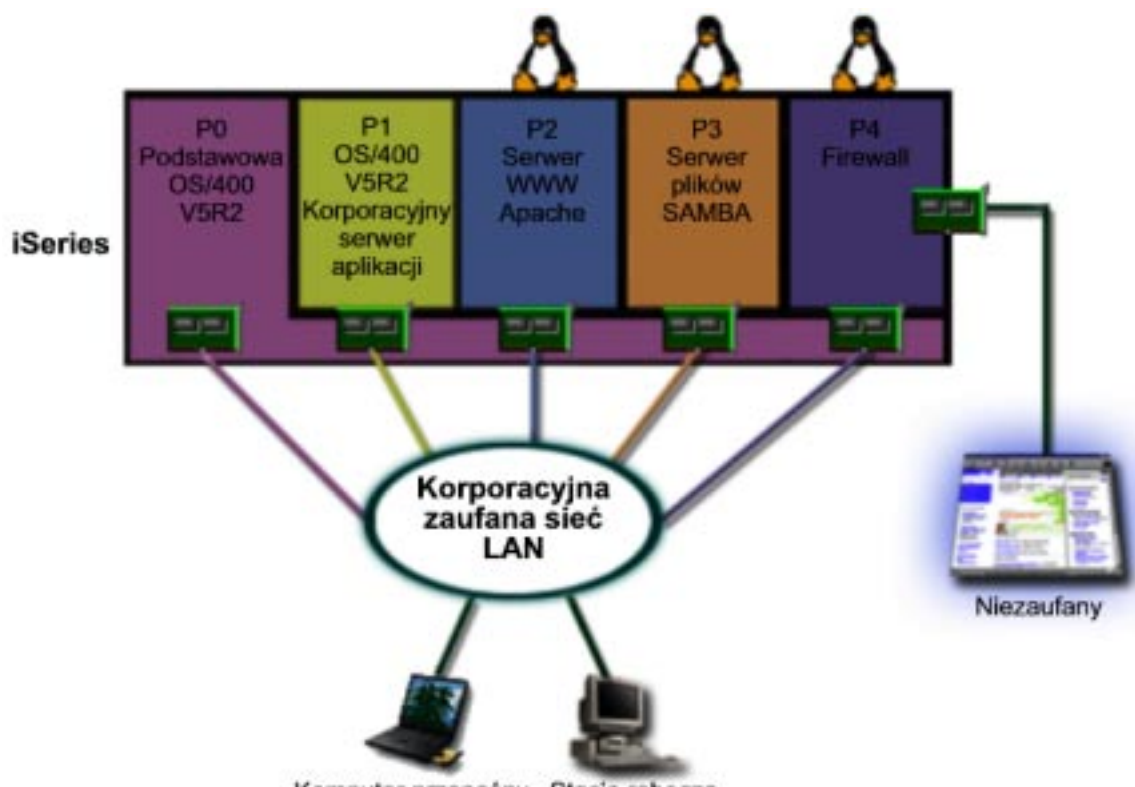

Komputer przenośny Stacja robocza

Na serwerze dostępne są zasoby sprzętowe, umożliwiające utworzenie partycji typu gość za pomocą programu iSeries Navigator. Na partycji P4 zostanie zainstalowany system Linux. W zastosowanym jądrze firewall jest wbudowany. Partycja z systemem Linux ma prawo własności do bezpośrednio podłączonego adaptera LAN, który zabezpiecza cały system przed niezaufanymi danymi.

Teraz pracownicy firmy mogą łączyć się z zaufaną korporacyjną siecią LAN za pomocą laptopów i stacji roboczych, a zarazem jest ona zabezpieczona dzięki partycji serwera iSeries z systemem Linux i firewallem.

### **Rozwiązanie wykorzystujące wirtualne adaptery Ethernet**

**Uwaga:** Wirtualne zasoby we/wy są urządzeniami należącymi do partycji z systemem i5/OS, które dostarczają funkcji we/wy partycji typu gość.

<span id="page-44-0"></span>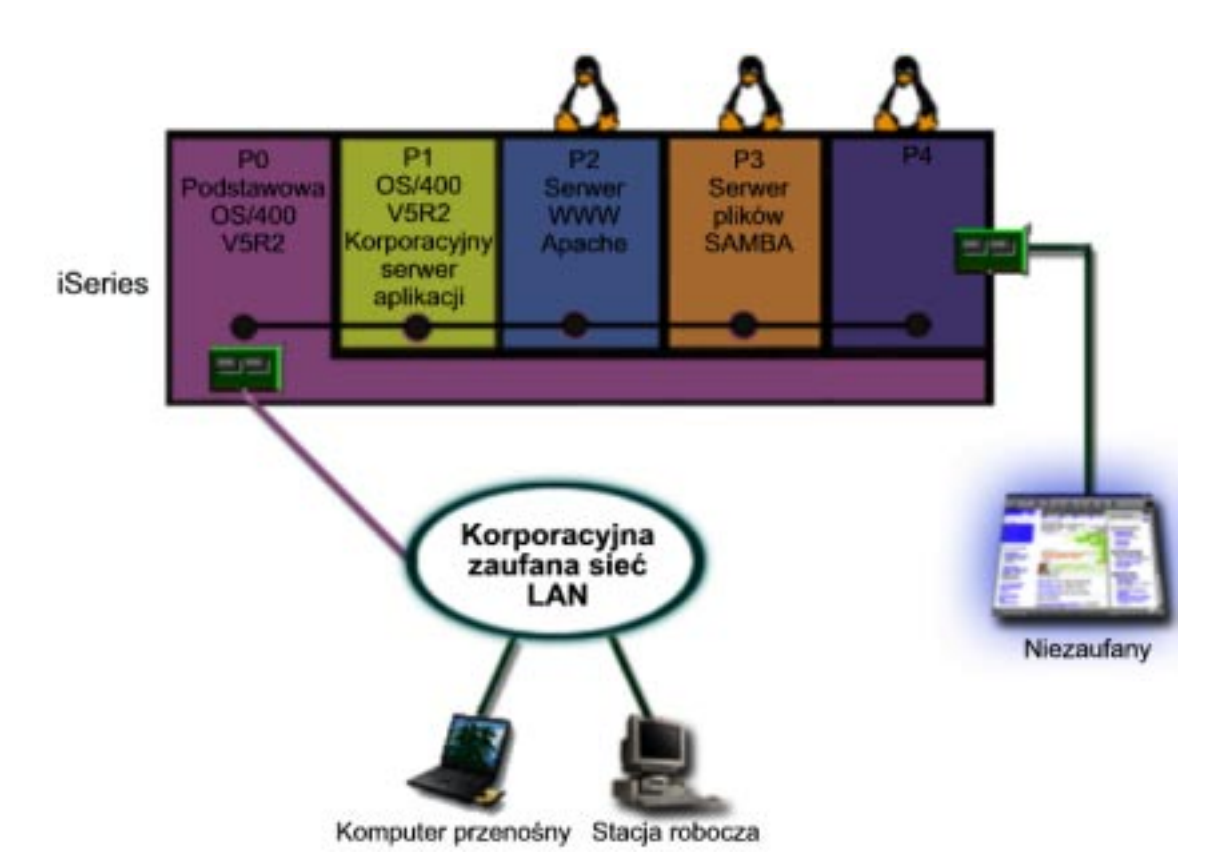

W systemie iSeries na partycji typu gość utworzono i zainstalowano system Linux. Aby nie używać oddzielnych fizycznych adapterów Ethernet dla wszystkich partycji, administrator decyduje się wykorzystać wirtualną sieć Ethernet w celu podłączenia partycji do sieci. Do nowej partycji z systemem Linux jest podłączony bezpośrednio adapter LAN, który łączy firewall z siecią niezaufaną. Partycja podstawowa ma prawo własności do bezpośrednio podłączonego adaptera LAN, który łączy serwer iSeries z siecią zaufaną. Wszystkie partycje mogą komunikować się ze sobą i siecią korporacyjną za pośrednictwem wirtualnej sieci Ethernet.

W tej konfiguracji, mimo zmniejszonej liczby bezpośrednio podłączonych adapterów LAN, cała sieć jest chroniona przez firewall na partycji z systemem Linux.

## **Planowanie partycji logicznych**

Znając "Pojęcia dotyczące partycji [logicznych"](#page-8-0) na stronie 3 dotyczące partycji logicznych można opracować plan obejmujący oszacowanie zasobów sprzętowych, wersji oprogramowania oraz bieżących i przyszłych potrzeb firmy związanych z obciążeniem. W niniejszej sekcji przedstawiono kroki niezbędne w ramach podczas procesu planowania przed rozpoczęciem "Tworzenie partycji [logicznych"](#page-57-0) na stronie 52 partycji na serwerze iSeries<sup>(TM)</sup>.

### **["Wymagania](#page-45-0) sprzętowe partycji logicznych" na stronie 40**

Zawarte tu informacje pozwalają określić, czy posiadane zasoby sprzętowe spełniają minimalne wymagania dla serwera z partycjami logicznymi. Opisano wszystkie modele serwera iSeries, co pozwala określić, jak sprzęt będzie funkcjonował po podzieleniu serwera na partycje.

#### **"Wymagania [oprogramowania](#page-54-0) dla partycji logicznych" na stronie 49**

Znajdują się tu informacje dotyczące obsługiwanych wersji i sposobów podzielenia systemu na partycje tak, aby obsługiwał nowe funkcje.

### <span id="page-45-0"></span>**["Planowanie](#page-54-0) systemu Linux na partycji typu gość" na stronie 49**

Znajdują się tu informacje potrzebne, aby przygotować serwer do uruchomienia na partycji systemu operacyjnego innego niż i5/OS(TM) oraz dotyczące zasobów sprzętowych wymaganych do zainstalowania systemu Linux.

#### **["Projektowanie](#page-55-0) partycji logicznych" na stronie 50**

Znajdują się tu arkusze robocze planowania umożliwiające zaplanowanie wydajności tak, aby tworzenie partycji w serwerze powiodło się. Procedury ilustrowane są przykładami arkuszy roboczych planowania wydajności i sprzętu.

### **"Zamówienie nowego serwera z partycjami logicznymi lub [modernizacja](#page-55-0) istniejącego serwera o partycje [logiczne"](#page-55-0) na stronie 50**

Zawarte tu informacje pozwalają określić, czy należy zakupić nowy, czy też zmodernizować posiadany sprzęt. IBM(R) może pomóc w złożeniu prawidłowego zamówienia, spełniającego wymagania danej partycji.

#### **["Przykłady:](#page-57-0) partycje logiczne" na stronie 52**

Znajdują się tu przykłady różnych wariantów partycjonowania dla poszczególnych modeli systemu iSeries. Na ich podstawie można konfigurować partycje w oparciu o konfiguracje na poziomie magistrali lub procesora IOP.

## **Wymagania sprzętowe partycji logicznych**

Podczas planowania partycji logicznych należy zdecydować, jak skonfigurować zasoby sprzętowe. Każdy serwer z partycjami logicznymi można skonfigurować inaczej w zależności od poniższych wartości:

- v "Określanie możliwej liczby partycji logicznych",
- v "Wybór partycjonowania na poziomie magistrali lub IOP",
- v "Wybór [dedykowanych](#page-46-0) lub przełączalnych procesorów IOP oraz urządzeń partycji logicznych" na stronie 41,
- v "Wybór procesorów dedykowanych lub [współużytkowanych"](#page-47-0) na stronie 42,
- v ["Dynamiczne](#page-47-0) przenoszenie zasobów" na stronie 42,
- v ["Szacowanie](#page-49-0) ograniczeń sprzętowych serwerów iSeries" na stronie 44,
- ["Partycje](#page-50-0) logiczne a sieci" na stronie 45,
- opcje konsoli.

### **Określanie możliwej liczby partycji logicznych**

Liczba procesorów dodawanych do partycji logicznej zależy od planowanego obciążenia partycji i żądanej wydajności. Liczba obsługiwanych partycji zależy od liczby procesorów w modelu serwera. W przypadku wersji V5R1 i nowszych w modelach 820, 830 i 840 można utworzyć maksymalnie 32 partycje logiczne, korzystając z "Pojęcia [dotyczące](#page-18-0) partycji logicznych: pula procesorów [współużytkowanych"](#page-18-0) na stronie 13. Modele 820, 830 i 840 zostały również zaprojektowane tak, aby można było w nich utworzyć maksymalnie 24 partycje logiczne przy użyciu ["Pojęcia](#page-17-0) dotyczące partycji logicznych: procesor [dedykowany"](#page-17-0) na stronie 12. Model 890 obsługuje do 32 partycji logicznych przy użyciu procesorów dedykowanych.

Szacunkowo, około jednego procesora serwera zapewnia 1/(łączna liczba procesorów w serwerze) wydajności CPW (Commercial Processing Workload) dostępną w danej opcji procesora.

Serwis WWW dotyczący partycji logicznych zawiera dodatkowe informacje dotyczące [planowania](http://www.ibm.com/eserver/iseries/lpar/capacityplan.htm) wydajności cz serwera iSeries<sup>(TM)</sup>.Aby w pełni zrozumieć korzyści z tworzenia partycji logicznych, należy zapoznać się z sekcją "Zalety partycji [logicznych"](#page-10-0) na stronie 5, dzięki której firma może skuteczniej wykorzystać partycje w serwerze.

## **Wybór partycjonowania na poziomie magistrali lub IOP**

W zależności od potrzeb można wykorzystać partycjonowanie zasobów we/wy na różne sposoby.

#### **Partycjonowanie na poziomie magistrali**

<span id="page-46-0"></span>Partycjonowanie na poziomie magistrali polega na przypisaniu magistrali we/wy i wszystkich jej zasobów do tej samej partycji. Do partycji korzystającej z konfiguracji na poziomie magistrali przypisane są wszystkie zasoby we/wy (w tym alternatywne urządzenie IPL, konsola i urządzenie elektronicznego wsparcia klienta) i nie można dynamicznie przełączać pomiędzy partycjami żadnych zasobów. W serwerze z partycjami podzielonymi na poziomie magistrali wszystkie magistrale są dedykowane do odpowiednich partycji i nie można przełączać żadnych urządzeń.

Partycje logiczne na poziomie magistrali umożliwiają:

- v skuteczniejszą izolację problemów, zapewniając większą dostępność,
- zwiększenie wydajności systemu,
- v uproszczenie zarządzania sprzętem.

### **Partycjonowanie na poziomie IOP**

Partycjonowanie na poziomie IOP polega na współużytkowaniu magistrali i podzieleniu zasobów we/wy według procesorów IOP. Ten rodzaj partycji logicznych umożliwia:

- v zwiększenie elastyczności podsystemów we/wy partycji,
- v potencjalne zmniejszenie kosztów poprzez eliminację jednostek rozszerzeń, które mogłyby być potrzebne do obsługi dodatkowych magistral,
- v optymalizację zasobów sprzętowych, pozwalającą uniknąć ograniczeń serwera, takich jak 19 magistral (tylko w modelach AS/400e<sup>(TM)</sup>.
- v ["Dynamiczne](#page-14-0) przełączanie procesorów IOP pomiędzy partycjami" na stronie 9 pomiędzy partycjami logicznymi bez potrzeby restartowania systemu,
- v uproszczenie planowania konfiguracji, ponieważ nie jest konieczne przenoszenie sprzętu.

Ponadto można tak skonfigurować partycję, aby wykorzystywała zarówno dedykowane magistrale, jak i dedykowane procesory IOP na magistralach współużytkowanych.

### **Wybór dedykowanych lub przełączalnych procesorów IOP oraz urządzeń partycji logicznych**

Następujące procesory IOP potencjalnie nadają się do przełączania:

- v procesory IOP z podłączonymi drogimi urządzeniami,
- v procesory IOP sterujące urządzeniami o niewielkim wykorzystaniu i niewielkich wymaganiach,
- v procesory IOP sterujące wyłącznie urządzeniem lub urządzeniami docelowymi.

Zalecanym przez IBM<sup>(R)</sup> rozwiązaniem jest przypisanie całego sprzętu do partycji. Nie zawsze bywa to opłacalne. Czasami lepiej umożliwić współużytkowanie niektórych urządzeń przez partycje. Mimo iż partycje nie obsługują współbieżnego współużytkowania urządzeń, skutecznym rozwiązaniem może być "Wybór [partycjonowania](#page-45-0) na poziomie [magistrali](#page-45-0) lub IOP" na stronie 40.

### v **Zalety przełączania procesorów IOP i urządzeń**

- Mniejsze koszty.
- Potrzeba mniej pozycji kart. W niektórych przypadkach może to oznaczać, że potrzeba mniej jednostek rozszerzeń.
- v **Wady przełączania procesorów IOP i urządzeń**
	- Niewygoda związana z planowaniem wykorzystania przełączalnych procesorów IOP i urządzeń.
- **Uwaga:** W przypadku taśm zewnętrznych (na przykład 3590) możliwe jest posiadanie jednego urządzenia i oddzielnych procesorów IOP dla każdej partycji, które będą je obsługiwać. Jeśli urządzenie jest używane przez inną partycję, partycja żądająca jego użycia otrzyma wskazanie zajętości.

Przed wdrożeniem przełączalnych procesorów IOP i innych urządzeń należy wziąć pod uwagę inne możliwości. Istnieje możliwość zastosowania technik współużytkowania urządzeń przez fizycznie oddzielne serwery:

- <span id="page-47-0"></span>v Użycie wielu procesorów IOP, jednego dla każdej partycji, dla urządzeń obsługujących wiele połączeń (np. niektóre napędy taśm wysokiej klasy).
- v Użycie wielu procesorów IOP, jednego dla każdej partycji, oraz przełącznika dla urządzeń obsługujących pojedyncze połączenia (np. drukarki i niektóre napędy taśm wysokiej klasy).
- v Użycie wielu procesorów IOP i wielu urządzeń dla każdej partycji w ramach niezależnego rozwiązania (wewnętrzne wyjmowalne urządzenia z nośnikami).

### **Wybór procesorów dedykowanych lub współużytkowanych**

Partycje mogą używać jednego z dwóch trybów procesorów serwera iSeries<sup>(TM)</sup>. Po zaplanowaniu wydajności i skonfigurowaniu sprzętu systemu łatwiej podjąć decyzję, czy zastosować procesory dedykowane, czy pulę procesorów współużytkowanych. W zależności od planowanego obciążenia poszczególnych partycji jedna z nich może korzystać z procesorów dedykowanych, a inna z puli procesorów współużytkowanych.

Procesory dedykowane umożliwiają przypisanie całego procesora do partycji. Można je przypisać pod warunkiem, że są dostępne lub nieprzypisane.

Pula procesorów współużytkowanych umożliwia przypisanie części procesora do partycji. Procesory tworzą pulę współużytkowanego przetwarzania i mogą być używane przez wiele partycji logicznych. Dla danej partycji należy skonfigurować co najmniej 0,10 jednostki przetwarzania na jeden procesor wirtualny. Do uruchomienia partycji dodatkowych partycja podstawowa może wymagać więcej niż 0,10 jednostki przetwarzania, w przeciwnym razie może wystąpić przekroczenie limitu czasu, ponieważ zasoby komunikują się bezpośrednio z partycją podstawową. Aby określić użyteczne wartości jednostek przetwarzania dla partycji podstawowej i partycji dodatkowych, należy oszacować możliwości systemu i konfigurację partycji.

Aby dostosować system do wymagań związanych z obciążeniem, można przenieść współużytkowane zasoby przetwarzania bez potrzeby restartowania partycji. Pula procesorów współużytkowanych jest zalecana w przypadku małych partycji (poniżej jednego procesora) lub w sytuacji, gdy niekorzystne jest przypisywanie całych procesorów.

### **Dynamiczne przenoszenie zasobów**

Procesory, pamięć i wydajność interaktywną można przenosić dynamicznie. Dynamiczne przenoszenie zasobów nie wymaga restartu partycji ani systemu. Aby w pełni korzystać z tego środowiska, na partycjach podstawowych i dodatkowych musi działać system OS/400<sup>(R)</sup> w wersji V5R1 lub V5R2. Więcej informacji o obsługiwanych wersjach oprogramowania zawiera sekcja "Obsługa wersji w partycjach [logicznych"](#page-28-0) na stronie 23.

W poniższych artykułach znajduje się więcej informacji pozwalających zrozumieć pojęcie dynamicznego przenoszenia zasobów:

- v "Wybór wydajności interaktywnej"
- v "Określanie ilości pamięci do [przeniesienia"](#page-48-0) na stronie 43
- v ["Przydzielanie](#page-49-0) procesorów" na stronie 44

**Wybór wydajności interaktywnej:** Każdy fizyczny system jest dostarczany z określoną ilością wydajności interaktywnej, którą przydziela się do partycji jako procent łącznej wydajności interaktywnej systemu. Wydajność interaktywna umożliwia uruchamianie zadań wymagających interakcji użytkownika w odróżnieniu od zadań wsadowych, które nie wymagają od niego wykonywania żadnych czynności. Każda partycja ma unikalne wymagania dotyczące wydajności interaktywnej.

Aby przenieść wydajność interaktywną, należy określić zakres, w którym można dynamicznie przenosić zasoby bez potrzeby restartowania partycji. Zmiana wartości maksymalnej lub minimalnej wymaga restartu partycji.

Wartość minimalna wydajności interaktywnej może być równa minimalnej ilości wydajności interaktywnej wymaganej do obsługi partycji logicznej. Wartość maksymalna musi być mniejsza od dostępnej wydajności interaktywnej w systemie. Maksymalna wydajność interaktywna jest ograniczona liczbą procesorów w partycji.

≫

### <span id="page-48-0"></span>**Związek między wydajnością interaktywną 5250, partycjonowaniem logicznym a mocą obliczeniową na żądanie**

Przydzielenie interaktywnej wydajności 5250 do partycji logicznych polega na określeniu ilości procentowej w stosunku do całej dostępnej mocy obliczeniowej. Metoda używana do przydzielenia wydajności operacji interaktywnych 5250 do partycji logicznej działa tak samo na wszystkich modelach serwerów iSeries(TM), niezależnie od tego, czy mają one procesory w trybie gotowości, czy nie:

- v W przypadku serwerów z funkcjami interaktywnymi można przydzielić procent wydajności interaktywnej, jaka ma być dostępna dla przetwarzania interaktywnego 5250.
- v W przypadku serwerów Enterprise Edition można przydzielić procent wydajności aktywnego procesora, jaka ma być dostępna dla przetwarzania interaktywnego 5250.
- v W przypadku serwerów Standard Edition nie istnieje wydajność przetwarzania interaktywnego 5250, którą można przydzielić. Jednakże dla dowolnej partycji z pojedynczym zadaniem wykonującym przetwarzanie interaktywne 5250 dostępne jest 100% wydajności aktywnego procesora.

Reguły przypisywania mocy obliczeniowej zadań interaktywnych są następujące:

### **Serwer uniemożliwia przypisanie większej mocy obliczeniowej zadań interaktywnych 5250 do partycji niż przypisana moc procesora w tej partycji.**

Ograniczenie to zapobiega marnowaniu mocy obliczeniowej zadań interaktywnych 5250. Na przykład w serwerze z 6 zainstalowanymi i aktywowanymi procesorami każdy procesor ma około 16,7% łącznej mocy obliczeniowej serwera. W przypadku partycji z jednym procesorem w serwerze Enterprise Edition maksymalną wydajnością interaktywną 5250 może być 17% łącznej mocy obliczeniowej zadań interaktywnych 5250; umożliwia to przydzielenie nieco więcej mocy obliczeniowej zadań interaktywnych 5250 niż moc procesora partycji. Jednakże nie można przydzielić 17% na wszystkich sześciu jednoprocesorowych partycjach, gdyż suma przekroczy 100%.

### **Przypisana procentowo moc obliczeniowa zadań interaktywnych zależy od łącznej liczby zainstalowanych procesorów i od tego, czy są one aktywne, czy nie.**

Jednakże mocy obliczeniowej zadań interaktywnych można użyć tylko w odniesieniu do aktywowanych procesorów. Na przykład w przypadku serwera z sześcioma zainstalowanymi procesorami, trzema aktywowanymi procesorami i trzema jednoprocesorowymi partycjami nie można przydzielić więcej niż 50% mocy obliczeniowej zadań interaktywnych na wszystkich trzech procesorach. Wynika to z tego, że dostępna interaktywna moc obliczeniowa obejmuje tylko trzy procesory. Zatem jeśli utworzone zostaną trzy jednoprocesorowe partycje, można dla każdej z nich przydzielić 16,7% mocy obliczeniowej zadań interaktywnych. Jednak podczas próby przydzielenia 16,7% mocy obliczeniowej zadań interaktywnych do dwóch partycji i 30% do trzeciej, przydział dla trzeciej partycji nie powiedzie się.

## ≪

**Określanie ilości pamięci do przeniesienia:** Partycje podstawowe wymagają co najmniej 256 MB pamięci. Minimalna ilość pamięci partycji dodatkowych w wersjach V5R1 i V5R2 to 128 MB. W wersjach V4R4 i V4R5 partycje dodatkowe wymagają co najmniej 64 MB. W zależności od liczby partycji dodatkowych w serwerze partycja podstawowa może wymagać więcej pamięci, aby zarządzać pozostałymi.

Aby dynamicznie przenieść pamięć, należy określić zakres, w którym można dynamicznie przenosić zasoby bez potrzeby restartowania partycji. Zmiana wartości maksymalnej wymaga restartu systemu. Zmiana wartości minimalnej wymaga tylko restartu partycji. Z powodów związanych z wydajnością zaleca się określenie wartości maksymalnej zbliżonej do ilości pamięci używanej normalnie przez partycję. Określenie wartości maksymalnej większej niż potrzebna partycji oznacza marnowanie cennych zasobów pamięci. Wartości minimalne określają wymagania, jakie należy spełnić, aby uruchomić partycję. Jeśli wartości minimalne nie zostaną spełnione dla żadnej partycji logicznej, uruchomiona zostanie tylko partycja podstawowa. Minimalna ilość pamięci może wynosić 0. Określenie wartości 0 powoduje utworzenie niedziałającej partycji. Jeśli zrestartuje się partycję podstawową (system) po ustawieniu wartości 0 dla partycji dodatkowej, zmiana tej wartości wymaga restartu systemu. Jeśli zmiany pamięci zostały dokonane bez restartu, kolejne zmiany przydziału pamięci nie wymagają zrestartowania systemu.

<span id="page-49-0"></span>Niecała ilość pamięci przypisana do partycji logicznej może być dla niej dostępna. Narzut pamięci statycznej wymagany do obsługi maksymalnej przypisanej pamięci wpływa na ilość pamięci zastrzeżonej lub ukrytej. Narzut ten również ma wpływ na minimalną wielkość pamięci partycji.

Po dynamicznym usunięciu pamięci z partycji logicznej nie można zmniejszyć przydzielonej w danym momencie pamięci do podanej wartości, dopóki nie zrestartuje się partycji. Zależy to od czynników związanych z uruchomionym na tej partycji systemem operacyjnym. Wartości wykonawcze zależą od tego, ile pamięci partycja wymaga do zakończenia przydzielonego jej zadania.

**Przydzielanie procesorów:** Możliwość dynamicznego przenoszenia mocy obliczeniowej procesorów jest istotna w momencie, gdy zachodzi potrzeba dostosowania systemu do zmieniającego się obciążenia. Z procesorami są powiązane wartości minimalne i maksymalne. Wartości te określają zakres, w którym można dynamicznie przenosić zasoby bez potrzeby restartowania partycji. Wartości minimalne określają wymagania, jakie należy spełnić, aby uruchomić partycję. Dopuszczalna jest wartość zero. Partycja, której przypisano zero procesorów lub jednostek przetwarzania nie będzie działać. Umożliwia to na przykład zwolnienie cennej mocy obliczeniowej, przydzielonej do partycji testowej i przydzielenie jej partycji produkcyjnej. Po zmniejszeniu się wymagań dotyczących partycji produkcyjnej można z powrotem przenieść moc obliczeniową do partycji testowej.

Zarówno w przypadku procesorów współużytkowanych, jak i dedykowanych można określić wartość minimalną równą minimalnej mocy obliczeniowej potrzebnej do obsługi partycji logicznej. Wartość maksymalna nie może przekroczyć dostępnej w systemie mocy obliczeniowej. Zmiana wartości maksymalnej lub minimalnej wymaga restartu partycji. Jeśli wartości minimalne nie zostaną spełnione dla żadnej partycji logicznej, uruchomiona zostanie tylko partycja podstawowa.

**Uwaga dotycząca partycji nie korzystających z symetrycznego wieloprocesowego DB2(R) UDB:** Dynamiczna zmiana zasobów procesora nie wpływa na liczbę zadań używanych do odbudowania ścieżek dostępu do bazy danych. Aby zastosować zmianę zasobów procesora w ścieżkach dostępu do bazy danych, należy zrestartować partycję. Jeśli włączono przetwarzanie SMP, restart nie jest wymagany.

### **Szacowanie ograniczeń sprzętowych serwerów iSeries**

Wieloprocesorowe serwery 6xx, 7xx, Sx0, 8xx, 270 i 890 obsługują partycje logiczne (LPAR). Jednakże modele 6xx, 7xx i Sx0 nie obsługują puli procesorów współużytkowanych ani systemu Linux(TM) na partycji dodatkowej.

W przypadku modernizacji bieżące fizyczne rozmieszczenie sprzętu może ograniczyć możliwości konfigurowania. Informacje dotyczące konkretnych serwerów znajdują się w sekcji zawierającej informacje techniczne w serwisie

WWW dotyczącym partycji [logicznych.](http://www.ibm.com/eserver/iseries/lpar) Można je także uzyskać od partnera handlowego, przedstawiciela handlowego lub specjalisty serwisu.

Należy się upewnić, że w serwerze jest odpowiedni sprzęt i oprogramowanie. Poniższa tabela zawiera listę funkcji sprzętowych LPAR w zależności od modelu serwera.

#### **Dostępne funkcje sprzętu w zależności od modelu:**

<span id="page-50-0"></span>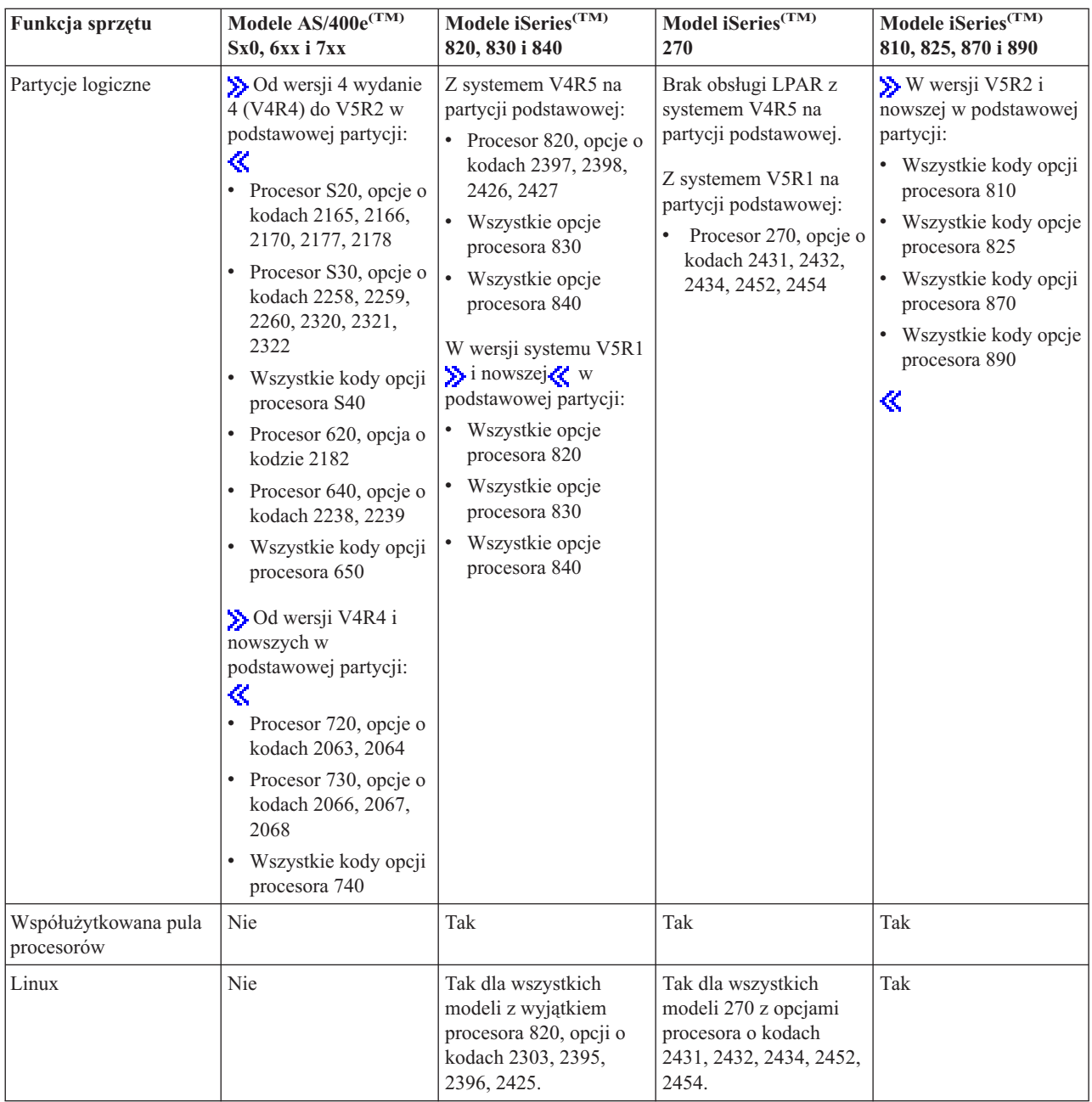

Stosując procesory dedykowane można utworzyć maksymalnie jedną partycję dla każdego zainstalowanego procesora. Można również użyć puli procesorów współużytkowanych i określić ułamkową liczbę procesorów dla partycji.

Więcej informacji dotyczących obsługiwanych wersji systemu przez poszczególne modele serwera iSeries zawiera sekcja "Obsługa wersji w partycjach [logicznych"](#page-28-0) na stronie 23.

### **Partycje logiczne a sieci**

Partycje logiczne mogą używać dowolnej z poniższych "Opcje [komunikacyjne](#page-31-0) dla partycji logicznych" na stronie 26 w celu komunikowania się z innymi partycjami lub serwerami.

- v ["Wirtualna](#page-51-0) sieć Ethernet" na stronie 46
- "HSL [OptiConnect"](#page-51-0) na stronie 46
- v "Wirtualne łącze [OptiConnect"](#page-52-0) na stronie 47
- "SPD [OptiConnect"](#page-53-0) na stronie 48

<span id="page-51-0"></span>Typ zastosowanej opcji komunikacyjnej zależy od potrzeb firmy. W partycji można użyć dowolnej kombinacji tych metod komunikacyjnych lub żadnej z nich.

Więcej informacji na temat technologii OptiConnect zawiera publikacja OptiConnect for OS/400R

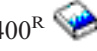

**Wirtualna sieć Ethernet:** Wirtualna sieć Ethernet umożliwia nawiązywanie połączeń pomiędzy partycjami logicznymi za pośrednictwem protokołu TCP/IP. Dla każdej partycji można zdefiniować maksymalnie 16 sieci LAN. Partycje, dla których zdefiniowano wykorzystanie tego samego portu, mogą się komunikować przez to połączenie.

Wirtualnej sieci Ethernet można używać bez dodatkowego sprzętu czy oprogramowania.

Więcej informacji dotyczących konfigurowania opisu linii i protokołu TCP/IP w wirtualnej sieci Ethernet zawierają sekcje:

- v "Konfigurowanie opisu linii wirtualnej sieci Ethernet"
- v Konfigurowanie protokołu TCP/IP za pomocą interfejsu znakowego

*Konfigurowanie opisu linii wirtualnej sieci Ethernet:* Aby skonfigurować system i5/OS(TM) do używania wirtualnych połączeń Ethernet, należy skonfigurować wirtualny adapter IOA z partycji podstawowej, a następnie utworzyć opis linii Ethernet. System utworzy wirtualny port komunikacyjny Ethernet o nazwie CMNxx i typie zasobu 268C. Partycje logiczne przypisane do tego samego wirtualnego połączenia Ethernet będą mogły się przez nie komunikować.

Aby skonfigurować nowy opis linii do obsługi wirtualnej sieci Ethernet, wykonaj następujące czynności:

- 1. W wierszu komend w języku CL wpisz WRKHDWRSC \*CMN i naciśnij klawisz Enter.
- 2. Na ekranie Praca z zasobami komunikacyjnymi (Work with Communication Resources) wybierz opcję 7 (Wyświetl szczegóły zasobu) obok odpowiedniego portu wirtualnej sieci Ethernet. Port Ethernet o identyfikatorze 268C jest zasobem wirtualnej sieci Ethernet. Dla każdej wirtualnej sieci Ethernet podłączonej do partycji będzie dostępny jeden identyfikator.
- 3. Przewiń ekran Wyświetlenie szczegółów zasobu (Display Resource Detail), aby znaleźć adres portu. Adres portu odpowiada wirtualnej sieci Ethernet wybranej podczas konfigurowania partycji.
- 4. Na ekranie Praca z zasobami komunikacyjnymi (Work with Communication Resources) wybierz opcję 7 (Praca z opisami konfiguracji) obok odpowiedniego portu wirtualnej sieci Ethernet i naciśnij klawisz Enter.
- 5. Na ekranie Praca z opisami konfiguracji (Work with Configuration Descriptions) wybierz opcję 1 (Utwórz), wpisz nazwę opisu linii i naciśnij klawisz Enter.
- 6. Na ekranie Tworzenie opisu linii Ethernet (Create Line Description Ethernet CRTLINETH) wprowadź następujące informacje:

LINESPEED (1G) DUPLEX (\*FULL) FRAMESIZE (8096) Naciśnij Enter. Naciśnij Enter.

Na ekranie Praca z opisem konfiguracji (Work with Configuration Description) zostanie wyświetlony komunikat informujący o utworzeniu opisu linii.

*Konfigurowanie protokołu TCP/IP w wirtualnej sieci Ethernet:* Aby przypisać adres IP do opisu linii Ethernet, należy skonfigurować protokół TCP/IP.

Więcej informacji dotyczących konfigurowania protokołu TCP/IP w wirtualnej sieci Ethernet zawiera sekcja Konfigurowanie TCP/IP przy użyciu interfejsu znakowego.

**HSL OptiConnect:** Technologia łączy o dużej szybkości (HSL) OptiConnect zapewnia szybką komunikację pomiędzy systemami. Nie może ona służyć do komunikacji pomiędzy partycjami. Sieć HSL OptiConnect wymaga <span id="page-52-0"></span>użycia standardowych kabli HSL, ale za to nie wymaga dodatkowego sprzętu. Aby móc korzystać z tej opcji, należy nabyć oprogramowanie OptiConnect (opcja płatna) dla systemu OS/400<sup>(R)</sup>.

Więcej informacji na temat oprogramowania OptiConnect zawiera sekcja "Opcje [komunikacyjne](#page-31-0) dla partycji

[logicznych"](#page-31-0) na stronie 26 i dokument OptiConnect for OS/400

**Wirtualne łącze OptiConnect:** Wirtualne łącze OptiConnect umożliwiają komunikację pomiędzy partycjami obsługującymi tę technologię.

Wirtualnych łączy OptiConnect może używać dowolna partycja. Łącza te można włączyć w dowolnym momencie. Włączenie lub wyłączenie wirtualnego łącza OptiConnect następuje natychmiastowo. Do korzystania z wirtualnych łączy OptiConnect nie jest potrzebny żaden sprzęt. Należy jednak w tym celu nabyć oprogramowanie OptiConnect (opcja płatna) dla systemu  $OS/400^{(R)}$ .

Więcej informacji na temat konfigurowania protokołów TCP/IP i SNA w wirtualnej sieci OptiConnect zawierają sekcje:

- v "Konfigurowanie protokołu TCP/IP dla wirtualnego łącza OptiConnect"
- v "Konfigurowanie protokołu SNA dla wirtualnego łącza OptiConnect"

Zobacz również OptiConnect dla OS/400 .

*Konfigurowanie protokołu TCP/IP dla wirtualnego łącza OptiConnect:* Wirtualne łącze OptiConnect emuluje zewnętrzny sprzęt OptiConnect, tworząc wirtualną magistralę pomiędzy partycjami logicznymi. Wirtualnego łącza OptiConnect można używać bez instalowania dodatkowego sprzętu. Aby korzystać z wirtualnego łącza OptiConnect, należy zakupić oprogramowanie OptiConnect for  $OS/400^{(R)}$  (opcja dodatkowa płatna oddzielnie).

Aby włączyć wirtualne łącza OptiConnect, wykonaj następujące czynności:

- 1. W programie iSeries(TM) Navigator rozwiń **Moje połączenia** lub aktywne środowisko.
- 2. Wybierz partycję podstawową systemu.
- 3. Rozwiń gałąź **Konfiguracja i obsługa** i wybierz opcję **Partycje logiczne**.
- 4. Zaznacz partycję i prawym przyciskiem myszy wybierz **Właściwości**.
- 5. Wybierz stronę **Opcje**.
- 6. Wybierz opcję **Wirtualne (wewnętrzne) OptiConnect**. Aby uzyskać więcej informacji dotyczących tego pola, kliknij **Pomoc**.
- 7. Kliknij **OK**.

Potrzebny będzie adres IP z innej podsieci niż sieć LAN firmy. Więcej informacji na temat konfigurowania protokołuTCP/IP dla wirtualnego łącza OptiConnect zawiera sekcja Konfigurowanie TCP/IP za pomocą interfejsu znakowego.

**Uwaga:** Adres internetowy jest przypisywany do opisu linii \*OPC.

*Konfigurowanie protokołu SNA dla wirtualnego łącza OptiConnect:* W sieciach IBM(R) architektura systemów sieciowych (Systems Network Architecture - SNA) jest warstwową strukturą logiczną z formatami, protokołami i sekwencjami operacyjnymi używanymi do transmisji jednostek informacji poprzez sieci. SNA steruje także konfiguracją i działaniem sieci.

Komunikacji SNA można używać również w środowisku partycjonowanym. Komunikacja SNA jest ograniczona do APPC za pośrednictwem wirtualnego łącza OptiConnect. Możliwa jest tylko bezpośrednia komunikacja pomiędzy dwoma serwerami. Aby możliwa była komunikacja pomiędzy partycjami niebędącymi częściami serwera, należy skorzystać z serwera mającego dostęp do sieci.

<span id="page-53-0"></span>Aby nawiązać połączenie APPC pomiędzy partycją podstawową a partycją dodatkową, wykonaj następujące czynności:

- 1. W wierszu komend języka CL wpisz komendę CRTCTLAPPC i naciśnij klawisz Enter.
- 2. Na ekranie Tworzenie opisu kontrolera (APPC) (Create Controller Description (APPC)) wprowadź następujące informacje:

Nazwa kontrolera (Nazwa) Typ łącza (\*OPC) Nazwa systemu zdalnego (Nazwa systemu) Rola łącza danych (\*pri) Tekst opisu

- 3. W wierszu komend języka CL wpisz komendę CRTDEVAPPC i naciśnij klawisz Enter.
- 4. Na ekranie Tworzenie opisu urządzenia (APPC) (Create Device Description (APPC)) wprowadź następujące informacje:

Opis urządzenia (Nazwa) Opcja (\*BASIC) Kategoria urządzenia (\*APPC) Zdalne miejsce (ta sama nazwa systemu co na ekranie Wyświetlenie atrybutów sieciowych (Display Network Attributes - DSPNETA)). Uaktywnienie podczas IPL (\*YES) Miejsce lokalne (Nazwa) Identyfikator sieci zdalnej (\*None) Przyłączony kontroler (Nazwa) Obsługa APPN (\*NO)

Aby nawiązać połączenie APPC z partycji dodatkowej, wykonaj następujące czynności:

- 1. W wierszu komend języka CL wpisz komendę CRTCTLAPPC i naciśnij klawisz Enter.
- 2. Na ekranie Tworzenie opisu kontrolera (APPC) (Create Controller Description (APPC)) wprowadź następujące informacje: Nazwa kontrolera (Nazwa) Typ łącza (\*OPC) Nazwa systemu zdalnego (Nazwa systemu) Rola łącza danych (\*SEC)
	- Tekst opisu
- 3. W wierszu komend języka CL wpisz komendę CRTDEVAPPC i naciśnij klawisz Enter.
- 4. Na ekranie Tworzenie opisu urządzenia (APPC) (Create Device Description (APPC)) wprowadź następujące informacje: Opis urządzenia (Nazwa) Opcja (\*BASIC) Kategoria urządzenia (\*APPC) Miejsce zdalne (Nazwa) Uaktywnienie podczas IPL (\*YES) Miejsce lokalne (Nazwa) Identyfikator sieci zdalnej (\*None)

Przyłączony kontroler (Nazwa) Obsługa APPN (\*NO)

**SPD OptiConnect:** SPD OptiConnect umożliwia partycji komunikację z innym serwerem lub partycją wyposażonymi w sprzęt OptiConnect.

Partycja korzystająca z OptiConnect musi mieć sprzęt OptiConnect zainstalowany na dedykowanej magistrali. Sprzęt OptiConnect nie może znajdować się na magistrali współużytkowanej. Ponadto należy nabyć oprogramowanie OptiConnect (opcja płatna) dla systemu OS/400<sup>(R)</sup>.

<span id="page-54-0"></span>Więcej informacji na temat programu OptiConnect zawiera sekcja "Opcje [komunikacyjne](#page-31-0) dla partycji logicznych" na

[stronie](#page-31-0) 26 i dokument OptiConnect for OS/400<sup>(R)</sup>

## **Wymagania oprogramowania dla partycji logicznych**

Tylko wersja 4 wydanie 4 (V4R4) i nowsze systemu operacyjnego OS/400(R) obsługują partycje logiczne. (Wszystkie wersje systemu i5/OS(TM) obsługują partycje logiczne). V4R4 jest najstarszą wersją obsługiwaną w jakiejkolwiek partycji logicznej.

Można zainstalować maksymalnie cztery różne wersje na jednym serwerze. Wersje, które można zainstalować na określonym serwerze zależą od wersji obsługiwanych na serwerze i od tego, którą wersję wybierzesz do zainstalowania w podstawowej partycji.

Jeśli podstawowa partycja pracuje w wersji systemu V4R5 lub nowszej, możesz zainstalować i uruchomić następujące wersje w dodatkowych partycjach, pod warunkiem że każda z nich jest obsługiwana przez model serwera:

- v Wersja wcześniejsza od wersji w podstawowej partycji
- Wersja w podstawowej partycji
- Wersja starsza od wersji w podstawowej partycji

Wyjątkiem jest sytuacja, gdy podstawowa partycja serwerów 6xx, 7xx lub Sx0 pracuje w wersji systemu V4R4. W takim przypadku można zainstalować system V5R1 w dodatkowej partycji tych serwerów.

Jeśli podstawowa partycja pracuje w wersji systemu V4R1 lub starszej, możesz zainstalować i uruchomić następujące wersje w dodatkowych partycjach, pod warunkiem że każda z nich jest obsługiwana przez model serwera:

- v Wersja wcześniejsza od wersji w podstawowej partycji
- Wersja w podstawowej partycji
- v Wersja starsza od wersji w podstawowej partycji
- v Kolejna wersja nowsza od wersji w podstawowej partycji

Serwery 6xx i Sx0 obsługują wszystkie wersje od V4R4 do V5R2. Serwery 7xx obsługują wszystkie wersje od V4R4 do V5R3. Serwery 6xx, 7xx i Sx0 nie obsługują współużytkowanej puli procesorów. Z tego powodu można partycjonować te modele tylko wtedy, gdy serwery posiadają dwa lub więcej procesorów.

Serwery 820, 830, 840 i 270 z jednym procesorem obsługują wersje V5R1 i nowsze we wszystkich partycjach logicznych. Serwery 820, 830 i 840 z dwoma lub więcej procesorami obsługują wersje V4R5 i nowsze we wszystkich partycjach logicznych. Serwery 270 z 2 procesorami obsługują wersje V5R1 i nowsze w podstawowej partycji i V4R5 oraz nowsze w dodatkowych partycjach.

Serwery 810, 825, 870 i 890 obsługują wyłącznie wersje V5R2 lub nowsze w podstawowych i dodatkowych partycjach. $\mathbf{\&}$ 

Więcej informacji na temat "Obsługa wersji w partycjach [logicznych"](#page-28-0) na stronie 23 zawiera sekcja Pojęcia partycji logicznych.

## **Planowanie systemu Linux na partycji typu gość**

Na partycji typu gość można uruchamiać system Linux<sup>(TM)</sup>, będący systemem innym niż i5/OS<sup>(TM)</sup>.Serwer iSeries<sup>(TM)</sup> z systemem Linux umożliwia uruchamianie nowych aplikacji, przy większej niezawodności w porównaniu z innymi platformami sprzętowymi.

Przed utworzeniem partycji typu gość dla systemu Linux należy zapoznać się z informacjami znajdującymi się w sekcji System Linux na partycji typu gość.

# <span id="page-55-0"></span>**Zamówienie nowego serwera z partycjami logicznymi lub modernizacja istniejącego serwera o partycje logiczne**

Aby złożyć zamówienie na nowy serwer, należy skontaktować się z Przedstawicielem handlowym lub Partnerem handlowym IBM<sup>(R)</sup>. Zamówienie można przygotować za pomocą programu konfiguracyjnego. Składając zamówienie na serwer z partycjami logicznymi, należy podać dla każdej partycji kod opcji 0140.

Modernizację posiadanego serwera o partycje logiczne należy szczegółowo zaplanować. Zaleca się, aby wszystkie czynności konfiguracyjne partycji logicznych zostały przeprowadzone przez technika serwisu znającego problematykę LPAR. Więcej informacji na temat modernizacji istniejącego serwera o partycje logiczne zawiera sekcja Konwersja jednostek rozszerzeń w środowisku partycjonowanym.

## **Dostarczanie informacji o umiejscowieniu sprzętu dostawcom usług**

W przypadku partycji logicznych wymagane jest, aby pewne zasoby partycji dodatkowych zajmowały w serwerze  $i$ Series<sup>(TM)</sup> z góry określone pozycje kart w systemowych jednostkach rozszerzeń oraz jednostkach rozszerzeń pamięci. Dane wyjściowe programu LVT lub informacje wpisane do arkuszy roboczych planowania konfiguracji określają położenie kart spełniające szczegółowe wymagania partycji.

Dział produkcji  $IBM^{(R)}$  umieszcza opcje w serwerze tak, aby zoptymalizować jego wydajność jako serwera pojedynczego. Jeśli użytkownik planuje zamówienie nowego serwera obsługującego partycje logiczne, po jego zainstalowaniu może okazać się konieczne przeniesienie niektórych kart. Przenoszenie kart może być płatne. Jeśli użytkownik planuje zmodernizować istniejący serwer, aby obsługiwał partycje logiczne, instrukcje rozmieszczenia kart dostarczane zwykle z modernizacją mogą być nieprawidłowe. Może także zaistnieć potrzeba przeniesienia już zainstalowanych kart.

# **Projektowanie partycji logicznych**

Po zrozumieniu wymagań dotyczących ["Wymagania](#page-45-0) sprzętowe partycji logicznych" na stronie 40 i ["Wymagania](#page-54-0) [oprogramowania](#page-54-0) dla partycji logicznych" na stronie 49 partycji logicznych można szczegółowo określić bieżące i przyszłe wymagania firmy związane z obciążeniem poszczególnych partycji. Należy rozważyć, jak wymagania te zmienią wykorzystanie zasobów systemu. Najpierw należy skupić się na obciążeniu poszczególnych partycji, a następnie określić wymagania dotyczące sprzętu, których spełnienie pozwoli osiągnąć żądaną wydajność serwera.

Planowanie partycji serwera można rozpocząć od wykonania czynności opisanych w następujących sekcjach:

- v "Określenie oprogramowania uruchamianego na partycji podstawowej i dodatkowych"
- v "Określenie strategii ochrony partycji [dodatkowych"](#page-56-0) na stronie 51
- v ["Planowanie](#page-56-0) wydajności partycji logicznych" na stronie 51
- v "Przykłady: planowanie [wydajności"](#page-56-0) na stronie 51
- v ["Korzystanie](#page-56-0) z narzędzia sprawdzania LPAR" na stronie 51
- v ["Przykłady:](#page-57-0) partycje logiczne" na stronie 52
- ["Przesyłanie](#page-56-0) arkuszy roboczych dotyczących modeli 6xx, 7xx i Sxx do IBM<sup>(R)</sup>" na stronie 51

Dodatkowe informacje na temat planowania partycji logicznych zawiera serwis WWW Partycje [logiczne](http://www.ibm.com/eserver/iseries/lpar/) ...

### **Określenie oprogramowania uruchamianego na partycji podstawowej i dodatkowych**

Każda partycja dodatkowa serwera iSeries<sup>(TM)</sup> działa jako niezależny system. Partycje te pozostają jednak w zależności od partycji podstawowej. Aby partycje dodatkowe były dostępne, musi ona być uruchomiona. Z tego względu decyzja o zainstalowaniu określonego systemu na partycji podstawowej w istotny sposób wpływa na stabilność całego systemu.

W przypadku wielu środowisk produkcyjnych na jednym serwerze zaleca się skonfigurowanie partycji podstawowej z minimalną ilością zasobów sprzętowych i w razie potrzeby wykorzystywanie jej do uruchamiania tylko stabilnych aplikacji.

<span id="page-56-0"></span>Partycje dodatkowe mogą obsługiwać różne rodzaje obciążeń, nie powodując przestojów serwera. Na partycjach dodatkowych można testować poprawki i nowe wydania przed zainstalowaniem ich na partycji podstawowej. Aplikacje wymagające dużej dostępności powinny działać na partycjach dodatkowych, co zmniejszy ryzyko problemów z nimi. Partycja dodatkowa może także służyć do składowania danych na inny serwer. Dzięki temu, w razie utraty danych można użyć partycji dodatkowej odpowiedzialnej za ich składowanie, unikając opóźnień w pracy firmy.

**Określenie strategii ochrony partycji dodatkowych:** Partycje dodatkowe są niezależnymi serwerami na serwerze iSeries(TM). Podejmując decyzje i działania związane z ochroną należy pamiętać o zaplanowaniu i wykonaniu tego zadania dla każdej partycji logicznej.

Więcej informacji na temat ochrony partycji logicznych zawiera sekcja ["Zarządzanie](#page-67-0) ochroną partycji logicznych" na [stronie](#page-67-0) 62.

Aby mieć dostęp do funkcji partycji logicznej, należy najpierw skonfigurować serwer narzędzi serwisowych. Więcej informacji dotyczących serwera narzędzi serwisowych zawiera sekcja Konfigurowanie serwera narzędzi serwisowych.

## **Planowanie wydajności partycji logicznych**

Planowanie wydajności pomaga określić, ilu partycji i ile sprzętu do ich obsługi potrzebuje firma.

Planowanie wydajności należy przeprowadzić oddzielnie dla każdej partycji, które istnieją lub mają zostać utworzone w serwerze. W zależności od liczby partycji dodatkowych, które są lub zostaną utworzone w serwerze, partycja podstawowa może wymagać więcej pamięci, aby zarządzać pozostałymi.

Więcej informacji na ten temat zawiera strona [Planowanie](http://www.ibm.com/eserver/iseries/lpar/capacityplan.htm) wydajności w serwisie WWW dotyczącym partycji logicznych. Znajdujące się tam informacje są pomocne przy określaniu, jakich zasobów potrzeba do osiągnięcia optymalnej wydajności.

**Przykłady: planowanie wydajności:** Po podjęciu decyzji o podziale serwera iSeries(TM) na partycje należy przeprowadzić planowanie wydajności dla każdej partycji. Planowanie wydajności pomaga określić konfigurację sprzętową spełniającą wymagania firmy. Wyniki planowania wydajności są kluczem do udanego wdrożenia partycji logicznych.

Więcej informacji dotyczących [planowania](http://www.ibm.com/eserver/iseries/lpar/capacityplan.htm) wydajności zawiera serwis WWW dotyczący partycji logicznych.

## **Korzystanie z narzędzia sprawdzania LPAR**

Narzędzie sprawdzania LPAR (LPAR Validation Tool - LVT) emuluje konfigurację partycji logicznych i sprawdza, czy zaplanowane partycje są poprawne. Ponadto LVT umożliwia przetestowanie poprawności położenia sprzętu dla systemów  $i5/\overline{OS}^{(\overline{R})}$ i Linux<sup>(TM)</sup>.

Więcej informacji na temat narzędzia sprawdzania LPAR zawiera serwis WWW dotyczący partycji [logicznych](http://www.ibm.com/eserver/iseries/lpar/sysdesign.htm) ...

**Arkusz roboczy planowania konfiguracji:** Utworzenie partycji logicznych iSeries(TM) wymaga dokładnego zaplanowania. Dotyczy to również planowania całego wymaganego sprzętu.

Przewodnik wypełniania arkusza roboczego planowania w serwisie WWW dotyczącym partycji [logicznych](http://www.ibm.com/eserver/iseries/lpar/) określa, jakie informacje są niezbędne do skonfigurowania serwera będącego w stanie obsługiwać partycje logiczne. Z tego serwisu WWW można również pobrać arkusz w formacie Lotus<sup>(R)</sup> Smartmaster, Microsoft<sup>(R)</sup> Word lub jako dokument HTML (po wyświetleniu zapytania, należy zapisać dokument na swoim komputerze).

Arkusz roboczy planowania pomaga przygotować informacje niezbędne do wypełnienia arkusza roboczego planowania

konfiguracji. Arkusz roboczy planowania konfiguracji jest dostępny w serwisie WWW Partycje [logiczne.](http://www.ibm.com/eserver/iseries/lpar/sysdesign.htm)

**Przesyłanie arkuszy roboczych dotyczących modeli 6xx, 7xx i Sxx do IBM(R):** Aby móc pomóc użytkownikowi, IBM musi otrzymać następujące informacje:

- <span id="page-57-0"></span>v arkusz roboczy planowania [konfiguracji](http://www.ibm.com/eserver/iseries/lpar/sysdesign.htm) partycji logicznych,
- v dane wyjściowe programu konfiguracyjnego (w formacie HTML lub jako plik tekstowy).

Dokumenty te należy przesłać przy użyciu jednej z poniższych metod:

- v E-mail: [rchtsc@us.ibm.com](mailto:rchtsc@us.ibm.com)
- Faks:  $(507)$  286-5045

Wysyłając informacje pocztą elektroniczną, należy te dokumenty umieścić w liście jako załączniki.

IBM zapewnia również asystę w zakresie:

- v telekonferencji technicznych z Przedstawicielem handlowym lub Partnerem handlowym IBM,
- dostosowania konfiguracji sprzętowej,
- v określenia zamówienia potrzebnego w celu dostosowania,
- konsultacji u klienta (w razie potrzeby),
- szkoleń,
- usług konsultingowych.

Niektóre z tych usług mogą być płatne.

Obowiązkiem przedstawiciela lub Partnera handlowego IBM jest dostarczenie sprawdzonych arkuszy roboczych osobie odpowiedzialnej za sprzęt.

Jeśli potrzebna jest asysta w planowaniu partycjonowania LPAR, należy skontaktować się z przedstawicielem IGS (Global Services). Przedstawiciel handlowy IBM może pomóc w zlokalizowaniu przedstawiciela IGS.

## **Przykłady: partycje logiczne**

Czas poświęcony na planowanie pozwoli zaoszczędzić pracy i uniknąć kłopotów podczas konfigurowania partycji. Poniższe szczegółowe przykłady partycjonowania dostarczają pomocnych wskazówek:

[Partycjonowanie](http://www.ibm.com/eserver/iseries/lpar) serwera 840 na poziomie magistrali

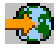

Serwis WWW Partycje logiczne zawiera więcej informacji na temat partycjonowania na poziomie magistrali w przypadku serwera 840.

[Partycjonowanie](http://www.ibm.com/eserver/iseries/lpar) serwera 840 na poziomie IOP

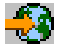

Serwis WWW Partycje logiczne zawiera więcej informacji na temat partycjonowania na poziomie procesora IOP w przypadku serwera 840.

# **Tworzenie partycji logicznych**

Przed rozpoczęciem tworzenia partycji logicznych na serwerze iSeries<sup>(TM)</sup> zapoznaj się z sekcją ["Planowanie](#page-44-0) partycji [logicznych"](#page-44-0) na stronie 39. Sekcja Składowanie systemu zawiera instrukcje dotyczące wykonywania pełnego składowania systemu.

### $\mathbf{\hat{z}}$

- 
- **Uwaga:** Przed rozpoczęciem partycjonowania serwera eServer(TM) iSeries za pomocą konsoli HMC, należy zapoznać się z informacjami w sekcji Partycjonowanie logiczne urządzeń serwera eServer.

# ≪

Partycje logiczne można utworzyć za pomocą programu iSeries<sup>(TM)</sup> Navigator.Aby mieć dostęp do funkcji partycji logicznej, należy najpierw skonfigurować serwer narzędzi serwisowych. Więcej informacji na temat serwera narzędzi serwisowych zawiera sekcja Konfigurowanie serwera narzędzi serwisowych.

Należy użyć identyfikatora użytkownika narzędzi serwisowych z uprawnieniem administratora LPAR. Aby utworzyć profil z uprawnieniem administrowania partycją logiczną, patrz ["Uprawnienia](#page-64-0) do partycji logicznej" na stronie 59

W zależności od liczby partycji dodatkowych, które mają zostać utworzone, mogą zwiększyć się wymagania partycji podstawowej odnośnie pamięci. Jeśli do partycji podstawowej przydzielono minimum zasobów pamięci jako jej maksymalną konfigurację pamięci, to przed utworzeniem w serwerze partycji dodatkowych należy dodać 8 MB pamięci do minimalnej wielkości pamięci partycji podstawowej. Zwiększenia tego wymaga wewnętrzne przetwarzanie konieczne do obsługi nowej partycji.

Jeśli nie ma wystarczającej minimalnej ilości pamięci do uruchomienia partycji podstawowej, zwrócony zostanie kod SRC 1 B600 5390. Aby zwiększyć pamięć minimalną dla partycji podstawowej, należy zmienić konfigurację pamięci partycji podstawowej. W interfejsie znakowym system udostępni sugerowaną wielkość minimalną pamięci na ekranie konfiguracji partycji. Jeśli partycja jest tworzona za pomocą programu iSeries Navigator, program ten sprawdzi wymagania odnośnie pamięci i zaproponuje zmiany mające na celu ich spełnienie przed restartem systemu.

**Uwaga:** Po zakończeniu konfigurowania zaleca się ["Drukowanie](#page-68-0) konfiguracji systemu dla partycji logicznych" na stronie 63 konfiguracji systemu dla wszystkich zasobów we/wy przydzielanych do wszystkich partycji logicznych.

Jeśli serwer został już dodany do folderu Systemy z partycjami i chcesz utworzyć w nim nową partycję logiczną, wykonaj następujące czynności:

Aby utworzyć nową partycję logiczną za pomocą Moich połączeń, należy wykonać opisane poniżej czynności:

- 1. W programie iSeries Navigator, rozwiń **Moje połączenia** lub aktywne środowisko.
- 2. Wybierz partycję podstawową systemu.
- 3. Rozwiń gałąź **Konfiguracja i obsługa** i wybierz opcję **Partycje logiczne**.
- 4. Kliknij prawym przyciskiem myszy system fizyczny i wybierz opcję **Konfiguracja partycji**. Zostanie otwarte okno Konfiguracja partycji logicznych.
- 5. Kliknij prawym przyciskiem myszy **System fizyczny** i wybierz opcję **Nowa partycja logiczna**, aby uruchomić kreatora.

Aby utworzyć nową partycję logiczną za pomocą okna narzędzi serwisowych, wykonaj poniższe czynności:

- 1. W programie iSeries Navigator wybierz **Moje połączenia** lub aktywne środowisko.
- 2. Wybierz polecenie **Otwórz okno narzędzi serwisowych iSeries Navigator** w oknie Paska zadań. Jeśli okno Paska zadań nie jest wyświetlone, należy wybrać z menu **Widok** polecenie **Pasek zadań**.
- 3. Wpisz **Adres IP** interfejsu sieciowego narzędzi serwisowych, z którym chcesz się połączyć. Kliknij **OK**.
- 4. Zostanie wyświetlone żądanie wpisania **ID użytkownika i hasła narzędzi serwisowych**.
- 5. Kliknij prawym przyciskiem myszy **Partycje logiczne** i wybierz opcję **Konfiguracja partycji**. Zostanie otwarte okno Konfiguracja partycji logicznych.
- 6. Kliknij prawym przyciskiem myszy **System fizyczny** i wybierz opcję **Nowa partycja logiczna**, aby uruchomić kreatora.

Jeśli po raz pierwszy używasz programu iSeries Navigator do utworzenia partycji logicznej w tym systemie, najpierw dodaj system do folderu Systemy z partycjami wykonując następujące kroki:

1. W programie iSeries Navigator rozwiń **Centrum Zarządzania**.

- 2. Kliknij prawym przyciskiem myszy **Systemy z partycjami** i wybierz **Dodaj system**. Podaj adres IP lub nazwę systemu dodawanej partycji podstawowej.
- 3. W oknie **Wpisywanie się do urządzenia serwisowego** wyświetlone zostanie pytanie o identyfikator i hasło użytkownika narzędzia serwisowego.
- 4. W panelu **Dodaj system** kliknij **Zakończ**.

Po dodaniu systemu wykonaj następujące kroki, aby użyć Centrum Zarządzania:

- 1. W programie iSeries Navigator rozwiń **Centrum Zarządzania**.
- 2. Rozwiń **Systemy z partycjami**.
- 3. Wybierz fizyczny system, w którym ma być utworzona nowa partycja logiczna.
- 4. Kliknij prawym przyciskiem myszy system fizyczny i wybierz opcję **Konfiguracja partycji**. Zostanie otwarte okno Konfiguracja partycji logicznych.
- 5. Prawym przyciskiem myszy kliknij **System fizyczny** i wybierz **Nowa partycja logiczna**, aby uruchomić kreatora.

Bardziej szczegółowe instrukcje i wyjaśnienia zawiera pomoc programu iSeries Navigator.

# **Zarządzanie partycjami logicznymi**

Tworzenie partycji logicznych na serwerze iSeries(TM) oznacza tworzenie partycji wzajemnie od siebie niezależnych. Każda partycja logiczna ma własną niezależną konfigurację procesora, pamięci i urządzeń we/wy, a także własny Licencjonowany Kod Wewnętrzny, system operacyjny ( $i5/OS<sup>(TM)</sup>$ ) i oprogramowanie opcjonalne.

Do zarządzania partycjami logicznymi można użyć programu iSeries Navigator.Większość wykonywanych zadań jest niezależna od innych partycji logicznych w systemie. Każdą partycję logiczną należy traktować jak oddzielny system.

Dodatkowe informacje na temat partycji logicznych zawiera sekcja "Pojęcia dotyczące partycji [logicznych"](#page-8-0) na stronie [3.](#page-8-0) Informacje na temat składowania systemu znajdują się w artykule Składowanie i odtwarzanie.Sekcja Podstawowe operacje systemu zawiera dodatkowe informacje na temat uruchamiania systemu i zarządzania nim.

v **["Zarządzanie](#page-60-0) partycjami logicznymi za pomocą programu iSeries(TM) Navigator oraz narzędzi DST i SST" na [stronie](#page-60-0) 55**

W tej sekcji wyjaśniono zarządzanie partycjami logicznymi za pomocą programu iSeries Navigator wraz z narzędziami DST i SST. Opisano tam również określanie uprawnień niezbędnych do wykonywania zadań na partycjach logicznych.

- v **["Zarządzanie](#page-67-0) ochroną partycji logicznych" na stronie 62** Informacje o tym, kto ma uprawnienia do wykonywania zadań na partycjach logicznych oraz jak ograniczyć dostęp do systemu.
- v **["Drukowanie](#page-68-0) konfiguracji systemu dla partycji logicznych" na stronie 63** Korzystanie z narzędzi DST lub SST do wydrukowania kopii konfiguracji sprzętowej systemu.
- v **["Dynamiczne](#page-68-0) przenoszenie zasobów partycji logicznej" na stronie 63** Informacje o tym, jak przenosić procesory, procesory we/wy, pamięć i wydajność interaktywną między partycjami bez konieczności restartowania partycji lub systemu.
- v **["Harmonogram](#page-76-0) przenoszenia zasobów partycji logicznej" na stronie 71** Informacje dotyczące harmonogramu przenoszenia pamięci, procesorów, wydajności interaktywnej i procesorów we/wy.
- v **["Instalowanie](#page-83-0) nowego sprzętu dla partycji logicznych" na stronie 78** Reguły dotyczące instalowania sprzętu w systemie z partycjami logicznymi.
- v **"Instalowanie nowej wersji programu na partycji [podstawowej"](#page-83-0) na stronie 78** Informacje o wymaganiach odnośnie pamięci dla partycji podstawowej.
- v **"Konwersje jednostek rozszerzeń w środowisku [partycjonowanym"](#page-84-0) na stronie 79** Informacje o konwersjach jednostek rozszerzeń w serwerach iSeries 8xx lub 270 podzielonych na partycje.
- <span id="page-60-0"></span>v **"Wydajność HVLPTask dla partycji korzystających z pul [współużytkowanego](#page-84-0) przetwarzania" na stronie 79** Informacje wyjaśniające, dlaczego czas pracy procesora zgłaszany przez zadanie HVLPTask nie wpływa na wydajność partycji.
- v **Instalowanie poprawek w systemach z partycjami logicznymi** Informacje o podstawowych krokach podczas instalowania poprawek (PTF) za pomocą Centrum Zarządzania.
- v **["Restartowanie](#page-85-0) i wyłączanie systemu z partycjami logicznymi" na stronie 80** Informacje o tym, jak bezpiecznie restartować i wyłączać system z partycjami logicznymi.

# **Zarządzanie partycjami logicznymi za pomocą programu iSeries(TM) Navigator oraz narzędzi DST i SST**

W systemie bez partycji logicznych do wykonania wielu zadań można użyć panelu sterującego. Jednak w systemie z partycjami logicznymi partycje dodatkowe nie mają fizycznych paneli sterujących. Aby sterować partycjami dodatkowymi, można użyć graficznego interfejsu użytkownika zdalnego panelu sterującego.

Więcej informacji na temat używania zdalnego panelu sterującego dla partycji logicznych zawiera sekcja Dostęp do funkcji panelu sterującego.

### **Ochrona**

Użytkownicy, którzy chcą mieć dostęp do informacji o partycji logicznej w programie iSeries Navigator oraz narzędziach DST i SST muszą mieć uprawnienia do ["Uprawnienia](#page-64-0) do partycji logicznej" na stronie 59 funkcji partycji logicznej lub ["Uprawnienia](#page-64-0) do partycji logicznej" na stronie 59 nimi. Ponadto użytkownicy, którzy chcą używać zdalnego panelu konsoli Operations Console ze swoich komputerów PC dla partycji dodatkowych, muszą mieć uprawnienie do ["Uprawnienia](#page-64-0) do partycji logicznej" na stronie 59.

Podczas administrowania odpowiednimi uprawnieniami do narzędzi serwisowych do sterowania partycją należy zachować ostrożność. Sekcja Identyfikatory użytkowników narzędzi serwisowych zawiera więcej informacji o administrowaniu ochroną narzędzi serwisowych.

### **Program iSeries Navigator**

Program iSeries Navigator jest to graficzny interfejs użytkownika używany do konfigurowania i monitorowania serwera iSeries oraz zarządzania nim. Program iSeries Navigator jest częścią pakietu iSeries Access for Windows<sup>(R)</sup> i do jego używania nie jest wymagana licencja iSeries Access.

Na program iSeries Navigator składa się graficzny kreator, który może pomóc w takich zadaniach, jak tworzenie i konfigurowanie partycji logicznych oraz zarządzanie nimi, dynamiczne przenoszenie procesorów, pamięci, wydajności interaktywnej i niektórych procesorów we/wy oraz obsługa nowej puli procesorów współużytkowanych. Ponadto można w programie tym włączyć lub wyłączyć opcję Virtual OptiConnect, wirtualną komunikację Ethernet i HSL OptiConnect; można zmienić status magistrali systemowej na tryb dedykowany lub współużytkowany bez konieczności restartu systemu. Razem z każdą funkcją partycji logicznej program iSeries Navigator udostępnia szczegółową pomoc na temat każdego zadania. Więcej informacji zawiera sekcja Program iSeries Navigator.

### **Program iSeries Navigator a funkcje narzędzi DST/SST**

Nadal istnieje kilka funkcji partycji logicznych, które wymagają użycia narzędzi DST lub SST z ekranu interfejsu znakowego. Na przykład niektóre działania odzyskiwania partycji logicznej i zadania drukowania konfiguracji systemu są dostępne tylko z poziomu funkcji narzędzi DST i SST. Ponieważ narzędzia SST są łatwiej dostępne niż DST, do wykonania tych zadań zaleca się w miarę możliwości użycie narzędzi SST.

Aby uruchomić narzędzia SST lub DST na ekranie interfejsu znakowego, przejdź do sekcji ["Uruchamianie](#page-62-0) narzędzi SST i DST dla partycji [logicznych"](#page-62-0) na stronie 57.

W poniższej tabeli przedstawiono możliwości dostępne dla partycji logicznych z poziomu programu iSeries Navigator lub narzędzi DST i SST.

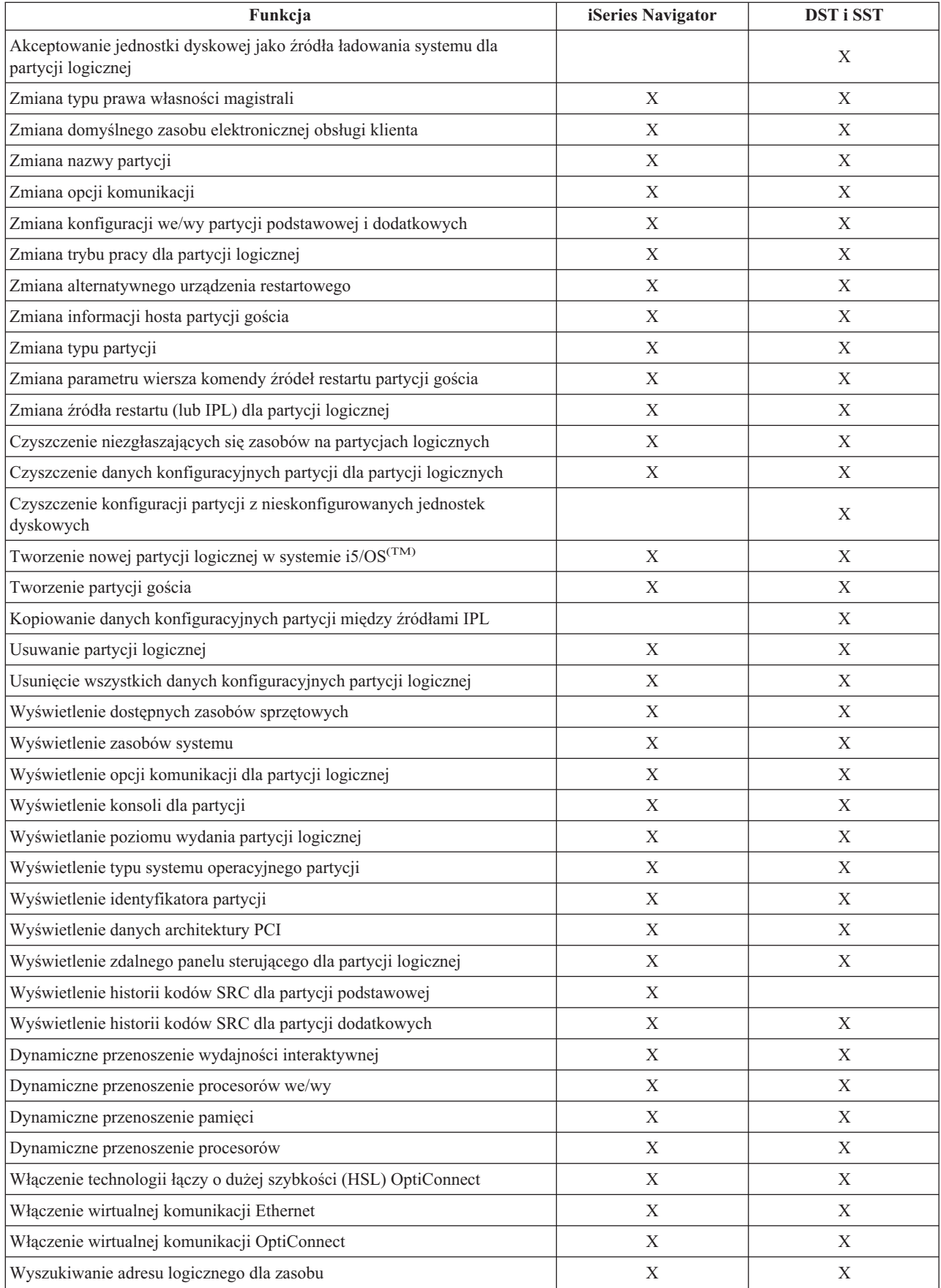

<span id="page-62-0"></span>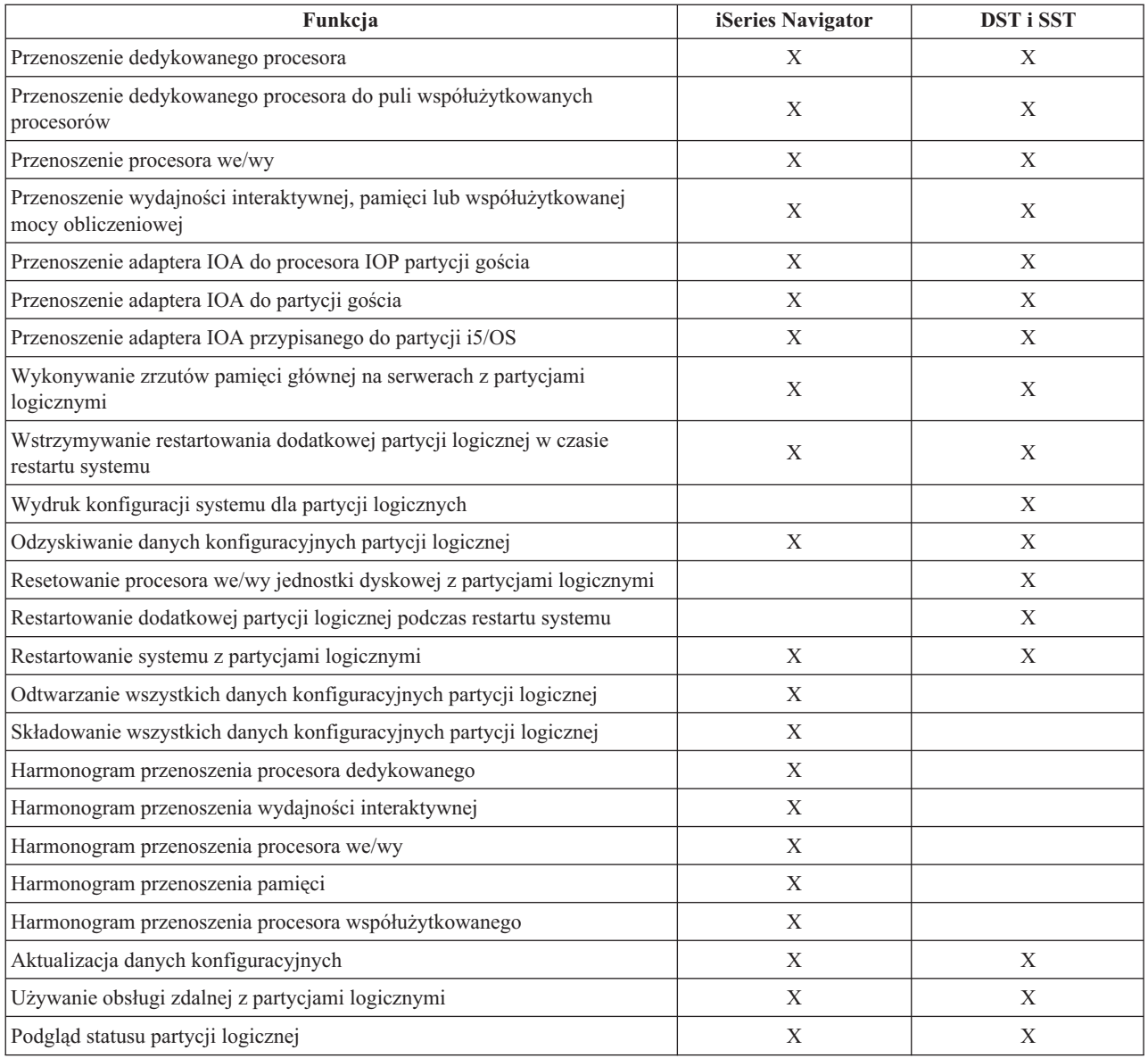

## **Uruchamianie programu iSeries(TM) Navigator**

Program iSeries Navigator jest częścią pakietu iSeries Access for Windows(R). Aby upewnić się, że dany komputer PC spełnia wymagania programu iSeries Navigator, zapoznaj się z wymaganiami dotyczącymi sprzętu i oprogramowania. Więcej informacji na temat instalowania programu iSeries Navigator na komputerze PC zawiera sekcja Program iSeries Navigator.

Wraz z programem iSeries Navigator można zainstalować konsolę Operations Console programu iSeries Access. Konsola Operations Console umożliwia użycie przyłączonego bezpośrednio, przez sieć LAN lub zdalnego komputera PC w celu uzyskania dostępu do konsoli iSeries i sterowania nią oraz udostępnia zdalny panel sterujący dla partycji logicznych.

Aby uruchomić program iSeries Navigator kliknij dwukrotnie ikonę iSeries Navigator na pulpicie systemu Windows. Na pytanie, czy utworzyć połączenie iSeries, kliknij **Tak** i wykonuj instrukcje kreatora połączeń. Aby używać programu iSeries Navigator, niezbędne są uprawnienia do obsługi lub administrowania.

## **Uruchamianie narzędzi SST i DST dla partycji logicznych**

**Uruchamianie narzędzi SST na partycji podstawowej lub dodatkowej**

Przed uruchomieniem narzędzi SST lub DST należy skonfigurować identyfikatory użytkowników narzędzi serwisowych. Więcej informacji na ten temat zawiera sekcja dotycząca ["Uprawnienia](#page-64-0) do partycji logicznej" na stronie [59.](#page-64-0)

Aby uruchomić narzędzia SST, wpisz komendę Uruchomienie SST (Start system service tools - STRSST) i naciśnij klawisz Enter w wierszu komend w języku CL. Narzędzia SST można uruchomić na dowolnej partycji podstawowej lub dodatkowej stacji roboczej.

### **Uruchamianie narzędzi DST na partycji podstawowej**

Podczas uruchamiania narzędzi DST należy upewnić się, że na konsoli partycji podstawowej wyświetlony jest ekran wpisania się, aby zapobiec nieprawidłowemu zakończeniu zadań. Ewentualnie można wykonać na partycji logicznej poniższe kroki. Wystarczy to zrobić jeden raz, ponieważ pomiędzy poszczególnymi IPL system zapamiętuje wprowadzone zmiany:

- 1. W programie iSeries(TM) Navigator rozwiń **Moje połączenia**.
- 2. Wybierz system fizyczny, z którym zamierzasz pracować.
- 3. Rozwiń gałąź **Konfiguracja i obsługa** i wybierz opcję **Wartości systemowe**.
- 4. Wybierz **Urządzenia** i zakładkę **Odzyskiwanie**.
- 5. Wybierz **Zakończ zadanie i wyślij komunikat do protokołu QHST** (ENDJOBNOLIST), a następnie anuluj wybór lub wybierz opcję **Zakończ zadanie i wyślij komunikat do protokołu QHST** (ENDJOB).

Aby określić **Przedział limitu czasu** (QDSCJOBITV), wykonaj następujące kroki:

- 1. W programie iSeries(TM) Navigator rozwiń **Moje połączenia**.
- 2. Wybierz system fizyczny, z którym zamierzasz pracować.
- 3. Rozwiń gałąź **Konfiguracja i obsługa** i wybierz **Wartości systemowe**.
- 4. Wybierz **Zadania**, a następnie zakładkę **Zadania interaktywne**.
- 5. Wybierz **Odłączenie zadania** i ustaw wartość systemową na 5 minut.

Więcej informacji na temat używania wartości systemowych w programie iSeries<sup>(TM)</sup> Navigator zawiera sekcja Wartości systemowe programu i5/OS<sup>(TM)</sup>.

Aby uruchomić narzędzia DST na partycji podstawowej, użyj panelu sterującego, aby wprowadzić system w tryb ręczny, i wybierz opcję 21. System zapyta o identyfikator użytkownika i hasło. Więcej informacji na temat uzyskiwania identyfikatora i hasła zawiera sekcja Konfigurowanie identyfikatorów użytkowników narzędzi serwisowych.

### **Uruchamianie narzędzi DST na partycji dodatkowej z narzędzi DST na partycji podstawowej**

Aby uruchomić narzędzia DST na partycji dodatkowej, wykonaj następujące czynności:

- 1. Uruchom narzędzia DST na partycji podstawowej.
- 2. Wybierz opcję 11 (Praca z partycjami systemu).
- 3. Wybierz opcję 2 (Praca ze statusem partycji).
- 4. Użyj kursora, aby zaznaczyć dodatkową partycję, dla której mają być uruchomione narzędzia DST.
- 5. Wybierz opcję 10 (Tryb ręczny), jeśli partycja dodatkowa nie jest jeszcze w trybie ręcznym.
- 6. Aby zobaczyć więcej opcji, naciśnij klawisz F23.
- 7. Wybierz opcję 21 (Wymuszenie narzędzi DST). Na konsoli partycji dodatkowej wystąpi błąd we/wy urządzenia i zostanie ona zakończona nieprawidłowo. Jest to normalne.
- 8. Na stacji roboczej działającej jako konsola dla partycji dodatkowej wyświetlony zostanie ekran narzędzi DST. Wpisz się do narzędzi DST.
- 9. Przed wyjściem z narzędzi DST należy przełączyć ponownie partycję dodatkową w ["Zmiana](#page-88-0) trybu pracy dla partycji [logicznej"](#page-88-0) na stronie 83, jeśli następny IPL ma być nienadzorowany.

### <span id="page-64-0"></span>**Wymuszanie narzędzi DST z narzędzi SST**

Jeśli partycja logiczna nie jest w trybie chronionym, można wymusić, aby narzędzia DST zostały uruchomione z narzędzi SST. Na podstawowej partycji można wymusić uruchomienie narzędzi DST dla tej partycji oraz dla dowolnej z partycji dodatkowych. Na partycji dodatkowej można wymusić uruchomienie narzędzi DST dla niej samej.

Jeśli uruchomienie narzędzi DST jest wymuszane z systemowego panelu sterującego ekranu Praca ze statusem partycji (Work with Partition Status), anulowane jest bieżące zadanie na konsoli partycji jest anulowane.

**Uwaga:** Jeśli przed wyjściem z narzędzi DST zostanie wykonany IPL na partycji logicznej, następny IPL będzie nieprawidłowy. Aby uniknąć nieprawidłowego IPL przed wykonaniem IPL należy wyjść z narzędzi DST. Następnie należy wpisać się na tej partycji logicznej i ["Restartowanie](#page-87-0) systemu z partycjami logicznymi" na stronie 82.

Kroki te wpływają na to, w jaki sposób system zatrzymuje aktywne zadania podczas uruchamiania narzędzi DST, włącznie z funkcją serwisową partycji systemowej. Przed uruchomieniem funkcji serwisowych w narzędziach DST, które były aktywne w narzędziach SST w momencie wybrania opcji 21, przydatne jest odczekanie pięciu minut.

Aby wymusić uruchomienie narzędzi DST z narzędzi SST, wykonaj następujące czynności:

- 1. Użyj komendy STRSST, aby uruchomić narzędzia SST.
- 2. Wybierz opcję 5 (Praca z partycjami systemu).
- 3. Wybierz opcję 2 (Praca ze statusem partycji).
- 4. Użyj kursora, aby zaznaczyć partycję logiczną, dla której mają być uruchomione narzędzia DST.
- 5. Jeśli partycja nie jest w trybie ręcznym, wybierz opcję 10 (Tryb ręczny).
- 6. Wybierz opcję 21 (Wymuszenie narzędzi DST). Jeśli wymuszasz narzędzia DST ze stacji roboczej partycji logicznej, na której chcesz uruchomić narzędzia DST, na stacji roboczej wystąpi błąd we/wy urządzenia i nieprawidłowe zakończenie. Jest to normalne.
- 7. Wpisz się do narzędzi DST.
- 8. Przed wyjściem z narzędzi DST ustaw ponownie partycję logiczną w tryb normalny, jeśli następny IPL ma być nienadzorowany.

## **Uprawnienia do partycji logicznej**

Uprawnienia nadawane użytkownikom narzędzi serwisowych określają, do jakich informacji partycji logicznej mają oni dostęp i jakie zadania mogą wykonywać. Podczas przypisywania uprawnień do zarządzania ochroną partycji profilowi użytkownika narzędzia serwisowego należy zachować szczególną ostrożność.

Z partycjami logicznymi związane są dwa uprawnienia do narzędzi serwisowych. Uprawnienia te obsługują proste działania lub zaawansowane administrowanie.

Aby nadać użytkownikowi uprawnienie do **operacji** na partycji logicznej, wykonaj następujące czynności:

- 1. Uruchom narzędzia DST jako użytkownik QSECOFR lub dowolny inny mający uprawnienia do narzędzi serwisowych.
- 2. Wybierz opcję 5 (Praca ze środowiskiem DST).
- 3. Wybierz opcję 3 (Profile użytkowników narzędzi serwisowych).
- 4. Wybierz opcję 1 (Tworzenie), aby utworzyć nowy profil użytkownika, lub opcję 7 (Zmiana atrybutów), aby dopasować istniejącego użytkownika.
- 5. Upewnij się, że użytkownikowi nadano systemowe uprawnienie do **operacji na partycjach**.

Aby nadać użytkownikowi uprawnienie do **administrowania** partycją logiczną (co oznacza również możliwość wszystkich innych działań), wykonaj następujące czynności:

- 1. Uruchom narzędzia DST jako użytkownik QSECOFR lub dowolny inny mający uprawnienia do narzędzi serwisowych.
- 2. Wybierz opcję 5 (Praca ze środowiskiem DST).
- 3. Wybierz opcję 3 (Profile użytkowników narzędzi serwisowych).
- 4. Wybierz opcję 1 (Tworzenie), aby utworzyć nowy profil użytkownika, lub opcję 7 (Zmiana atrybutów), aby dopasować istniejącego użytkownika.
- 5. Upewnij się, że zostanie mu nadane systemowe uprawnienie do **administrowania partycjami**.

W poniższej tabeli przedstawiono, które uprawnienia są wymagane do wykonania zadań na partycji logicznej:

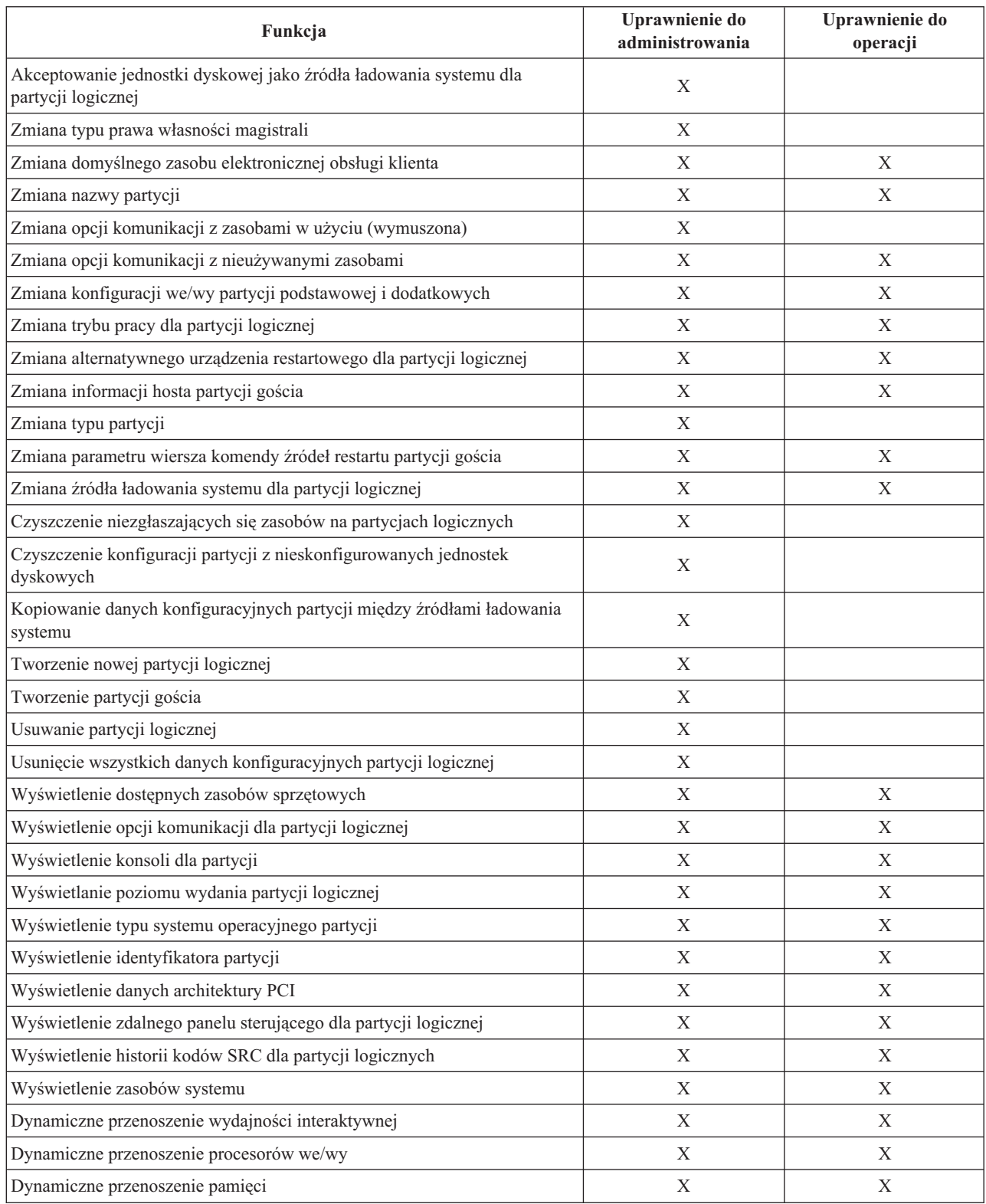

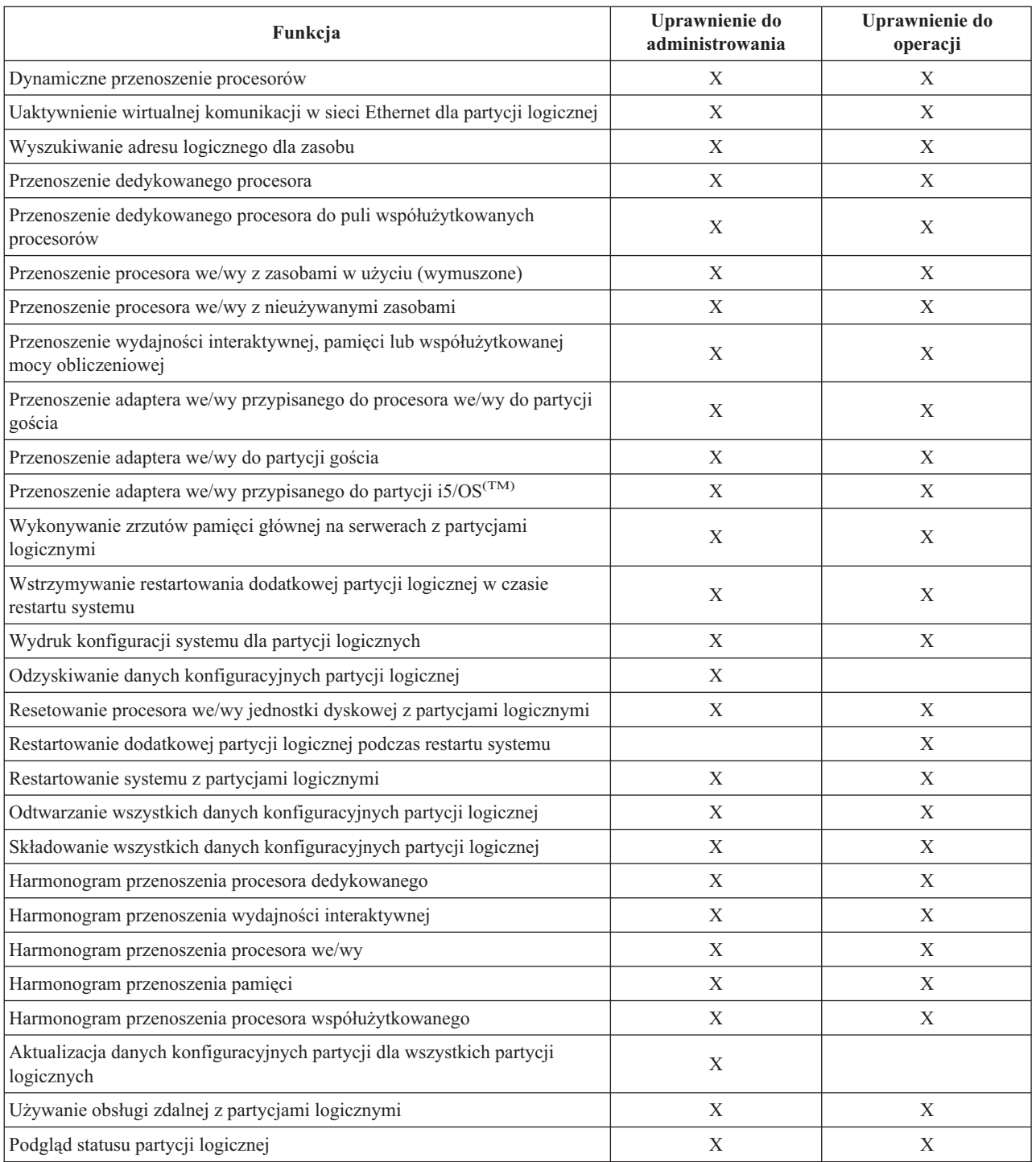

Aby używać **panelu zdalnego Operations Console** w sieci LAN, w partycji podstawowej musi istnieć profil urządzenia dla komputera PC z atrybutem **Panel zdalny partycji XXXXXXXX nnn**, gdzie XXXXXXXX jest nazwą partycji docelowej, a nnn to liczbowy identyfikator partycji. Aby dać użytkownikowi możliwość korzystania z panelu zdalnego, wykonaj następujące czynności:

- 1. Uruchom narzędzia DST jako użytkownik QSECOFR lub dowolny inny mający uprawnienia do narzędzi serwisowych.
- 2. Wybierz opcję 5 (Praca ze środowiskiem DST).
- 3. Wybierz opcję 5 (Profile urządzeń narzędzi serwisowych).
- <span id="page-67-0"></span>4. Wybierz opcję 1 (Tworzenie), aby utworzyć nowy profil urządzenia, lub opcję 7 (Zmiana atrybutów), aby dopasować istniejące urządzenie.
- 5. Upewnij się, że dla odpowiedniej partycji nadany jest atrybut **Panel zdalny partycji**.

Ten profil urządzenia umożliwia wywoływanie funkcji panelu z graficznego interfejsu użytkownika konsoli zdalnej na komputerze PC. Wszyscy użytkownicy będą wymagać poprawnego profilu użytkownika narzędzia serwisowego. W przypadku większości funkcji do korzystania z panelu nie są wymagane żadne uprawnienia specjalne. Jednak aby zmienić pozycję klucza panelu (Manual, Normal, Auto lub Secure), użytkownik powinien mieć profil użytkownika narzędzia serwisowego w partycji podstawowej z uprawnieniem **Klucz panelu zdalnego partycji XXXXXXXX nnn**, gdzie XXXXXXXX to docelowa nazwa partycji, a nnn to liczbowy identyfikator partycji. Aby nadać użytkownikowi możliwość zmiany klucza, wykonaj następujące czynności:

- 1. Uruchom narzędzia DST jako użytkownik QSECOFR lub dowolny inny mający uprawnienia do narzędzi serwisowych.
- 2. Wybierz opcję 5 (Praca ze środowiskiem DST).
- 3. Wybierz opcję 3 (Profile użytkowników narzędzi serwisowych).
- 4. Wybierz opcję 1 (Tworzenie), aby utworzyć nowy profil użytkownika, lub opcję 7 (Zmiana atrybutów), aby dopasować istniejącego użytkownika.
- 5. Upewnij się, że dla odpowiedniej partycji nadane jest uprawnienie **Klucz panelu zdalnego partycji**.

Informacje dodatkowe na temat identyfikatorów użytkowników narzędzi serwisowych zawiera sekcja Identyfikatory użytkowników narzędzi serwisowych.

# **Zarządzanie ochroną partycji logicznych**

Większość zadań związanych z ochroną wykonywanych w systemie podzielonym na partycje jest taka sama, jak w systemach bez partycji logicznych. Jednakże, po utworzeniu partycji logicznych praca jest wykonywana w kilku niezależnych systemach. W związku z tym te same zadania należy wykonać na każdej partycji logicznej a nie tylko raz, jak w systemie bez partycji logicznych.

Poniżej przedstawione są podstawowe zasady ochrony partycji logicznych:

- v W celu umożliwienia dostępu do funkcji partycji logicznych w programie iSeries(TM) Navigator, należy najpierw skonfigurować serwer narzędzi serwisowych. Więcej informacji dotyczących serwera narzędzi serwisowych zawiera sekcja Konfigurowanie serwera narzędzi serwisowych.
- v Użytkownicy posiadający na partycji logicznej uprawnienia do obsługi lub administrowania, będą potrzebowali w partycji podstawowej profilu użytkownika nerzędzi serwisowych. Więcej informacji na ten temat zawiera sekcja ["Uprawnienia](#page-64-0) do partycji logicznej" na stronie 59.
- v W danej chwili można dodawać użytkowników tylko do jednej partycji logicznej w systemie. Konieczne jest dodanie użytkowników do każdej partycji logicznej, do której mają mieć dostęp.
- v Partycje nie mogą zobaczyć ani używać pamięci i jednostek dyskowych innej partycji logicznej.
- Partycje mogą tylko widzieć własne zasoby sprzętowe.
- v Funkcja obsługi partycji logicznych programu iSeries Navigator może pokazać wszystkie zasoby sprzętowe systemu w oknie Konfigurowanie partycji, gdy wybrana zostanie opcja Cały sprzęt z poziomu partycji podstawowej. Użyta z poziomu partycji dodatkowej pokaże tylko zasoby przypisane do tej partycji. W każdej partycji, aby móc zobaczyć te informacje, użytkownik musi mieć uprwnienia do obsługi lub administrowania partycją logiczną.
- v Partycją podstawową można sterować z panelu sterowania systemu. Zdalny panel sterujący steruje wszystkimi partycjami serwera. Gdy któraś z partycji jest ustawiona w stan bezpieczny (secure), nie można przedsięwziąć żadnych działań ani z panelu systemowego, ani ze zdalnego panelu sterowania, ani z poziomu ekranu Praca ze statusem partycji (Work with Partitions Status) w narzędziah SST. Aby wymusić DST z systemowego albo zdalnego panelu sterowania, należy najpierw zmienić tryb na Ręczny (Manual).
	- Zdalny panel sterujący może służyć do włączania i wyłączania partycji.
	- Zdalny panel sterujący pozwala na przełączenie trybu partycji dodatkowej z bezpiecznego na dowolny inny.

<span id="page-68-0"></span>Gdy tylko tryb partycji dodatkowej zostanie ustawiony na inny niż bezpieczny, do zmiany statusu partycji można użyć zdalnego panelu sterującego.

Więcej informacji na temat ochrony serwera iSeries zawierają pozycje: iSeries Ochrona vaz Ochrona systemu i planowanie - podstawy.

# **Drukowanie konfiguracji systemu dla partycji logicznych**

Jest bardzo zalecane, aby wykonać wydruk konfiguracji systemu dla wszystkich zasobów we/wy przydzielonych do wszystkich partycji logicznych, gdy instalacja jest już zakończona i kompletna. Informacje o konfiguracji partycji logicznej nie są zachowywane podczas składowania i z tego powodu taki wydruk będzie potrzebny podczas przydzielania odpowiednich zasobów w razie odzyskiwania systemu w ramach scenariusza odzyskiwania awaryjnego.

Należy również wydrukować raport konfiguracji systemu dla wszystkich partycji logicznych, w celu wykorzystania podczas modernizacji MES (Miscellaneous Equipment Specification), zwanej też modernizacją sprzętu, w systemie posiadającym partycje logiczne. Informacje te pozwolą Partnerowi handlowemu IBM(R) lub przedstawicielowi handlowemu IBM w zrozumieniu, jak systemowe zasoby we/wy są przydzielone do partycji logicznych.

**Uwaga:** Wydrukowanie listy konfiguracji systemu za pomocą opcji Hardware Service Manager w narzędziach SST udostępni wyłącznie listę konfiguracji zasobów przydzielonych do tej konkretnej partycji logicznej. Raport ten nie będzie zawierał szczegółów dotyczących całego systemu. Z tego względu zaproponowane poniżej kroki należy wykonać z poziomu partycji podstawowej.

W celu wydrukowania konfiguracji systemu wykonaj poniższe kroki:

- 1. Z poziomu partycji podstawowej uruchom narzędzia ["Uruchamianie](#page-62-0) narzędzi SST i DST dla partycji logicznych" na [stronie](#page-62-0) 57.
- 2. W narzędziach SST wybierz opcję 5 (Praca z partycjami systemu); w DST wybierz opcję 11(Praca z partycjami systemu) i naciśnij Enter.
- 3. Wybierz opcję 1 (Wyświetlanie informacji o partycjach) i naciśnij F6 w celu zebrania wszystkich poniższych informacji. Można też wykonać następne kroki $\ll$ .
- 4. Wybierz opcję 5 (Wyświetl systemowe zasoby we/wy).
- 5. W polu poziom szczegółów do wyświetlenia wpisz \*ALL w celu ustawienia poziomu szczegółowości na ALL.
- 6. Naciśnij klawisz F6, aby wydrukować konfigurację wejścia/wyjścia systemu.
- 7. Wybierz opcję 1 i naciśnij klawisz Enter, aby skierować wydruk do zbioru buforowego.
- 8. Naciśnij F12, aby powrócić do ekranu Wyświetlenie informacji o partycji (Display Partition Information).
- 9. Wybierz opcję 2 (Wyświetlenie konfiguracji przetwarzania partycji).
- 10. naciśnij F6, aby wydrukować konfigurację przetwarzania.
- 11. Naciśnij klawisz F12, aby powrócić do ekranu Wyświetlanie informacji o partycjach (Display Partition Information).
- 12. Wybierz opcję 7 (Wyświetlenie opcji komunikacji).
- 13. > Naciśnij F11, a następnie F6, aby wydrukować konfigurację komunikacji.
- 14. Wybierz opcję 1 i naciśnij klawisz Enter, aby skierować wydruk do zbioru buforowego.
- 15. Powróć do linii komend w języku CL i wydrukuj te trzy zbiory buforowe.

## **Dynamiczne przenoszenie zasobów partycji logicznej**

Dynamiczne przenoszenie zasobów daje użytkownikom możliwość przenoszenia procesorów, pamięci i interaktywnej wydajności między partycjami bez potrzeby restartowania partycji lub systemu. Aby w pełni skorzystać z tego udoskonalenia, na partycji podstawowej i partycjach rozszerzonych musi być uruchomiony system w wersji V5R1 lub V5R2.

Aby przenieść określone zasoby partycji logicznej, zapoznaj się z następującymi artykułami:

- v "Dynamiczne przenoszenie wydajności interaktywnej"
- v ["Dynamiczne](#page-70-0) przenoszenie procesora we/wy" na stronie 65
- v ["Dynamiczne](#page-72-0) przenoszenie pamięci" na stronie 67
- v "Dynamiczne przenoszenie mocy [obliczeniowej"](#page-73-0) na stronie 68

### **Dynamiczne przenoszenie wydajności interaktywnej**

Istnieje możliwość skonfigurowania wydajności interaktywnej, co umożliwia zmianę wartości między partycjami logicznymi bez konieczności restartowania całego systemu. Wartości: minimalna i maksymalna określają zakres wielkości, jakie można wprowadzić bez potrzeby restartowania partycji. Zmiana limitów wydajności interaktywnej dla partycji logicznej wymaga ["Restartowanie](#page-85-0) i wyłączanie systemu z partycjami logicznymi" na stronie 80 tej partycji.

Dla wydajności interaktywnej można określić wartość minimalną równą ilości wydajności interaktywnej wymaganej do obsługi partycji logicznej. Wartość maksymalna musi być mniejsza od dostępnej wydajności interaktywnej w systemie.

Dany system ma różne wartości wydajności interaktywnej w zależności od rodzaju systemu i liczby procesorów. Wydajność interaktywna określa, ile użytkownik musi wykonać czynności interaktywnych (odpowiedzi na komunikaty komputera). Zadania interaktywne są przeciwieństwem zadań wsadowych (niewymagających interwencji użytkownika).

Znając ilość wydajności interaktywnej w systemie (CPW), należy określić, jaki procent będzie dostępny dla każdej partycji logicznej. Łączna wydajność interaktywna wszystkich partycji logicznych nie może przekraczać 100%.

Aby przenieść wydajność interaktywną między partycjami logicznymi za pomocą opcji Moje połączenia, wykonaj następujące czynności:

- 1. W programie iSeries(TM) Navigator rozwiń **Moje połączenia** lub aktywne środowisko.
- 2. Wybierz partycję podstawową systemu.
- 3. Rozwiń gałąź **Konfiguracja i obsługa** i wybierz opcję **Partycje logiczne**.
- 4. Kliknij prawym przyciskiem myszy **Partycję logiczną** i wybierz opcję **Konfiguracja partycji**. Zostanie otwarte okno Konfiguracja partycji logicznych.
- 5. Zaznacz partycję, z której należy przenieść wydajność interaktywną.
- 6. Kliknij prawym przyciskiem myszy **Wydajność interaktywną** i wybierz **Przenieś**.
- 7. Podaj ilość wydajności interaktywnej do przeniesienia w polu **Ilość do przeniesienia**. Wartość ta musi być mniejsza niż aktualna ilość wydajności interaktywnej dostępnej dla partycji logicznej. Wartość **Po przeniesieniu** dla obu partycji musi mieścić się w zakresie minimalnej/maksymalnej wartości podanej dla ich wydajności interaktywnej.
- 8. Wybierz partycję, do której zostanie przeniesiona wydajność interaktywna za pomocą opcji **Przenieś do — Partycja logiczna**.
- 9. Kliknij przycisk **OK**, aby przenieść określoną ilość wydajności interaktywnej.

Aby przenieść wydajność interaktywną między partycjami logicznymi za pomocą okna narzędzi serwisowych, wykonaj następujące czynności:

- 1. W programie iSeries Navigator wybierz **Moje połączenia** lub aktywne środowisko.
- 2. Wybierz polecenie **Otwórz okno narzędzi serwisowych iSeries Navigator** w oknie Paska zadań. Jeśli okno Paska zadań nie jest wyświetlone, należy wybrać z menu **Widok** polecenie **Pasek zadań**.
- 3. Wpisz **Adres IP** interfejsu sieciowego narzędzi serwisowych, z którym chcesz się połączyć. Kliknij **OK**.
- 4. Zostanie wyświetlone żądanie wpisania **ID użytkownika i hasła narzędzi serwisowych**.
- 5. Rozwiń nazwę systemu i wybierz **Partycje logiczne**.
- 6. Kliknij prawym przyciskiem myszy partycję logiczną i wybierz opcję **Konfiguracja partycji**. Zostanie otwarte okno Konfiguracja partycji logicznych.
- 7. Zaznacz partycję, z której należy przenieść wydajność interaktywną.
- <span id="page-70-0"></span>8. Kliknij prawym przyciskiem myszy **Wydajność interaktywną** i wybierz **Przenieś**.
- 9. Podaj ilość wydajności interaktywnej do przeniesienia w polu **Ilość do przeniesienia**. Wartość ta musi być mniejsza niż aktualna ilość wydajności interaktywnej dostępnej dla partycji logicznej. Wartość **Po przeniesieniu** dla obu partycji musi mieścić się w zakresie minimalnej/maksymalnej wartości podanej dla ich wydajności interaktywnej.
- 10. Wybierz partycję, do której zostanie przeniesiona wydajność interaktywna za pomocą opcji **Przenieś do — Partycja logiczna**.
- 11. Kliknij przycisk **OK**, aby przenieść określoną ilość wydajności interaktywnej.

Aby przenieść wydajność interaktywną między partycjami logicznymi za pomocą Centrum Zarządzania, wykonaj następujące czynności:

- 1. W programie iSeries Navigator rozwiń **Centrum Zarządzania**.
- 2. Rozwiń **Systemy z partycjami**.
- 3. Wybierz system fizyczny posiadający partycję logiczną, z którą zamierzasz pracować.
- 4. Kliknij prawym przyciskiem myszy partycję logiczną i wybierz opcję **Konfiguracja partycji**. Zostanie otwarte okno Konfiguracja partycji logicznych.
- 5. Zaznacz partycję, z której należy przenieść wydajność interaktywną.
- 6. Kliknij prawym przyciskiem myszy **Wydajność interaktywną** i wybierz **Przenieś**.
- 7. Podaj ilość wydajności interaktywnej do przeniesienia w polu **Ilość do przeniesienia**. Wartość ta musi być mniejsza niż aktualna ilość wydajności interaktywnej dostępnej dla partycji logicznej. Wartość **Po przeniesieniu** dla obu partycji musi mieścić się w zakresie minimalnej/maksymalnej wartości podanej dla ich wydajności interaktywnej.
- 8. Wybierz partycję, do której zostanie przeniesiona wydajność interaktywna za pomocą opcji **Przenieś do — Partycja logiczna**.
- 9. Kliknij przycisk **OK**, aby przenieść określoną ilość wydajności interaktywnej.

### **Dynamiczne przenoszenie procesora we/wy**

Partycja logiczna steruje wszystkimi urządzeniami podłączonymi do procesora IOP. Nie można przełączyć urządzenia we/wy na inną partycję logiczną bez przenoszenia prawa własności procesora IOP. Na magistrali współużytkowanej można przenosić procesory IOP między partycjami logicznymi bez restartowania serwera.

Podczas przenoszenia procesora IOP z partycji logicznej nie mogą być używane żadne zasoby (adaptery IOA i urządzenia) podłączone do tego procesora IOP.

Aby przenieść procesor we/wy między partycjami logicznymi za pomocą opcji Moje połączenia, wykonaj następujące czynności:

- 1. Upewnij się, że urządzenia dołączone do procesora we/wy, który ma zostać przeniesiony nie są zajęte. Urządzenia powinny być zablokowane i znajdować się na liście niedostępnego sprzętu.
- 2. W programie iSeries(TM) Navigator rozwiń **Moje połączenia** lub aktywne środowisko.
- 3. Wybierz partycję podstawową systemu.
- 4. Rozwiń gałąź **Konfiguracja i obsługa** i wybierz opcję **Partycje logiczne**.
- 5. Kliknij prawym przyciskiem myszy **Partycję logiczną** i wybierz opcję **Konfiguracja partycji**. Zostanie otwarte okno Konfiguracja partycji logicznych.
- 6. Wybierz partycję posiadającą procesor we/wy, który ma zostać przeniesiony.
- 7. Kliknij prawym przyciskiem myszy procesor we/wy, który chcesz przenieść, i wybierz **Przenieś**.

Aby przenieść procesor we/wy między partycjami logicznymi za pomocą okna narzędzi serwisowych, wykonaj następujące czynności:

- 1. Upewnij się, że urządzenia dołączone do procesora we/wy, który ma zostać przeniesiony nie są zajęte. Urządzenia powinny być zablokowane i znajdować się na liście niedostępnego sprzętu.
- 2. W programie iSeries Navigator wybierz **Moje połączenia** lub aktywne środowisko.
- 3. Wybierz polecenie **Otwórz okno narzędzi serwisowych iSeries Navigator** w oknie Paska zadań. Jeśli okno Paska zadań nie jest wyświetlone, należy wybrać z menu **Widok** polecenie **Pasek zadań**.
- 4. Wpisz **Adres IP** interfejsu sieciowego narzędzi serwisowych, z którym chcesz się połączyć. Kliknij **OK**.
- 5. Pojawi się prośba o podanie **ID użytkownika i hasła dla Narzędzi serwisowych**.
- 6. Rozwiń nazwę systemu i wybierz **Partycje logiczne**.
- 7. Kliknij prawym przyciskiem myszy partycję logiczną i wybierz opcję **Konfiguracja partycji**. Zostanie otwarte okno Konfiguracja partycji logicznych.
- 8. Wybierz partycję posiadającą procesor we/wy, który ma zostać przeniesiony.
- 9. Kliknij prawym przyciskiem myszy procesor we/wy, który chcesz przenieść, i wybierz **Przenieś**.

Aby przenieść procesor we/wy między partycjami logicznymi za pomocą Centrum Zarządzania, wykonaj następujące czynności:

- 1. Upewnij się, że urządzenia dołączone do procesora we/wy, który ma zostać przeniesiony nie są zajęte. Urządzenia powinny być zablokowane i znajdować się na liście niedostępnego sprzętu.
- 2. W programie iSeries Navigator rozwiń **Centrum Zarządzania**.
- 3. Rozwiń **Systemy z partycjami**.
- 4. Wybierz system fizyczny posiadający partycję logiczną, z którą zamierzasz pracować.
- 5. Kliknij prawym przyciskiem myszy partycję logiczną i wybierz opcję **Konfiguracja partycji**. Zostanie otwarte okno Konfiguracja partycji logicznych.
- 6. Wybierz partycję posiadającą procesor we/wy, który ma zostać przeniesiony.
- 7. Kliknij prawym przyciskiem myszy procesor we/wy, który chcesz przenieść, i wybierz **Przenieś**.

**Zmiana prawa własności magistrali:** Partycja logiczna może mieć dwa różne statusy własności magistrali systemowej wejścia/wyjścia: ″własna dedykowana″ i ″własna współużytkowana″.

Jeśli partycja logiczna ma magistralę ze statusem własności ″własna dedykowana″, to żadna inna partycja logiczna nie może jej współużytkować.

Jeśli partycja logiczna ma magistralę ze statusem własności: ″własna współużytkowana″, może ją współużytkować z innymi partycjami logicznymi. Jednak pozostałe partycje logiczne muszą dodać tę magistralę ze statusem ″współużytkowana″.

Przed zmianą rodzaju prawa własności na ″własna dedykowana″ należy najpierw dodać wszystkie zasoby magistrali do danej partycji. Po zmianie rodzaju prawa własności na ″własna współużytkowana″ można usunąć zasoby z tej magistrali. Dzięki temu inne partycje logiczne (podstawowa i wszystkie dodatkowe) będą mogły korzystać z tych zasobów.

Aby zmienić prawo własności dla magistrali za pomocą opcji Moje połączenia, wykonaj następujące czynności:

- 1. W programie iSeries(TM) Navigator rozwiń **Moje połączenia** lub aktywne środowisko.
- 2. Wybierz partycję podstawową systemu.
- 3. Rozwiń gałąź **Konfiguracja i obsługa** i wybierz opcję **Partycje logiczne**.
- 4. Kliknij prawym przyciskiem myszy **Partycję logiczną** i wybierz opcję **Konfiguracja partycji**. Zostanie otwarte okno Konfiguracja partycji logicznych.
- 5. Kliknij prawym klawiszem myszy magistralę, dla której zamierzasz zmienić typ własności i wybierz **Właściwości**.
- 6. Wybierz stronę **Partycje**.
- 7. Wybierz partycję, do której należy magistrala w polu **Przynależność partycji logicznej**, a następnie zaznacz typ własności w opcji **Współużytkowanie**. Jeśli typ własności jest współużytkowany, partycje dzielące magistrale pokażą się na liście. Kliknij **Pomoc**, aby uzyskać więcej informacji o tych opcjach.
- 8. Kliknij **OK**.
# **Dynamiczne przenoszenie pamięci**

Pamięć w poszczególnych partycjach logicznych działa w ramach przypisanych jej wartości minimalnych i maksymalnych. Można ją dynamicznie przenosić pomiędzy partycjami logicznymi bez konieczności ich restartowania pod warunkiem, że żądanie przeniesienia pamięci nie powoduje przekroczenia ["Określanie](#page-48-0) ilości pamięci do [przeniesienia"](#page-48-0) na stronie 43 określonych podczas tworzenia partycji.

Żądając dynamicznego przeniesienia pamięci pomiędzy partycjami, należy mieć na uwadze, że pamięć jest usuwana z podstawowej puli pamięci (pula \*BASE) w jednej partycji i dodawana do niej w innej partycji. Prywatne i współużytkowane pule pamięci nie ulegają zmianie. Jeśli żądanie przeniesienia przekroczy ilość pamięci w puli podstawowej, system zwolni strony pamięci, zachowując minimalną ilość pamięci wymaganą przez pulę podstawową. Ilość tę określa wartość systemowa definiująca minimalną wielkość pamięci podstawowej (QBASPOOL). Aby zapobiec utracie danych podczas przenoszenia pamięci, system najpierw zapisuje wszelkie dane ze stron pamięci na dyski, a dopiero potem udostępnia strony pamięci innej partycji. W zależności od ilości pamięci, jaka ma zostać przeniesiona, może to zająć trochę czasu.

Każda partycja raportuje minimalną wielkość pamięci w czasie wykonywania. Wartość ta jest równa w przybliżeniu ilości zablokowanej przez tę partycję pamięci, której nie można przenieść dynamicznie. Zmniejszenie liczby procesów lub wątków w partycji albo zmiana wielkości puli \*BASE spowoduje zmianę tej wartości minimalnej.

Niecała ilość pamięci przypisana do partycji logicznej może być dla niej dostępna. Narzut pamięci statycznej wymagany do obsługi maksymalnej przypisanej pamięci wpływa na ilość pamięci zastrzeżonej lub ukrytej. Narzut ten również ma wpływ na minimalną wielkość pamięci partycji.

Zmiana minimalnej wielkości pamięci przypisanej do partycji wymaga zrestartowania partycji. Natomiast zmiany maksymalnej wielkości pamięci wymagają ["Restartowanie](#page-85-0) i wyłączanie systemu z partycjami logicznymi" na stronie [80](#page-85-0) i mogą wymagać większej minimalnej ilości pamięci.

Aby przenieść pamięć między partycjami logicznymi za pomocą opcji Moje połączenia, wykonaj następujące czynności:

- 1. W programie iSeries(TM) Navigator rozwiń **Moje połączenia** lub aktywne środowisko.
- 2. Wybierz partycję podstawową systemu.
- 3. Rozwiń gałąź **Konfiguracja i obsługa** i wybierz opcję **Partycje logiczne**.
- 4. Kliknij prawym przyciskiem myszy **Partycję logiczną** i wybierz opcję **Konfiguracja partycji**. Zostanie otwarte okno Konfiguracja partycji logicznych.
- 5. Zaznacz partycję, z której należy przenieść pamięć.
- 6. Kliknij prawym przyciskiem myszy **Pamięć** i wybierz **Przenieś**.
- 7. Określ ilość pamięci do przeniesienia w polu **Pamięć do przeniesienia**. Wartość ta musi być mniejsza niż bieżąca ilość pamięci dostępnej dla partycji logicznej. Wartości **Pamięć po przeniesieniu** dla obu partycji muszą mieścić się w zakresie minimum/maksimum określonym dla pamięci.
- 8. Wybierz partycję, do której zostanie przeniesiona pamięć za pomocą opcji **Przenieś do — Partycja logiczna**.
- 9. Kliknij przycisk**OK**, aby przenieść określoną ilość pamięci.

Aby przenieść pamięć między partycjami logicznymi za pomocą okna narzędzi serwisowych, wykonaj następujące czynności:

- 1. W programie iSeries Navigator wybierz **Moje połączenia** lub aktywne środowisko.
- 2. Wybierz polecenie **Otwórz okno narzędzi serwisowych iSeries Navigator** w oknie Paska zadań. Jeśli okno Paska zadań nie jest wyświetlone, należy wybrać z menu **Widok** polecenie **Pasek zadań**.
- 3. Wpisz **Adres IP** interfejsu sieciowego narzędzi serwisowych, z którym chcesz się połączyć. Kliknij **OK**.
- 4. Zostanie wyświetlone żądanie wpisania **ID użytkownika i hasła narzędzi serwisowych**.
- 5. Rozwiń nazwę systemu i wybierz **Partycje logiczne**.
- 6. Kliknij prawym przyciskiem myszy partycję logiczną i wybierz opcję **Konfiguracja partycji**. Zostanie otwarte okno Konfiguracja partycji logicznych.
- 7. Zaznacz partycję, z której należy przenieść pamięć.
- 8. Kliknij prawym przyciskiem myszy **Pamięć** i wybierz **Przenieś**.
- 9. Określ ilość pamięci do przeniesienia w polu **Pamięć do przeniesienia**. Wartość ta musi być mniejsza niż bieżąca ilość pamięci dostępnej dla partycji logicznej. Wartości **Pamięć po przeniesieniu** dla obu partycji muszą mieścić się w zakresie minimum/maksimum określonym dla pamięci.
- 10. Wybierz partycję, do której zostanie przeniesiona pamięć za pomocą opcji **Przenieś do — Partycja logiczna**.
- 11. Kliknij przycisk**OK**, aby przenieść określoną ilość pamięci.

Aby przenieść pamięć między partycjami za pomocą Centrum Zarządzania, wykonaj następujące czynności:

- 1. W programie iSeries Navigator rozwiń **Centrum Zarządzania**.
- 2. Rozwiń **Systemy z partycjami**.
- 3. Wybierz system fizyczny posiadający partycję logiczną, z którą zamierzasz pracować.
- 4. Kliknij prawym przyciskiem myszy partycję logiczną i wybierz opcję **Konfiguracja partycji**. Zostanie otwarte okno Konfiguracja partycji logicznych.
- 5. Zaznacz partycję, z której należy przenieść pamięć.
- 6. Kliknij prawym przyciskiem myszy **Pamięć** i wybierz **Przenieś**.
- 7. Określ ilość pamięci do przeniesienia w polu **Pamięć do przeniesienia**. Wartość ta musi być mniejsza niż bieżąca ilość pamięci dostępnej dla partycji logicznej. Wartości **Pamięć po przeniesieniu** dla obu partycji muszą mieścić się w zakresie minimum/maksimum określonym dla pamięci.
- 8. Wybierz partycję, do której zostanie przeniesiona pamięć za pomocą opcji **Przenieś do — Partycja logiczna**.
- 9. Kliknij przycisk**OK**, aby przenieść określoną ilość pamięci.

# **Dynamiczne przenoszenie mocy obliczeniowej**

Możliwość dynamicznego przenoszenia mocy obliczeniowej procesorów jest istotna w momencie, gdy zachodzi potrzeba dostosowania systemu do zmieniającego się obciążenia. Z procesorami są powiązane wartości minimalne i maksymalne. Wartości te pozwalają określić zakres, w którym można dynamicznie przenosić zasoby bez potrzeby restartowania partycji logicznej. Wartości minimalne określają wymagania, jakie należy spełnić, aby uruchomić partycję. Dopuszczalna jest wartość zero. Partycja, której przypisano zero procesorów lub jednostek przetwarzania nie będzie działać.

Zarówno dla procesorów współużytkowanych, jak i dedykowanych, można określić wartość minimalną równą minimalnej ilości mocy obliczeniowej wymaganej do obsługi partycji logicznej. Wartość maksymalna musi być mniejsza od dostępnej mocy obliczeniowej w systemie. Zmiana wartości maksymalnej lub minimalnej wymaga restartu partycji. Jeśli wartości minimalne nie zostaną spełnione dla żadnej partycji logicznej, uruchomiona zostanie tylko partycja podstawowa.

**Uwaga dotycząca partycji nie korzystających z symetrycznego wieloprocesowego DB2(R) UDB:** Dynamiczna zmiana zasobów procesora nie wpływa na liczbę zadań używanych do odbudowania ścieżek dostępu do bazy danych. Aby zastosować zmianę zasobów procesora w ścieżkach dostępu do bazy danych, należy zrestartować partycję. Jeśli włączono przetwarzanie SMP, restart nie jest wymagany.

Aby przenieść procesor dedykowany między partycjami logicznymi za pomocą opcji Moje połączenia, wykonaj następujące czynności:

- 1. W programie iSeries(TM) Navigator rozwiń **Moje połączenia** lub aktywne środowisko.
- 2. Wybierz partycję podstawową systemu.
- 3. Rozwiń gałąź **Konfiguracja i obsługa** i wybierz opcję **Partycje logiczne**.
- 4. Kliknij prawym przyciskiem myszy **Partycję logiczną** i wybierz opcję **Konfiguracja partycji**. Zostanie otwarte okno Konfiguracja partycji logicznych.
- 5. Zaznacz partycję, z której ma zostać przeniesiony dedykowany procesor.
- 6. Kliknij prawym przyciskiem myszy **Procesory dedykowane** i wybierz **Przenieś**.
- 7. Określ liczbę dedykowanych procesorów do przeniesienia w polu **Liczba do przeniesienia**. Wartość ta musi być mniejsza niż aktualna liczba procesorów dedykowanych dostępnych dla partycji logicznej. Wartości **Liczba po przeniesieniu** dla obu partycji muszą mieścić się w zakresie minimum/maksimum określonym dla procesorów dedykowanych. Każda partycja logiczna korzystająca z procesorów dedykowanych musi mieć przynajmniej jeden taki procesor.
- 8. Wybierz partycję, do której zostaną przeniesione procesory dedykowane za pomocą opcji **Przenieś do — Partycja logiczna**.
- 9. Kliknij przycisk**OK**, aby przenieść określone procesory dedykowane.

Aby przenieść procesor dedykowany między partycjami logicznymi za pomocą okna narzędzi serwisowych, wykonaj następujące czynności:

- 1. W programie iSeries Navigator wybierz **Moje połączenia** lub aktywne środowisko.
- 2. Wybierz polecenie **Otwórz okno narzędzi serwisowych iSeries Navigator** w oknie Paska zadań. Jeśli okno Paska zadań nie jest wyświetlone, należy wybrać z menu **Widok** polecenie **Pasek zadań**.
- 3. Wpisz **Adres IP** interfejsu sieciowego narzędzi serwisowych, z którym chcesz się połączyć. Kliknij **OK**.
- 4. Pojawi się prośba o podanie **ID użytkownika i hasła dla Narzędzi serwisowych**.
- 5. Rozwiń nazwę systemu i wybierz **Partycje logiczne**.
- 6. Kliknij prawym przyciskiem myszy partycję logiczną i wybierz opcję **Konfiguracja partycji**. Zostanie otwarte okno Konfiguracja partycji logicznych.
- 7. Zaznacz partycję, z której ma zostać przeniesiony dedykowany procesor.
- 8. Kliknij prawym przyciskiem myszy **Procesory dedykowane** i wybierz **Przenieś**.
- 9. Określ liczbę dedykowanych procesorów do przeniesienia w polu **Liczba do przeniesienia**. Wartość ta musi być mniejsza niż aktualna liczba procesorów dedykowanych dostępnych dla partycji logicznej. Wartości **Liczba po przeniesieniu** dla obu partycji muszą mieścić się w zakresie minimum/maksimum określonym dla procesorów dedykowanych. Każda partycja logiczna korzystająca z procesorów dedykowanych musi mieć przynajmniej jeden taki procesor.
- 10. Wybierz partycję, do której zostaną przeniesione procesory dedykowane za pomocą opcji **Przenieś do — Partycja logiczna**.
- 11. Kliknij przycisk**OK**, aby przenieść określone procesory dedykowane.

Aby przenieść procesor dedykowany między partycjami logicznymi za pomocą Centrum Zarządzania, wykonaj następujące czynności:

- 1. W programie iSeries Navigator rozwiń **Centrum Zarządzania**.
- 2. Rozwiń **Systemy z partycjami**.
- 3. Wybierz system fizyczny posiadający partycję logiczną, z którą zamierzasz pracować.
- 4. Kliknij prawym przyciskiem myszy partycję logiczną i wybierz opcję **Konfiguracja partycji**. Zostanie otwarte okno Konfiguracja partycji logicznych.
- 5. Zaznacz partycję, z której ma zostać przeniesiony dedykowany procesor.
- 6. Kliknij prawym przyciskiem myszy **Procesory dedykowane** i wybierz **Przenieś**.
- 7. Określ liczbę dedykowanych procesorów do przeniesienia w polu **Liczba do przeniesienia**. Wartość ta musi być mniejsza niż aktualna liczba procesorów dedykowanych dostępnych dla partycji logicznej. Wartości **Liczba po przeniesieniu** dla obu partycji muszą mieścić się w zakresie minimum/maksimum określonym dla procesorów dedykowanych. Każda partycja logiczna korzystająca z procesorów dedykowanych musi mieć przynajmniej jeden taki procesor.
- 8. Wybierz partycję, do której zostaną przeniesione procesory dedykowane za pomocą opcji **Przenieś do — Partycja logiczna**.
- 9. Kliknij przycisk**OK**, aby przenieść określone procesory dedykowane.

Aby przenieść współużytkowaną moc obliczeniową między partycjami logicznymi za pomocą opcji Moje połączenia, wykonaj następujące czynności:

- 1. W programie iSeries Navigator, rozwiń **Moje połączenia** lub aktywne środowisko.
- 2. Wybierz partycję podstawową systemu.
- 3. Rozwiń gałąź **Konfiguracja i obsługa** i wybierz opcję **Partycje logiczne**.
- 4. Kliknij prawym przyciskiem myszy **Partycję logiczną** i wybierz opcję **Konfiguracja partycji**. Zostanie otwarte okno Konfiguracja partycji logicznych.
- 5. Zaznacz partycję, z której należy przenieść moc przetwarzania współużytkowanego.
- 6. Kliknij prawym przyciskiem myszy **Procesory puli współużytkowanej** i wybierz **Przenieś**.
- 7. Wybierz jednostki, z którymi zamierzasz pracować w opcji **Wyświetl jednostki w — Pula procesorów**. Aby uzyskać więcej informacji o tym polu, kliknij **Pomoc**.
- 8. Określ liczbę współużytkowanej mocy obliczeniowej do przeniesienia w polu **Ilość do przeniesienia**. Wartość ta musi być mniejsza niż aktualna ilość współużytkowanej mocy obliczeniowej dostępnej dla partycji logicznej. Wartości **Liczba po przeniesieniu** dla partycji źródłowej muszą mieścić się w zakresie minimum/maksimum określonym dla współużytkowanej mocy obliczeniowej dla obu partycji.
- 9. Za pomocą opcji **Przenieś do — Partycja logiczna** wybierz partycję, do której zostaną przeniesione procesory dedykowane.
- 10. Kliknij przycisk**OK**, aby przenieść podaną współużytkowaną moc przetwarzania.

Aby przenieść współużytkowaną moc obliczeniową między partycjami logicznymi za pomocą okna narzędzi serwisowych, wykonaj następujące czynności:

- 1. W programie iSeries Navigator wybierz **Moje połączenia** lub aktywne środowisko.
- 2. Wybierz polecenie **Otwórz okno narzędzi serwisowych iSeries Navigator** w oknie Paska zadań. Jeśli okno Paska zadań nie jest wyświetlone, należy wybrać z menu **Widok** polecenie **Pasek zadań**.
- 3. Wpisz **Adres IP** interfejsu sieciowego narzędzi serwisowych, z którym chcesz się połączyć. Kliknij **OK**.
- 4. Zostanie wyświetlone żądanie wpisania **ID użytkownika i hasła narzędzi serwisowych**.
- 5. Rozwiń nazwę systemu i wybierz **Partycje logiczne**.
- 6. Kliknij prawym przyciskiem myszy partycję logiczną i wybierz opcję **Konfiguracja partycji**. Zostanie otwarte okno Konfiguracja partycji logicznych.
- 7. Zaznacz partycję, z której należy przenieść moc przetwarzania współużytkowanego.
- 8. Kliknij prawym przyciskiem myszy **Procesory puli współużytkowanej** i wybierz **Przenieś**.
- 9. Wybierz jednostki, z którymi zamierzasz pracować w opcji **Wyświetl jednostki w — Pula procesorów**. Aby uzyskać więcej informacji o tym polu, kliknij **Pomoc**.
- 10. Określ liczbę współużytkowanej mocy obliczeniowej do przeniesienia w polu **Ilość do przeniesienia**. Wartość ta musi być mniejsza niż aktualna ilość współużytkowanej mocy obliczeniowej dostępnej dla partycji logicznej. Wartości **Liczba po przeniesieniu** dla partycji źródłowej muszą mieścić się w zakresie minimum/maksimum określonym dla współużytkowanej mocy obliczeniowej dla obu partycji.
- 11. Za pomocą opcji **Przenieś do — Partycja logiczna** wybierz partycję, do której zostaną przeniesione procesory dedykowane.
- 12. Kliknij przycisk**OK**, aby przenieść podaną współużytkowaną moc przetwarzania.

Aby przenieść współużytkowaną moc obliczeniową między partycjami logicznymi za pomocą Centrum Zarządzania, wykonaj następujące czynności:

- 1. W programie iSeries Navigator rozwiń **Centrum Zarządzania**.
- 2. Rozwiń **Systemy z partycjami**.
- 3. Wybierz system fizyczny posiadający partycję logiczną, z którą zamierzasz pracować.
- 4. Kliknij prawym przyciskiem myszy partycję logiczną i wybierz opcję **Konfiguracja partycji**. Zostanie otwarte okno Konfiguracja partycji logicznych.
- 5. Zaznacz partycję, z której należy przenieść moc przetwarzania współużytkowanego.
- 6. Kliknij prawym przyciskiem myszy **Procesory puli współużytkowanej** i wybierz **Przenieś**.
- 7. Wybierz jednostki, z którymi zamierzasz pracować w opcji **Wyświetl jednostki w — Pula procesorów**. Aby uzyskać więcej informacji o tym polu, kliknij **Pomoc**.
- 8. Określ liczbę współużytkowanej mocy obliczeniowej do przeniesienia w polu **Ilość do przeniesienia**. Wartość ta musi być mniejsza niż aktualna ilość współużytkowanej mocy obliczeniowej dostępnej dla partycji logicznej. Wartości **Liczba po przeniesieniu** dla partycji źródłowej muszą mieścić się w zakresie minimum/maksimum określonym dla współużytkowanej mocy obliczeniowej dla obu partycji.
- 9. Za pomocą opcji **Przenieś do — Partycja logiczna** wybierz partycję, do której zostaną przeniesione procesory dedykowane.
- 10. Kliknij przycisk**OK**, aby przenieść podaną współużytkowaną moc przetwarzania.

# **Harmonogram przenoszenia zasobów partycji logicznej**

Można tworzyć harmonogram przenoszenia pamięci, procesorów, wydajności interaktywnej oraz procesorów we/wy. Zawiera on opcję wykonania zadania natychmiast lub w określonym czasie. Użycie funkcji harmonogramu partycji logicznej daje elastyczność pozwalającą na dostosowanie do zmian obciążenia i wymagań względem zasobów.

Zanim harmonogram przenoszenia LPAR zacznie działać prawidłowo, należy spełnić wymagania ochrony Dedykowanych narzędzi serwisowych (Dedicated Service Tools - DST) i systemu i5/OS<sup>(TM)</sup>.

Partycja podstawowa dla systemu, w którym ma nastąpić przeniesienie zasobu, musi mieć ustawiony poziom hasła DST na używanie obsługi haseł. Aby zmienić poziom hasła DST, wykonaj poniższe kroki:

- 1. W menu DST wybierz opcję 5 (Praca ze środowiskiem DST).
- 2. Wybierz opcję 6 (Dane ochrony narzędzi serwisowych).
- 3. Wybierz opcję 6 (Poziom hasła).
- 4. W celu zatwierdzenia zmiany poziomu hasła naciśnij Enter.

Hasło identyfikatora użytkownika DST należy zmienić PO zmianie poziomu hasła DST, w celu zastosowania nowego poziomu szyfrowania do identyfikatora użytkownika DST. Identyfikator ten jest odpowiednikiem tego samego profilu użytkownika i5/OS wyrażonym za pomocą wielkich liter. Na przykład użytkownik/hasło i5/OS= 'BOB'/'mypass' wymaga użytkownika DST='BOB'/'MYPASS'. Profil użytkownika DST wymaga następujących uprawnień:

- 1. Partycje systemowe Działania lub
- 2. Partycje systemowe Administrowanie

Profil użytkownika i5/OS wymaga następujących uprawnień specjalnych:

- 1. \*ALLOBJ Uprawnienie do wszystkich obiektów
- 2. \*SERVICE Serwis

Profil użytkownika i5/OS musi istnieć w systemie centralnym oraz w systemie, do którego nastąpi przeniesienie zasobu. Domyślnie Centrum Zarządzania wymaga, aby profil użytkownika użyty do wpisania się do systemu centralnego miał takie samo hasło w każdym z systemów końcowych. Więcej informacji można znaleźć w programie iSeries(TM) Navigator, w pomocy dla pola ″Wymóg posiadania hasła na systemach końcowych″ w zakładce Ochrona we właściwościach Centrum Zarządzania.

Przesunięcia zasobu LPAR są planowane wg harmonogramu i uruchamiane z profilem użytkownika systemu i5/OS używanym dla dostępu do systemu centralnego.

Serwer narzędzi serwisowych musi być włączony na serwerze docelowym. Aby włączyć serwer narzędzi serwisowych, wykonaj następujące kroki:

- 1. W wierszu komend języka CL wpisz komendę ADDSRVTBLE (Add Service Table Entry Dodaj pozycję tabeli usług) i naciśnij klawisz Enter. Zostanie wyświetlony ekran Pozycja tabeli usług (Service Table Entry).
- 2. Wpisz następujące informacje:

**Uwaga:** W tych informacjach rozróżniane są wielkości liter.

- Service: 'as-sts'
- PORT: 3000
- PROTOCOL: 'tcp'
- TEXT: 'Service Tools Server' To pole jest opcjonalne, ale wprowadzenie opisu pozycji tabeli jest bardzo zalecane.
- v Naciśnij **F10** (Parametry dodatkowe).
- ALIAS: 'AS-STS' Alias **musi** być napisany wielkimi literami, ponieważ niektóre funkcje wyszukiwania w tabelach rozróżniają wielkości liter.
- 3. Naciśnij klawisz Enter, aby dodać pozycję do tabeli.
- 4. Naciśnij klawisz F3, aby wyjść z ekranu Dodanie pozycji tabeli usług (Add Service Table Entry).
- 5. Wprowadź ENDTCP (End TCP Zakończenie pracy TCP).
- 6. Wprowadź STRTCP (Start TCP Uruchomienie TCP)
- 7. Po aktywacji serwer narzędzi serwisowych zostaje uruchomiony w czasie startu protokołu TCP/IP do chwili usunięcia pozycji z tabeli usług.
- **Uwaga:** Ten serwer został wyłączony podczas dostawy z przyczyn związanych z ochroną. Tej usługi nie należy włączać na maszynie, która ma domyślne identyfikatory użytkownika DST i hasła (QSECOFR, QSRV, 11111111 lub 22222222). Te profile DST są powszechnie znane i mogą stanowić słaby punkt zabezpieczeń, ponieważ te usługi sieciowe do uwierzytelniania używają ochrony DST.

Obsługa harmonogramu wykorzystuje API QYHCHCOP.

Więcej informacji na temat tworzenia harmonogramu przenoszenia konkretnego zasobu partycji logicznej znaleźć można w następujących sekcjach:

- v "Harmonogram przenoszenia procesora dedykowanego"
- v "Harmonogram przenoszenia procesora [współużytkowanego"](#page-82-0) na stronie 77
- v ["Harmonogram](#page-78-0) przenoszenia wydajności interaktywnej" na stronie 73
- v ["Harmonogram](#page-79-0) przenoszenia procesora we/wy" na stronie 74
- v ["Harmonogram](#page-81-0) przenoszenia pamięci" na stronie 76

## **Harmonogram przenoszenia procesora dedykowanego**

Procesory dedykowane są to procesory działające w całości na potrzeby jednej partycji. Procesor dedykowany obsługuje przetwarzanie dla konkretnej partycji logicznej. Aby dopasować się do zmian obciążenia, można ustalić harmonogram przenoszenia procesorów dedykowanych.

Aby określić harmonogram przenoszenia procesora dedykowanego za pomocą Moich połączeń, należy wykonać następujące czynności:

- 1. W programie iSeries(TM) Navigator, rozwiń **Moje połączenia** lub aktywne środowisko.
- 2. Wybierz partycję podstawową systemu.
- 3. Rozwiń gałąź **Konfiguracja i obsługa** i wybierz opcję **Partycje logiczne**.
- 4. Kliknij prawym przyciskiem myszy **Partycję logiczną** i wybierz opcję **Konfiguracja partycji**. Zostanie otwarte okno Konfiguracja partycji logicznych.
- 5. > Zaznacz partycję logiczną, z której zamierzasz przenieść dedykowany procesor.
- 6. Kliknij prawym przyciskiem myszy procesory dedykowane, które zamierzasz przenieść i kliknij przycisk **Przenieś**.
- 7. Określ liczbę dedykowanych procesorów do przeniesienia w opcji **Procesory do przeniesienia**.
- 8. Kliknij przycisk **Harmonogram**, aby określić, kiedy chcesz przenieść jednostki.
- <span id="page-78-0"></span>9. Kliknij **Pomoc**, jeśli chcesz uzyskać więcej informacji na temat tego pola.
- 10. Kliknij **OK**.

Aby określić harmonogram przenoszenia procesora dedykowanego za pomocą okna narzędzi serwisowych, należy wykonać następujące czynności:

- 1. W programie iSeries Navigator wybierz **Moje połączenia** lub aktywne środowisko.
- 2. W pasku zadań wybierz **Otwórz okno narzędzi serwisowych iSeries Navigator** . Jeśli okno Paska zadań nie jest wyświetlone, należy wybrać z menu **Widok** polecenie **Pasek zadań**.
- 3. Wprowadź **adres IP** interfejsu sieciowego narzędzi serwisowych, z którymi chcesz się połączyć. Kliknij **OK**.
- 4. Zostanie wyświetlone żądanie wpisania **ID użytkownika i hasła narzędzi serwisowych**.
- 5. Rozwiń nazwę systemu i wybierz **Partycje logiczne**.
- 6. Kliknij prawym przyciskiem myszy partycję logiczną i wybierz opcję **Konfiguracja partycji**. Zostanie otwarte okno Konfiguracja partycji logicznych.
- 7. > Zaznacz partycję logiczną, z której zamierzasz przenieść dedykowany procesor.
- 8. Kliknij prawym przyciskiem myszy procesory dedykowane, które zamierzasz przenieść i kliknij przycisk **Przenieś**.
- 9. Określ liczbę dedykowanych procesorów do przeniesienia w opcji **Procesory do przeniesienia**.
- 10. Kliknij przycisk **Harmonogram**, aby określić, kiedy chcesz przenieść jednostki.
- 11. Kliknij **Pomoc**, jeśli chcesz uzyskać więcej informacji na temat tego pola.
- 12. Kliknij **OK**.

Aby podać harmonogram przenoszenia procesora dedykowanego za pomocą Centrum Zarządzania, należy wykonać następujące czynności:

- 1. W programie iSeries Navigator rozwiń **Centrum Zarządzania**.
- 2. Rozwiń **Systemy z partycjami**.
- 3. Wybierz system fizyczny posiadający partycję logiczną, z którą zamierzasz pracować.
- 4. Kliknij prawym przyciskiem myszy partycję logiczną i wybierz opcję **Konfiguracja partycji**. Zostanie otwarte okno Konfiguracja partycji logicznych.
- 5.  $\sum$  Zaznacz partycję logiczną, z której zamierzasz przenieść dedykowany procesor.
- 6. Kliknij prawym przyciskiem myszy procesory dedykowane, które zamierzasz przenieść i kliknij przycisk **Przenieś**.
- 7. Określ liczbę dedykowanych procesorów do przeniesienia w polu **Procesory do przeniesienia**.
- 8. Kliknij przycisk **Harmonogram**, aby określić, kiedy chcesz przenieść jednostki.
- 9. Kliknij **Pomoc**, jeśli chcesz uzyskać więcej informacji na temat tego pola.
- 10. Kliknij **OK**.

## **Harmonogram przenoszenia wydajności interaktywnej**

Minimalną wartość wydajności interaktywnej można ustalić na poziomie równym minimalnej ilości wydajności interaktywnej potrzebnej do obsługi partycji logicznej. Wartość maksymalna musi być mniejsza od dostępnej wydajności interaktywnej w systemie. W celu dopasowania interaktywnej wydajności partycji można użyć funkcji harmonogramu przenoszenia wydajności interaktywnej.

Aby określić harmonogram przenoszenia wydajności interaktywnej za pomocą Moich połączeń, należy wykonać następujące czynności:

- 1. W programie iSeries(TM) Navigator, rozwiń **Moje połączenia** lub aktywne środowisko.
- 2. Wybierz partycję podstawową systemu.
- 3. Rozwiń gałąź **Konfiguracja i obsługa** i wybierz opcję **Partycje logiczne**.
- 4. Kliknij prawym przyciskiem myszy **Partycję logiczną** i wybierz opcję **Konfiguracja partycji**. Zostanie otwarte okno Konfiguracja partycji logicznych.
- <span id="page-79-0"></span>5. > Zaznacz partycję logiczną, z której zamierzasz przenieść wydajność interaktywną.
- 6. Kliknij prawym przyciskiem myszy wydajność interaktywną, która zamierzasz przenieść i kliknij przycisk **Przenieś**.
- 7. Kliknij przycisk **Harmonogram**, aby określić, kiedy chcesz przenieść jednostki.
- 8. Kliknij **Pomoc**, jeśli chcesz uzyskać więcej informacji na temat tego pola.
- 9. Kliknij **OK**.

Aby określić harmonogram przenoszenia wydajności interaktywnej za pomocą okna narzędzi serwisowych, należy wykonać następujące czynności:

- 1. W programie iSeries Navigator wybierz **Moje połączenia** lub aktywne środowisko.
- 2. W pasku zadań wybierz **Otwórz okno narzędzi serwisowych iSeries Navigator** . Jeśli okno Paska zadań nie jest wyświetlone, należy wybrać z menu **Widok** polecenie **Pasek zadań**.
- 3. Wprowadź **adres IP** interfejsu sieciowego narzędzi serwisowych, z którymi chcesz się połączyć. Kliknij **OK**.
- 4. Zostanie wyświetlone żądanie wpisania **ID użytkownika i hasła narzędzi serwisowych**.
- 5. Rozwiń nazwę systemu i wybierz **Partycje logiczne**.
- 6. Kliknij prawym przyciskiem myszy partycję logiczną i wybierz opcję **Konfiguracja partycji**. Zostanie otwarte okno Konfiguracja partycji logicznych.
- 7. > Zaznacz partycję logiczną, z której zamierzasz przenieść wydajność interaktywną.
- 8. Kliknij prawym przyciskiem myszy wydajność interaktywną, która zamierzasz przenieść i kliknij przycisk **Przenieś**.
- 9. Kliknij przycisk **Harmonogram**, aby określić, kiedy chcesz przenieść jednostki.
- 10. Kliknij **Pomoc**, jeśli chcesz uzyskać więcej informacji na temat tego pola.
- 11. Kliknij **OK**.

Aby podać harmonogram przenoszenia wydajności interaktywnej za pomocą Centrum Zarządzania, należy wykonać następujące czynności:

- 1. W programie iSeries Navigator rozwiń **Centrum Zarządzania**.
- 2. Rozwiń **Systemy z partycjami**.
- 3. Wybierz system fizyczny posiadający partycję logiczną, z którą zamierzasz pracować.
- 4. Kliknij prawym przyciskiem myszy partycję logiczną i wybierz opcję **Konfiguracja partycji**. Zostanie otwarte okno Konfiguracja partycji logicznych.
- 5. > Zaznacz partycję logiczną, z której zamierzasz przenieść wydajność interaktywną.
- 6. Kliknij prawym przyciskiem myszy wydajność interaktywną, która zamierzasz przenieść i kliknij przycisk **Przenieś**.
- 7. Kliknij przycisk **Harmonogram**, aby określić, kiedy chcesz przenieść jednostki.
- 8. Kliknij **Pomoc**, jeśli chcesz uzyskać więcej informacji na temat tego pola.
- 9. Kliknij **OK**.

## **Harmonogram przenoszenia procesora we/wy**

Harmonogram przenoszenia procesora we/wy powiedzie się tylko wtedy, gdy konfiguracja LPAR nie spowoduje żadnego ostrzeżenia typu ″Używany″ (″In Use″) albo ″Stan nieznany″ (″Unknown State″) dla procesora we/wy. Należy się upewnić, że wszystkie adaptery we/wy należące do danego procesora we/wy są zablokowane, zanim zaplanowane zadanie zostanie uruchomione. Można także zaplanować zablokowanie adapterow we/wy przez utworzenie i zaplanowanie definicji komendy w folderze Centrum Zarządzania.

Wszystkie zaplanowane przeniesienia procesora IOP mogą nie być ważne, gdy restartowana była partycja podstawowa. Każde przeniesienie procesora IOP używa identyfikatora zasobu systemowego LPAR w celu określenia, który procesor IOP ma zostać przeniesiony. Identyfikator zasobu (LPAR Resource ID) jest ważny do czasu wykonania restartu partycji podstawowej. Ta implementacja ma zastosowanie do funkcji harmonogramu procesora IOP, nie dotyczy jednak harmonogramu wydajności interaktywnej, pamięci i mocy obliczeniowej.

**Uwaga:** Należy zachować ostrożność przy wyborze opcji ″Usuwanie informacji o zasobach sprzętowych z partycji źródłowej″ dla zaplanowanego przeniesienia procesora we/wy, ponieważ usuwa ona informacje o zasobachsprzętowych z partycji, do której należy procesor we/wy w momencie przenoszenia.

Aby określić harmonogram przenoszenia procesora we/wy za pomocą Moich połączeń, należy wykonać następujące czynności:

- 1. Upewnij się, że urządzenia dołączone do procesora we/wy, który ma zostać przeniesiony nie są zajęte. Urządzenia powinny być zablokowane i znajdować się na liście niedostępnego sprzętu.
- 2. W programie iSeries(TM) Navigator, rozwiń **Moje połączenia** lub aktywne środowisko.
- 3. Wybierz partycję podstawową systemu.
- 4. Rozwiń gałąź **Konfiguracja i obsługa** i wybierz opcję **Partycje logiczne**.
- 5. Kliknij prawym przyciskiem myszy **Partycję logiczną** i wybierz opcję **Konfiguracja partycji**. Zostanie otwarte okno Konfiguracja partycji logicznych.
- 6. Zaznacz partycję logiczną, z której zamierzasz przenieść procesory we/wy.
- 7. Kliknij prawym przyciskiem myszy procesor we/wy, który ma zostać przeniesiony i wybierz **Przenieś**.
- 8. Kliknij przycisk **Harmonogram**, aby określić, kiedy chcesz przenieść jednostki.
- 9. Kliknij **Pomoc**, jeśli chcesz uzyskać więcej informacji na temat tego pola.
- 10. Kliknij **OK**.

Aby określić harmonogram przenoszenia wydajności procesora we/wy za pomocą okna narzędzi serwisowych, należy wykonać następujące czynności:

- 1. Upewnij się, że urządzenia dołączone do procesora we/wy, który ma zostać przeniesiony nie są zajęte. Urządzenia powinny być zablokowane i znajdować się na liście niedostępnego sprzętu.
- 2. W programie iSeries Navigator wybierz **Moje połączenia** lub aktywne środowisko.
- 3. W pasku zadań wybierz **Otwórz okno narzędzi serwisowych iSeries Navigator** . Jeśli okno Paska zadań nie jest wyświetlone, należy wybrać z menu **Widok** polecenie **Pasek zadań**.
- 4. Wprowadź **adres IP** interfejsu sieciowego narzędzi serwisowych, z którymi chcesz się połączyć. Kliknij **OK**.
- 5. Zostanie wyświetlone żądanie wpisania **ID użytkownika i hasła narzędzi serwisowych**.
- 6. Rozwiń nazwę systemu i wybierz **Partycje logiczne**.
- 7. Kliknij prawym przyciskiem myszy partycję logiczną i wybierz opcję **Konfiguracja partycji**. Zostanie otwarte okno Konfiguracja partycji logicznych.
- 8. Zaznacz partycję logiczną, z której zamierzasz przenieść procesory we/wy.
- 9. Kliknij prawym przyciskiem myszy procesor we/wy, który ma zostać przeniesiony i wybierz **Przenieś**.
- 10. Kliknij przycisk **Harmonogram**, aby określić, kiedy chcesz przenieść jednostki.
- 11. Kliknij **Pomoc**, jeśli chcesz uzyskać więcej informacji na temat tego pola.
- 12. Kliknij **OK**.

Aby podać harmonogram przenoszenia procesora we/wy za pomocą Centrum Zarządzania, należy wykonać następujące czynności:

- 1. Upewnij się, że urządzenia dołączone do procesora we/wy, który ma zostać przeniesiony nie są zajęte. Urządzenia powinny być zablokowane i znajdować się na liście niedostępnego sprzętu.
- 2. W programie iSeries Navigator rozwiń **Centrum Zarządzania**.
- 3. Rozwiń **Systemy z partycjami**.
- 4. Wybierz system fizyczny posiadający partycję logiczną, z którą zamierzasz pracować.
- 5. Kliknij prawym przyciskiem myszy partycję logiczną i wybierz opcję **Konfiguracja partycji**. Zostanie otwarte okno Konfiguracja partycji logicznych.
- 6. Zaznacz partycję logiczną, z której zamierzasz przenieść procesory we/wy.
- 7. Kliknij prawym przyciskiem myszy procesor we/wy, który ma zostać przeniesiony i wybierz **Przenieś**.
- <span id="page-81-0"></span>8. Kliknij przycisk **Harmonogram**, aby określić, kiedy chcesz przenieść jednostki.
- 9. Kliknij **Pomoc**, jeśli chcesz uzyskać więcej informacji na temat tego pola.
- 10. Kliknij **OK**.

## **Harmonogram przenoszenia pamięci**

Podczas tworzenia partycji trzeba do niej dodać całkowitą liczbę megabajtów pamięci. Partycja podstawowa potrzebuje minimum 256 MB pamięci, partycje dodatkowe potrzebują minimum 128 MB. Obciążenie może wymagać dodania większej ilości megabajtów w określonych momentach. Funkcji harmonogramu przenoszenia pamięci można użyć w celu dopasowania wymagań związanych z pamięcią dla partycji.

Aby określić harmonogram przenoszenia pamięci za pomocą Moich połączeń, należy wykonać następujące czynności:

- 1. W programie iSeries(TM) Navigator, rozwiń **Moje połączenia** lub aktywne środowisko.
- 2. Wybierz partycję podstawową systemu.
- 3. Rozwiń gałąź **Konfiguracja i obsługa** i wybierz opcję **Partycje logiczne**.
- 4. Kliknij prawym przyciskiem myszy **Partycję logiczną** i wybierz opcję **Konfiguracja partycji**. Zostanie otwarte okno Konfiguracja partycji logicznych.
- 5. > Zaznacz partycję logiczną, z której zamierzasz przenieść pamięć.
- 6. Kliknij prawym przyciskiem myszy **Pamięć** i wybierz **Przenieś**.
- 7. Określ ilość pamięci do przeniesienia w opcji **Pamięć do przeniesienia**.
- 8. Kliknij przycisk **Harmonogram**, aby określić, kiedy chcesz przenieść jednostki.
- 9. Kliknij **Pomoc**, jeśli chcesz uzyskać więcej informacji na temat tego pola.
- 10. Kliknij **OK**.

Aby określić harmonogram przenoszenia pamięci za pomocą okna narzędzi serwisowych, należy wykonać następujące czynności:

- 1. W programie iSeries Navigator wybierz **Moje połączenia** lub aktywne środowisko.
- 2. Wybierz polecenie **Otwórz okno narzędzi serwisowych iSeries Navigator** w oknie Paska zadań. Jeśli okno Paska zadań nie jest wyświetlone, należy wybrać z menu **Widok** polecenie **Pasek zadań**.
- 3. Wpisz **Adres IP** interfejsu sieciowego narzędzi serwisowych, z którym chcesz się połączyć. Kliknij **OK**.
- 4. Zostanie wyświetlone żądanie wpisania **ID użytkownika i hasła narzędzi serwisowych**.
- 5. Rozwiń nazwę systemu i wybierz **Partycje logiczne**.
- 6. Kliknij prawym przyciskiem myszy partycję logiczną i wybierz opcję **Konfiguracja partycji**. Zostanie otwarte okno Konfiguracja partycji logicznych.
- 7. > Zaznacz partycję logiczną, z której zamierzasz przenieść pamięć.
- 8. Kliknij prawym przyciskiem myszy **Pamięć** i wybierz **Przenieś**.
- 9. Określ ilość pamięci do przeniesienia w opcji **Pamięć do przeniesienia**.
- 10. Kliknij przycisk **Harmonogram**, aby określić, kiedy chcesz przenieść jednostki.
- 11. Kliknij **Pomoc**, jeśli chcesz uzyskać więcej informacji na temat tego pola.
- 12. Kliknij **OK**.

Aby podać harmonogram przenoszenia pamięci za pomocą Centrum Zarządzania, należy wykonać następujące czynności:

- 1. W programie iSeries Navigator rozwiń **Centrum Zarządzania**.
- 2. Rozwiń **Systemy z partycjami**.
- 3. Wybierz system fizyczny posiadający partycję logiczną, z którą zamierzasz pracować.
- 4. Kliknij prawym przyciskiem myszy partycję logiczną i wybierz opcję **Konfiguracja partycji**. Zostanie otwarte okno Konfiguracja partycji logicznych.
- 5. > Zaznacz partycję logiczną, z której zamierzasz przenieść pamięć.
- 6. Kliknij prawym przyciskiem myszy **Pamięć** i wybierz **Przenieś**.
- <span id="page-82-0"></span>7. Określ ilość pamięci do przeniesienia w opcji **Pamięć do przeniesienia**.
- 8. Kliknij przycisk **Harmonogram**, aby określić, kiedy chcesz przenieść jednostki.
- 9. Kliknij **Pomoc**, jeśli chcesz uzyskać więcej informacji na temat tego pola.
- 10. Kliknij **OK**.

## **Harmonogram przenoszenia procesora współużytkowanego**

Współużytkowana pula przetwarzania umożliwia częściowe przypisanie procesorów do partycji logicznej. Procesory fizyczne tworzą pulę współużytkowanego przetwarzania i mogą być używane przez wiele partycji logicznych. Aby dopasować się do zmian obciążenia, można ustalić harmonogram przenoszenia jednostek przetwarzania współużytkowanego.

Aby określić harmonogram przenoszenia procesora współużytkowanego za pomocą Moich połączeń, należy wykonać następujące czynności:

- 1. W programie iSeries(TM) Navigator, rozwiń **Moje połączenia** lub aktywne środowisko.
- 2. Wybierz partycję podstawową systemu.
- 3. Rozwiń gałąź **Konfiguracja i obsługa** i wybierz opcję **Partycje logiczne**.
- 4. Kliknij prawym przyciskiem myszy **Partycję logiczną** i wybierz opcję **Konfiguracja partycji**. Zostanie otwarte okno Konfiguracja partycji logicznych.
- 5.  $\sum$  Zaznacz partycję logiczną, z której zamierzasz przenieść współużytkowany procesor.
- 6. Prawym przyciskiem myszy kliknij pulę procesorów współużytkowanych i wybierz opcję **Przenieś**.
- 7. W polu **Ilość do przeniesienia** podaj liczbę jednostek puli współużytkowanych procesorów do przeniesienia.
- 8. Kliknij przycisk **Harmonogram**, aby określić, kiedy chcesz przenieść jednostki.
- 9. Kliknij **Pomoc**, jeśli chcesz uzyskać więcej informacji na temat tego pola.
- 10. Kliknij **OK**.

Aby zaplanować przenoszenie procesorów współużytkowanych za pomocą okna narzędzi serwisowych, wykonaj następujące czynności:

- 1. W programie iSeries Navigator wybierz **Moje połączenia** lub aktywne środowisko.
- 2. W pasku zadań wybierz **Otwórz okno narzędzi serwisowych iSeries Navigator** . Jeśli okno Paska zadań nie jest wyświetlone, należy wybrać z menu **Widok** polecenie **Pasek zadań**.
- 3. Wpisz **adres IP** interfejsu sieciowego narzędzi serwisowych, z którymi chcesz się połączyć. Kliknij **OK**.
- 4. Zostanie wyświetlone żądanie wpisania **ID użytkownika i hasła narzędzi serwisowych**.
- 5. Rozwiń nazwę systemu i wybierz **Partycje logiczne**.
- 6. Kliknij prawym przyciskiem myszy partycję logiczną i wybierz opcję **Konfiguracja partycji**. Zostanie otwarte okno Konfiguracja partycji logicznych.
- 7. > Zaznacz partycję logiczną, z której zamierzasz przenieść współużytkowany procesor.
- 8. Prawym przyciskiem myszy kliknij pulę współużytkowanych procesorów i wybierz opcję **Przenieś**.
- 9. W polu **Ilość do przeniesienia** podaj liczbę jednostek puli współużytkowanych procesorów do przeniesienia.
- 10. Kliknij przycisk **Harmonogram**, aby określić, kiedy chcesz przenieść jednostki.
- 11. Kliknij **Pomoc**, jeśli chcesz uzyskać więcej informacji na temat tego pola.
- 12. Kliknij **OK**.

Aby podać harmonogram przenoszenia procesora współużytkowanego za pomocą Centrum Zarządzania, należy wykonać następujące czynności:

- 1. W programie iSeries Navigator rozwiń **Centrum Zarządzania**.
- 2. Rozwiń **Systemy z partycjami**.
- 3. Wybierz system fizyczny posiadający partycję logiczną, z którą zamierzasz pracować.
- 4. Kliknij prawym przyciskiem myszy partycję logiczną i wybierz opcję **Konfiguracja partycji**. Zostanie otwarte okno Konfiguracja partycji logicznych.
- 5.  $\sum$  Zaznacz partycję logiczną, z której zamierzasz przenieść współużytkowany procesor.
- 6. Prawym przyciskiem myszy kliknij pulę współużytkowanych procesorów i wybierz opcję **Przenieś**.
- 7. W polu **Ilość do przeniesienia** podaj liczbę jednostek puli współużytkowanych procesorów do przeniesienia.
- 8. Kliknij przycisk **Harmonogram**, aby określić, kiedy chcesz przenieść jednostki.
- 9. Kliknij **Pomoc**, jeśli chcesz uzyskać więcej informacji na temat tego pola.
- 10. Kliknij **OK**.

# **Instalowanie nowego sprzętu dla partycji logicznych**

Podczas instalowania nowego sprzętu w środowisku partycjonowanym należy zwrócić uwagę na następujące czynniki:

- > Upewnij się, że konfiguracja partycji logicznej jest aktualna. Może zaistnieć potrzeba ["Czyszczenie](#page-127-0)" [niezgłaszających](#page-127-0) się zasobów partycji logicznej" na stronie 122 z konfiguracji LPAR.
- v Puste pozycje na współużytkowanej magistrali mogą nie być własnością partycji. Przed zainstalowaniem w nich nowych adapterów należy przypisać je do jakiejś partycji.
- v Nowe urządzenie należy do partycji logicznej będącej właścicielem procesora we/wy (IOP), do którego podłączane jest to urządzenie.
- v Nowy procesor IOP lub adapter IOA jest własnością partycji, do której należy dedykowana magistrala.
- v Nowy procesor IOP lub adapter IOA jest własnością partycji, do której należy pusta pozycja na współużytkowanej magistrali.
- v Nowa magistrala systemowa należy do partycji podstawowej.
- v Nowe procesory i pamięć stają się dostępne (nieprzypisane), aby można było je przypisać do dowolnej partycji.
- v Podczas dodawania lub usuwania nowych jednostek dyskowych może zaistnieć potrzeba ["Czyszczenie](#page-126-0) danych konfiguracyjnych partycji z [nieskonfigurowanych](#page-126-0) jednostek dyskowych" na stronie 121 na urządzeniu.
- v Nowe CPW interaktywnego 5250 jest przypisywane do partycji zgodnie z podziałem procentowym określonym w kreatorze tworzenia. Po modernizacji należy upewnić się, że partycje nie mają przypisanych więcej CPW interaktywnego 5250 niż mogą użyć.

 $\sum$  Zalecanym przez IBM<sup>(R)</sup> postępowaniem podczas instalowania procesora IOP lub adaptera IOA jest wykonanie następujących kroków:

- 1. Użyj opcji wykasowania niezgłaszających się zasobów partycji logicznej, aby usunąć niedostępne już zasoby, zasoby wymienione dwukrotnie lub takie, których nie ma już w serwerze.
- 2. Przypisz puste pozycje do danej partycji.
- 3. Zainstaluj nowy sprzęt, korzystając z informacji w sekcji Opcje instalowane przez klienta.

# **Instalowanie nowej wersji programu na partycji podstawowej**

Minimalna ilość pamięci potrzebna w partycji podstawowej może się zmienić w przypadku instalowania nowej wersji  $i5/OS<sup>(TM)</sup>$ . Jeśli wartość minimalnej ilości pamieci bedzie niewystarczająca, może się pojawić błąd konfiguracji partycji logicznej. Do zmiany minimalnej i maksymalnej wartości pamięci dla każdej partycji należy użyć programu iSeries(TM) Navigator.

**Uwaga: kod SRC B600 5390:** Podczas instalowania nowego wydania ten błąd zwykle wskazuje na to, że partycja na której wykonuje się instalację, nie ma wystarczającej minimalnej ilości pamięci do wykonania restartu. Aby zwiększyć minimalną ilość pamięci dla partycji, należy przekonfigurować pamięć partycji za pomocą programu iSeries Navigator lub interfejsu znakowego. Podczas konfigurowania system zaproponuje sugerowane wartości minimalne pamięci.

Więcej informacji na temat instalacji systemu i5/OS zawiera sekcja Instalacja, aktualizacja lub usuwanie systemu i5/OS i programów pokrewnych.

# **Konwersje jednostek rozszerzeń w środowisku partycjonowanym**

Przed konwersją jednostki rozszerzeń serwera podzielonego na partycje niezbędne jest szczegółowe planowanie. Zaleca się, aby działania związane z konfigurowaniem partycji logicznej były wykonywane przez pracownika serwisu przeszkolonego w dziedzinie partycjonowania LPAR.

Sekcja Konwersja jednostek rozszerzeń dla serwera podzielonego na partycje zawiera szczegółowe instrukcje na temat następujących konwersji opcji:

- $\bullet$  konwersja opcji 5065 do 5074,
- $\cdot$  konwersja opcji 5066 do 5079,
- $\cdot$  konwersja opcji 5075 do 5074.

# **Wydajność HVLPTask dla partycji korzystających z pul współużytkowanego przetwarzania**

Narzędzia wydajności, na przykład WRKSYSACT, które pokazują wykorzystanie procesora przez pojedyncze zadania, dla partycji używających puli przetwarzania współużytkowanego pokazują czas procesora zużywany przez zadanie o nazwie HVLPTASK.

Zadanie HVLPTASK nie zużywa rzeczywistego czasu pracy procesora. Nie wpływa ono na wydajność partycji ani działających w niej zadań. Informacja o czasie pracy procesora zużywanym przez zadanie HVLPTASK służy tylko do celów sprawozdawczych.

Czas pracy procesora zgłaszany przez zadanie HVLPTASK jest funkcją możliwości przetwarzania przypisanych do partycji.

Czas pracy procesora, którym obciążone zostało zadanie HVLPTASK, łączy się z pracą wykonaną przez zadania rzeczywiste, dzięki czemu wykorzystanie procentowe procesora systemowego mieści się we właściwym zakresie od 0 do 100 w bezpośrednim stosunku do ilości wykonywanej pracy.

## **Przykłady**

Partycja A ma moc 0,9 jednostek procesora, partycja B ma moc 0,1 jednostek procesora, a partycja C: 1,5 jednostek procesora. Partycje A i B zdefiniowano tak, aby używały każda po jednym procesorze wirtualnym, partycja C natomiast została zdefiniowana tak, aby używała dwóch procesorów wirtualnych.

## Partycja A:

Gdy partycja jest bezczynna, zadanie HVLPTASK zużywa 0% czasu pracy procesora. Gdy czas pracy procesora zużywany przez zadania rzeczywiste w partycji zmienia się od 0 do 0,9 jednostek procesora (maksymalny dopuszczalny zasób procesora), wykorzystanie czasu pracy procesora systemowego przedstawiane dla partycji zmienia się od 0% do 100%. Zgłaszane wykorzystanie procesora przez zadanie HVLPTASK zmienia się w zakresie od 0% do 10%, a zgłaszane wykorzystanie procesora przez zadania rzeczywiste zmienia się w zakresie od 0% do 90%.

## Partycja B:

Gdy partycja jest bezczynna, zadanie HVLPTASK zużywa 0% czasu pracy procesora. Gdy czas pracy procesora zużywany przez zadania rzeczywiste w partycji zmienia się od 0 do 0,1 jednostek procesora (maksymalny dopuszczalny zasób procesora), wykorzystanie czasu pracy procesora systemowego zgłaszane dla partycji zmienia się od 0% do 100%. Zgłaszane wykorzystanie procesora przez zadanie HVLPTASK zmienia się w zakresie od 0% do 90%, a zgłaszane wykorzystanie procesora przez zadania rzeczywiste zmienia się w zakresie od 0% do 10%.

## Partycja C:

Gdy partycja jest bezczynna, zadanie HVLPTASK zużywa 0% czasu pracy procesora. Gdy czas pracy procesora zużywany przez zadania rzeczywiste w partycji zmieni się od 0 do 1,5 jednostek procesora (maksymalny dopuszczalny <span id="page-85-0"></span>zasób procesora), wykorzystanie czasu pracy procesora systemowego zgłaszane dla partycji zmieni się od 0% do 100%. Zgłaszane wykorzystanie procesora przez zadanie HVLPTASK zmienia się w zakresie od 0% do 25%, a zgłaszane wykorzystanie procesora przez zadania rzeczywiste zmienia się w zakresie od 0% do 75%.

Powyższe przykłady pokazują, że czas pracy procesora zużywany przez zadanie HVLPTASK jest funkcją skonfigurowanej możliwości i liczby procesorów wirtualnych w partycji.

## **Wyjątki**

- 1. Komenda WRKACTJOB pokazuje wykorzystanie procesora tylko przez zadania i nie pokazuje czasu pracy procesora zużywanego przez zadanie HVLPTASK.
- 2. PM/400 wyklucza zadanie HVLPTASK ze swojej listy 20 pokazywanych zadań.

## **Wyjaśnienie**

Dostępny czas pracy procesora systemowego zgłaszany systemowi i5/OS<sup>(TM)</sup> i aplikacjom w partycji współużytkującej procesory jest skalowany, aby obliczenia wykorzystania procesora były wykonywane bez uwzględnienia faktu, że partycja współużytkuje fizyczne procesory z innymi partycjami. Skalowanie czasu pracy procesora dotyczy tylko czasu pracy procesora dla systemu, nie zaś czasu pracy procesora dla pojedynczego zadania. Mogłoby to prowadzić do nieprawidłowości między łącznym czasem pracy procesora, zgłaszanym jako zużywany przez zadania, a czasem zgłaszanym jako zużywany przez system. Aby rozwiązać tę nieprawidłowość, nadmiar czasu pracy procesora spowodowany skalowaniem czasu pracy procesora dla całego systemu jest przypisywany do zadania HVLPTASK.

Powodem nieskalowania czasu pracy procesora dla zadania są charakterystyki, które zależą od bieżącego czasu pracy procesora zużywanego przez zadanie i skalowanie tego czasu mogłoby spowodować, że będą one niejasne. Przykładem takiej charakterystyki jest łączny czas pracy procesora, potrzebny do zakończenia zadania. Gdyby czas pracy procesora dla zadania był również skalowany, łączny czas pracy procesora zużywany przez zadanie byłby funkcją skonfigurowanej mocy obliczeniowej (jednostek procesora) przypisanej do partycji.

# **Restartowanie i wyłączanie systemu z partycjami logicznymi**

Czasami zachodzi potrzeba wykonania ładowania programu początkowego (IPL) albo wyłączenia całego systemu lub pojedynczej partycji.

Ważne jest, aby zapamiętać, że wykonanie IPL partycji podstawowej oznacza również wykonanie IPL na wszystkich partycjach dodatkowych. Więcej informacji na temat uruchamiania partycji dodatkowych razem z IPL systemu zawierają sekcje ["Restartowanie](#page-88-0) dodatkowej partycji logicznej podczas restartu systemu" na stronie 83 oraz ["Wstrzymywanie](#page-89-0) restartowania dodatkowej partycji logicznej w czasie restartu systemu" na stronie 84.

Wyłączając partycję podstawową, należy również wyłączyć wszystkie działające partycje dodatkowe. Jeśli nie wyłączy się partycji dodatkowych przed wyłączeniem partycji podstawowej, wciąż uruchomiona partycja dodatkowa może wykonać IPL w sposób nieprawidłowy.

Więcej informacji na temat nieprawidłowego IPL zawiera publikacjaPodstawowe czynności związane z uruchomieniem systemu.

Niektóre z zadań, jakie można wykonać w związku z IPL, obejmują:

- v Zmianę "Zmiana [harmonogramu](#page-86-0) zasilania partycji logicznej" na stronie 81 partycji logicznej.
- v Zmianę "Zmiana czasu na partycji [podstawowej"](#page-86-0) na stronie 81 na partycji podstawowej.
- v ["Wyłączanie](#page-86-0) systemu z partycjami logicznymi" na stronie 81 systemu.
- v ["Restartowanie](#page-87-0) systemu z partycjami logicznymi" na stronie 82 systemu.
- v Zmianę "Zmiana trybu pracy dla partycji [logicznej"](#page-88-0) na stronie 83 partycji logicznej.
- v Zmianę "Zmiana źródła IPL dla partycji [logicznej"](#page-88-0) na stronie 83 dla partycji logicznej.
- v ["Restartowanie](#page-88-0) dodatkowej partycji logicznej podczas restartu systemu" na stronie 83 dodatkowej partycji logicznej podczas restartu systemu.

<span id="page-86-0"></span>v ["Wstrzymywanie](#page-89-0) restartowania dodatkowej partycji logicznej w czasie restartu systemu" na stronie 84 restartowaniu dodatkowej partycji logicznej podczas restartu systemu.

## **Zmiana harmonogramu zasilania partycji logicznej**

Zmieniając wartość systemową Data i czas IPL (QIPLDATTIM), można zaplanować włączanie i wyłączanie partycji dodatkowej. Wartość tę można zmienić w Centrum Zarządzania w programie iSeries(TM) Navigator.

Aby zmienić harmonogram włączania i wyłączania partycji dodatkowej, w wierszu komend stacji roboczej partycji dodatkowej użyj komendy GO POWER lub CHGPWRSCD.

Po zaplanowaniu włączenia partycji dodatkowej upewnij się, że nastąpi to tylko w czasie, gdy włączona jest partycja podstawowa. Przed włączeniem dowolnej z partycji dodatkowych niezbędne jest włączenie partycji podstawowej.

Więcej informacji na temat harmonogramów włączania i wyłączania zawiera sekcja Podstawowe operacje systemu.

## **Zmiana czasu na partycji podstawowej**

Poniższe informacje dotyczą wyłącznie **partycji podstawowej**.

Gdy zmienia się czas na partycji podstawowej, należy się upewnić, że wszystkie partycje dodatkowe są włączone. Pozwala to upewnić się, że wszystkie dane konfiguracyjne dla każdego dodatkowego źródła ładowania systemu aktualizowane są w sposób właściwy.

Jeśli podczas dokonywania zmiany czasu na partycji podstawowej partycja dodatkowa jest wyłączona, może to spowodować pojawienie się kodu SRC: A6005090 800140A.

Aby usunąć ten błąd, należy wykonać IPL serwera w trybie ręcznym (manual) w celu zaakceptowania danych źródła ładowania systemu. Więcej informacji na temat akceptacji danych źródła ładowania systemu zawiera sekcja ["Akceptacja](#page-128-0) jednostki dyskowej jako źródła ładowania systemu dla partycji logicznej" na stronie 123.

# **Wyłączanie systemu z partycjami logicznymi**

## **Wyłączanie partycji dodatkowej**

Poprawną metodą wyłączenia partycji dodatkowej jest użycie komendy w języku CL Wyłączenie zasilania systemu (Power down system - PWRDWNSYS).

W wierszu komend stacji roboczej na danej partycji dodatkowej wpisz PWRDWNSYS OPTION (\*CNTRLD) DELAY (600) i naciśnij klawisz Enter.

Wyłączenie partycji dodatkowej nie wpływa na inne partycje logiczne. Komenda ta jest preferowaną metodą wyłączenia partycji dodatkowej.

## **Wyłączanie partycji podstawowej**

Przed wyłączeniem partycji podstawowej należy użyć komendy PWRDWNSYS, aby wyłączyć wszystkie partycje dodatkowe. Następnie komendą PWRDWNSYS można wyłączyć partycję podstawową.

Począwszy od wersji V5R2 można skonfigurować obsługę potwierdzenia komendy PWRDWNSYS. Ten ekran potwierdzenia zapyta, czy na pewno wyłączyć partycję podstawową, jeśli aktywne są partycje dodatkowe. Aby zmienić podstawowe wartości domyślne komendy PWRDWNSYS z wiersza komend, wpisz ADDENVVAR i naciśnij klawisz Enter. Zmienna środowiskowa to QIBM\_PWRDWNSYS\_CONFIRM.

W wierszu komend stacji roboczej podstawowej partycji wpisz PWRDWNSYS OPTION (\*CNTRLD) DELAY (600) i naciśnij klawisz Enter.

Jeśli partycje dodatkowe nie zostaną wyłączone przed partycją podstawową, wszystkie aktywne partycje dodatkowe będą wyłączane nieprawidłowo.

<span id="page-87-0"></span>Menedżer partycji pozwoli partycjom dodatkowym na próbę zapisania zmienionych danych z pamięci na jednostkach dyskowych. Jednak system operacyjny może nie być w stanie normalnie zakończyć zadania. Następne IPL dla danej partycji dodatkowej będzie uważane za nieprawidłowe IPL i może zająć więcej czasu.

## **Opóźnione wyłączenie**

Opóźnionego wyłączenia (przycisk zasilania na zdalnym panelu sterującym) należy używać tylko wtedy, gdy konieczne jest wyłączenie partycji logicznej, a komenda PWRDWNSYS nie działa.

Jeśli użyta zostanie opcja opóźnionego wyłączenia, przed wyłączeniem partycja oczekuje przez zadany czas. Daje to partycji czas na zakończenie zadań i zapisanie danych na dyskach. Jeśli partycja nie może wyłączyć się w z góry określonym czasie, zostanie zakończona nieprawidłowo i następny restart będzie trwał dłużej.

## **Natychmiastowe wyłączenie**

Natychmiastowego wyłączenia (funkcja 8 zdalnego panelu sterującego) należy używać tylko wtedy, gdy nie można wyłączyć partycji logicznej komendą PWRDWNSYS i metodą opóźnionego wyłączenia.

Użycie opcji natychmiastowego wyłączenia w zdalnym panelu sterującym spowoduje wyłączenie systemu bez żadnego opóźnienia. Może to spowodować nieprawidłowy IPL partycji logicznej i utratę danych.

Aby wykonać opóźnione wyłączenie lub natychmiastowe wyłączenie, trzeba to zrobić ze zdalnego panelu sterującego. **Przycisk zasilania** uruchamia opóźnione wyłączenie, a **funkcja 8** uruchamia natychmiastowe wyłączenie systemu. Aby wyświetlić zdalny panel sterujący, niezbędny jest identyfikator użytkownika narzędzi serwisowych z uprawnieniami do uruchamiania funkcji partycji systemowych lub administrowania nimi za pomocą narzędzi DST.

Informacje dotyczące korzystania ze zdalnego panelu sterującego zawiera sekcja Funkcje panelu sterującego, a instrukcje dotyczące restartowania serwera zawiera sekcja Restart systemu (IPL).

## **Restartowanie systemu z partycjami logicznymi**

Aby zrestartować cały system (wyłączyć zasilanie i wykonać ładowanie programu początkowego - IPL), należy oprócz partycji podstawowej wyłączyć partycje dodatkowe. Aby zrestartować partycję podstawową, najpierw ["Wyłączanie](#page-86-0) systemu z partycjami [logicznymi"](#page-86-0) na stronie 81 wszystkie partycje dodatkowe.

Restart partycji dodatkowej nie ma wpływu na inne partycje dodatkowe. Jeśli partycja dodatkowa jest włączona, można ją zrestartować komendą PWRDWNSYS OPTION \*CNTRLD DELAY (600) RESTART (\*YES). Komendy tej można użyć z wiersza komend jednej ze stacji roboczych partycji, można również użyć opcji Uruchomienie komendy w programie iSeries(TM) Navigator.

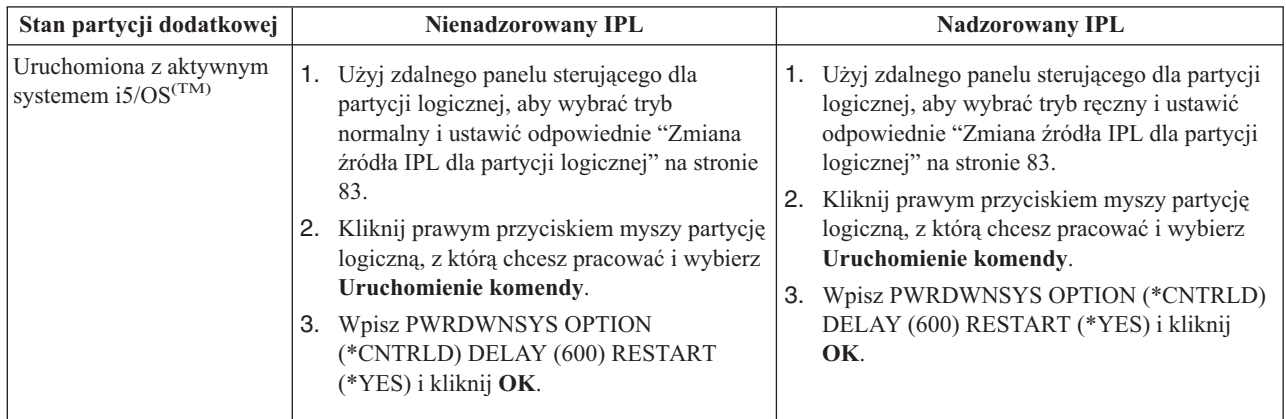

<span id="page-88-0"></span>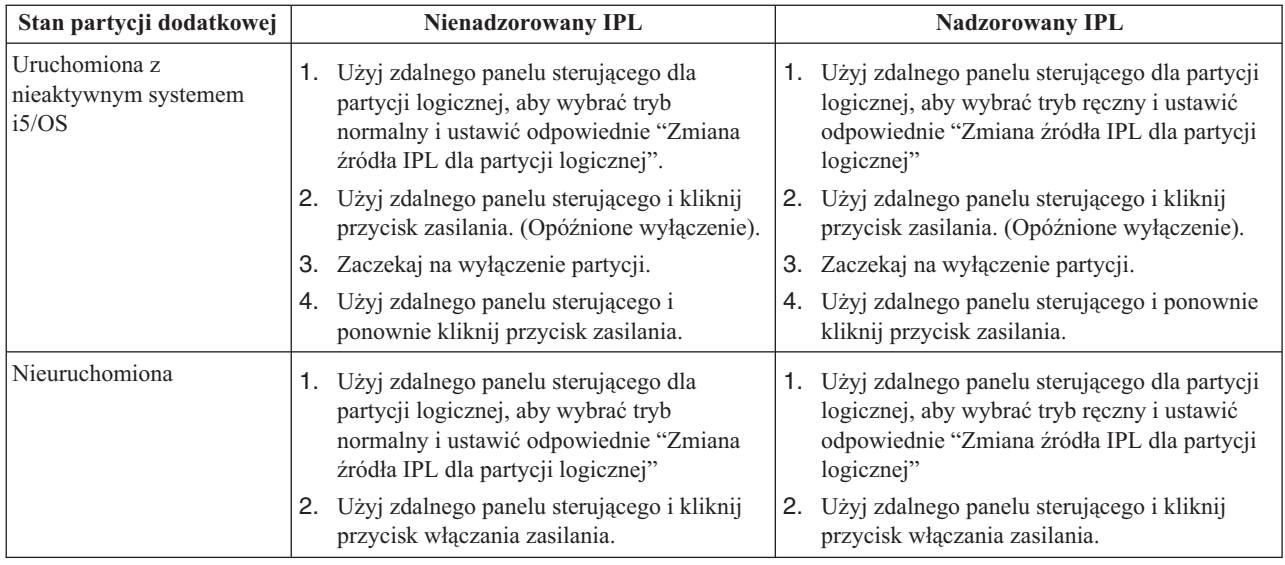

Więcej informacji o uruchamianiu partycji dodatkowych razem z IPL systemu zawiera sekcja "Restartowanie dodatkowej partycji logicznej podczas restartu systemu".

Więcej informacji na temat wykonywania nadzorowanego lub nienadzorowanego IPL zawiera sekcja Podstawowe operacje systemu. W sekcji Konsola Operations Console znajdują się dodatkowe informacje na temat zdalnego panelu sterującego.

# **Zmiana trybu pracy dla partycji logicznej**

Tryb pracy partycji logicznych działa tak samo, jak tryb pracy systemu bez partycji logicznych. Więcej informacji na temat działania trybu pracy i powodów jego zmiany zawiera sekcja Tryb pracy programu IPL.

Aby zmienić tryb pracy partycji, należy użyć zdalnego panelu sterującego. Niezbędny jest identyfikator użytkownika narzędzi serwisowych z uprawnieniami do uruchamiania funkcji partycji systemowych lub administrowania nimi za pomocą narzędzi DST.

Instrukcje dotyczące zmiany trybu pracy partycji zawiera sekcja Zmiana trybów pracy i typy IPL.

## **Zmiana źródła IPL dla partycji logicznej**

Dla każdej partycji logicznej można wybrać inne źródło IPL. Każde źródło IPL (A, B, C lub D) w systemie z partycjami logicznymi działa tak samo, jak w systemie bez partycji logicznych.

Więcej informacji na temat działania źródeł IPL i powodów ich zmiany zawiera sekcja Typ IPL.

**Uwaga:** Źródło IPL typu C powinno być używane tylko przez inżyniera serwisu. Używać tego źródła IPL można tylko według jego wskazówek. Nieprawidłowe użycie tej funkcji może spowodować utratę ważnych danych.

Aby zmienić źródło IPL dla partycji, należy użyć zdalnego panelu sterującego. Do pracy ze zdalnym panelem sterującym niezbędny jest identyfikator użytkownika narzędzi serwisowych z uprawnieniami do uruchamiania funkcji partycji systemowych lub administrowania nimi za pomocą narzędzi DST.

Informacje na temat używania zdalnego panelu sterującego zawiera sekcja Funkcje panelu sterującego, a instrukcje dotyczące zmiany źródła IPL dla partycji zawiera sekcja Zmiana trybów pracy i typów IPL.

## **Restartowanie dodatkowej partycji logicznej podczas restartu systemu**

Po wybraniu tej opcji można tak skonfigurować dodatkową partycję logiczną, aby uruchamiała się automatycznie podczas restartu lub IPL systemu (partycji podstawowej).

<span id="page-89-0"></span>Procedurę tę można wykonać w programie iSeries<sup>(TM)</sup> Navigator. Potrzebny do tego jest identyfikator użytkownika narzędzi serwisowych z uprawnieniem administratora do funkcji partycji systemowych w narzędziach DST.

Aby restartować dodatkową partycję logiczną w czasie restartu systemu za pomocą Moich połączeń, należy wykonać następujące czynności:

- 1. W programie iSeries Navigator, rozwiń **Moje połączenia** lub aktywne środowisko.
- 2. Wybierz partycję podstawową systemu.
- 3. Rozwiń gałąź **Konfiguracja i obsługa** i wybierz opcję **Partycje logiczne**.
- 4. Zaznacz partycję i prawym przyciskiem myszy wybierz **Właściwości**.
- 5. Wybierz stronę **Opcje**.
- 6. Wybierz opcję **Automatyczny restart podczas restartu partycji podstawowej**, aby automatycznie restartować dodatkową partycję logiczną w czasie restartu systemu. Kliknij **Pomoc**, aby uzyskać więcej informacji o tym polu.
- 7. Kliknij **OK**.

Aby restartować dodatkową partycję logiczną w czasie restartu systemu za pomocą okna narzędzi serwisowych, należy wykonać następujące czynności:

- 1. W programie iSeries Navigator wybierz **Moje połączenia** lub aktywne środowisko.
- 2. Wybierz polecenie **Otwórz okno narzędzi serwisowych iSeries Navigator** w oknie Paska zadań. Jeśli okno Paska zadań nie jest wyświetlone, należy wybrać z menu **Widok** polecenie **Pasek zadań**.
- 3. Wpisz **Adres IP** interfejsu sieciowego narzędzi serwisowych, z którym chcesz się połączyć. Kliknij **OK**.
- 4. Zostanie wyświetlone żądanie wpisania **ID użytkownika i hasła narzędzi serwisowych**.
- 5. Rozwiń nazwę systemu i wybierz **Partycje logiczne**.
- 6. Zaznacz partycję i prawym przyciskiem myszy wybierz **Właściwości**.
- 7. Wybierz stronę **Opcje**.
- 8. Wybierz opcję **Automatyczny restart podczas restartu partycji podstawowej**, aby automatycznie restartować dodatkową partycję logiczną w czasie restartu systemu. Kliknij **Pomoc**, aby uzyskać więcej informacji o tym polu.
- 9. Kliknij **OK**.

Aby restartować dodatkową partycję logiczną w czasie restartu systemu za pomocą Centrum Zarządzania, należy wykonać następujące czynności:

- 1. W programie iSeries Navigator rozwiń **Centrum Zarządzania**.
- 2. Rozwiń **Systemy z partycjami**.
- 3. Wybierz system fizyczny posiadający partycję logiczną, z którą zamierzasz pracować.
- 4. Zaznacz partycję i prawym przyciskiem myszy wybierz **Właściwości**.
- 5. Wybierz stronę **Opcje**.
- 6. Wybierz opcję **Automatyczny restart podczas restartu partycji podstawowej**, aby automatycznie restartować dodatkową partycję logiczną w czasie restartu systemu. Kliknij **Pomoc**, aby uzyskać więcej informacji o tym polu.
- 7. Kliknij **OK**.

## **Wstrzymywanie restartowania dodatkowej partycji logicznej w czasie restartu systemu**

Jeśli opcja ta zostanie wybrana, partycja logiczna nie będzie uruchamiana podczas wykonywania restartu systemu (partycji podstawowej) lub IPL.

Procedurę tę można wykonać w programie iSeries<sup>(TM)</sup> Navigator. Niezbędny jest profil użytkownika narzędzi serwisowych z uprawnieniem administratora do funkcji partycji systemowych w narzędziach DST. Aby zapobiec restartowaniu dodatkowej partycji logicznej w czasie restartu systemu, wykonaj następujące czynności:

Aby wstrzymać restartowanie dodatkowej partycji logicznej w czasie restartu systemu za pomocą Moich połączeń, należy wykonać następujące czynności:

- 1. W programie iSeries Navigator, rozwiń **Moje połączenia** lub aktywne środowisko.
- 2. Wybierz partycję podstawową systemu.
- 3. Rozwiń gałąź **Konfiguracja i obsługa** i wybierz opcję **Partycje logiczne**.
- 4. Zaznacz partycję i prawym przyciskiem myszy wybierz **Właściwości**.
- 5. Wybierz stronę **Opcje**.
- 6. Anuluj zaznaczenie opcji **Automatyczny restart podczas restartu partycji podstawowej**, aby wstrzymać restart dodatkowej partycji logicznej w czasie restartu systemu. Kliknij **Pomoc**, aby uzyskać więcej informacji o tym polu.
- 7. Kliknij **OK**.

Aby wstrzymać restartowanie dodatkowej partycji logicznej w czasie restartu systemu za pomocą okna narzędzi serwisowych, należy wykonać następujące czynności:

- 1. W programie iSeries Navigator wybierz **Moje połączenia** lub aktywne środowisko.
- 2. Wybierz polecenie **Otwórz okno narzędzi serwisowych iSeries Navigator** w oknie Paska zadań. Jeśli okno Paska zadań nie jest wyświetlone, należy wybrać z menu **Widok** polecenie **Pasek zadań**.
- 3. Wpisz **Adres IP** interfejsu sieciowego narzędzi serwisowych, z którym chcesz się połączyć. Kliknij **OK**.
- 4. Zostanie wyświetlone żądanie wpisania **ID użytkownika i hasła narzędzi serwisowych**.
- 5. Rozwiń nazwę systemu i wybierz **Partycje logiczne**.
- 6. Zaznacz partycję i prawym przyciskiem myszy wybierz **Właściwości**.
- 7. Wybierz stronę **Opcje**.
- 8. Anuluj zaznaczenie opcji **Automatyczny restart podczas restartu partycji podstawowej**, aby wstrzymać restart dodatkowej partycji logicznej w czasie restartu systemu. Kliknij **Pomoc**, aby uzyskać więcej informacji o tym polu.
- 9. Kliknij **OK**.

Aby wstrzymać restartowanie dodatkowej partycji logicznej w czasie restartu systemu za pomocą Centrum Zarządzania, należy wykonać następujące czynności:

- 1. W programie iSeries Navigator rozwiń **Centrum Zarządzania**.
- 2. Rozwiń **Systemy z partycjami**.
- 3. Wybierz system fizyczny posiadający partycję logiczną, z którą zamierzasz pracować.
- 4. Zaznacz partycję i prawym przyciskiem myszy wybierz **Właściwości**.
- 5. Wybierz stronę **Opcje**.
- 6. Anuluj zaznaczenie opcji **Automatyczny restart podczas restartu partycji podstawowej**, aby wstrzymać restart dodatkowej partycji logicznej w czasie restartu systemu. Kliknij **Pomoc**, aby uzyskać więcej informacji o tym polu.
- 7. Kliknij **OK**.

# **Rozwiązywanie problemów dotyczących partycji logicznych**

Jeśli występują problemy z systemem partycjonowanym, należy określić, czy problem dotyczy partycji logicznych, czy całego systemu. Aby określić, czy problem dotyczy całego systemu, czy nie, można odwołać się do sekcji Rozwiązywanie problemów i obsługa. Jeśli problem jest charakterystyczny dla partycji logicznych, należy użyć niniejszej sekcji wraz z wyszukiwarką kodów SRC w celu określenia znaczenia kodów SRC i działań, jakie należy podjąć w celu usunięcia błędów z nimi związanych. Może się też zdarzyć, że działania te będą wymagały asysty Centrum wsparcia technicznego.

## **[Wyszukiwarka](rzaitsrcfinder.htm) kodów SRC partycji logicznych**

Wyszukiwarki kodów SRC używa się w celu znalezienia szczegółowego opisu kodu SRC odnoszącego się do partycji logicznych.

## **["Określanie,](#page-101-0) czy serwer ma partycje logiczne" na stronie 96**

W celu określenia, czy serwer został skonfigurowany do uruchamiania partycji logicznych, należy użyć narzędzia iSeries<sup>(TM)</sup> Navigator.

### **"Kody SRC dla partycji [logicznych"](#page-102-0) na stronie 97**

Opisano tu sposoby określania, czy serwer napotkał podczas działania błędy dotyczące partycji logicznych.

## **["Przeglądanie](#page-103-0) protokołu aktywności produktu (PAL(R)) dla partycji logicznych" na stronie 98**

Do znalezienia kodów SRC partycji logicznych można użyć Dedykowanych narzędzi serwisowych (Dedicated Service Tools - DST) lub Systemowych narzędzi serwisowych (System Service Tools - SST).

### **["Znajdowanie](#page-103-0) kodów SRC dla każdej partycji logicznej" na stronie 98**

Do znalezienia najczęściej występujących kodów SRC dla każdej partycji logicznej należy użyć programu iSeries Navigator.

## **["Wyjaśnienie](#page-104-0) kodów SRC dla partycji logicznych" na stronie 99**

Lista najczęstszych kodów SRC i sugestie co do właściwego postępowania z partycją logiczną w przypadku ich wystąpienia.

### **"Raporty i [komunikaty](#page-105-0) o błędach partycji logicznych" na stronie 100**

Lista komunikatów o błędach specyficznych dla partycji logicznych.

#### **"Praca z danymi [konfiguracyjnymi](#page-122-0) partycji logicznych" na stronie 117**

Narzędzi DST i SST można użyć do czyszczenia zawartości, kopiowania i aktualizowania danych konfiguracyjnych, konfigurowania nieskonfigurowanych jednostek dyskowych, usuwania niezgłaszających się zasobów, akceptowania jednostki dyskowej jako źródła ładowania oraz usuwania partycji logicznych z serwera.

#### **"Sytuacje [wymagające](#page-130-0) asysty inżyniera serwisu" na stronie 125**

Zgłaszanie problemów wymagających asysty Centrum wsparcia technicznego.

# **Kody SRC dla partycji logicznych**

Poniższa lista zawiera główne kody SRC, które mogą być zgłoszone w protokole PAL<sup>(R)</sup>. Po każdym kodzie SRC podano propozycję naprawy. Jeśli brakuje tu jakiegoś kodu SRC, może on nie dotyczyć partycji logicznych. Należy też przejrzeć dokumentację Rozwiązywanie problemów i obsługa lub skonsultować się z następnym poziomem obsługi.

W publikacji"Kody SRC dla partycji [logicznych"](#page-102-0) na stronie 97 omówiono, czym są kody SRC i jak można je identyfikować.

**Informacja:** W poniższej tabeli numer xx w kodzie SRC oznacza identyfikator partycji.

#### **SRC Informacje**

1 B2xx 1230 **Przyczyna:** Partycja dodatkowa nie może wykonać IPL. Program IPL został zakończony. Przykładową przyczyną wyświetlenia takiego kodu SRC może być nieprzydzielenie do partycji dodatkowej odpowiedniej ilości procesorów lub pamięci.

> **Działanie:** Z ekranu Praca z partycjami systemu (Work With System Partitions) należy w oparciu o kod przyczyny usunąć problem konfiguracyjny, a następnie ponowić IPL partycji dodatkowej. Jeśli operacja nie powiedzie się, należy skontaktować się z serwisem.

**Analiza problemu:** Należy ustalić kod przyczyny na podstawie trzeciego słowa kodu SRC. Możliwe wartości kodów przyczyny są następujące:

- 000000A2: Niedostateczna ilość wydajności interaktywnej
- v 000000A3: Niedostateczna liczba procesorów
- 000000A4: Niedostateczna wielkość pamięci

W przypadku wystąpienia innych kodów przyczyny należy skontaktować się z dostawcą usług.

B2xx 1250 **Przyczyna:** Tryb IPL partycji podstawowej nie zezwala na uruchomienie danego trybu IPL partycji dodatkowej. Program IPL jest zakończony. Przykładową przyczyną wyświetlenia takiego kodu SRC może być uruchamianie IPL partycji podstawowej w trybie C, a IPL partycji podstawowej - w trybie B. Gdy partycja podstawowa wykonuje program IPL w trybie D, partycja dodatkowa w ogóle nie może uruchomić IPL.

> **Działanie:** Na ekranie Praca z partycjami systemu (Work With System Partitions) należy nadać partycji dodatkowej ten sam tryb IPL, jaki ma partycja podstawowa. Następnie należy ponowić IPL partycji dodatkowej. Jeśli problem się powtarza, należy skontaktować się z dostawcą usług.

**Analiza problemu:** W celu rozwiązania tego problemu należy z pozycji ["Przeglądanie](#page-103-0) protokołu aktywności produktu (PAL<sup>(R)</sup>) dla partycji [logicznych"](#page-103-0) na stronie 98 zebrać szczegółowe dane szesnastkowe.

B2xx 1260 **Przyczyna:** Czas włączenia (Timed Power On - TPO) partycji dodatkowej nadszedł, ale blokadzie nie została nadana wartość Automatyczny (Automatic) lub Normalny (Normal). Program IPL zakończy działanie.

> **Działanie:** Na ekranie Praca z partycjami systemu (Work With System Partitions) należy zmienić blokadę z bieżącej wartości Ręczny (Manual) lub Ochrona (Secure) na Normalny (Normal) lub Automatyczny (Automatic). Następnie należy ponowić wykonanie programu IPL partycji dodatkowej. Jeśli problem się powtarza, należy skontaktować się z dostawcą usług.

**Analiza problemu:** W celu rozwiązania tego problemu należy z pozycji ["Przeglądanie](#page-103-0) protokołu aktywności produktu (PAL<sup>(R)</sup>) dla partycji [logicznych"](#page-103-0) na stronie 98 zebrać szczegółowe dane szesnastkowe.

B2xx 1310 **Przyczyna:** Brak wyboru procesora IOP urządzenia alternatywnego IPL (tryb D). Program IPL spróbuje kontynuować pracę, ale informacje umożliwiające znalezienie właściwego źródła ładowania systemu w trybie D mogą być niewystarczające.

> **Działanie:** Na ekranie Praca z partycjami systemu (Work With System Partitions) należy skonfigurować procesor IOP alternatywnego IPL dla partycji dodatkowej. Następnie należy ponowić wykonanie programu IPL partycji dodatkowej. Jeśli operacja nie powiedzie się, należy skontaktować się z serwisem.

**Analiza problemu:** Należy z odpowiednich pozycji ["Przeglądanie](#page-103-0) protokołu aktywności produktu (PAL(R)) dla partycji [logicznych"](#page-103-0) na stronie 98 zebrać szczegółowe dane szesnastkowe i przekazać je dostawcy usług.

B2xx 1320 **Przyczyna:** Nie wybrano domyślnego IOP źródła ładowania systemu dla IPL w trybie A lub B. Program IPL będzie kontynuowany, ale ilość informacji potrzebnych do znalezienia właściwego źródła ładowania może być niewystarczająca.

> **Działanie:** Na ekranie Praca z partycjami systemu (Work With System Partitions) należy skonfigurować procesor IOP alternatywnego IPL dla partycji dodatkowej. Następnie należy ponowić wykonanie programu IPL partycji dodatkowej. Jeśli operacja nie powiedzie się, należy skontaktować się z serwisem.

**Analiza problemu:** Należy z odpowiednich pozycji ["Przeglądanie](#page-103-0) protokołu aktywności produktu (PAL(R)) dla partycji [logicznych"](#page-103-0) na stronie 98 zebrać szczegółowe dane szesnastkowe i przekazać je dostawcy usług.

B2xx 3110 **Przyczyna:** Wszyscy kandydaci na źródło ładowania systemu zostali przejrzeni w poszukiwaniu poprawnego kodu partycji dodatkowej. Jednakże we wszystkich przypadkach zauważono błędy uniemożliwiające użycie każdego z nich jako kandydata na źródło ładowania dla IPL. Program IPL został zakończony.

> **Działanie:** Należy ustalić przyczynę każdego znalezionego problemu, a następnie ponowić IPL partycji dodatkowej. Jeśli operacja nie powiedzie się, należy skontaktować się z serwisem.

**Analiza problemu:** Aby określić przyczynę problemu, należy przejrzeć listę historii kodów SRC partycji dodatkowych pod kątem występowania kodów błędów SRC w postaci B2ppxxxx, gdzie pp jest identyfikatorem partycji.

B2xx 3123 **Przyczyna:** Gniazdo adaptera IOA nie należy do procesora IOP. Wykonano sprawdzenie określonego procesora IOP, aby upewnić się, że gniazdo adaptera IOA zostało przypisane. Ten kontroler SRC określa, że nie przypisano gniazda adaptera IOA do procesora IOP, w wyniku czego nie będą podejmowane próby kontaktu z adresami jednostek połączonych z tym gniazdem. Program IPL będzie próbował kontynuować działanie przechodząc do kolejnego gniazda. Program IPL będzie próbował kontynuować działanie przechodząc do następnego adresu gniazda.

> **Działanie:** Kontroler SRC prawdopodobnie określi błąd konfiguracji LPAR. Użyj ekranu Praca z partycjami w celu sprawdzenia konfiguracji partycji, aby upewnić się, że wszystkie gniazda poprawnie przydzielono do partycji.

**Procedura analizy problemu:** Użyj ["Przeglądanie](#page-103-0) protokołu aktywności produktu (PAL(R)) dla partycji logicznych" na [stronie](#page-103-0) 98 aby znaleźć SRC odnoszące się do adresów urządzeń określonych w słowach 13-16 SRC. Popraw wszelkie znalezione błędy i ponów próbę IPL.

B2xx 3125 **Przyczyna:** Przydzielanie pamięci dla wczesnych obiektów IPL nie powiodło się. Zbyt mało pamięci w partycji podstawowej. Sekwencja IPL zostanie powtórzona dla tego samego urządzenia.

> **Działanie:** Jeśli partycja podstawowa nie ma wystarczającej pamięci głównej, należy usunąć część pamięci głównej z jednej lub kilku partycji dodatkowych, a następnie dodać je do partycji podstawowej. Jeśli partycja podstawowa posiada wystarczającą ilość pamięci głównej, należy ponowić IPL. Jeśli operacja nie powiedzie się, należy skontaktować się z serwisem.

> **Analiza problemu:** Należy się upewnić, że partycja podstawowa ma wystarczającą ilość pamięci głównej, zdolną do wykonania programu IPL partycji dodatkowej.

B2xx 3130 **Przyczyna:** Nie znaleziono obiektu magistrali dla podanego numeru magistrali. Program IPL będzie próbował kontynuować pracę, ale kolejne urządzenia źródeł ładowania systemu dla tego adresu magistrali zostaną zignorowane.

> **Działanie:** Jeśli trzecie słowo ma wartość zerową, to jego kod SRC jest informacyjny i może być zignorowany. Do numeru magistrali różnego od zera nie ma przydzielonego obiektu magistrali. W celu rozwiązania tego problemu należy się skontaktować z dostawcą usług.

**Analiza problemu:** Wartość trzeciego słowa może być następująca:

v Słowo 3: Informacja o adresie magistrali

Ta wartość może być przydatna do identyfikacji sprzętu będącego przyczyną wystąpienia błędu.

B2xx 3135 **Przyczyna:** Typem obiektu magistrali menedżera transportu nie jest SPD ani PCI. Jedyne znane typy magistrali to RIO, SAN i Virtual, a żaden z nich nie obsługuje trybu IPL jako źródła ładowania LPAR. Cała magistrala zostanie zignorowana. Program IPL będzie próbował kontynuować działanie.

**Działanie:** W celu rozwiązania tego problemu należy się skontaktować z dostawcą usług.

**Analiza problemu:** Wartość trzeciego słowa może być następująca:

v Słowo 3: Informacja o adresie magistrali

Ta wartość może być przydatna do identyfikacji sprzętu będącego przyczyną wystąpienia błędu.

B2xx 3200 **Przyczyna:** Komenda Inicjuj samoładowanie (Initiate Self Load), wysłana do procesora IOP w celu znalezienia wybranego urządzenia źródła ładowania i rozpoczęcia ładowania lub resetowania nie powiodła się. Program IPL będzie próbował kontynuować działanie i w zależności od typu awarii, urządzenie źródła ładowania systemu może zostać ponownie użyte lub zignorowane.

> **Działanie:** W ["Przeglądanie](#page-103-0) protokołu aktywności produktu (PAL<sup>(R)</sup>) dla partycji logicznych" na stronie 98 należy odnaleźć kody SRC odnoszące się do położenia urządzenia podanego w słowach 3-6. Należy wykonać działania naprawcze względem odnalezionych problemów. Następnie należy ponowić program IPL partycji dodatkowej. Jeśli operacja nie powiedzie się, należy skontaktować się z serwisem.

**Analiza problemu:** Wartości słów 3-6 są następujące:

- v Słowo 3: Informacja o adresie magistrali
- v Słowo 4: Informacja o adresie płyty
- v Słowo 5: Informacja o adresie karty
- v Słowo 6: Informacja o adresie jednostki

Te wartości mogą być przydatne do identyfikacji sprzętu będącego przyczyną wystąpienia błędu.

B2xx 4310 **Przyczyna:** Sprzętowy napęd urządzenia źródła ładowania systemu nie ma obiektu HRI. Program IPL będzie próbował powtórzyć sekwencję całego IPL z podanego źródła ładowania.

> **Działanie:** Jeśli IPL nie powiódł się z powodu tego kodu SRC, należy przechwycić zrzut pamięci głównej (MSD) i skontaktować się z dostawcą usług.

**Analiza problemu:** Wartość trzeciego słowa może być następująca:

- v Słowo 3: Informacja o adresie magistrali
- Słowo 4: Informacja o adresie płyty
- Słowo 5: Informacja o adresie karty
- v Słowo 6: Informacja o adresie jednostki

Ta wartość może być przydatna do identyfikacji sprzętu będącego przyczyną wystąpienia błędu.

B2xx 4312 **Przyczyna:** Nastąpiło niedopasowanie pomiędzy spodziewaną logiczną lokalizacją urządzenia będącego kandydatem na źródło ładowania systemu a jego miejscem na liście. Program IPL będzie próbował powtórzyć sekwencję całego IPL z podanego źródła ładowania.

> **Działanie:** Jeśli IPL nie powiódł się z powodu tego kodu SRC, należy przechwycić zrzut pamięci głównej (MSD) i skontaktować się z dostawcą usług.

**Analiza problemu:** Wartość trzeciego słowa może być następująca:

- v Słowo 3: Informacja o adresie magistrali
- Słowo 4: Informacja o adresie płyty
- Słowo 5: Informacja o adresie karty
- v Słowo 6: Informacja o adresie jednostki

Ta wartość może być przydatna do identyfikacji sprzętu będącego przyczyną wystąpienia błędu.

B2xx 4315 **Przyczyna:** Próba przydzielenia pamięci w partycji podstawowej zakończyła się niepowodzeniem.

**Działanie:** Jeśli partycja podstawowa nie ma wystarczającej ilości pamięci głównej, należy usunąć część pamięci głównej z jednej lub kilku partycji dodatkowych, a następnie dodać ją do partycji podstawowej.

**Analiza problemu:** Należy się upewnić, że partycja podstawowa ma wystarczającą ilość pamięci głównej. Następnie należy spróbować powtórzyć IPL partycji dodatkowej.

B2xx 4320 **Przyczyna:** Zgłoszono nieprawidłowy rodzaj podstawowego źródła ładowania systemu. Program IPL będzie próbował kontynuować działanie, ignorując wszystkie próby odwołania się do tego urządzenia.

**Działanie:** Należy zweryfikować konfigurację sprzętu dla partycji dodatkowej.

**Analiza problemu:** Należy się upewnić, że urządzenia znajdują się w poprawnych miejscach.

B2xx 4321 **Przyczyna:** Zgłoszono nieprawidłowy rodzaj podstawowego źródła ładowania systemu. Program IPL będzie próbował kontynuować działanie ignorując wszystkie próby odwołania się do tego urządzenia.

**Działanie:** Należy zweryfikować konfigurację sprzętu dla partycji dodatkowej.

**Analiza problemu:** Należy się upewnić, że urządzenia znajdują się w poprawnych miejscach.

B2xx 5106 **Przyczyna:** Utworzenie tymczasowego segmentu zrzutu pamięci głównej nie udało się. Przykładową przyczyną takiego błędu jest brak pamięci w partycji podstawowej. Program IPL ponowi próbę z tym samym adresem jednostki urządzenia, zakładając, że sytuacja taka jest chwilowa.

> **Działanie:** Jeśli partycja podstawowa nie ma wystarczającej pamięci głównej, należy usunąć część pamięci głównej z jednej lub kilku partycji dodatkowych, a następnie dodać je do partycji podstawowej. Jeśli partycja podstawowa posiada wystarczającą ilość pamięci głównej, należy ponowić IPL. Jeśli operacja nie powiedzie się, należy skontaktować się z serwisem.

**Analiza problemu:** Należy się upewnić, że partycja podstawowa ma wystarczającą ilość pamięci głównej do wykonania IPL partycji dodatkowej.

B2xx 5114 **Przyczyna:** Dodatkowe źródło ładowania ma przydzielone mniej miejsca na zrzut pamięci głównej (MSD), niż to wynika z minimalnej wielkości zrzutu. Nie można przechwycić zrzutu. Program IPL zakończy działanie.

**Działanie:** Należy się skontaktować z dostawcą usług.

**Analiza problemu:** W celu rozwiązania tego problemu należy z pozycji ["Przeglądanie](#page-103-0) protokołu aktywności produktu (PAL(R)) dla partycji [logicznych"](#page-103-0) na stronie 98 zebrać szczegółowe dane szesnastkowe. Następnie należy skontaktować się z dostawcą usług.

B2xx 5115 **Przyczyna:** Ładowanie ze źródła ładowania systemu nie powiodło się. Program IPL będzie próbował kontynuować powtarzając całą sekwencję IPL dla tego samego źródła ładowania.

> **Działanie:** Jeśli ten kod SRC uniemożliwia kontynuację IPL partycji dodatkowej,należy zwrócić uwagę na źródło ładowania w miejscu określonym w słowach 3-6. Po usunięciu znalezionych problemów należy powtórzyć IPL partycji dodatkowej.

**Analiza problemu:** Wartości słów 3-6 są następujące:

- v Słowo 3: Informacja o magistrali
- Słowo 4: Informacja o płycie
- v Słowo 5: Informacja o karcie
- Słowo 6: Informacja o jednostce

Te wartości mogą być przydatne do identyfikacji sprzętu będącego przyczyną wystąpienia błędu.

W celu rozwiązania tego problemu należy z pozycji ["Przeglądanie](#page-103-0) protokołu aktywności produktu (PAL<sup>(R)</sup>) dla partycji [logicznych"](#page-103-0) na stronie 98 zebrać szczegółowe dane szesnastkowe i przekazać je dostawcy usług.

B2xx 5117 **Przyczyna:** Zaistniała konieczność wykonania IPL zrzutu pamięci głównej (MSD) lub funkcji CPM, ale nie można zapisać aktualnych informacji do urządzenia źródła ładowania, ponieważ poprawny zrzut już się tam znajduje. Bieżący zrzut pamięci głównej (MSD) lub funkcja CPM ulegną utracie, a program IPL zostanie zakończony.

> **Działanie:** Należy wykonać IPL na partycji dodatkowej z narzędzi DST w celu unieważnienia starej informacji o MSD czy CPM na źródle ładowania. Następnie można zapisać odpowiedni zrzut pamięci głównej (MSD) lub funkcję CPM.

**Analiza problemu:** Partycję, w której wystąpił problem, należy określić na podstawie podanego w kodzie SRC numeru identyfikacyjnego partycji (xx).

B2xx 5121 **Przyczyna:** Zaistniała konieczność wykonania IPL zrzutu pamięci głównej (MSD) lub funkcji CPM, ale nie można zapisać aktualnych informacji do urządzenia źródła ładowania, ponieważ poprawny zrzut już się tam znajduje. Bieżący zrzut pamięci głównej (MSD) lub funkcja CPM ulegną utracie, a program IPL zostanie zakończony.

> **Działanie:** Należy wykonać IPL na partycji dodatkowej z narzędzi DST w celu unieważnienia starej informacji o MSD czy CPM na źródle ładowania. Następnie można zapisać odpowiedni zrzut pamięci głównej (MSD) lub funkcję CPM.

> **Analiza problemu:** Należy z pozycji ["Przeglądanie](#page-103-0) protokołu aktywności produktu (PAL(R)) dla partycji logicznych" na [stronie](#page-103-0) 98 zebrać szczegółowe dane szesnastkowe i naprawić napotkane błędy.

B2xx 5135 **Przyczyna:** Podczas zapisywania zrzutu pamięci głównej (MSD) lub funkcji CPM nie powiodła się operacja zapisu na jednostce dyskowej. Informacje na temat częściowego zrzutu fazy II mogą być dostępne w zrzucie i IPL MSD lub CPM będzie kontynuowany.

> **Działanie:** Należy z pozycji ["Przeglądanie](#page-103-0) protokołu aktywności produktu (PAL(R)) dla partycji logicznych" na [stronie](#page-103-0) 98 zebrać szczegółowe dane szesnastkowe dotyczące jednostki dyskowej w danej lokalizacji. Następnie należy naprawić napotkane potencjalne problemy. Może to oznaczać, że problem dotyczy jednostki dyskowej, procesora IOP lub magistrali.

> **Analiza problemu:** Należy ustalić kod przyczyny na podstawie słów 3-9 kodu SRC. Możliwe wartości kodów przyczyny są następujące:

- v Słowo 3: Informacja o adresie magistrali
- Słowo 4: Informacja o adresie płyty
- v Słowo 5: Informacja o adresie karty
- v Słowo 6: Informacja o adresie jednostki
- v Słowo 7: Ilość stron zapisanych podczas operacji
- Słowo 8: Pozycja strony urządzenia
- Słowo 9: Kod powrotu sterownika sprzętowego DASD

W przypadku wystąpienia innych kodów przyczyny należy skontaktować się z dostawcą usług.

B2xx 5145 **Przyczyna:** Zapis identyfikatora SID 82 identyfikatora LID podczas fazy II zrzutu pamięci głównej (MSD) lub funkcji CPM zakończył się niepowodzeniem. Informacje na temat fazy II będą najprawdopodobniej niedostępne w zrzucie, a IPL zrzutu pamięci głównej (MSD) lub funkcji CPM będzie kontynuowany.

> **Działanie:** Należy z pozycji ["Przeglądanie](#page-103-0) protokołu aktywności produktu (PAL<sup>(R)</sup>) dla partycji logicznych" na [stronie](#page-103-0) 98 zebrać szczegółowe dane szesnastkowe dotyczące jednostki dyskowej w danej lokalizacji. Następnie należy naprawić napotkane potencjalne problemy. Może to oznaczać, że problem dotyczy jednostki dyskowej, procesora IOP lub magistrali.

> **Analiza problemu:** Należy ustalić kod przyczyny na podstawie słów 3-6 kodu SRC. Możliwe wartości kodów przyczyny są następujące:

- v Słowo 3: Informacja o adresie magistrali
- Słowo 4: Informacja o adresie płyty
- Słowo 5: Informacja o adresie karty
- v Słowo 6: Informacja o adresie jednostki

W przypadku wystąpienia innych kodów przyczyny należy skontaktować się z dostawcą usług.

B2xx 5148 **Przyczyna:** Nastąpił zrzut pamięci głównej (MSD) podczas gdy system wykonywał już IPL odzyskiwania MSD lub CPM. Pierwszy zrzut został już skopiowany lub wyczyszczony. Drugi zrzut został pomyślnie zachowany w identyfikatorze SID 82 dodatkowego źródła ładowania systemu, ale partycja dodatkowa nie wykona IPL.

**Działanie:** Należy się skontaktować z dostawcą usług.

**Analiza problemu:** Należy ustalić kod przyczyny na podstawie słów 3-6 kodu SRC. Możliwe wartości kodów przyczyny są następujące:

- v Słowo 3: Informacja o adresie magistrali
- Słowo 4: Informacja o adresie płyty
- v Słowo 5: Informacja o adresie karty
- v Słowo 6: Informacja o adresie jednostki

W przypadku wystąpienia innych kodów przyczyny należy skontaktować się z dostawcą usług.

B2xx 6012 **Przyczyna:** Identyfikator LID partycji dodatkowej został pomyślnie załadowany do pamięci głównej tej partycji. Jednakże później okazało się, że bieżący LID nie zawiera się w pełni w obszarze ładowania partycji i zachodzi obawa zniszczenia lub uszkodzenia zawartości pamięci. Program IPL zostanie zakończony.

> **Działanie:** Należy się skontaktować z dostawcą usług. Urządzenie źródła ładowania systemu pamięci dodatkowej jest uszkodzone. Jeśli źródłem ładowania systemu jest DASD, może zajść konieczność jego reinstalacji.

**Analiza problemu:** Należy ustalić kod przyczyny na podstawie słów 3-6 kodu SRC. Możliwe wartości kodów przyczyny są następujące:

- v Słowo 3: Informacja o adresie magistrali
- Słowo 4: Informacja o adresie płyty
- v Słowo 5: Informacja o adresie karty
- v Słowo 6: Informacja o adresie jednostki

W przypadku wystąpienia innych kodów przyczyny należy skontaktować się z dostawcą usług.

B2xx 6015 **Przyczyna:** Pobranie obszaru danych ładowania partycji nie powiodło się. Program IPL będzie próbował kontynuować działanie, ignorując to urządzenie i próbując użyć urządzenie będącego następnym kandydatem na źródło ładowania.

> **Działanie:** Przypuszczalnie wystąpił problem z nośnikiem ładowania systemu, który jest uszkodzony lub niepoprawny. Najprawdopodobniej należy wykonać reinstalację Licencjonowanego Kodu Wewnętrznego partycji. Jeśli operacja nie powiedzie się, należy skontaktować się z serwisem.

> **Analiza problemu:** Należy z odpowiednich pozycji ["Przeglądanie](#page-103-0) protokołu aktywności produktu (PAL(R)) dla partycji [logicznych"](#page-103-0) na stronie 98 zebrać szczegółowe dane szesnastkowe i przekazać je dostawcy usług.

B2xx 6025 **Przyczyna:** Niepoprawna pamięć dla ładowania do identyfikatora ładowania. Program IPL będzie próbował kontynuować działanie, ignorując tego kandydata na urządzenie źródła ładowania i próbując następnego kandydata.

> **Działanie:** Prawdopodobnie wystąpił problem z nośnikiem ładowania systemu, który jest uszkodzony lub niepoprawny. Najprawdopodobniej należy wykonać reinstalację Licencjonowanego Kodu Wewnętrznego partycji. Jeśli operacja nie powiedzie się, należy skontaktować się z serwisem.

**Analiza problemu:** Należy z odpowiednich pozycji ["Przeglądanie](#page-103-0) protokołu aktywności produktu (PAL(R)) dla partycji [logicznych"](#page-103-0) na stronie 98 zebrać szczegółowe dane szesnastkowe i przekazać je dostawcy usług. B2xx 6027 **Przyczyna:** Przyczyną tego kodu SRC jest najczęściej zbyt mała ilość pamięci w partycji podstawowej. Cała sekwencja IPL do tego samego adresu jednostki zostanie powtórzona.

> **Działanie:** Jeśli partycja podstawowa nie ma wystarczającej pamięci głównej, należy usunąć część pamięci głównej z jednej lub kilku partycji dodatkowych, a następnie dodać je do partycji podstawowej. Gdy partycja podstawowa ma już wystarczającą ilość pamięci głównej i nie ma przecieków pamięci, należy powtórzyć operację.

> **Analiza problemu:** Należy się upewnić, że partycja podstawowa ma wystarczającą ilość pamięci głównej, sprawdzić, czy nie ma przecieków pamięci, a następnie powtórzyć operację.

B2xx 7111 **Przyczyna:** Dodatkowe źródło ładowania nie ma przydzielonego sprzętowego sterownika IOP.

**Działanie:** Należy wykonać zrzut MSD partycji podstawowej. W celu rozwiązania tego problemu należy się skontaktować z dostawcą usług.

**Analiza problemu:** W celu rozwiązania tego problemu należy się skontaktować z dostawcą usług.

B2xx 7115 **Przyczyna:** Usunięcie sprzętowego sterownika IOP (nie źródła ładowania systemu dla bieżącego IPL) z partycji podstawowej zakończyło się niepowodzeniem. Program IPL będzie kontynuował działanie, ale partycja dodatkowa nie będzie najprawdopodobniej w stanie nawiązać połączeń z tym procesorem IOP.

> **Działanie:** Może zajść potrzeba wykonania innego IPL partycji dodatkowej w celu przywrócenia określonego procesora IOP do użytku przez tę partycję. Jeśli operacja nie powiedzie się, należy skontaktować się z serwisem.

**Analiz problemu:**Należy zidentyfikować kod przyczyny wystąpienia błędu na podstawie słów 3-5. Wartości tych słów są następujące:

- v Słowo 3: Informacja o adresie magistrali
- Słowo 4: Informacja o adresie płyty
- Słowo 5: Informacja o adresie karty
- B2xx 7117 **Przyczyna:** Usunięcie sprzętowego sterownika IOP powiązanego z bieżącym źródłem ładowania systemu nie powiodło się. Program IPL zakończy działanie.

**Działanie:** Należy z pozycji ["Przeglądanie](#page-103-0) protokołu aktywności produktu (PAL(R)) dla partycji logicznych" na [stronie](#page-103-0) 98 zebrać szczegółowe dane szesnastkowe dotyczące podanego adresu procesora IOP. Następnie należy naprawić napotkane problemy, wykonując działania przeznaczone dla kodów SRC protokołu PAL. Następnie należy spróbować powtórzyć IPL partycji dodatkowej. Może zajść potrzeba wykonania IPL partycji podstawowej w celu ponownego uzyskania sterowania IOP.

**Analiza problemu:** Należy ustalić kod przyczyny na podstawie słów 3-6 kodu SRC. Możliwe wartości kodów przyczyny są następujące:

- v Słowo 3: Informacja o adresie magistrali
- Słowo 4: Informacja o adresie płyty
- Słowo 5: Informacja o adresie karty
- Słowo 6: Kod powrotu IOP

W przypadku wystąpienia innych kodów przyczyny należy skontaktować się z dostawcą usług.

B2xx 7200 **Przyczyna:** Wystąpił warunek błędu podczas próby wysłania komendy zakończenia trybu VSP (komenda dotyczy tylko magistrali PCI) do procesora IOP źródła ładowania.

> **Działanie:** Należy z pozycji ["Przeglądanie](#page-103-0) protokołu aktywności produktu (PAL<sup>(R)</sup>) dla partycji logicznych" na [stronie](#page-103-0) 98 zebrać szczegółowe dane szesnastkowe dotyczące podanego adresu procesora IOP. Następnie należy naprawić napotkane problemy, wykonując działania przeznaczone dla kodów SRC protokołu PAL. Następnie należy spróbować powtórzyć IPL partycji dodatkowej. Może zajść potrzeba wykonania IPL partycji podstawowej w celu ponownego uzyskania sterowania IOP.

**Analiza problemu:** Należy ustalić kod przyczyny na podstawie słów 3-5 kodu SRC. Możliwe wartości kodów przyczyny są następujące:

- v Słowo 3: Informacja o adresie magistrali
- Słowo 4: Informacja o adresie płyty
- Słowo 5: Informacja o adresie karty

W przypadku wystąpienia innych kodów przyczyny należy skontaktować się z dostawcą usług.

B2xx 8105 **Przyczyna:** Inicjowanie struktur danych pamięci głównej partycji dodatkowej nie powiodło się. Program IPL został zakończony.

> **Działanie:** Prawdopodobnie wystąpił problem z nośnikiem ładowania systemu, który jest uszkodzony lub niepoprawny. Najprawdopodobniej należy wykonać reinstalację Licencjonowanego Kodu Wewnętrznego partycji. Jeśli operacja nie powiedzie się, należy skontaktować się z serwisem.

**Analiza problemu:** Należy z odpowiednich pozycji ["Przeglądanie](#page-103-0) protokołu aktywności produktu (PAL(R)) dla partycji [logicznych"](#page-103-0) na stronie 98 zebrać szczegółowe dane szesnastkowe i przekazać je dostawcy usług.

B2xx 8107 **Przyczyna:**Przydział pamięci głównej dla komunikatów zdarzeń Licencjonowanego Kodu Wewnętrznego zakończył się niepowodzeniem. Oznacza to, że w partycji podstawowej jest mało wolnej pamięci głównej. Program IPL został zakończony.

> **Działanie:** Jeśli partycja podstawowa nie ma wystarczającej pamięci głównej, należy usunąć część pamięci głównej z jednej lub kilku partycji dodatkowych, a następnie dodać je do partycji podstawowej.

**Analiza problemu:** Należy się upewnić, że partycja podstawowa ma odpowiednią ilość pamięci głównej, zdolną do wykonania programu IPL partycji dodatkowej.

B2xx 8115 **Przyczyna:** Otwarcie niektórych lub wszystkich połączeń przez menedżera sesji Licencjonowanego Kodu Wewnętrznego nie powiodło się. IPL będzie kontynuował działanie, ale niektóre połączenia nie będą funkcjonowały.

> **Działanie:** Może zajść potrzeba wykonania kolejnego IPL partycji dodatkowej w celu odzyskania połączeń menedżera sesji Licencjonowanego Kodu Wewnętrznego. Jeśli operacja nie powiedzie się, należy skontaktować się z serwisem.

**Analiza problemu:** Należy z odpowiednich pozycji ["Przeglądanie](#page-103-0) protokołu aktywności produktu (PAL(R)) dla partycji [logicznych"](#page-103-0) na stronie 98 zebrać szczegółowe dane szesnastkowe i przekazać je dostawcy usług.

1 B600 5310 **Przyczyna:** Wystąpił błąd spójności danych konfiguracyjnych partycji logicznej. Serwer nie może znaleźć sprawnej kopii danych konfiguracyjnych dla partycji logicznej.

> **Działanie:** Należy się skontaktować z dostawcą usług. Serwer nie będzie kontynuował IPL z narzędzi DST, dopóki problem nie zostanie rozwiązany.

**Analiza problemu:** Należy z odpowiednich pozycji ["Przeglądanie](#page-103-0) protokołu aktywności produktu (PAL(R)) dla partycji [logicznych"](#page-103-0) na stronie 98 zebrać szczegółowe dane szesnastkowe i przekazać je dostawcy usług.

- 1 B600 5311 **Przyczyna:** Dane konfiguracyjne partycji logicznej nie zgadzają się z konfiguracją serwera. Możliwe przyczyny to:
	- v Nieskonfigurowana jednostka dyskowa, która była wcześniej źródłem ładowania dla partycji logicznej.
	- v Dane konfiguracyjne źródła ładowania nie zgadzają się z partycją logiczną, dla której jest ono używane.
	- v Dane konfiguracyjne źródła ładowania nie zgadzają się z numerem seryjnym serwera, dla którego jest ono używane.
	- v Dane konfiguracyjne źródła ładowania są nowsze niż dane konfiguracyjne partycji podstawowej.

**Działanie:** Należy wykonać jedno z poniższych zadań:

- v Jeśli źródło ładowania systemu zostało nieumyślnie zamienione, należy wrócić do pierwotnego i zrestartować serwer.
- v Jeśli jest to źródło ładowania dla partycji podstawowej, należy "Odzyskiwanie danych [konfiguracyjnych](#page-123-0) partycji [logicznej"](#page-123-0) na stronie 118 dane konfiguracyjne partycji logicznej.
- v Jeśli jest to źródło ładowania dla partycji dodatkowej, należy ["Akceptacja](#page-128-0) jednostki dyskowej jako źródła [ładowania](#page-128-0) systemu dla partycji logicznej" na stronie 123 dysk jako źródło ładowania tej partycji dodatkowej.
- v Jeśli określona jednostka dyskowa nie jest skonfigurowana, należy wykonać ["Czyszczenie](#page-126-0) danych konfiguracyjnych partycji z [nieskonfigurowanych](#page-126-0) jednostek dyskowych" na stronie 121 nieskonfigurowanego źródła ładowania w celu użycia nowej jednostki dyskowej w serwerze.
- v Jeśli źródłowa jednostka dyskowa została przeniesiona z serwera posiadającego partycje logiczne, ale bieżący serwer nie powinien ich posiadać, należy wyczyścić wszystkie dane konfiguracyjne partycji dodatkowych. Spowoduje to "Usuwanie wszystkich partycji [logicznych"](#page-129-0) na stronie 124.
- v Jeśli źródło ładowania pochodzi z serwera posiadającego partycje i zostało nieumyślnie użyte do wykonania IPL partycji, nie należy wykonywać żadnych czynności. Proces inicjowania dysku wyczyści istniejące dane konfiguracyjne podczas instalacji.

Partycja logiczna nie będzie kontynuowała swojego IPL z narzędzi DST, dopóki problem nie zostanie rozwiązany za pomocą jednego z powyższych sposobów.

**Analiza problemu:** W celu rozwiązania tego problemu należy z pozycji ["Przeglądanie](#page-103-0) protokołu aktywności produktu (PAL(R)) dla partycji [logicznych"](#page-103-0) na stronie 98 zebrać szczegółowe dane szesnastkowe i przekazać je dostawcy usług.

1 B600 5312 **Przyczyna:** Komunikat informujący, że serwer wykrył i skorygował błędy w danych konfiguracyjnych na partycji logicznej bez utraty danych.

**Działanie:** Brak.

**Analiza problemu:** Brak reakcji, o ile nie wystąpi znacząca ilość błędów. W celu ich rozwiązania należy z pozycji ["Przeglądanie](#page-103-0) protokołu aktywności produktu (PAL<sup>(R)</sup>) dla partycji logicznych" na stronie 98 zebrać szczegółowe dane szesnastkowe i przekazać je dostawcy usług.

1 B600 5313 **Przyczyna:** Serwer wykrył nieprawidłowości w danych konfiguracyjnych dla partycji logicznej i nie mógł ich poprawić bez utraty ostatniej aktualizacji tych danych.

> **Działanie:** Poprawność danych konfiguracyjnych sprawdzić ręcznie i powtórzyć wszystkie pominięte działania konfiguracyjne.

**Analiza problemu:** Brak reakcji, o ile nie wystąpi znacząca ilość błędów. W celu ich rozwiązania należy z pozycji ["Przeglądanie](#page-103-0) protokołu aktywności produktu (PAL<sup>(R)</sup>) dla partycji logicznych" na stronie 98 zebrać szczegółowe dane szesnastkowe i przekazać je dostawcy usług.

B600 5320

**Przyczyna:** Adapter we/wy, użyty przez partycję typu gość, znajduje się w pozycji karty w tej samej domenie wieloadapterowego mostu, co procesor we/wy. Dane partycji typu gość mogą zostać utracone w jednym z następujących przypadków:

- v Wykonany zostanie IPL typu D partycji podstawowej.
- Adapter we/wy został przeniesiony do partycji i $5/OS^{(TM)}$ .
- v Błąd spowoduje, że nie będą używane dane konfiguracyjne partycji logicznej (LPAR).

**Działanie:** Należy użyć narzędzia do sprawdzania partycji (LPAR Validation Tool - LVT) w celu utworzenia prawidłowej konfiguracji LPAR. Więcej informacji na temat tego narzędzia można znaleźć w serwisie WWW pod adresem: <http://www.ibm.com/eserver/iseries/lpar>

**Analiza problemu:** Należy użyć ["Przeglądanie](#page-103-0) protokołu aktywności produktu (PAL(R)) dla partycji logicznych" na [stronie](#page-103-0) 98 do sprawdzenia kodu przyczyny na podstawie słów 3-9 kodu SRC. Kody przyczyny ze słów 3-9 pozwolą na określenie położenia procesora IOP oraz adaptera IOA. Możliwe wartości kodów przyczyny są następujące:

- Słowo 3: Identyfikator partycji IOP
- Słowo 4: Identyfikator ramy IOP
- Słowo 5: Gniazdo IOP
- Słowo 6: Identyfikator partycji IOA
- Słowo 7: Identyfikator ramy IOA
- v Słowo 8: gniazdo IOA
- Słowo 9: Numer typu IOA

W przypadku wystąpienia innych kodów przyczyny należy skontaktować się z dostawcą usług. 1 B600 5340 **Przyczyna:** Partycja logiczna została uruchomiona z mniejszą od żądanej liczbą procesorów.

> **Działanie:** Należy rozpocząć naprawę błędów dotyczących procesorów zapisanych w protokole partycji podstawowej.

**Analiza problemu:** Należy w partycji podstawowej sprawdzić ["Przeglądanie](#page-103-0) protokołu aktywności produktu (PAL(R)) dla partycji [logicznych"](#page-103-0) na stronie 98 w poszukiwaniu kodów SRC wskazujących na błędy sprzętowe wymagające naprawy.

1 B600 5341 **Przyczyna:** Partycja logiczna została uruchomiona z mniejszą od żądanej ilością pamięci głównej.

**Działanie:** Należy rozpocząć naprawę błędów dotyczących pamięci zapisanych w protokole partycji podstawowej.

**Analiza problemu:** Należy w partycji podstawowej sprawdzić ["Przeglądanie](#page-103-0) protokołu aktywności produktu (PAL(R)) dla partycji [logicznych"](#page-103-0) na stronie 98 w poszukiwaniu kodów SRC wskazujących na błędy sprzętowe wymagające naprawy.

<span id="page-101-0"></span>B600 5342 **Przyczyna:** Partycja logiczna ma niewystarczającą liczbę procesorów. Minimalna ilość procesorów partycji logicznej nie została osiągnięta.

> **Reakcja** Wszystkie zasoby zostały czasowo przydzielone partycji podstawowej. Należy rozpocząć naprawę błędów dotyczących procesorów, zapisanych w protokole tej partycji.

**Analiza problemu:** Należy sprawdzić ["Przeglądanie](#page-103-0) protokołu aktywności produktu (PAL(R)) dla partycji [logicznych"](#page-103-0) na stronie 98 w celu odnalezienia błędów sprzętowych.

B600 5343 **Przyczyna:** Partycja logiczna ma niewystarczającą ilość pamięci. Minimalna ilość pamięci dla partycji logicznej nie została osiągnięta.

> **Działanie:** Wszystkie zasoby zostały czasowo przydzielone partycji podstawowej. Należy rozpocząć naprawę błędów dotyczących pamięci, zapisanych w protokole partycji podstawowej.

**Analiza problemu:** Należy sprawdzić ["Przeglądanie](#page-103-0) protokołu aktywności produktu (PAL(R)) dla partycji [logicznych"](#page-103-0) na stronie 98 w celu odnalezienia błędów sprzętowych.

B600 5344 **Przyczyna:** Partycja logiczna ma niewystarczającą ilość wydajności interaktywnej. Minimalna ilość wydajności interaktywnej dla tej partycji logicznej nie została osiągnięta.

> **Działanie:** Wszystkie zasoby zostały czasowo przydzielone partycji podstawowej. Należy rozpocząć naprawę błędów dotyczących wydajności interaktywnej zapisanych w protokole tej partycji.

**Analiza problemu:** Należy sprawdzić ["Przeglądanie](#page-103-0) protokołu aktywności produktu (PAL<sup>(R)</sup>) dla partycji [logicznych"](#page-103-0) na stronie 98 w celu odnalezienia błędów sprzętowych.

1 B600 5350 **Przyczyna:** Wersja oprogramowania partycji logicznej jest poza zakresem różnicy wersji obsługiwanych przez partycję dodatkową.

**Działanie:** Należy wykonać jedną z poniższych czynności:

- v Zainstalować obsługiwaną wersję systemu operacyjnego na partycji logicznej, która zgłasza ten problem.
- v Wykonać instalację takiej wersji systemu operacyjnego na partycji podstawowej, która obsługuje wersję na partycji logicznej zgłaszającej błąd.

**Analiza problemu:** Należy wyświetlić poziom wersji partycji logicznej i sprawdzić różnicę zakresu obsługiwanych wersji tej partycji.

1 B600 5380 **Przyczyna:** W kodzie zarządzania partycją logiczną wystąpił nieoczekiwany błąd, który został naprawiony.

**Działanie:** Jeśli pojawiła się znacząca ilość tego rodzaju błędów, należy się skontaktować z dostawcą usług.

**Analiza problemu:** W celu rozwiązania tego problemu należy z pozycji ["Przeglądanie](#page-103-0) protokołu aktywności produktu (PAL(R)) dla partycji [logicznych"](#page-103-0) na stronie 98 zebrać szczegółowe dane szesnastkowe.

1 B600 5390 **Przyczyna:** W kodzie zarządzania partycją logiczną wystąpił nieoczekiwany błąd, który nie został naprawiony. Dalsze zmiany konfiguracji partycji logicznej mogą okazać się niemożliwe.

> **Działanie:** Jeśli ten błąd wystąpił podczas instalacji lub aktualizacji, najczęstszym rozwiązaniem jest zwiększenie minimalnej ilości pamięci dla partycji, na której wykonuje się tę operację. Jeśli zwiększenie minimalnej ilości pamięci nie rozwiązuje problemu, należy się skontaktować z dostawcą usług. Serwer może nie kontynuować IPL z narzędzi DST, dopóki problem nie zostanie rozwiązany.

**Analiza problemu:** W celu rozwiązania tego problemu należy z pozycji ["Przeglądanie](#page-103-0) protokołu aktywności produktu (PAL(R)) dla partycji [logicznych"](#page-103-0) na stronie 98 zebrać szczegółowe dane szesnastkowe.

# **Określanie, czy serwer ma partycje logiczne**

Wszystkie systemy dostarczane są z partycją podstawową. Możliwość tworzenia partycji logicznych zależy od sprzętu i wersji systemu.

Aby określić, czy w serwerze są partycje logiczne w wydaniu V5R1 lub nowszych, wykonaj następujące czynności:

- 1. W programie iSeries(TM) Navigator wybierz **Moje połączenia**.
- 2. Rozwiń system fizyczny, z którym zamierzasz pracować.

<span id="page-102-0"></span>3. Wybierz **Konfiguracja i obsługa**, a następnie opcję Partycje logiczne. Jeśli w systemie są partycje logiczne, wyświetlone zostaną wszystkie partycje serwera.

# **Kody SRC dla partycji logicznych**

Kody SRC są wyświetlane na panelu sterującym, w ["Przeglądanie](#page-103-0) protokołu aktywności produktu (PAL<sup>(R)</sup>) dla partycji [logicznych"](#page-103-0) na stronie 98, na ekranie Menedżera zrzutu pamięci głównej w programie iSeries<sup>(TM)</sup> Navigator lub na różnych ekranach w narzędziach DST i SST.

Kody SRC składają się z dziewięciu ″słów″, które można przeglądać, korzystając z funkcji panelu sterującego odpowiadającej danemu słowu. Kody SRC dla partycji dodatkowych znajdują się na wirtualnym panelu sterującym. Słowo zazwyczaj składa się z ośmiu znaków szesnastkowych (0-9 i A-F). Jego funkcja odpowiada funkcji panelu sterującego, która pokazuje określone słowo kodu SRC.

## **Wersja V4R5 i nowsze**

Serwery iSeries(TM) mają panel sterujący, na którym może być jednocześnie wyświetlone do czterech słów. Ponadto pierwsze słowo kodu SRC może być dowolnym znakiem ASCII. Pozostałe osiem słów kodu SRC nadal składa się z danych szesnastkowych.

Funkcja 11 w dalszym ciągu wyświetla pierwsze słowo kodu SRC. Jednak pierwsze słowo może zawierać od 8 do 32 znaków.

Ponieważ można wyświetlić do 4 słów kodu SRC jednocześnie, w wersji V4R5 i nowszych zmienione zostały funkcje umożliwiające wyświetlenie słów. Funkcje od 11 do 13 pokazują wszystkie dziewięć słów kodu SRC. Funkcje od 14 do 19 są niedostępne.

W protokole PAL<sup>(R)</sup> i innych ekranach programowych kod SRC wygląda tak samo, jak we wcześniejszych wydaniach. Jedną różnicą jest to, że pierwsza liczba posiada 32 znaki. Inna różnica to wartość, która wynosi od 1 do 9, zamiast od 11 do 19. Pomaga to w rozróżnieniu numeru kodu od numeru funkcji, która go wywołuje.

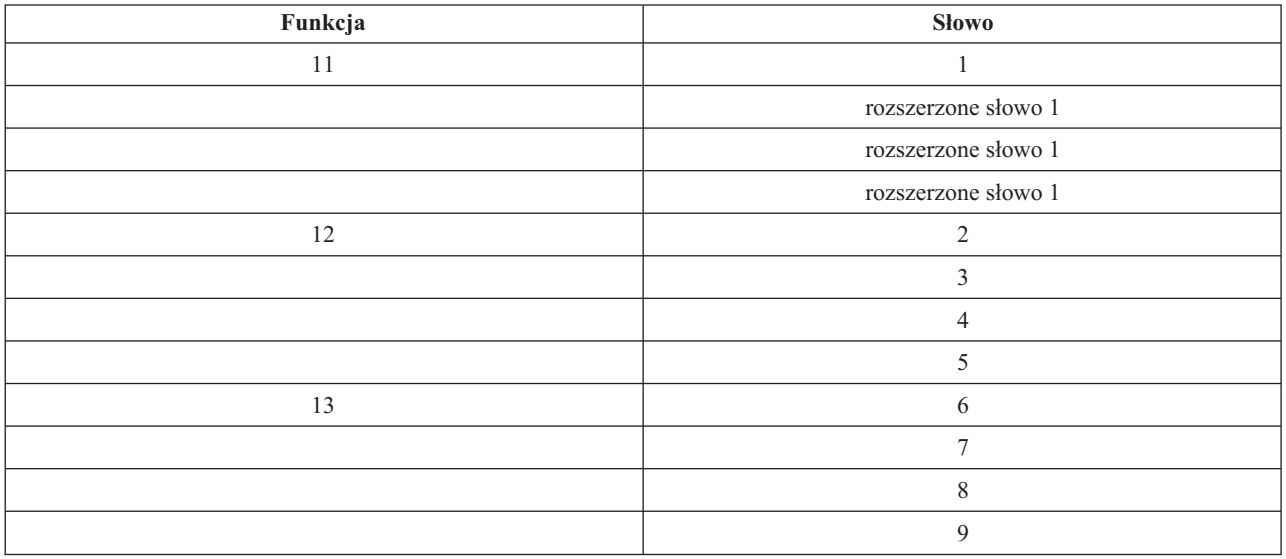

Kody SRC dla wersji V4R5 i nowszych wyświetlane są następująco:

# **V4R4**

W sprzęcie i oprogramowaniu V4R4 numer słowa jest taki sam jak numer funkcji, której odpowiada. Na przykład słowo 11 kodu SRC zostaje wyświetlone w funkcji 11.

<span id="page-103-0"></span>W protokole PAL i na innych ekranach programowych kod SRC jest wyświetlany jako dziewięć wierszy danych szesnastkowych. Każdy wiersz odpowiada funkcji, a numer słowa jest wyświetlany przed danymi szesnastkowymi.

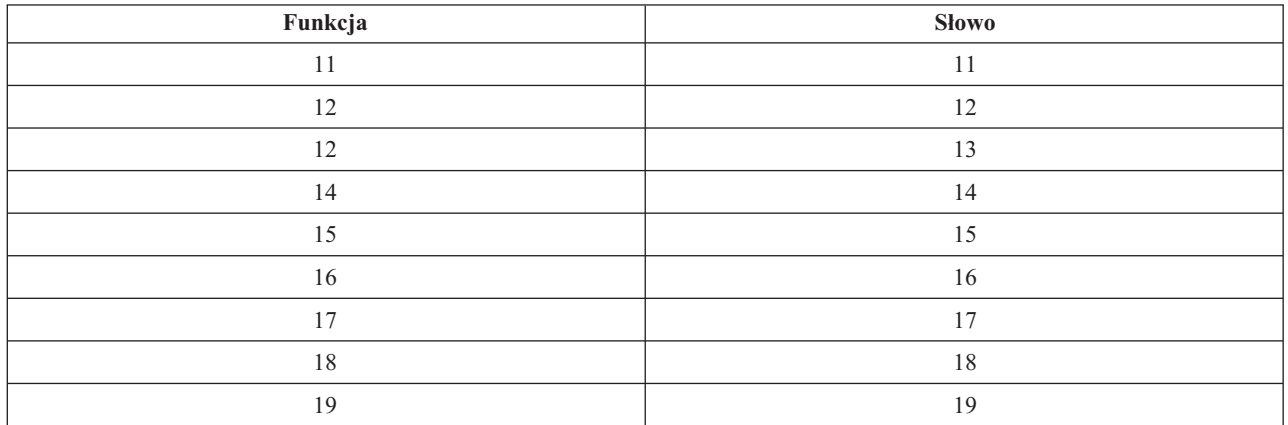

Pełna lista słów i funkcji w wersji V4R4 i wcześniejszych jest następująca:

# **Przeglądanie protokołu aktywności produktu (PAL(R)) dla partycji logicznych**

Protokół aktywności produktu (PAL) pozwala na wyświetlenie lub wydrukowanie systemu, Licencjonowanego Kodu Wewnętrznego, składników programów i danych o urządzeniach we/wy, które były protokołowane. Udostępnia również podsumowanie danych, opisy kodów odniesień, umożliwia pracę ze statystykami nośników wymiennych i pozwala na sortowanie danych.

Większość kodów SRC wyświetlanych jest w protokołach PAL dla partycji logicznej będącej przyczyną pojawienia się kodu SRC. Jednakże niektóre z kodów SRC mogą pojawić się w protokole PAL tylko dla partycji podstawowej, gdyż ma ona uprawnienia do sterowania wszystkimi pozostałymi partycjami. Na przykład, kody SRC będące wynikiem problemów z procesorem lub pamięcią główną pojawią się w protokole PAL dla partycji podstawowej.

Protokół aktywności produktu (PAL) można obejrzeć z poziomu Dedykowanych narzędzi serwisowych (Dedicated Service Tools - DST) lub Systemowych narządzi serwisowych (System Service Tools - SST) w odpowiedniej partycji:

- Z menu DST wykonaj następujące kroki:
	- 1. Wybierz opcję 7 (Uruchomienie SST).
	- 2. Wybierz opcję 6 (Protokół aktywności produktu).
- Z menu SST wykonaj następujące kroki:
	- 1. Wybierz opcję 1 (Uruchomienie SST).
	- 2. Wybierz opcję 1 (Protokół aktywności produktu).

**Uwaga:** Upewnij się, że wybrano wyświetlenie wszystkich pozycji (\*ALL).

Więcej informacji na temat protokołu PAL jest dostępnych w publikacji Communications Management.

# **Znajdowanie kodów SRC dla każdej partycji logicznej**

Każda partycja logiczna w systemie wyświetla własny zestaw kodów SRC. Należy pamiętać, że każda partycja działa jak niezależny system i generuje własny zestaw kodów SRC.

Aby wyświetlić historię kodów SRC dla partycji logicznej za pomocą opcji Moje połączenia, wykonaj następujące czynności:

1. W programie iSeries(TM) Navigator rozwiń **Moje połączenia** lub aktywne środowisko.

- <span id="page-104-0"></span>2. Wybierz partycję podstawową systemu.
- 3. Rozwiń gałąź **Konfiguracja i obsługa** i wybierz opcję **Partycje logiczne**.
- 4. Kliknij prawym przyciskiem myszy **Partycję logiczną** i wybierz **Właściwości**.
- 5. Wybierz stronę **Kod odniesienia**, aby wyświetlić listę ostatnich 200 systemowych kodów odniesienia.
- 6. Kliknij **Pomoc**, aby uzyskać więcej informacji o tym polu.
- 7. Kliknij **OK**.

Aby wyświetlić historię kodów SRC dla partycji logicznej w oknie narzędzi serwisowych, wykonaj następujące czynności:

- 1. W programie iSeries Navigator wybierz **Moje połączenia** lub aktywne środowisko.
- 2. Wybierz polecenie **Otwórz okno narzędzi serwisowych iSeries Navigator** w oknie Paska zadań. Jeśli okno Paska zadań nie jest wyświetlone, należy wybrać z menu **Widok** polecenie **Pasek zadań**.
- 3. Wpisz **Adres IP** interfejsu sieciowego narzędzi serwisowych, z którym chcesz się połączyć. Kliknij **OK**.
- 4. Pojawi się prośba o podanie **ID użytkownika i hasła dla Narzędzi serwisowych**.
- 5. Rozwiń nazwę systemu i wybierz **Partycje logiczne**.
- 6. Zaznacz partycję i prawym przyciskiem myszy wybierz **Właściwości**.
- 7. Wybierz stronę **Kod odniesienia**, aby wyświetlić listę ostatnich 200 systemowych kodów odniesienia.
- 8. Kliknij **Pomoc**, aby uzyskać więcej informacji o tym polu.
- 9. Kliknij **OK**.

Aby wyświetlić kody odniesienia dla każdej partycji logicznej, wykonaj następujące czynności:

- 1. W programie iSeries Navigator rozwiń **Centrum Zarządzania**.
- 2. Rozwiń **Systemy z partycjami**.
- 3. Wybierz system fizyczny posiadający partycję logiczną, z którą zamierzasz pracować.
- 4. Zaznacz partycję i prawym przyciskiem myszy wybierz **Właściwości**.
- 5. Wybierz stronę **Kod odniesienia**, aby wyświetlić listę ostatnich 200 systemowych kodów odniesienia.
- 6. Kliknij **Pomoc**, aby uzyskać więcej informacji o tym polu.
- 7. Kliknij **OK**.

Na panelu tym zostanie wyświetlona lista ostatnich 200 kodów SRC uporządkowana według daty i godziny, od najnowszego do najdawniejszego. Aby znaleźć listę wspólnych kodów SRC i działań naprawczych związanych z partycjami logicznymi, zapoznaj się z sekcją "Wyjaśnienie kodów SRC dla partycji logicznych".

# **Wyjaśnienie kodów SRC dla partycji logicznych**

Do znalezienia odpowiedzi na problemy związane z partycjami logicznymi zgłaszane za pomocą kodów SRC można także użyć narzędzia [Wyszukiwarka](rzaitsrcfinder.htm) kodów SRC partycji logicznych.

O tym, że serwer z partycjami logicznymi napotkał na błąd danych konfiguracyjnych, informują:

- v Jeśli wykonywany jest normalny tryb IPL, w panelu sterowania wyświetlane są "Kody SRC dla partycji [logicznych"](#page-102-0) na [stronie](#page-102-0) 97 1 A600 5090 oraz 3 0026 0000. Należy wykonać ["Restartowanie](#page-85-0) i wyłączanie systemu z partycjami [logicznymi"](#page-85-0) na stronie 80 serwera przy użyciu ręcznego trybu IPL. Sprawdzić ["Przeglądanie](#page-103-0) protokołu aktywności produktu (PAL(R)) dla partycji [logicznych"](#page-103-0) na stronie 98 i odnaleźć konkretne kody SRC.
- v Podczas IPL w trybie ręcznym pojawiają się następujące komunikaty:
- v Zamiast ekranu wpisywania do narzędzi DST pojawia się komunikat Unit has incorrect logical partition configuration (Jednostka ma nieprawidłową konfigurację partycji logicznej).
- v Na dole ekranu Praca z partycjami systemu (Work With System Partitions) pojawi się komunikat Configuration data errors detected - see Product Activity Log (Wykryto błędy danych konfiguracji - patrz protokół PAL).

<span id="page-105-0"></span>W poszukiwaniu konkretnych kodów SRC należy sprawdzić ["Przeglądanie](#page-103-0) protokołu aktywności produktu (PAL<sup>(R)</sup>) dla partycji [logicznych"](#page-103-0) na stronie 98.

# **Raporty i komunikaty o błędach partycji logicznych**

Jeśli serwer napotka błędy partycji logicznej, poinformuje o tym w jeden z następujących sposobów:

- v Na dole ekranu zostanie wyświetlony komunikat o błędzie (strona 100).
- v Na konsoli systemowej zostanie wyświetlony ekran Raport o błędach partycjonowania logicznego (strona [116\)](#page-121-0).

## **Komunikat o błędzie partycji logicznej na dole ekranu**

Lista ta zawiera komunikaty o błędach specyficzne dla interfejsu znakowego partycji logicznej. Komunikaty te na ogół wyświetlane są na dole ekranu.

Informacje dotyczące komunikatów o błędach niezwiązanych z partycjami logicznymi zawiera sekcja Proste operacje systemu.

Poniżej przedstawiono komunikaty o błędach wraz z powodem wystąpienia błędu. Opisano również odpowiednie działania naprawcze, jeśli są one wymagane.

## **A console resource must be selected before an alternate console resource (Przed wybraniem alternatywnego zasobu konsoli należy wybrać zasób konsoli)**

Zanim będzie można wybrać alternatywny zasób konsoli, należy wybrać główny zasób konsoli. Zarówno główna, jak i alternatywna konsola mogą być tym samym zasobem.

## **Accept load source disk unit failed (Brak akceptacji jednostki dyskowej źródła ładowania systemu)**

W menedżerze konfiguracji partycji logicznej wystąpił błąd wewnętrzny podczas działań odzyskiwania danych konfiguracyjnych. Skontaktuj się z dostawcą usług.

## **Accept load source disk unit failed - no data found (Brak akceptacji jednostki dyskowej źródła ładowania systemu - nie znaleziono danych)**

Brak danych konfiguracyjnych partycji logicznej. Serwer nie był jeszcze modyfikowany, nie usuwano zasobów z partycji podstawowej i nie przypisywano ich do nowych partycji dodatkowych. Serwer nie wykonał żądanego działania.

## **Accept load source disk unit not performed - data not protected (Brak akceptacji jednostki dyskowej źródła ładowania systemu - dane nie są zabezpieczone)**

Serwer nie wykrył problemu z danymi konfiguracyjnymi partycji logicznej składowanymi na jednostce dyskowej źródła ładowania systemu tej partycji. Brak powodów zatwierdzenia akceptacji operacji.

### **Activate remote service failed (Nie powiodła się aktywacja obsługi zdalnej)**

Wystąpił błąd w zadaniu panelu. Ponów żądanie. Jeśli operacja nie powiedzie się, skontaktuj się z serwisem.

#### **Add I/O resource failed (Nie powiodło się dodanie zasobu we/wy)**

Wystąpił błąd wewnętrzny. Serwer nie znalazł procesora IOP dodawanego jako dostępny zasób. Nie jest on obecnie przydzielony do odpowiedniej partycji. Skontaktuj się z dostawcą usług.

## **Adjust configuration values when changing to i5/OS (TM) (Dopasowano wartości konfiguracyjne podczas przejścia do systemu i5/OS (TM) )(**

Komunikat ten ma charakter wyłącznie informacyjny.

## **Alternate console IOP selection failed (Nie powiódł się wybór procesora IOP konsoli alternatywnej)**

Wystąpił błąd wewnętrzny. Serwer nie może skorelować procesora IOP z listą zasobów przypisanych do partycji. Sprawdź w protokole Licencjonowanego Kodu Wewnętrznego pozycję 0C00 C9FF.

## **Alternate console IOP selection successful, no console IOP selected yet (Dokonano wyboru procesora IOP konsoli alternatywnej, nie wybrano jeszcze procesora IOP konsoli)**

Komunikat ostrzegawczy. Należy wybrać procesor IOP konsoli dla tej partycji. W celu uzyskania dalszej pomocy skontaktuj się z dostawcą usług.

#### **Alternate IPL IOP selection failed (Nie powiódł się wybór procesora IOP alternatywnego IPL)**

Wystąpił błąd wewnętrzny. Serwer nie może skorelować procesora IOP z listą zasobów przypisanych do partycji. Sprawdź w protokole Licencjonowanego Kodu Wewnętrznego pozycję 0C00 C9FF.

## **Alternate IPL IOP selection successful, but optical not supported (Dokonano wyboru procesora IOP alternatywnego IPL, ale nośnik optyczny nie jest obsługiwany)**

Pomyślnie wybrano procesor IOP alternatywnego IPL dla partycji dodatkowej. Ten rodzaj zasobu nie obsługuje urządzeń optycznych. Dostępny może być napęd taśm.

### **Alternate IPL IOP selection successful, but tape not supported (Dokonano wyboru alternatywnego IPL procesora IOP, ale taśmy nie są obsługiwane)**

Pomyślnie wybrano procesor IOP alternatywnego IPL dla partycji dodatkowej. Ten rodzaj zasobu nie obsługuje napędów taśm. Dostępny może być napęd CD-ROM.

#### **Bus xxx already allocated (Magistrala xxx została już przydzielona)**

Ta partycja już wykorzystuje tę magistralę. Jeśli chcesz zmienić typ prawa własności magistrali, wybierz opcję 5 (Zmiana typu prawa własności magistrali) na ekranie Praca z konfiguracją partycji (Work with Partition Configuration).

#### **Bus xxx not allocated (Magistrala xxx nie została przydzielona)**

Nie można usunąć lub zmienić magistrali lub nie można dodać procesora IOP, gdyż partycja nie ma prawa własności do magistrali. Żadna inna partycja logiczna nie ma obecnie prawa własności do tej magistrali.

#### **Bus xxx not available (Magistrala xxx jest niedostępna)**

Magistrala, którą próbowano dodać, jest własnością innej partycji w trybie współużytkowanym. Możesz użyć tej magistrali zamiast zmieniać nadawać prawo własności do niej.

## **Bus xxx ownership type cannot be changed (Nie można zmienić typu prawa własności do magistrali xxx)**

Typ magistrali zapobiega zmianie statusu na współużytkowany. Do tej kategorii zalicza się magistrala wirtualnego połączenia OptiConnect i magistrala podstawowa zawierająca procesor serwisowy.

#### **Bus requires allocation (Magistrala wymaga przydzielenia)**

Magistrala musi być w posiadaniu jakiejś partycji zanim będzie mogła zostać wykorzystana w trybie współużytkowanym. Dodaj magistralę do partycji o statusie ″własna współużytkowana″ przed próbą użycia jej w innej partycji.

#### **Bus xxx requires an owner (Magistrala xxx wymaga właściciela)**

Przed wybraniem procesora IOP należy przypisać magistralę do partycji.

### Cannot change bus xxx ownership while it is in use by another partition (Nie można zmienić prawa własności do **magistrali xxx, jeśli jest ona używana przez inną partycję)**

Nie można zmienić statusu magistrali, jeśli jest ona używana przez inną partycję. Przed kontynuacją żądanego działania zwolnij magistralę.

### **Cannot perform requested panel function 22 during system MSD IPL (Nie można wykonać żądanej funkcji 22 panelu podczas IPL zrzutu pamięci głównej systemu**

Partycja właśnie wykonuje zrzut pamięci głównej. Nie można obecnie wykonać następnego.

### **Cannot perform requested panel function at this time (W tym momencie nie można wykonać żądanej funkcji panelu)**

Serwer wykonuje przetwarzanie wewnętrzne (takie jak wczesny etap IPL partycji dodatkowej) i nie może akceptować żądanej funkcji panelu. Ponów żądanie później.

## **Cannot perform requested panel function, partition must be in manual mode (Nie można wykonać żądanej funkcji panelu, partycja musi być w trybie ręcznym)**

Błąd ten wystąpi przy próbie użycia opcji 10 ekranu Praca ze statusem partycji na partycji, która nie jest ustawiona w tryb ręczny. Aby wykonać opcję 10, należy najpierw ustawić partycję w tryb ręczny i ją zrestartować.

## **Cannot perform requested panel function while system is in secure mode (Nie można wykonać żądanej funkcji panelu, gdy system jest w trybie chronionym)**

Błąd ten wystąpi podczas próby użycia funkcji panelu ekranu Praca ze statusem partycji na partycji (Work

with Partition Status) dodatkowej ustawionej w tryb chroniony. Gdy partycja dodatkowa jest w trybie chronionym, funkcje panelu można wykonać tylko z ekranu Praca ze statusem partycji (Work with Partition Status) podstawowej partycji z konsoli DST. Funkcji panelu na partycji dodatkowej można używać dopiero po przełączeniu jej w inny tryb.

**Cannot use reserved primary partition name (Nie można użyć zastrzeżonej nazwy partycji podstawowej)** Próbowano użyć słowa ″PRIMARY″ jako nazwy partycji dodatkowej. Nazwa ta jest zastrzeżona tylko dla partycji podstawowej. Wprowadź inną nazwę.

### **Change bus ownership type failed (Nie powiodła się zmiana prawa własności do magistrali)**

Informacje na serwerze wskazują, że partycja nie ma prawa własności do magistrali lub nie używa jej, więc zmiana typu prawa własności nie powiodła się. Odśwież spis zasobów, wychodząc z ekranu i ponownie go uruchamiając. Spróbuj ponowić żądanie, jeśli partycja logiczna rzeczywiście ma prawo własności do magistrali lub jej używa. Jeśli żądanie ponownie się nie powiedzie, skontaktuj się z dostawcą usług.

## **Change operating environment failed - partition must be powered off (Zmiana środowiska operacyjnego nie powiodła się - partycja musi być wyłączona)**

Niektóre czynności na partycjach logicznych muszą być wykonywane wtedy, kiedy partycje są włączone lub wyłączone.

**Change operating environment was cancelled. (Zmiana środowiska operacyjnego została anulowana)** Użytkownik ręcznie anulował zmianę środowiska operacyjnego. Komunikat ten ma charakter wyłącznie informacyjny.

**Change operating environment was successful (Pomyślnie zmieniono środowisko operacyjne)** Komunikat ten ma charakter wyłącznie informacyjny.

## **Change successful, but SLIC release does not support shared processors (Zmiana powiodła się, ale dana wersja SLIC nie obsługuje procesorów współużytkowanych)**

Funkcja ta nie jest obsługiwana z jednego z dwóch powodów: wersja lub wydanie systemu operacyjnego nie obsługuje tej funkcji lub zainstalowany system operacyjny gościa nie obsługuje tej funkcji.

#### **Clear configuration data failed (Nie powiodło się czyszczenie danych konfiguracyjnych)**

W menedżerze konfiguracji partycji logicznej wystąpił błąd wewnętrzny podczas działań odzyskiwania danych konfiguracyjnych. Skontaktuj się z dostawcą usług.

## **Clear configuration data failed - no data found (Nie powiodło się czyszczenie danych konfiguracyjnych - nie znaleziono danych)**

Brak danych konfiguracyjnych partycji logicznej. Serwer nie był jeszcze modyfikowany, to jest nie usuwano zasobów z partycji podstawowej i nie przypisywano ich do nowych partycji dodatkowych. Serwer nie wykonał żądanego działania.

## **Clear non-configured disk unit configuration data failed (Nie powiodło się czyszczenie danych konfiguracyjnych nieskonfigurowanej jednostki dyskowej)**

W menedżerze konfiguracji partycji logicznej wystąpił błąd wewnętrzny podczas działań odzyskiwania danych konfiguracyjnych. Skontaktuj się z dostawcą usług.

## **Clear non-configured disk unit configuration data failed - no data found (Nie powiodło się czyszczenie danych konfiguracyjnych nieskonfigurowanej jednostki dyskowej - nie znaleziono danych)**

Brak danych konfiguracyjnych partycji logicznej. Serwer nie był jeszcze modyfikowany, to jest nie usuwano zasobów z partycji podstawowej i nie przypisywano ich do nowych partycji dodatkowych, lub jednostka dyskowa nie zawiera żadnych danych konfiguracyjnych. Serwer nie wykonał żądanego działania.

## **Clear non-reporting logical partitioning resources failed (Nie powiodło się usuwanie zawartości niezgłaszających się zasobów partycjonowania logicznego)**

W menedżerze konfiguracji partycji logicznej wystąpił błąd wewnętrzny podczas działań odzyskiwania danych konfiguracyjnych. Skontaktuj się z dostawcą usług.
#### **Clear non-reporting resources failed - no data found (Nie powiodło się usuwanie zawartości niezgłaszających się zasobów - nie znaleziono danych)**

Brak danych konfiguracyjnych partycji logicznej. Serwer nie był jeszcze modyfikowany, nie usuwano zasobów z partycji podstawowej i nie przypisywano ich do nowych partycji dodatkowych. Serwer nie wykonał żądanego działania.

#### **Clear non-reporting resources not performed - data protected (Nie usunięto zawartości niezgłaszających się zasobów - dane zabezpieczone)**

Serwer wykrył problemy z danymi konfiguracyjnymi partycji logicznej, operacja kopiowania nie może być kontynuowana. Najpierw należy wykonać inne działania odzyskiwania. Aby dowiedzieć się, jakie podjąć działania naprawcze, zapoznaj się z publikacją Składowanie i odtwarzanie

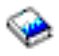

.

#### **Clear reference code history failed (Nie powiodło się czyszczenie historii kodów odniesienia)**

Spróbuj ponowić zadanie. Jeśli operacja nie powiedzie się, skontaktuj się z serwisem.

#### **Configuration change successful, but partition will not be functional (Zmiana konfiguracji zakończyła się pomyślnie, ale partycja nie będzie funkcjonalna)**

Serwer zezwolił na zmiany w partycji logicznej. Jednak partycja logiczna może nie zrestartować się pomyślnie, gdyż nie spełnia wymagań minimalnych dotyczących procesorów, pamięci głównej lub wydajności interaktywnej. Dodaj odpowiednią ilość wymaganych zasobów przed zrestartowaniem partycji.

#### **Configuration data changed during request, try again. (W czasie żądania zmienione zostały dane konfiguracyjne, spróbuj ponownie)**

W czasie tworzenia żądania zmieniona została konfiguracja partycji. Odczekaj pięć minut i ponów działanie. Partycja może się restartować lub może kończyć proces restartu.

#### **Configuration data errors detected - see Product Activity Log (Wykryto błędy danych konfiguracyjnych sprawdź protokół aktywności produktu)**

Dane konfiguracyjne partycji logicznej są zabezpieczone i nie można ich zmienić, zanim nie zostaną podjęte działania naprawcze. Więcej informacji zawiera sekcja ["Przeglądanie](#page-103-0) protokołu aktywności produktu (PAL<sup>(R)</sup>) dla partycji [logicznych"](#page-103-0) na stronie 98. Zazwyczaj, aby naprawić problem, należy użyć opcji ekranu Odtwarzanie danych konfiguracyjnych (Recover Configuration Data).

#### **Configuration data found that is newer (Znaleziono nowsze dane konfiguracyjne)**

Serwer znalazł dane konfiguracyjne partycji logicznej na innej jednostce dyskowej. Dane te są nowsze od danych na jednostce dyskowej źródła ładowania systemu tej partycji. Nie są wymagane żadne dodatkowe działania.

#### **Configuration data found that is older (Znaleziono starsze dane konfiguracyjne)**

Serwer znalazł dane konfiguracyjne partycji logicznej na innej jednostce dyskowej. Dane te są starsze od danych na jednostce dyskowej źródła ładowania systemu tej partycji. Nie są wymagane żadne dodatkowe działania.

#### **Configuration data found that originated from another partition (Znaleziono dane konfiguracyjne pochodzące z innej partycji)**

Serwer znalazł dane konfiguracyjne partycji logicznej na innej jednostce dyskowej. Serwer określił te dane konfiguracyjne jako pochodzące z innej partycji. Przed ich użyciem wyczyść dane konfiguracyjne dla jednostek dyskowych, które nie są konfigurowane.

#### **Configuration data found that originated from another system (Znaleziono dane konfiguracyjne pochodzące z innego systemu)**

Serwer znalazł dane konfiguracyjne partycji logicznej na innej jednostce dyskowej. Serwer określił te dane konfiguracyjne jako pochodzące z innego serwera. Przed użyciem danych konfiguracyjnych dla jednostek dyskowych, które nie są konfigurowane, wyczyść te dane.

#### **Console IOP selection failed (Nie powiodło się wybranie procesora IOP konsoli)**

Wystąpił błąd wewnętrzny. Serwer nie może skorelować procesora we/wy (IOP) z listą zasobów przypisanych do partycji. Sprawdź w protokole Licencjonowanego Kodu Wewnętrznego pozycję 0C00 C9FF.

#### **Control panel read failed (Nie powiodło się odczytanie panelu sterującego)**

Spróbuj ponowić zadanie. Jeśli operacja nie powiedzie się, skontaktuj się z serwisem.

#### **Control panel task failed (Nie powiodło się zadanie panelu sterującego)**

Nie powiodło się zadanie wirtualnego procesora serwisowego. Użycie funkcji panelu sterującego dla partycji dodatkowych może nie być możliwe z partycji podstawowej. Skontaktuj się z dostawcą usług.

#### **Control panel update failed (Nie powiodła się aktualizacja panelu sterującego)**

Wystąpił błąd wewnętrzny, który spowodował niepowodzenie żądania panelu. Spróbuj ponownie i jeśli problem nadaj występuje, skontaktuj się z dostawcą usług. W protokole Licencjonowanego Kodu Wewnętrznego może być pozycja 0C00 C9FF.

#### **Copy configuration data to other side failed (Nie powiodło się kopiowanie danych konfiguracyjnych do innego miejsca)**

W menedżerze konfiguracji partycji logicznej wystąpił błąd wewnętrzny podczas działań odzyskiwania danych konfiguracyjnych. Skontaktuj się z dostawcą usług.

#### Copy configuration data to other side failed - data not valid (Nie powiodło się kopiowanie danych do innego **miejsca - dane niepoprawne)**

Ta kopia danych konfiguracyjnych partycji logicznej jest uszkodzona lub niepoprawna. Spróbuj zrestartować partycję, używając innego źródła IPL. Jeśli restart powiedzie się, użyj powyższej funkcji w celu skopiowania tych danych konfiguracyjnych do tego źródła IPL. Jeśli nie uda się naprawić problemu, skontaktuj się z dostawcą usług.

#### Copy configuration data to other side failed - no data found (Nie powiodło się kopiowanie danych do innego **miejsca - nie znaleziono danych)**

Brak danych konfiguracyjnych partycji logicznej. Serwer nie był jeszcze modyfikowany, nie usuwano zasobów z partycji podstawowej i nie przypisywano ich do nowych partycji dodatkowych. Serwer nie wykonał żądanego działania.

#### Copy configuration data to other side not performed - data protected (Nie powiodło się kopiowanie danych do **innego miejsca - dane zabezpieczone)**

Serwer wykrył problemy z danymi konfiguracyjnymi partycji logicznej, operacja kopiowania nie może być kontynuowana. Najpierw należy wykonać inne działanie naprawcze.

#### **Could not start a service tool (Nie można uruchomić narzędzia serwisowego)**

Nie można uruchomić funkcji serwisowej z menu Użycie DST. Jeśli pracujesz z partycjami serwera, błąd ten informuje, że inny użytkownik w tej samej partycji logicznej pracuje aktualnie z partycjami serwera za pomocą narzędzi SST.

#### **CPM or MSD IPL retry failed (Nie powiodła się ponowna próba wykonania funkcji CPM lub IPL zrzutu pamięci głównej)**

Wystąpił błąd w zadaniu panelu. Ponów żądanie. Jeśli operacja nie powiedzie się, skontaktuj się z serwisem.

#### Data may be incomplete until all partitions are IPLed (Dane moga być niepełne, dopóki wszystkie partycje nie **wykonają IPL)**

Funkcja serwisowa sprawdziła, czy partycje dodatkowe, które są przedstawione na ekranie, na którym wyświetlony jest ten komunikat, są włączone i mogą zgłaszać zasoby, takie jak adaptery i urządzenia we/wy. Menedżer konfiguracji partycji logicznej nie śledzi na ogół tych typów zasobów. Dopóki partycje nie są aktywowane, wyświetlone będą tylko magistrale i procesory we/wy.

#### **Data may be incomplete until partition is IPLed (Dane mogą być niepełne, dopóki partycja nie wykona IPL)**

Partycja logiczna jest w stanie (na przykład jest wyłączona), w którym menedżer konfiguracji partycji logicznej nie ma pewności, które zasoby są podłączone do magistrali lub magistral będących własnością partycji lub przez nią używanych. Możliwe jest, że niektóre zasoby zostały przeniesione fizycznie od ostatniego udanego zrestartowania partycji. Komunikat ten ma charakter informacyjny. Informuje on, że

serwer nie wyświetli adapterów i urządzeń we/wy, dopóki partycja logiczna nie zostanie zrestartowana. Od momentu ostatniego restartu zasoby magistrali mogły zostać przeniesione.

#### **Data recovery will not be allowed, return code: xxxxxxxx (Odzyskanie danych nie będzie możliwe, kod powrotu: xxxxxxxx)**

Komunikat ten jest wyświetlany jeśli serwer napotka błąd podczas procesu odzyskiwania danych konfiguracyjnych. Skontaktuj się z dostawcą usług.

#### **Deactivate remote service failed (Nie powiodła się dezaktywacja obsługi zdalnej)**

Wystąpił błąd w zadaniu panelu. Ponów żądanie. Jeśli operacja nie powiedzie się, skontaktuj się z serwisem.

#### **Default electronic customer support IOP selection failed (Nie powiódł się domyślny wybór procesora IOP elektronicznego wsparcia klienta)**

Wystąpił błąd wewnętrzny. Serwer nie może skorelować procesora IOP z listą zasobów przypisanych do partycji. Sprawdź w protokole Licencjonowanego Kodu Wewnętrznego pozycję 0C00 C9FF.

#### Delete failed - one or more partitions currently use the shared pool. (Usuniecie nie powiodło się - jedna lub **więcej partycji aktualnie używa puli współużytkowanej)**

Działanie niedozwolone, gdyż aktywne partycje dodatkowe używają współużytkowanej puli procesorów.

#### **Detailed report does not exist for the problem (Brak raportu szczegółowego o problemie)**

Nie ma żadnych informacji szczegółowych na temat tego problemu. Nie są wymagane żadne dodatkowe działania.

#### **Disk unit IOP reset/reload failed (Nie powiódł się reset/ponowne załadowanie procesora IOP jednostki dyskowej)**

Wystąpił błąd w zadaniu panelu. Ponów żądanie. Jeśli operacja nie powiedzie się, skontaktuj się z serwisem.

#### **Display processor status failed, no processors are owned by partition (Nie powiodło się wyświetlenie statusu procesora, partycja nie ma prawa własności do żadnego procesora)**

Wybrana partycja nie ma żadnych procesorów. Nie można wykonać żądanej opcji.

#### **DST console session required to use panel function while in secure mode (Użycie funkcji panelu w trybie chronionym wymaga sesji konsoli DST)**

Błąd ten występuje w narzędziach SST, jeśli wybrana została funkcja, która musi być wykonywana w narzędziach DST. Aby wykonać tę funkcję, użyj ekranu narzędzi DST.

#### **Dump MFIOP failed (Zrzut procesora MFIOP nie powiódł się)**

Żądanie zrzutu procesora MFIOP nie powiodło się. Sprawdź w ["Przeglądanie](#page-103-0) protokołu aktywności produktu (PAL(R)) dla partycji [logicznych"](#page-103-0) na stronie 98 błędy związane z zasobem procesora MFIOP i zgłoś je dostawcy usług.

#### **Dump MFIOP was successful. (Pomyślnie dokonano zrzutu procesora MFIOP)**

Zrzut procesora MFIOP zakończył się pomyślnie.

#### **Electronic customer support IOP selection successful, async not supported (Pomyślnie wybrano procesor IOP do obsługi elektronicznego wsparcia klienta, komunikacja asynchroniczna nie jest obsługiwana)**

Pomyślnie wybrano domyślny procesor IOP do obsługi elektronicznego wsparcia klienta dla partycji dodatkowej. Należy zwrócić uwagę na to, że ten typ zasobu nie obsługuje protokołu komunikacji asynchronicznej.

#### **Electronic customer support IOP selection successful, SDLC not supported (Pomyślnie wybrano procesor IOP do obsługi elektronicznego wsparcia klienta, komunikacja SDLC nie jest obsługiwana)**

Pomyślnie wybrano domyślny procesor IOP do obsługi elektronicznego wsparcia klienta dla partycji dodatkowej. Należy zwrócić uwagę na to, że ten typ zasobu nie obsługuje protokołu komunikacji SDLC.

#### **Enter value for shared processor pool units. (Wprowadź wartość dla jednostek pul procesorów współużytkowanych)**

Ustaw wartość dla jednostek pul procesorów współużytkowanych.

#### **Force DST failed (Wymuszenie DST nie powiodło się)**

Wystąpił błąd w zadaniu panelu. Ponów żądanie. Jeśli operacja nie powiedzie się, skontaktuj się z serwisem.

#### **Function not allowed during system MSD IPL (Funkcja jest niedozwolona podczas IPL zrzutu pamięci głównej systemu)**

Partycja właśnie wykonuje zrzut pamięci głównej. W tym momencie nie można wykonać żądanych funkcji.

#### **Function not available due to version/release level of primary partition (Funkcja niedostępna z uwagi na poziom wersji/wydania partycji podstawowej)**

Wykonanie danej funkcji w partycji dodatkowej nie jest możliwe, gdyż na partycji podstawowej zainstalowano wcześniejszą wersję systemu operacyjnego. Użycie tej funkcji wymaga, aby na partycji podstawowej była ta sama wersja lub nowsza.

#### **Function not supported in SST, use DST console (Funkcja nieobsługiwana przez SST, użyj konsoli DST)** Funkcja, którą próbujesz wykonać, jest dozwolona tylko w narzędziach DST, z uwagi na ich lepszą ochronę. Uruchom narzędzia DST i spróbuj ponownie.

**Highest number allowed for partition identifier: xx (Najwyższy dozwolony identyfikator partycji to: xx)** Błąd ten występuje przy próbie nadania partycji większego identyfikatora niż dopuszcza to serwer. Wprowadź numer mniejszy lub równy najwyższemu dozwolonemu.

#### **Incorrect key pressed (Naciśnięto niepoprawny klawisz)**

Naciśnięty został niepoprawny klawisz. Naciśnij poprawny klawisz funkcyjny tego ekranu.

#### **Incorrect resource type selected (Wybrano niepoprawny typ zasobu)**

Wysłano żądanie nieobsługiwane przez wybrany typ zasobu. W zależności od tego, na którym ekranie został wyświetlony komunikat o błędzie, trzeba wybrać magistralę, procesor IOP lub oba te zasoby.

#### **Interactive feature decreased to xxx % based on number of processors (Wydajność interaktywna została zmniejszona do xxx % w oparciu o liczbę procesorów)**

Jest to komunikat informujący, że system dopasował wartość. Sprawdź tę wartość i naciśnij klawisz Enter, aby ją zaakceptować. Nie są wymagane żadne dodatkowe działania.

#### **Interactive feature increased to xxx % based on number of processors (Wydajność interaktywna została zwiększona do xxx % w oparciu o liczbę procesorów)**

Jest to komunikat informujący, że system dopasował wartość. Sprawdź tę wartość i naciśnij klawisz Enter, aby ją zaakceptować. Nie są wymagane żadne dodatkowe działania.

#### **Interactive feature percentage entered is not valid (Wprowadzona wartość procentowa wydajności interaktywnej jest niepoprawna)**

Wprowadzona została wartość większa niż 100% lub niebędąca liczbą całkowitą. Dla partycji podaj wartość z zakresu od 1 do 100%.

#### **Interactive feature percentage not within minimum and maximum range (Wartość procentowa wydajności interaktywnej nie mieści się w zakresie między minimum a maksimum)**

Próbowano zmienić wydajność interaktywną dla tej partycji. Wprowadzona liczba nie mieści się w zakresie pomiędzy wartością minimalną a maksymalną. Należy albo wprowadzić liczbę mieszczącą się w tym zakresie, albo zmienić wartości minimalną i maksymalną.

#### IOP cannot be added or removed due to IOP type (Z uwagi na typ procesora IOP nie można go dodać lub **usunąć)**

Serwer nie może dodać lub usunąć procesora IOP, gdyż jest on:

- v Podłączony do wirtualnej magistrali używanej dla połączenia OptiConnect.
- v Podłączony do magistrali, która jest używana w środowisku klastrowym.
- v Procesor IOP użyty dla źródła ładowania partycji podstawowej lub konsoli.

#### IOP option must match bus option specified (Opcia procesora IOP musi być zgodna z podana opcia magistrali)

Z uwagi na rodzaj żądania, magistrala i podłączony do niej procesor IOP nie mogą mieć opcji powodujących konflikt między nimi.

#### **IOP selected lacks capabilities to support requested function (Wybrany procesor IOP nie ma możliwości obsłużenia żądanej funkcji)**

Gdy możliwości zasobu są filtrowane na ekranie wyboru zaznaczonego zasobu, to jeśli serwer określi, że zasób nie może obsłużyć wybranych możliwości, zostanie wyświetlony ten komunikat. Zaznaczone zasoby to zasoby mające specjalne znaczenie dla partycji dodatkowych, takie jak procesor IOP źródła ładowania systemu lub procesor IOP konsoli. Aby wyłączyć filtrowanie na ekranie wyboru, naciśnij klawisz F9. Pozwoli to na wybór, jeśli nadal zechcesz użyć tego zasobu.

#### **I/O resources differ from system, adjust configuration after recovery (Zasoby we/wy różnią się od systemowych, dopasuj konfigurację po odzyskiwaniu)**

Komunikat ostrzegawczy. Niektóre zasoby w serwerze nie są oryginalną częścią konfiguracji. Wykonaj działanie odzyskiwania dla danych konfiguracyjnych partycji.

#### **Insufficient available shared processor units (Za mało dostępnych jednostek współużytkowanych procesorów)** Próbowano ustawić większą liczbę jednostek procesorów niż jest dostępne w puli procesorów współużytkowanych. Aby rozwiązać ten problem, można dodać więcej procesorów do puli procesorów współużytkowanych lub zmniejszyć liczbę współużytkowanych jednostek procesorów, aby była mniejsza lub równa dostępnej ich liczbie.

#### **IPL restart failed (Restart IPL nie powiódł się)**

Wystąpił błąd w zadaniu panelu. Ponów żądanie. Jeśli operacja nie powiedzie się, skontaktuj się z serwisem.

#### **Load source and console IOPs will be required to continue with create (Aby kontynuować tworzenie, będą wymagane procesory IOP źródła ładowania i konsoli)**

Brak dostępnych procesorów IOP do dodania do tej partycji. Wróć i usuń potrzebne procesory IOP z innej partycji, która ich nie potrzebuje, a następnie kontynuuj tworzenie tej partycji.

#### **Load source IOP selection failed (Wybór procesora IOP źródła ładowania nie powiódł się)**

Wystąpił błąd wewnętrzny. Serwer nie może skorelować procesora IOP z listą zasobów przypisanych do partycji. Sprawdź w protokole Licencjonowanego Kodu Wewnętrznego pozycję 0C00 C9FF.

#### **Logical partitioning configuration data error detected (Wykryto błąd danych konfiguracyjnych partycjonowania logicznego)**

Błąd sumy kontrolnej menedżera konfiguracji partycji logicznej. Nie można ufać, że dane konfiguracyjne są poprawne. Skontaktuj się z dostawcą usług.

#### **Logical partitioning configuration data is not valid (Niepoprawne dane konfiguracyjne partycjonowania logicznego)**

Zarządzanie konfiguracją partycji logicznej nie wykryło danych partycji logicznej na bieżącym źródle IPL jednostki dyskowej źródła ładowania systemu (źródło A lub źródło B). Skontaktuj się z dostawcą usług.

#### **Logical partitioning configuration data not found (Nie znaleziono danych konfiguracyjnych partycjonowania logicznego)**

Brak danych konfiguracyjnych partycji logicznej. Serwer nie był jeszcze modyfikowany, nie usuwano zasobów z partycji podstawowej i nie przypisywano ich do nowych partycji dodatkowych. Serwer nie wykonał żądanego działania.

#### **The logical partition API has been deprecated on physical system (Interfejs API partycji logicznych nie jest zalecany w systemie fizycznym)**

Funkcje konfigurowania partycji logicznej dla tego systemu są dostępne z konsoli HMC. Więcej szczegółów zawiera sekcja Partycjonowanie logiczne sprzętu serwera eServer <sup>(TM)</sup>.

### ≪

#### **Make a valid selection (Dokonaj poprawnego wyboru)**

Wprowadzone dane wejściowe są niepoprawne dla tego wyboru. Wprowadź poprawne dane.

#### **Maximum interactive performance set to xxx % based on maximum processors (Maksymalna wydajność interaktywna ustawiona na xxx % w oparciu o maksimum procesorów)**

Serwer ma 100% wydajności interaktywnej dostępnej do podziału pomiędzy partycje. Jednak dozwolony zakres dla każdej partycji zależy od tego, jak są rozdzielone procesory serwera. Jeśli na przykład jedna partycja ma tylko 10% procesorów serwera, to nie będzie możliwe, aby używała ona 99% wydajności interaktywnej dostępnej dla serwera. Ten komunikat o błędzie jest wyświetlany, gdy ustawienia wydajności interaktywnej są poza praktycznym zakresem, a serwer je dopasował.

#### **Maximum processor pool units above what maximum processors can support. (Maksymalna liczba jednostek pul procesorów jest wyższa, niż może obsłużyć maksimum procesorów)**

Próbowano ustawić większą liczbę jednostek przetwarzania maksimum, jakie mogą obsłużyć procesory. Rozwiązaniem może być zmniejszenie maksymalnej liczby żądanych jednostek przetwarzania.

#### **Maximum processor units set to xxx based on maximum processors. (Maksimum jednostek procesorów ustawiono na wartość xxx w oparciu o maksimum procesorów)**

Liczba maksimum jednostek procesorów została dostosowana w oparciu o podane maksimum procesorów. Wartość po dostosowaniu jest inna od podanej, aby spełnić warunek maksimum jednostek procesorów obsługiwanych przez jeden procesor.

#### **Maximum value entered is not valid (Wprowadzona wartość maksimum jest niepoprawna)**

Wprowadzono niepoprawną wartość. Jest ona większa niż dopuszcza serwer lub nie jest liczbą całkowitą. Wprowadź inną wartość.

#### **Minimum interactive feature set to xxx % based on minimum processors (Minimum wydajności interaktywnej ustawiono na xxx % w oparciu o minimum procesorów)**

Serwer ma 100% wydajności interaktywnej dostępnej do podziału pomiędzy partycje. Jednak dozwolony zakres dla każdej partycji zależy od tego, jak są rozdzielone procesory serwera. Jeśli na przykład jedna partycja ma 90% procesorów serwera, to nie będzie możliwe, aby używała ona 1% wydajności interaktywnej dostępnej dla serwera. Ten komunikat o błędzie jest wyświetlany, gdy ustawienia wydajności interaktywnej są poza praktycznym zakresem, a serwer je dopasował.

#### **Minimum processor pool units below what minimum processors can support (Minimum jednostek puli procesorów mniejsze niż może obsłużyć minimum procesorów)**

Próba ustawienia mniejszej liczby jednostek przetwarzania niż może obsłużyć minimum procesorów. Rozwiązaniem może być zwiększenie liczby żądanych jednostek przetwarzania.

#### **Minimum processor units set to xxx based on minimum processors (Minimum jednostek procesora ustawiono na wartość xxx w oparciu o minimum procesorów)**

Liczba minimum jednostek procesorów została dostosowana w oparciu o podane minimum procesorów. Wartość po dostosowaniu jest inna od podanej, aby spełnić warunek minimum jednostek procesorów obsługiwanych przez jeden procesor.

#### **Minimum value cannot be greater than the maximum value (Wartość minimalna nie może być większa od wartości maksymalnej)**

Wartość podana jako minimalna jest większa od wartości podanej jako maksymalna. Albo zwiększ wartość maksymalną, albo wprowadź wartość minimalną mniejszą od bieżącego maksimum.

#### **Minimum value entered is not valid (Wprowadzona wartość minimum jest niepoprawna)**

Wprowadzono niepoprawną wartość. Jest ona mniejsza niż dopuszczalna przez serwer lub nie jest liczbą całkowitą. Wprowadź inną wartość.

#### **Multiple interactive feature values adjusted based on processor values (Wiele wartości wydajności interaktywnej dopasowano w oparciu o wartości procesora)**

Jest to komunikat informujący, że system dopasował wartości. Sprawdź te wartości i naciśnij klawisz Enter, aby je zaakceptować. Nie są wymagane żadne dodatkowe działania.

#### **New interactive performance percentage entered is greater than available (Wprowadzono nową wartość procentową wydajności interaktywnej, która jest większa niż dostępna)**

Nie jest dostępna wystarczająca wydajność interaktywna, aby dodać żądaną wartość. Należy albo zmniejszyć wydajność interaktywną, albo zwolnić ją z innej partycji.

#### **New number of processors entered is greater than available (Wprowadzono nową liczbę procesorów, która jest większa niż dostępna)**

Dostępna liczba procesorów jest niewystarczająca, aby dodać żądaną wartość. Możesz dodać mniejszą liczbę procesorów lub zwolnić procesory z innej partycji.

#### **New partition name entered is not valid (Wprowadzono niepoprawną nową nazwę partycji)**

Nazwa partycji musi składać się jedynie z dowolnych liter (A-Z) i dowolnych cyfr (0 - 9). Nazwa nie może składać się z samych odstępów. Jako nazwy nie można użyć słowa PRIMARY. Nazwa nie może być taka sama, jak nazwa istniejącej partycji dodatkowej.

#### **New partition name entered is not valid - name already exists (Wprowadzona nowa nazwa partycji jest niepoprawna - nazwa już istnieje)**

Wprowadzona dla tej partycji nazwa jest już używana przez inną partycję na serwerze. Wprowadź dla tej partycji inną nazwę.

#### **New size of main storage entered is greater than available (Wprowadzona nowa wielkość pamięci głównej jest większa od dostępnej)**

Dostępna ilość pamięci głównej jest niewystarczająca, aby dodać żądaną wartość. Należy dodać mniej pamięci głównej lub zwolnić potrzebną pamięć główną z innej partycji.

#### No alternate IPL device is currently attached to IOP selected (Do wybranego procesora IOP nie jest obecnie **podłączone żadne urządzenie alternatywnego IPL)**

Komunikat ostrzegawczy. Serwer nie może zidentyfikować żadnego urządzenia alternatywnego IPL podłączonego do tego procesora IOP. Jeśli nie są podłączone żadne urządzenia, to aby użyć procesora IOP w partycji, należy podłączyć jakieś urządzenie partycji.

#### No change made, the new name is the same as the existing name (Nic nie zmieniono, nowa nazwa jest taka sama, **jak istniejąca)**

Komunikat informacyjny. Wybrano zmianę nazwy partycji. Jednakże wybrana nazwa jest taka sama jak poprzednia. Nie są wymagane żadne dodatkowe działania.

#### **No console device is currently attached to IOP selected (Do wybranego procesora IOP nie jest obecnie podłączone żadne urządzenie konsoli)**

Komunikat ostrzegawczy. Serwer nie może zidentyfikować żadnego urządzenia konsoli podłączonego do tego procesora IOP. Jeśli nie są podłączone żadne urządzenia, to aby użyć procesora IOP w partycji, należy podłączyć jakieś urządzenie.

#### **No electronic customer support resource is attached to IOP selected (Do wybranego procesora IOP nie jest podłączony żaden zasób elektronicznego wsparcia klienta)**

Komunikat ostrzegawczy. Serwer nie może zidentyfikować żadnego urządzenia elektronicznego wsparcia klienta podłączonego do tego procesora IOP. Jeśli nie są podłączone żadne urządzenia, to aby użyć procesora IOP w partycji, należy podłączyć jakieś urządzenie.

#### **No guest partitions defined (Nie zdefiniowano partycji gościa)**

Komunikat informacyjny.

#### No load source capable disk unit is currently attached to IOP selected (Do wybranego procesora IOP nie jest **obecnie podłączona żadna jednostka dyskowa zdolna do ładowania systemu)**

Komunikat ostrzegawczy. Serwer nie może zidentyfikować żadnych jednostek dyskowych źródła ładowania systemu podłączonych do tego procesora IOP. Jeśli nie są podłączone żadne urządzenia, to aby użyć procesora IOP w partycji, należy podłączyć jakieś urządzenie.

#### **No non-configured disk units found that have configuration data (Nie znaleziono nieskonfigurowanych jednostek dyskowych mających dane konfiguracyjne)**

Komunikat ten jest wyświetlany na ekranie Wybór nieskonfigurowanych jednostek dyskowych do usunięcia zawartości danych konfiguracyjnych (Non-Configured Disk Unit for Configuration Data Clear). Wybrane jednostki dyskowe nie zawierają żadnych danych konfiguracyjnych partycji.

#### **No service printer specified. Print request failed (Nie określono drukarki serwisowej. Żądanie wydruku nie powiodło się)**

Komunikat ten jest wyświetlany, jeśli podczas wychodzenia z ekranu podpowiedzi w narzędziach DST i SST okaże się, że nie wybrano żadnej drukarki. Aby wybrać drukarkę, ponów żądanie.

#### Not able to start Work with system partitions (Nie można uruchomić ekranu Praca z partycjami systemu - Work **with system partitions)**

Komunikat ten jest wyświetlany w narzędziach SST i oznacza, że inny użytkownik w serwerze pracuje obecnie z partycjami logicznymi w narzędziach DST lub SST.

#### **Not enough interactive performance percentage available (Nie jest dostępny wystarczający procent wydajności interaktywnej)**

Zażądano dodania więcej wydajności interaktywnej, niż jest dostępne. Należy albo dodać mniej wydajności interaktywnej, albo z innej partycji usunąć tyle, ile potrzeba.

#### **Not enough main storage available (Nie jest dostępna wystarczająca ilość pamięci głównej)**

Zażądano dodania więcej pamięci głównej, niż jest dostępne. Należy albo dodać mniej pamięci głównej, albo z innej partycji usunąć tyle, ile potrzeba.

#### **Not enough processors available (Nie jest dostępna wystarczająca ilość procesorów)**

Zażądano dodania więcej procesorów, niż jest dostępne. Należy albo dodać mniej procesorów, albo z innej partycji usunąć tyle, ile potrzeba.

#### **Not enough processors available (Nie jest dostępna wystarczająca ilość procesorów)**

Nie ma wystarczającej liczby dostępnych procesorów, aby zrealizować żądanie. Należy zmniejszyć liczbę żądanych procesorów.

#### **Not enough shared pool processor units available. (Nie ma dostępnej wystarczającej liczby jednostek puli procesorów współużytkowanych)**

Próbowano ustawić większą liczbę jednostek procesorów współużytkowanych niż dostępna. Aby rozwiązać ten problem, należy dodać więcej procesorów do puli lub zmniejszyć liczbę żądanych jednostek procesorów, aby była mniejsza lub równa liczbie dostępnych jednostek procesorów.

#### Number entered is too small - less than required by using partitions (Wprowadzono za małą liczbę, mniejszą niż **wymagana przy korzystaniu z partycji)**

Pula procesorów współużytkowanych wymaga więcej procesorów niż wprowadzono. Aby zakończyć żądanie, wprowadź większą liczbę procesorów. Aby współużytkowana pula procesorów mogła obsłużyć największą liczbę procesorów wszystkich partycji, musi w niej być wystarczająca liczba procesorów.

#### **Number of processors allocated to pool changed successfully (Pomyślnie zmieniono liczbę procesorów przydzielonych do puli)**

Komunikat ten ma charakter wyłącznie informacyjny.

#### **Number of processors entered is greater than available (Wprowadzona liczba procesorów jest większa od dostępnej)**

Próbowano przenieść większą liczbę procesorów niż dostępna. Należy zmniejszyć liczbę procesorów do przeniesienia.

#### **Number of processors not within minimum and maximum range (Liczba procesorów nie mieści się w zakresie między minimum a maksimum)**

Próbowano zmienić wartości dla procesorów w partycji. Wprowadzona liczba nie mieści się w zakresie pomiędzy wartością minimalną a maksymalną. Należy albo wprowadzić liczbę mieszczącą się w tym zakresie, albo zmienić wartości minimalną i maksymalną.

#### **Number of processors entered is not valid (Wprowadzono niepoprawną liczbę procesorów)**

Wprowadzono niepoprawną wartość. Jest ona mniejsza lub większa, niż dopuszcza to serwer, albo nie jest liczbą całkowitą. Wprowadź inną wartość.

#### **Number of shared processor units not within minimum and maximum range. (Liczba jednostek procesorów współużytkowanych nie mieści się w zakresie między minimum a maksimum)**

Liczba jednostek przetwarzania musi być większa lub równa minimum i mniejsza lub równa maksimum jednostek procesorów współużytkowanych.

#### **Only one partition may be selected (Można wybrać tylko jedną partycję)**

Próbowano wykonać działanie na więcej niż jednej partycji. Ten ekran może obsłużyć tylko jedno żądanie naraz. Powtórz działanie dla każdej partycji oddzielnie.

#### **Only one resource may be selected (Można wybrać tylko jeden zasób)**

Próbowano wykonać działanie na więcej niż jednym zasobie. Ten ekran może obsłużyć tylko jedno żądanie naraz. Powtórz działanie dla każdego zasobu oddzielnie.

#### **Only one resource of a specific type may be selected (Można wybrać tylko jeden zasób konkretnego typu)** Próbowano wykonać działanie na więcej niż jednym typie zasobu. Ten ekran może obsłużyć tylko jedno

żądanie dla każdego typu zasobu naraz. Powtórz działanie oddzielnie dla każdego typu zasobu.

#### **Option is allowed only from primary partition (Opcja dozwolona tylko z partycji podstawowej)**

Opcje 13 i 14 do zmiany działania IPL systemu można wykonać z partycji podstawowej. Serwer nie pozwala na wyświetlenie lub zmianę tej wartości w partycjach dodatkowych. Możliwe też, że partycja dodatkowa jest w trybie chronionym. Należy przejść do podstawowej konsoli DST, aby zmienić tryb na wartość inną niż tryb chroniony.

#### **Option not allowed during system MSD IPL (Opcja niedozwolona podczas IPL zrzutu pamięci głównej systemu)**

W momencie, gdy serwer wykonuje zrzut pamięci głównej (MSD), nie można wykonać wielu spośród opcji konfiguracji partycji logicznej zmieniających dane konfiguracyjne partycji logicznej. Nie można na przykład wykonać działań odzyskiwania ani utworzyć nowej partycji dodatkowej.

#### **Option not allowed for new partition until next system IPL (Opcja niedozwolona dla nowej partycji do następnego IPL systemu)**

Partycja została właśnie utworzona. Dopóki serwer nie zostanie zrestartowany, nie można wykonywać z tej partycji żadnych działań. Po restarcie serwera można spróbować wykonać tę opcję.

#### **Option not allowed for primary partition (Opcja niedozwolona dla partycji podstawowej)**

Wywołanie niektórych opcji nie ma sensu w odniesieniu do partycji podstawowej. Nie można na przykład zmienić nazwy lub usunąć partycji podstawowej ani wybrać zaznaczonego zasobu dodatkowego, takiego jak procesor IOP źródła ładowania systemu lub konsoli.

#### **Option not allowed for resource chosen (Opcja niedozwolona dla wybranego zasobu)** Wprowadzona opcja jest niepoprawna na tym ekranie. Lista dozwolonych opcji jest wyświetlona na ekranie.

#### **Option not allowed while partition is in secure mode, use primary DST (Opcja niedozwolona, jeśli partycja podstawowa jest w trybie chronionym, użyj podstawowych narzędzi DST)**

Błąd ten wystąpi podczas próby użycia funkcji panelu na ekranie Praca ze statusem partycji (Work with Partition Status) na partycji ustawionej w tryb chroniony. Gdy partycja jest w trybie chronionym, funkcje panelu można wykonywać tylko z ekranu Praca ze statusem partycji (Work with Partition Status) podstawowej partycji z konsoli DST. Funkcji panelu na partycji można używać dopiero po przełączeniu jej w inny tryb.

#### **Option is only allowed for the primary partition (Opcja dozwolona tylko dla partycji podstawowej)**

Niektóre działania nie są dozwolone dla partycji dodatkowych. Na przykład, nie można dokonywać zmian konfiguracyjnych z partycji dodatkowej.

#### Panel function failed - keylock is not in control panel (Funkcja panelu nie powiodła sie - brak blokady w panelu **sterującym)**

W panelu sterującym nie ma klucza dla serwera. Włóż klucz i ponów żądanie.

#### **Partition already powered off (Partycja jest już wyłączona)**

Wybrano wyłączenie partycji. Jednakże partycja ta jest już wyłączona.

#### **Partition already powered on (Partycja jest już włączona)**

Wybrano włączenie partycji. Jednakże partycja ta jest już włączona.

#### **Partition create failed - maximum number of partitions already exist (Utworzenie partycji nie powiodło się istnieje już maksymalna liczba partycji)**

Serwer ma już maksymalną dozwoloną liczbę partycji logicznych, które może mieć w tym wydaniu. Nie można utworzyć następnej.

#### Partition create failed - not enough system resources available (Utworzenie partycji nie powiodło się - za mało **dostępnych zasobów systemowych)**

Nie można utworzyć kolejnej partycji. Utworzono już maksymalną liczba partycji, które obsługuje serwer.

#### Partition delete failed - partition must be powered off (Usuniecie partycji nie powiodło się - partycja musi być **wyłączona)**

Nie można usunąć partycji jeśli jest ona nadal włączona. Wyłącz partycję, a następnie wykonaj operację jej usunięcia.

#### **Partition does not currently own the bus (Partycja nie ma prawa własności magistrali)**

Działanie nie może być wykonane, gdyż żadna inna partycja logiczna nie ma prawa własności do magistrali. Przypisanie prawa własności do magistrali jest konieczne przed wykonaniem następujących działań:

- Usunięcie magistrali.
- v Zmiana magistrali.
- Przeniesienie procesora we/wy.  $\ll$

#### **Partition identifier entered is already in use by another partition (Wprowadzony identyfikator partycji jest już używany przez inną partycję)**

Błąd ten występuje podczas próby nadania partycji identyfikatora, który jest już używany przez inną partycję na serwerze. Wprowadź inny identyfikator.

#### **Partition identifier entered is not valid (Wprowadzono niepoprawny identyfikator partycji)**

Wprowadzono identyfikator spoza zakresu od 1 do 24 lub niebędący liczbą całkowitą. Wprowadź wartość z zakresu od 1 do 24.

#### **Partition install might be needed after recovery due to version/release level (Po odzyskiwaniu może być niezbędne zainstalowanie partycji z uwagi na poziom wersji/wydania)**

Komunikat ostrzegawczy. System wykrył, że na jednej z partycji dodatkowych prawdopodobnie znajduje się nieobsługiwana wersja oprogramowania. Zidentyfikowana wersja nie obsługuje bieżącego sprzętu serwera. Jeśli na partycji dodatkowej znajduje się nieobsługiwana wersja, zainstaluj obsługiwaną wersję systemu operacyjnego po zakończeniu odzyskiwania partycji podstawowej.

#### **Partition xxx create successful, but partition will not be functional (Utworzenie partycji xxx powiodło się, ale partycja nie będzie funkcjonalna)**

Serwer zezwolił na zmiany w partycji logicznej. Jednak może ona nie zrestartować się pomyślnie, gdyż nie spełnia jednego lub więcej wymagań minimalnych dotyczących procesorów, pamięci lub wydajności interaktywnej. Dodaj odpowiednią ilość wymaganych zasobów przed zrestartowaniem partycji.

#### **Power off domain failed (Nie powiodło się wyłączenie domeny)**

Wystąpił błąd w zadaniu panelu. Ponów żądanie. Jeśli operacja nie powiedzie się, skontaktuj się z serwisem.

#### **Power on domain failed (Nie powiodło się włączenie domeny)**

Wystąpił błąd w zadaniu panelu. Ponów żądanie. Jeśli operacja nie powiedzie się, skontaktuj się z serwisem.

#### **Primary partition configuration data recovery failed (Nie powiodło się odzyskiwanie danych konfiguracyjnych partycji podstawowej)**

W menedżerze konfiguracji partycji logicznej wystąpił błąd wewnętrzny podczas działań odzyskiwania danych konfiguracyjnych. Skontaktuj się z dostawcą usług.

#### **Primary partition configuration data recovery failed - no data found (Nie powiodło się odzyskiwanie danych konfiguracyjnych partycji podstawowej - nie znaleziono danych)**

Brak danych konfiguracyjnych partycji logicznej. Serwer nie był jeszcze modyfikowany, to jest nie usuwano zasobów z partycji podstawowej i nie przypisywano ich do nowych partycji dodatkowych. Serwer nie wykonał żądanego działania.

#### **Primary partition configuration data recovery failed - no new data found (Nie powiodło się odzyskiwanie danych konfiguracyjnych partycji podstawowej - nie znaleziono nowych danych)**

Żadne dalsze działania nie są potrzebne. Serwer nie znalazł żadnych danych konfiguracyjnych na jednostkach dyskowych innych od obecnie zapisanych na jednostce dyskowej źródła ładowania danych tej partycji logicznej.

#### **Print request failed with unknown error (Żądanie wydruku nie powiodło się, wystąpił nieznany błąd)** Wystąpił nieznany błąd. Skontaktuj się z dostawcą usług.

#### **Print request not submitted, no entries listed to print (Nie wprowadzono żądania wydruku, brak pozycji do wydrukowania)**

Próba wysłania żądania wydruku bez określenia, co drukować; ewentualnie dany ekran nie zezwala na drukowanie. Spróbuj drukować z ekranu, który pozwala wybrać pozycje.

#### **Print request submitted to service printer with one or more errors (Żądanie wydruku wprowadzone do drukarki serwisowej, wystąpił jeden lub więcej błędów)**

Informacyjny komunikat o błędzie. Wprawdzie w żądaniu wydruku wystąpiły błędy, jednak drukowanie zakończyło się pomyślnie. Można skontaktować się z dostawcą usług, aby określić rodzaj problemu.

#### **Problem resolution failed (Nie powiodło się określenie przyczyn wystąpienia problemu)** Problem wybrany do akceptacji nie znajduje się aktualnie na liście znanych problemów z partycją logiczną lub wystąpił inny błąd wewnętrzny. Skontaktuj się z Inżynierem Serwisu.

#### **Problem resolution failed, unable to clear attention errors (Nie powiodło się określanie przyczyn wystąpienia problemu, nie można usunąć zawartości błędów wymagających uwagi)**

Problem wybrany do akceptacji nie znajduje się aktualnie na liście znanych problemów z partycją logiczną lub wystąpił inny błąd wewnętrzny. Skontaktuj się z Inżynierem Serwisu.

#### **Problem resolution failed, unable to clear informational errors (Nie powiodło się określenie przyczyn wystąpienia problemu, nie można usunąć zawartości błędów informacyjnych)**

Problem wybrany do akceptacji nie znajduje się aktualnie na liście znanych problemów z partycją logiczną lub wystąpił inny błąd wewnętrzny. Skontaktuj się z Inżynierem Serwisu.

#### **Problem resolution failed, unable to clear severe errors (Nie powiodło się określenie przyczyn wystąpienia problemu, nie można usunąć zawartości poważnych błędów)**

Problem wybrany do akceptacji nie znajduje się aktualnie na liście znanych problemów partycji lub wystąpił inny błąd wewnętrzny. Skontaktuj się z Inżynierem Serwisu.

#### **Remove I/O resource failed (Nie powiodło się usunięcie zasobu we/wy)**

Wystąpił błąd wewnętrzny. Serwer nie znalazł informacji o tym, że procesor IOP jest własnością odpowiedniej partycji i nie jest już dostępnym zasobem. Skontaktuj się z dostawcą usług.

#### **Reorder SPCN addressing was successful (Zmiana kolejności adresowania sieci SPCN zakończyła się pomyślnie)**

Komunikat ten ma charakter wyłącznie informacyjny.

#### **Requested panel function not currently enabled (Żądana funkcja panelu nie jest obecnie włączona)**

Serwer nie włączył funkcji panelu w tym momencie. Zaczekaj i ponów żądanie. Na przykład funkcja 21 panelu na partycji, która jest restartowana i nie jest jeszcze całkiem dostępna dla narzędzi DST, nie będzie włączona, dopóki nie zostaną uruchomione narzędzia DST.

#### **Request failed, bus xxx not in use (Żądanie nie powiodło się, magistrala xxx nie jest używana)** Partycja nie używa aktualnie magistrali, więc nie może mieć do niej praw własności.

#### **Request failed, bus xxx not shared (Żądanie nie powiodło się, magistrala xxx nie jest współużytkowana)** Magistrala jest w stanie specjalnym, który blokuje jej zmianę na typ współużytkowany (np. jest wykorzystywana w klastrze). Możliwe również, że usuwany procesor IOP nie należy do magistrali znajdującej się w trybie współużytkowanym.

#### **Request failed, configuration data protected - see Product Activity Log (Żądanie nie powiodło się, dane konfiguracyjne są zabezpieczone - patrz protokół aktywności produktu)**

Dane konfiguracyjne partycji logicznej są zabezpieczone z pewnych powodów i nie można ich zmienić, zanim nie zostaną podjęte czynności naprawcze. Więcej informacji o tym, jakie czynności naprawcze podjąć, zawiera ["Przeglądanie](#page-103-0) protokołu aktywności produktu (PAL<sup>(R)</sup>) dla partycji logicznych" na stronie 98. Zazwyczaj, aby naprawić problem, należy użyć opcji ekranu Odtwarzanie danych konfiguracyjnych (Recover Configuration

#### Request failed due to the state of one or more partitions (Zadanie nie powiodło się z powodu stanu jednej lub **więcej partycji)**

W zależności od żądanej funkcji, wszystkie partycje dodatkowe muszą być albo wyłączone, albo włączone, aby można było kontynuować.

#### **Request failed, errors reported were not handled (Żądanie nie powiodło się, zgłoszone błędy nie zostały obsłużone)**

Wyświetlony wcześniej raport o błędach został anulowany przez użytkownika bez umożliwienia serwerowi naprawy wymienionych problemów, albo serwerowi nie powiodło się wykonanie działania odzyskiwania.

#### **Request failed, return code: xxxxxxxx (Żądanie nie powiodło się, kod powrotu: xxxxxxxx)**

Komunikat taki zostanie wyświetlony jeśli wystąpi błąd, z którym nie ma powiązanego opisu komunikatu. Szesnastkowy kod powrotu będzie informacją o tym, co się stało.

#### **0xFFFFFF98**

Konfiguracja we/wy została zmieniona w trakcie wykonywania bieżącej czynności. W zależności od wyświetlonego ekranu zasoby mogą zostać odświeżone automatycznie. Jeśli tak, po prostu ponów żądanie. Możesz również wyjść z ekranu i ponownie wejść niego, aby ponowić żądanie.

#### **Request is not allowed for the partition (Żądanie jest niedozwolone dla partycji)**

Próbowano wykonać żądanie niedozwolone dla tej partycji. Niektóre działania nie są dozwolone na partycji podstawowej. Na przykład, nie można usunąć partycji podstawowej lub usunąć procesora we/wy źródło ładowania systemu źródła ładowania systemu partycji podstawowej.

#### **Request failed, more processors specified than are in shared pool (Żądanie nie powiodło się, podano więcej procesorów, niż znajduje się w puli współużytkowanej)**

Próba ustawienia większej liczby procesorów niż dostępna w puli procesorów współużytkowanej. Aby rozwiązać ten problem, należy dodać więcej procesorów do współużytkowanej puli lub zmniejszyć liczbę żądanych procesorów, aby była mniejsza lub równa liczbie dostępnych procesorów.

#### **Request failed - see Product Activity Log (Żądanie nie powiodło się - patrz protokół aktywności produktu)**

W menedżerze konfiguracji partycji logicznej wystąpił błąd wewnętrzny podczas żądania zmiany konfiguracji. Więcej informacji zawiera ["Przeglądanie](#page-103-0) protokołu aktywności produktu (PAL<sup>(R)</sup>) dla partycji [logicznych"](#page-103-0) na stronie 98. Skontaktuj się z dostawcą usług.

#### **Resources requested greater than is allocated to the partition (Zażądano więcej zasobów, niż przydzielono do partycji)**

Partycja mogła zostać zrestartowana z mniejszą ilością procesorów, pamięci głównej lub wydajności interaktywnej, niż żądano (nadal jednak mieszczącą się w minimalnym dopuszczalnym limicie). Próba usunięcia tych zasobów spowodowałaby że byłoby dostępnych mniej zasobów, niż partycja aktualnie używa.

#### **Size of main storage entered is not valid (Wprowadzono niepoprawną wielkość pamięci głównej)**

Wartość wprowadzona dla pamięci głównej nie jest poprawną liczbą całkowitą. Wpisz liczbę całkowitą.

#### **Size of main storage not within minimum and maximum range (Wielkość pamięci głównej nie mieści się w zakresie między minimum a maksimum)**

Próba zmiany wartości dla pamięci głównej w partycji. Wprowadzona liczba nie mieści się w zakresie pomiędzy wartością minimalną a maksymalną. Należy albo wprowadzić liczbę mieszczącą się w tym zakresie, albo zmienić wartości minimalną i maksymalną.

#### **Shared processor pool create was successful (Utworzenie współużytkowanej puli procesorów zakończyło się powodzeniem)**

Komunikat ten ma charakter wyłącznie informacyjny.

#### **Shared processor pool delete was successful (Usunięcie współużytkowanej puli procesorów zakończyło się powodzeniem)**

Komunikat ten ma charakter wyłącznie informacyjny.

#### **Shared processor pool units above maximum processor capacity (Jednostki puli procesorów współużytkowanych przekraczają maksymalne możliwości procesorów)**

Ustawiono większą liczbę jednostek przetwarzania niż maksymalne możliwości procesorów. Rozwiązaniem może być zmniejszenie liczby żądanych jednostek przetwarzania na mniejszą lub równą tej, którą mogą obsłużyć obecne procesory. Każdy procesor może obsłużyć maksymalnie 1,00 jednostek przetwarzania.

#### **Shared processor pool unit allocation entered is not valid. (Wprowadzony przydział jednostek puli procesorów współużytkowanych jest niepoprawny)**

Wprowadzono niepoprawną wartość. Jest on większy lub mniejszy od ilości, na jaką pozwala współużytkowana pula. Wprowadź inną wartość.

#### **Shared processor pool units below minimum processor capacity (Jednostki współużytkowanej puli procesorów są poniżej minimalnych możliwości procesorów)**

Ustawiono mniejszą liczbę jednostek przetwarzania niż określają to minimalne możliwości procesorów. Rozwiązaniem może być zwiększenie liczby żądanych jednostek przetwarzania.

#### **Shared processor pool units greater than processors can support (Liczba jednostek puli procesorów współużytkowanych jest większa, niż procesory mogą obsłużyć)**

Podano więcej jednostek przetwarzania niż mogą obsłużyć procesory. Rozwiązaniem może być użycie większej liczby procesorów lub zmniejszenie liczby jednostek procesora.

#### **Smallest minimum main storage size is xxxxxxxx for maximum entered (Dla wprowadzonego maksimum najmniejsza minimalna wielkość pamięci głównej wynosi xxxxxxxx)**

Serwer musi wymusić zakres możliwych wartości minimalnej i maksymalnej pamięci głównej, aby były one odpowiednie względem siebie. Jest to spowodowane tym, że określona ilość pamięci stałej jest przydzielana serwerowi w oparciu o podaną wielkość maksymalną. Wymagana przez serwer pamięć stała nie może być mniejsza niż podana wartość minimalna. Należy dopasować wartość minimalną, aby była co najmniej taka, jak podana w komunikacie. Można również zmniejszyć wielkość maksymalną.

#### **Storage I/O adapter cannot be assigned to a guest partition when a controlling I/O processor exists (Nie można przypisać adaptera we/wy pamięci do partycji gościa, jeśli istnieje sterujący procesor we/wy)**

Adapter we/wy używany przez partycję gościa znajduje się w pozycji karty w tej samej domenie mostu wieloadapterowego, co procesor we/wy. Dane partycji typu gość mogą zostać utracone w jednym z następujących przypadków:

- Wykonany zostanie IPL typu D partycji podstawowej.
- v Adapter we/wy zostanie przeniesiony do partycji i5/OS.
- v Błąd spowoduje, że nie będą używane dane konfiguracyjne partycji logicznej (LPAR).

Aby utworzyć poprawną konfigurację LPAR należy użyć narzędzia LPAR [Validation](http://www.ibm.com/eserver/iseries/lpar) Tool (LVT)

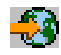

## ≪

.

#### **System IPL required to activate changes (Aby aktywować zmiany, wymagany jest IPL systemu)**

Do konfiguracji partycji logicznej wprowadzono zmiany wymagające restartu serwera. Przykładowe takie zmiany to: utworzenie, usunięcie lub odzyskanie partycji, zmiana typu prawa własności do magistrali bądź zmiana wartości procesorów, pamięci głównej lub wydajności interaktywnej partycji podstawowej.

#### **Unit has incorrect logical partition configuration (Jednostka ma niepoprawną konfigurację partycji logicznej)**

Dane konfiguracyjne partycji logicznej są zabezpieczone z pewnych powodów i nie można ich zmienić, zanim nie zostaną podjęte czynności naprawcze. Więcej informacji o tym, jakie czynności naprawcze podjąć, zawiera ["Przeglądanie](#page-103-0) protokołu aktywności produktu (PAL<sup>(R)</sup>) dla partycji logicznych" na stronie 98. Zazwyczaj, aby naprawić problem, należy użyć opcji ekranu Odtwarzanie danych konfiguracyjnych (Recover Configuration

#### **Unknown error in service function (Nieznany błąd w funkcji serwisowej)**

Wystąpił nieoczekiwany błąd w licencjonowanym kodzie, który zarządza albo danymi konfiguracyjnymi partycji logicznej albo funkcją serwisową partycji logicznej. Sprawdź w protokole Licencjonowanego Kodu Wewnętrznego pozycję 0C00 C9FF. Skontaktuj się z dostawcą usług.

#### **Update configuration data failed (Nie powiodła się aktualizacja danych konfiguracyjnych)**

W menedżerze konfiguracji partycji logicznej wystąpił błąd wewnętrzny podczas działań odzyskiwania danych konfiguracyjnych. Skontaktuj się z dostawcą usług.

#### **Update configuration data failed - no data found (Nie powiodła się aktualizacja danych konfiguracyjnych - nie znaleziono danych)**

Brak danych konfiguracyjnych partycji logicznej. Serwer nie był jeszcze modyfikowany, to jest nie usuwano zasobów z partycji podstawowej i nie przypisywano ich do nowych partycji dodatkowych. Serwer nie wykonał żądanego działania.

#### **Value entered for Level of detail is not valid (Wartość wprowadzona w polu Poziom szczegółów jest niepoprawna)**

Wprowadzona w tym polu wartość jest niepoprawna. Wprowadź poprawną wartość w polu Poziom szczegółów.

#### **Value entered for Number of reference codes is not valid (Wartość wprowadzona w polu Liczba kodów odniesienia jest niepoprawna)**

Wprowadzona w tym polu wartość jest niepoprawna. Wprowadź poprawną wartość w polu Liczba kodów odniesienia.

#### **Value entered for Secondary partition(s) is not valid (Wartość wprowadzona w polu Partycje dodatkowe jest niepoprawna)**

Wprowadzona w tym polu wartość jest niepoprawna. Wprowadź poprawną wartość w polu Partycje dodatkowe.

#### **Value entered for System partition(s) is not valid (Wartość wprowadzona w polu Partycje systemowe jest niepoprawna)**

Wprowadzona w tym polu wartość jest niepoprawna. Wprowadź poprawną wartość w polu Partycje systemowe.

#### **Logical partition error messages in the error report (Komunikaty o błędzie partycji logicznej znajdują się w raporcie o błędach)**

Jeśli menedżer konfiguracji partycji logicznej musi zgłosić wiele błędów, wyświetlany jest ekran Raport o błędach partycjonowania logicznego (Logical Partitioning Error Report). Ekran ten zawiera podsumowanie błędów ze szczegółowymi informacjami o danym błędzie dostępnymi za pomocą opcji 5.

Na tym ekranie można anulować bieżące żądanie i powrócić do wcześniejszego ekranu, wybierając F3 (Wyjdź) lub F12 (Anuluj). Można również zaakceptować błąd i kontynuować, wybierając opcję 1 (Akceptuj problem) lub F10 (Akceptuj wszystkie problemy i kontynuuj). Jednakże przed podjęciem jakichkolwiek działań należy dobrze zrozumieć te błędy.

W raporcie komunikaty o błędach są pogrupowane według kategorii w następujący sposób:

- v **Informacyjne** wystąpił błąd naprawialny, który nie przeszkadza w wykonaniu żądanego działania.
- v **Wymagające uwagi** wystąpił błąd, który uniemożliwia wykonanie żądanego działania. W informacjach szczegółowych opisana została przyczyna błędu, ale nie ma informacji o tym, które działanie nie powiodło się. Aby określić, które działanie nie powiodło się, zapoznaj się z błędami w kategorii **poważne**.
- v **Poważne** działanie nie może zakończyć się pomyślnie. Aby określić przyczyny niepowodzenia działań, zapoznaj się z komunikatami w kategorii **wymagające uwagi**.

Poniższa lista przedstawia podsumowania komunikatów wymagających uwagi i poważnych, możliwe przyczyny wystąpienia błędu i zalecane działania.

#### **Bus not removed (Nieusunięta magistrala)**

Komunikat poważny, wskazuje, że nie powiodło się usunięcie magistrali. Popraw błędy wymagające uwagi znajdujące się przed tym błędem w raporcie błędów i spróbuj ponowić działanie.

#### **Bus ownership type change failed (Nie powiodła się zmiana typu prawa własności do magistrali)**

Komunikat poważny, wskazuje, że nie powiodła się zmiana typu prawa własności do magistrali. Popraw błędy wymagające uwagi znajdujące się przed tym błędem w raporcie błędów i spróbuj ponowić działanie.

#### **Device in use (Urządzenie jest używane)**

Komunikat wymagający uwagi, wskazujący, że określony zasób był używany przez serwer, procesor IOP lub

magistralę, gdy ktoś próbował usunąć ten zasób z partycji. Jeśli zasobem tym jest jednostka dyskowa, zaleca się, aby została usunięta ze swojej puli pamięci dyskowej (ASP) przed usunięciem procesora IOP lub magistrali.

v W przypadku jednostki dyskowej zapoznaj się z rozdziałem dotyczącym pracy z pulami ASP w publikacji

Składowanie i odtwarzanie zawierającym informacje o tym, jak usunąć dysk z puli ASP.

- v W przypadku wszystkich innych zasobów wykonaj następujące czynności:
	- 1. Zapisz adres logiczny zasobu, który chcesz zablokować. Informacje te można znaleźć, wyświetlając zasoby przydzielone do partycji.
	- 2. W linii komend wpisz komendę Praca ze statusem konfiguracji (Work with Configuration Status WRKCFGSTS), aby znaleźć nazwę zasobu w oparciu o jego adres logiczny. W narzędziach DST przejdź do ekranu Menedżer usług sprzętowych (Hardware Service Manager).
	- 3. Zablokuj wszystkie urządzenia lub kontrolery, które są aktywne w zasobie.

Więcej informacji na temat kończenia zadań zawiera sekcja Podstawowe działania systemu.

#### **IOP not removed (Nieusunięty procesor IOP)**

Komunikat poważny, wskazujący, że nie powiodło się usunięcie procesora IOP. Popraw błędy wymagające uwagi znajdujące się przed tym błędem w raporcie błędów i spróbuj ponowić działanie.

#### **IOP requires reallocation (Procesor IOP wymaga ponownego przydzielenia)**

Komunikat wymagający uwagi, wskazujący, że nastąpiła próba zmiany typu prawa własności do magistrali ze współużytkowanego na dedykowany. Jednakże magistrala zawiera procesory IOP nieprzypisane do żadnej partycji logicznej. Dodaj zasoby we/wy, aby przypisać dostępne procesory IOP do partycji będącej właścicielem magistrali. Następnie ponów zmianę typu prawa własności do magistrali.

#### **I/O resource not updated (Niezaktualizowany zasób we/wy)**

Komunikat poważny, wskazujący, że zasób we/wy nie został zaktualizowany w danych konfiguracyjnych. Popraw błędy wymagające uwagi znajdujące się przed tym błędem w raporcie błędów i spróbuj ponowić działanie.

#### **State of IOP is unknown (Nieznany stan procesora IOP)**

Komunikat wymagający uwagi, wskazujący, że nie można znaleźć określonego procesora IOP w partycji, z której jest usuwany.

Jeśli partycja, do której należy procesor IOP, jest aktualnie wyłączona i wiadomo, że procesor IOP i jego zasoby są dostępne, można zignorować ten błąd. Jeśli partycja ta jest włączona, błąd ten może wskazywać, że procesor IOP został niedawno dodany do partycji, ale nie jest jeszcze aktywny.

Odczekaj pięć minut i ponów działanie. Jeśli błąd będzie nadal występował lub jeśli procesor IOP nie został ostatnio dodany do partycji, skontaktuj się z inżynierem serwisu.

## **Praca z danymi konfiguracyjnymi partycji logicznych**

Może zajść konieczność pracy z danymi konfiguracyjnymi partycji logicznej. Zwykle wykonuje się to w celu naprawyawarii sprzętu, poprawienia błędów lub konserwacji po przeniesieniu sprzętu.

Serwer przechowuje dane konfiguracyjne wszystkich partycji logicznych w żródłach ładowania tych partycji. Dane konfiguracyjne zawarte na partycji podstawowej można uznać za kopię nadrzędną. Problemy mogą zaistnieć w momencie, gdy dane konfiguracyjne partycji podstawowej pozostają w konflikcie z danymi partycji dodatkowej, lub po zainicjowaniu jednostki dyskowej podczas instalacji. Poniższe informacje opisują sposoby naprawiania błędów i pracy z danymi konfiguracyjnymi:

- v "Odzyskiwanie danych [konfiguracyjnych](#page-123-0) partycji logicznej" na stronie 118
- v "Zapis wszystkich danych [konfiguracyjnych"](#page-123-0) na stronie 118
- v "Odtwarzanie wszystkich danych [konfiguracyjnych"](#page-124-0) na stronie 119
- v "Czyszczenie danych [konfiguracyjnych](#page-125-0) partycji logicznych" na stronie 120
- <span id="page-123-0"></span>v "Aktualizacja danych [konfiguracyjnych](#page-125-0) partycji na wszystkich partycjach logicznych" na stronie 120
- v "Czyszczenie danych konfiguracyjnych partycji z [nieskonfigurowanych](#page-126-0) jednostek dyskowych" na stronie 121
- v "Czyszczenie [niezgłaszających](#page-127-0) się zasobów partycji logicznej" na stronie 122
- v ["Akceptacja](#page-128-0) jednostki dyskowej jako źródła ładowania systemu dla partycji logicznej" na stronie 123
- v "Kopiowanie danych [konfiguracyjnych](#page-128-0) partycji pomiędzy źródłami IPL" na stronie 123
- v "Usuwanie wszystkich partycji [logicznych"](#page-129-0) na stronie 124

Planując migrować dane lub odzyskiwać serwer wraz z partycjami logicznymi, należy się zapoznać z publikacją

Składowanie i odtwarzanie .

## **Odzyskiwanie danych konfiguracyjnych partycji logicznej**

Poniższe informacje dotyczą wyłącznie **partycji podstawowych**. Można użyć tej opcji do odzyskania danych konfiguracyjnych partycji logicznej, jeśli w jednej z partycji dodatkowych uruchomiony jest system i5/OS<sup>(TM)</sup>. Ta procedura jest częścią pełnego odzyskiwania serwera, która została przedstawiona w publikacji Składowanie i

odtwarzanie.

Po reinstalacji Licencjonowanego Kodu Wewnętrznego na partycji podstawowej, może zajść potrzeba użycia narzędzi DST w celu odtworzenia danych konfiguracyjnych partycji logicznej. W celu odtworzenia danych konfiguracyjnych partycji logicznej wykonaj następujące kroki:

- 1. Zanim zmienisz konfigurację dysku lub odzyskasz pule ASP użytkowników, wybierz opcję 11 (Praca z partycjami systemu).
- 2. Wybierz opcję 4 (Odzyskanie danych konfiguracji).
- 3. Wybierz opcję 1 (Odzyskanie danych konfiguracyjnych partycji podstawowej). Serwer zlokalizuje nieskonfigurowaną jednostkę dyskową zawierającą najbardziej aktualne dane konfiguracyjne tego serwera. Pojawienie się zamiast listy zasobów komunikatu No units found with more current configuration data (Nie znaleziono jednostek z bardziej aktualnymi danymi konfiguracyjnymi) oznacza, że żadna z nieprzydzielonych jednostek dyskowych nie zawiera odpowiedniej informacji o konfiguracji. Poproś o pomoc inżyniera serwisu.
- 4. Zaznacz odpowiednią konfigurację do odzyskania.
- 5. Potwierdź swój wybór przez naciśnięcie klawisza Enter.
- 6. Serwer skopiuje nowe dane konfiguracyjne na źródło ładowania partycji podstawowej i automatycznie ją zrestartuje.
- 7. Po następnym ładowaniu programu początkowego (IPL) dla partycji dodatkowych serwer dokona aktualizacji danych konfiguracyjnych tych partycji logicznych.
- 8. Gdy partycja podstawowa zakończy swój program IPL, można kontynuować kroki odzyskiwania opisane w

rozdziale o odzyskiwaniu publikacji Składowanie i odtwarzanie.

## **Zapis wszystkich danych konfiguracyjnych**

Do zachowania danych konfiguracyjnych partycji logicznej w postaci pliku na komputerze można użyć programu iSeries<sup>(TM)</sup> Navigator. Ta funkcja jest używana, gdy wszystkie partycje dodatkowe na serwerze iSeries mają uruchomione systemy operacyjne typu gość.

**Uwaga:** Ta funkcja nie zapisuje parametrów IPL partycji typu gość. Jeśli parametry IPL partycji typu gość mają być zachowane, należy wykonać pełne składowanie systemu znajdującego się na tej partycji.

Aby zapisać wszystkie dane konfiguracyjne partycji logicznej za pomocą Moich połączeń, należy wykonać następujące czynności:

**Uwaga:** Do pracy danymi konfiguracyjnymi partycji logicznych należy używać programu iSeries(TM) Navigator oraz narzędzi DST.

- <span id="page-124-0"></span>1. W programie iSeries Navigator, rozwiń **Moje połączenia** lub aktywne środowisko.
- 2. Wybierz partycję podstawową systemu.
- 3. Rozwiń gałąź **Konfiguracja i obsługa** i wybierz opcję **Partycje logiczne**.
- 4. Kliknij prawym przyciskiem myszy **Partycję logiczną** i wybierz opcję **Konfiguracja partycji**. Zostanie otwarte okno Konfiguracja partycji logicznych.
- 5. Kliknij prawym przyciskiem myszy **System fizyczny** i wybierz **Odtwarzanie** a następnie opcję **Zapis wszystkich danych konfiguracyjnych**. Wszystkie składowane informacje zostaną zapamiętane w pliku na komputerze, na którym uruchomiony jest program iSeries Navigator.

Aby zapisać wszystkie dane konfiguracyjne partycji logicznej za pomocą okna narzędzi serwisowych, należy wykonać następujące czynności:

- 1. W programie iSeries Navigator wybierz **Moje połączenia** lub aktywne środowisko.
- 2. W pasku zadań wybierz **Otwórz okno narzędzi serwisowych iSeries Navigator** . Jeśli okno Paska zadań nie jest wyświetlone, należy wybrać z menu **Widok** polecenie **Pasek zadań**.
- 3. Wprowadź **adres IP** interfejsu sieciowego narzędzi serwisowych, z którymi chcesz się połączyć. Kliknij **OK**.
- 4. Zostanie wyświetlone żądanie wpisania **ID użytkownika i hasła narzędzi serwisowych**.
- 5. Rozwiń nazwę systemu i wybierz **Partycje logiczne**.
- 6. Kliknij prawym przyciskiem myszy partycję logiczną i wybierz opcję **Konfiguracja partycji**. Zostanie otwarte okno Konfiguracja partycji logicznych.
- 7. Kliknij prawym przyciskiem myszy **System fizyczny** i wybierz **Odtwarzanie** a następnie opcję **Zapis wszystkich danych konfiguracyjnych**. Wszystkie składowane informacje zostaną zapamiętane w pliku na komputerze, na którym uruchomiony jest program iSeries Navigator.

Aby zapisać wszystkie dane konfiguracyjne partycji logicznej za pomocą Centrum Zarządzania, należy wykonać następujące czynności:

- 1. W programie iSeries Navigator rozwiń **Centrum Zarządzania**.
- 2. Rozwiń **Systemy z partycjami**.
- 3. Wybierz system fizyczny posiadający partycję logiczną, z którą zamierzasz pracować.
- 4. Kliknij prawym przyciskiem myszy system fizyczny i wybierz opcję **Konfiguracja partycji**. Zostanie otwarte okno Konfiguracja partycji logicznych.
- 5. Kliknij prawym przyciskiem myszy **System fizyczny** i wybierz **Odtwarzanie** a następnie opcję **Zapis wszystkich danych konfiguracyjnych**. Wszystkie składowane informacje zostaną zapamiętane w pliku na komputerze, na którym uruchomiony jest program iSeries Navigator.

### **Odtwarzanie wszystkich danych konfiguracyjnych**

Do odtworzenia danych konfiguracyjnych wszystkich partycji logicznych można użyć programu iSeries(TM) Navigator. Ta funkcja jest używana, gdy na wszystkich partycjach dodatkowych na serwerze iSeries<sup>(TM)</sup> są uruchomione systemy operacyjne typu gość oraz gdy dane konfiguracyjne zostały zachowane w pliku na komputerze z uruchomionym programem iSeries(TM) Navigator. Ta procedura jest częścią pełnego odzyskiwania serwera, która została

przedstawiona w publikacji Składowanie i odtwarzanie.

Jeśli dane konfiguracyjne zostały na serwerze wyczyszczone, funkcji tej należy użyć w celu uzyskania ponownego dostępu do zachowanych danych konfiguracyjnych utworzonych po wykonaniu zadania "Zapis [wszystkich](#page-123-0) danych [konfiguracyjnych"](#page-123-0) na stronie 118.

Aby odtwarzać wszystkie dane konfiguracyjne partycji logicznej za pomocą Moich połączeń, należy wykonać następujące czynności:

- 1. W programie iSeries Navigator, rozwiń **Moje połączenia** lub aktywne środowisko.
- 2. Wybierz partycję podstawową systemu.
- 3. Rozwiń gałąź **Konfiguracja i obsługa** i wybierz opcję **Partycje logiczne**.
- <span id="page-125-0"></span>4. Kliknij prawym przyciskiem myszy **Partycję logiczną** i wybierz opcję **Konfiguracja partycji**. Zostanie otwarte okno Konfiguracja partycji logicznych.
- 5. Kliknij prawym przyciskiem myszy **System fizyczny** i wybierz **Odtwarzanie** a następnie opcję **Odtwarzanie wszystkich danych konfiguracyjnych**.

Gdy partycja podstawowa zakończy swój restart, można kontynuować dalsze kroki odzyskiwania, opisane w rozdziale

o odzyskiwaniu w publikacji Składowanie i odtwarzanie.

Aby odtwarzać wszystkie dane konfiguracyjne partycji logicznej za pomocą okna narzędzi serwisowych, należy wykonać następujące czynności:

- 1. W programie iSeries Navigator wybierz **Moje połączenia** lub aktywne środowisko.
- 2. W pasku zadań wybierz **Otwórz okno narzędzi serwisowych iSeries Navigator** . Jeśli okno Paska zadań nie jest wyświetlone, należy wybrać z menu **Widok** polecenie **Pasek zadań**.
- 3. Wprowadź **adres IP** interfejsu sieciowego narzędzi serwisowych, z którymi chcesz się połączyć. Kliknij **OK**.
- 4. Zostanie wyświetlone żądanie wpisania **ID użytkownika i hasła narzędzi serwisowych**.
- 5. Rozwiń nazwę systemu i wybierz **Partycje logiczne**.
- 6. Kliknij prawym przyciskiem myszy partycję logiczną i wybierz opcję **Konfiguracja partycji**. Zostanie otwarte okno Konfiguracja partycji logicznych.
- 7. Kliknij prawym przyciskiem myszy **System fizyczny** i wybierz **Odtwarzanie** a następnie opcję **Odtwarzanie wszystkich danych konfiguracyjnych**.

Gdy partycja podstawowa zakończy swój restart, można kontynuować dalsze kroki odzyskiwania, opisane w rozdziale

o odzyskiwaniu w książce Składowanie i odtwarzanie.

Aby odtworzyć wszystkie dane konfiguracyjne partycji logicznej za pomocą Centrum Zarządzania, należy wykonać następujące czynności:

- 1. W programie iSeries Navigator rozwiń **Centrum Zarządzania**.
- 2. Rozwiń **Systemy z partycjami**.
- 3. Wybierz system fizyczny posiadający partycję logiczną, z którą zamierzasz pracować.
- 4. Kliknij prawym przyciskiem myszy system fizyczny i wybierz opcję **Konfiguracja partycji**. Zostanie otwarte okno Konfiguracja partycji logicznych.
- 5. Kliknij prawym przyciskiem myszy **System fizyczny** i wybierz **Odtwarzanie** a następnie opcję **Odtwarzanie wszystkich danych konfiguracyjnych**.

Gdy partycja podstawowa zakończy swój restart, można kontynuować dalsze kroki odzyskiwania, opisane w rozdziale

o odzyskiwaniu w książce Składowanie i odtwarzanie.

## **Czyszczenie danych konfiguracyjnych partycji logicznych**

Można wyczyścić dane konfiguracyjne:

- v Wszystkich partycji logicznych ("Usuwanie wszystkich partycji [logicznych"](#page-129-0) na stronie 124).
- v Nieskonfigurowanych jednostek dyskowych("Czyszczenie danych konfiguracyjnych partycji z [nieskonfigurowanych](#page-126-0) jednostek [dyskowych"](#page-126-0) na stronie 121 na jednostce dyskowej).

## **Aktualizacja danych konfiguracyjnych partycji na wszystkich partycjach logicznych**

**Uwaga:** Poniższe kroki wykonywać tylko według wskazówek inżyniera serwisu.

Aktualizacji danych konfiguracyjnych dla każdej aktywnej partycji logicznej dokonać można przez ich ręczne skopiowanie z partycji podstawowej do wszystkich aktywnych partycji dodatkowych. Wszystkie nieaktywne partycje zostaną zaktualizowane podczas następnego restartu.

<span id="page-126-0"></span>**Uwaga:** Wykonanie tej funkcji, gdy dane konfiguracyjne na partycji podstawowej są niepoprawne, zniweczy istniejącą konfigurację.

Aby aktualizować dane konfiguracyjne za pomocą Moich połączeń, należy wykonać następujące czynności:

- 1. W programie iSeries(TM) Navigator, rozwiń **Moje połączenia** lub aktywne środowisko.
- 2. Wybierz partycję podstawową systemu.
- 3. Rozwiń gałąź **Konfiguracja i obsługa** i wybierz opcję **Partycje logiczne**.
- 4. Kliknij prawym przyciskiem myszy **Partycję logiczną** i wybierz opcję **Konfiguracja partycji**. Zostanie otwarte okno Konfiguracja partycji logicznych.
- 5. Kliknij prawym przyciskiem myszy **System fizyczny** i wybierz opcję **Odtwarzanie** a następnie **Aktualizacja danych konfiguracyjnych**.

Aby aktualizować dane konfiguracyjne za pomocą okna narzędzi serwisowych, należy wykonać następujące czynności:

- 1. W programie iSeries Navigator wybierz **Moje połączenia** lub aktywne środowisko.
- 2. W pasku zadań wybierz **Otwórz okno narzędzi serwisowych iSeries Navigator** . Jeśli okno Paska zadań nie jest wyświetlone, należy wybrać z menu **Widok** polecenie **Pasek zadań**.
- 3. Wprowadź **adres IP** interfejsu sieciowego narzędzi serwisowych, z którymi chcesz się połączyć. Kliknij **OK**.
- 4. Pojawi się prośba o podanie **ID użytkownika i hasła dla Narzędzi serwisowych**.
- 5. Rozwiń nazwę systemu i wybierz **Partycje logiczne**.
- 6. Kliknij prawym przyciskiem myszy partycję logiczną i wybierz opcję **Konfiguracja partycji**. Zostanie otwarte okno Konfiguracja partycji logicznych.
- 7. Kliknij prawym przyciskiem myszy **System fizyczny** i wybierz opcję **Odtwarzanie** a następnie **Aktualizacja danych konfiguracyjnych**.

Do aktualizacji danych konfiguracyjnych partycji logicznej można użyć programu iSeries Navigator. Aby aktualizować dane konfiguracyjne za pomocą Centrum Zarządzania, należy wykonać następujące czynności:

- 1. W programie iSeries Navigator rozwiń **Centrum Zarządzania**.
- 2. Rozwiń **Systemy z partycjami**.
- 3. Zaznacz system fizyczny, z którego nastąpi aktualizacja danych konfiguracyjnych.
- 4. Kliknij prawym przyciskiem myszy partycję logiczną i wybierz opcję **Konfiguracja partycji**. Zostanie otwarte okno Konfiguracja partycji logicznych.
- 5. Kliknij prawym przyciskiem myszy **System fizyczny** i wybierz opcję **Odtwarzanie** a następnie **Aktualizacja danych konfiguracyjnych**.

### **Czyszczenie danych konfiguracyjnych partycji z nieskonfigurowanych jednostek dyskowych**

Podczas przenoszenia jednostek dyskowych pomiędzy partycjami logicznymi lub serwerami może zajść konieczność wykasowania starych danych konfiguracyjnych zanim serwer będzie mógł ponownie użyć danej partycji logicznej.

Należy wyczyścić dane konfiguracyjne, gdy jednostka dyskowa spełnia któryś z poniższych warunków:

- v W protokole aktywności produktu ["Przeglądanie](#page-103-0) protokołu aktywności produktu (PAL(R)) dla partycji logicznych" na [stronie](#page-103-0) 98 wyświetlany jest kod SRC B600 5311 dotyczący nieskonfigurowanej jednostki dyskowej.
- v Jednostka dyskowa nie jest już źródłem ładowania partycji logicznej.
- v Jednostka dyskowa pochodzi z innej partycji logicznej, gdzie stanowiła źródło ładowania systemu, lub z innego serwera mającego partycje logiczne.

Ta procedura kasuje wyłącznie dane partycji logicznej. Nie wpływa na dane użytkowników bądź systemu.

Procedurę tę wywołuje się z ekranu dedykowanych narzędzi sytemowych (DST):

1. Przejdź do menu DST.

- <span id="page-127-0"></span>2. Wybierz opcję 11 (Praca z partycjami systemu).
- 3. Wybierz opcję 4 (Odzyskanie danych konfiguracji).
- 4. Wybierz opcję 3 (Usunięcie danych konfiguracji nieskonfigurowanych jednostek dyskowych).
- 5. Wybierz jednostkę dyskową z danymi konfiguracyjnymi, które chcesz usunąć. Wpisz 1 w polu opcji (Opt) z lewej strony listy jednostek dyskowych.
- 6. Naciśnij klawisz Enter.
- 7. Potwierdź, że naprawdę chcesz skasować dane konfiguracyjne.
- 8. Zmiany zachodzą natychmiastowo.

## **Czyszczenie niezgłaszających się zasobów partycji logicznej**

**Uwaga: Nie** należy wykonywać tej procedury, gdy JAKIKOLWIEK sprzęt zaznaczony jest jako uszkodzony (failed). Można ją wykonywać tylko wtedy, gdy cały sprzęt serwera jest całkowicie sprawny.

Po dodaniu, usunięciu lub przeniesieniu sprzętu w ramach serwera z partycjami logicznymi mogą istnieć zasoby, które nie są już więcej dostępne, są wyświetlane podwójnie lub nie są wyświetlane wcale.

Zawartość tych list można usunąć, tak aby niezgłaszające się zasoby były usuwane z danych konfiguracyjnych partycji logicznej.

Do usunięcia niezgłaszających się zasobów partycji logicznej można użyć programu iSeries<sup>(TM)</sup> Navigator. Aby usunąć niezgłaszające się zasoby partycjonowania logicznego za pomocą Moich połączeń, należy wykonać następujące czynności:

- 1. W programie iSeries Navigator, rozwiń **Moje połączenia** lub aktywne środowisko.
- 2. Wybierz partycję podstawową systemu.
- 3. Rozwiń gałąź **Konfiguracja i obsługa** i wybierz opcję **Partycje logiczne**.
- 4. Zaznacz partycję, z której zamierzasz usunąć niezgłaszające się zasoby partycjonowania logicznego.
- 5. Kliknij prawym przyciskiem myszy **Partycję logiczną** i wybierz opcję **Konfiguracja partycji**. Zostanie otwarte okno Konfiguracja partycji logicznych.
- 6. Kliknij prawym przyciskiem myszy **System fizyczny** i wybierz **Odtwarzanie** a następnie opcję **Usuń nie zgłaszające się zasoby partycjonowania**.

Aby usunąć niezgłaszające się zasoby partycjonowania logicznego za pomocą narzędzi serwisowych, należy wykonać następujące czynności:

- 1. W programie iSeries Navigator wybierz **Moje połączenia** lub aktywne środowisko.
- 2. W pasku zadań wybierz **Otwórz okno narzędzi serwisowych iSeries Navigator** . Jeśli okno Paska zadań nie jest wyświetlone, należy wybrać z menu **Widok** polecenie **Pasek zadań**.
- 3. Wprowadź **adres IP** interfejsu sieciowego narzędzi serwisowych, z którymi chcesz się połączyć. Kliknij **OK**.
- 4. Pojawi się prośba o podanie **ID użytkownika i hasła dla Narzędzi serwisowych**.
- 5. Rozwiń nazwę systemu i wybierz **Partycje logiczne**.
- 6. Zaznacz partycję, z której zamierzasz usunąć niezgłaszające się zasoby partycjonowania logicznego.
- 7. Kliknij prawym przyciskiem myszy partycję logiczną i wybierz opcję **Konfiguracja partycji**. Zostanie otwarte okno Konfiguracja partycji logicznych.
- 8. Kliknij prawym przyciskiem myszy **System fizyczny** i wybierz **Odtwarzanie** a następnie opcję **Usuń nie zgłaszające się zasoby partycjonowania**.

Aby usunąć niezgłaszające się zasoby partycjonowania logicznego za pomocą Centrum Zarządzania, należy wykonać następujące czynności:

- 1. W programie iSeries Navigator rozwiń **Centrum Zarządzania**.
- 2. Rozwiń **Systemy z partycjami**.
- <span id="page-128-0"></span>3. Wybierz system fizyczny posiadający partycję logiczną, z którą zamierzasz pracować.
- 4. Zaznacz partycję, z której zamierzasz usunąć niezgłaszające się zasoby partycjonowania logicznego.
- 5. Kliknij prawym przyciskiem myszy partycję logiczną i wybierz opcję **Konfiguracja partycji**. Zostanie otwarte okno Konfiguracja partycji logicznych.
- 6. Kliknij prawym przyciskiem myszy **System fizyczny** i wybierz **Odtwarzanie** a następnie opcję **Usuń nie zgłaszające się zasoby partycjonowania**.

### **Akceptacja jednostki dyskowej jako źródła ładowania systemu dla partycji logicznej**

Gdy dane konfiguracyjne źródła ładowania partycji logicznej są inne od oczekiwań serwera, wyświetlany jest błąd w ["Przeglądanie](#page-103-0) protokołu aktywności produktu (PAL<sup>(R)</sup>) dla partycji logicznych" na stronie 98. Zamiast jednostki dyskowej źródła ładowania systemu pojawia się kod SRC B600 5311.

Jeśli niedawno przeniesiono lub dodano jednostki dyskowe pochodzące z tego serwera lub innego, mogą one wciąż zawierać dane konfiguracyjne. Jeśli nie mają one służyć jako źródło ładowania systemu, należy przed ich dalszym używaniem wykonać "Czyszczenie danych konfiguracyjnych partycji z [nieskonfigurowanych](#page-126-0) jednostek dyskowych" na [stronie](#page-126-0) 121.

W przeciwnym przypadku, jeśli jedna z nowych jednostek dyskowych ma być użyta jako nowe źródło ładowania systemu na partycji logicznej, należy wykonać poniższe kroki w menu dedykowanych narzędzi serwisowych (dedicated service tools - DST):

- 1. W menu DST wybierz opcję 11 (Praca z partycjami systemu).
- 2. Wybierz opcję 4 (Odzyskanie danych konfiguracji).
- 3. Wybierz opcję 5 (Akceptacja jednostki dyskowej źródła ładowania systemu).
- 4. Potwierdź, że chcesz używać tego dysku jako źródła ładowania systemu na partycji logicznej przez wciśnięcie klawisza F10. Serwer zamieni istniejące dane konfiguracyjne jednostki dyskowej źródła ładowania systemu danymi używanymi obecnie.
- 5. Partycja logiczna może teraz kontynuować swój program IPL z nową jednostką dyskową źródła ładowania systemu.

## **Kopiowanie danych konfiguracyjnych partycji pomiędzy źródłami IPL**

Serwer może napotkać błąd odczytu dysku podczas odczytu danych konfiguracyjnych partycji logicznej, gdy zamiast z obydwu, wykonuje restart tylko ze źródła IPL A albo B. Wyświetlane są następujące "Kody SRC dla [partycji](#page-102-0) [logicznych"](#page-102-0) na stronie 97:

1 B193 4511 2 xxxx xxx5D (gdzie x przybiera dowolną wartość z zakresu 0-9 albo A-F) 3 690A 2060

Za pomocą poniższej procedury można skopiować dane z działającego do uszkodzonego źródła.

**Uwaga:** Należy jednak najpierw upewni się, że restart partycji logicznej przy użyciu innego żródła IPL przebiega normalnie.

Procedurę tę wykonuje się na ekranie Dedykowane narzędzia serwisowe (Dedicated Service Tools - DST):

- 1. Wykonując te czynności na partycji podstawowej, wyłącz wszytkie partycje dodatkowe. W przeciwnym przypadku kontynuuj od kroku następnego.
- 2. Wykonaj restart serwera w trybie ręcznym z innego żródła IPL (na przykład ze źródła A, jeśli źródło B jest uszkodzone).
- 3. W menu DST wybierz opcję 11 (Praca z partycjami systemu).
- 4. Upewnij się, że informacje konfiguracyjne zawarte w tym żródle IPL są prawidłowe. Zweryfikuj to za pomocą kroków zawartych w sekcji Zarządzanie partycjami logicznymi w celu wyświetlenia statusu konkretnej partycji logicznej. Prawidłowa konfiguracja powinna zawierać najbardziej aktualną konfigurację partycji logicznej. Jeśli jest ona prawidłowa, przejdź do kroku następnego. Jeśli nie, **nie** kontynuuj tych czynności. Skonsultuj się z inżynierem serwisu.
- <span id="page-129-0"></span>5. Naciśnij klawisz F3, aby powrócić do menu Praca z partycjami systemu (Work with System Partitions).
- 6. Wybierz opcję 4 (Odzyskanie danych konfiguracji).
- 7. Wybierz opcję 6 (Kopiowanie danych konfiguracyjnych na drugą stronę).
- 8. Zatwierdź swój wybór przez naciśnięcie klawisza F10.
- 9. Wykonaj restart partycji logicznej, używając drugiego źródła IPL (źródła B, jeśli źródło A zawiera prawidłowe dane konfiguracyjne, które właśnie zostały skopiowane).
- 10. Jeśli nadal napotykasz na problemy, skontaktuj się z inżynierem serwisu.

## **Usuwanie wszystkich partycji logicznych**

Może zajdzie kiedyś konieczność, aby wykasować wszystkie partycje logiczne w celu ponownego uczynienia serwera serwerem bez partycji.

Możliwe jest zwrócenie wszystkich zasobów sprzętowych do partycji podstawowej. Jednakże wtedy **wszystkie** dane użytkowników zawarte w partycjach dodatkowych zostaną utracone. Należy się więc upewnić, że dostępne są odpowiednie kopie zapasowe wszystkich partycji logicznych.

Do usunięcia danych konfiguracyjnych partycji logicznej można użyć programu iSeries(TM) Navigator. Aby usunąć wszystkie dane konfiguracyjne partycji logicznej za pomocą Moich połączeń, należy wykonać następujące czynności:

- 1. W programie iSeries Navigator, rozwiń **Moje połączenia** lub aktywne środowisko.
- 2. Wybierz partycję podstawową systemu.
- 3. Rozwiń gałąź **Konfiguracja i obsługa** i wybierz opcję **Partycje logiczne**.
- 4. Kliknij prawym przyciskiem myszy **Partycję logiczną** i wybierz opcję **Konfiguracja partycji**. Zostanie otwarte okno Konfiguracja partycji logicznych.
- 5. Kliknij prawym przyciskiem myszy **System fizyczny** i wybierz **Odtwarzanie** a następnie opcję **Usuwanie wszystkich danych konfiguracyjnych partycji logicznej**.
- 6. Pojawi się okno potwierdzenia, w którym należy potwierdzić usuwanie wszystkich danych konfiguracyjnych partycji. Kliknij przycisk **OK** , aby potwierdzić decyzję.

Aby usunąć wszystkie dane konfiguracyjne partycji logicznej za pomocą okna narzędzi serwisowych, należy wykonać następujące czynności:

- 1. W programie iSeries Navigator wybierz **Moje połączenia** lub aktywne środowisko.
- 2. Wybierz polecenie **Otwórz okno narzędzi serwisowych iSeries Navigator** w oknie Paska zadań. Jeśli okno Paska zadań nie jest wyświetlone, należy wybrać z menu **Widok** polecenie **Pasek zadań**.
- 3. Wpisz **Adres IP** interfejsu sieciowego narzędzi serwisowych, z którym chcesz się połączyć. Kliknij **OK**.
- 4. Zostanie wyświetlone żądanie wpisania **ID użytkownika i hasła narzędzi serwisowych**.
- 5. Rozwiń nazwę systemu i wybierz **Partycje logiczne**.
- 6. Kliknij prawym przyciskiem myszy partycję logiczną i wybierz opcję **Konfiguracja partycji**. Zostanie otwarte okno Konfiguracja partycji logicznych.
- 7. Kliknij prawym przyciskiem myszy **System fizyczny** i wybierz **Odtwarzanie** a następnie opcję **Usuwanie wszystkich danych konfiguracyjnych partycji logicznej**.
- 8. Pojawi się okno potwierdzenia, w którym należy potwierdzić usuwanie wszystkich danych konfiguracyjnych partycji. Kliknij przycisk **OK** , aby potwierdzić decyzję.

Aby usunąć wszystkie dane konfiguracyjne partycji logicznej za pomocą Centrum Zarządzania, należy wykonać następujące czynności:

- 1. W programie iSeries Navigator rozwiń **Centrum Zarządzania**.
- 2. Rozwiń **Systemy z partycjami**.
- 3. Wybierz system fizyczny posiadający partycję logiczną, z którą zamierzasz pracować.
- 4. Kliknij prawym przyciskiem myszy partycję logiczną i wybierz opcję **Konfiguracja partycji**. Zostanie otwarte okno Konfiguracja partycji logicznych.
- 5. Kliknij prawym przyciskiem myszy partycję logiczną i wybierz opcję **Konfiguracja partycji**. Zostanie otwarte okno Konfiguracja partycji logicznych.
- 6. Kliknij prawym przyciskiem myszy **System fizyczny** i wybierz **Odtwarzanie** a następnie opcję **Usuwanie wszystkich danych konfiguracyjnych partycji logicznej**.
- 7. Pojawi się okno potwierdzenia, w którym należy potwierdzić usuwanie wszystkich danych konfiguracyjnych partycji. Kliknij przycisk **OK** , aby potwierdzić decyzję.

Informacje na temat odtwarzania danych użytkowników bądż danych systemowych na serwerze znajdują się w

publikacji Składowanie i odtwarzanie .

## **Sytuacje wymagające asysty inżyniera serwisu**

Niektóre zadania związane z rozwiązywaniem problemów na serwerze wymagają asysty przedstawiciela serwisu. Zadania te nie typowe i wykonywane są tylko w przypadku, gdy przedstawiciel serwisu uzna to za niezbędne. Aby zapobiec utracie danych i uszkodzeniu sprzętu, a także w celu znalezienia właściwego rozwiązania, przed wykonaniem jednego z poniższych zadań należy skontaktować się z przedstawicielem serwisu:

- v "Wykonywanie zrzutów pamięci głównej na serwerach z partycjami logicznymi"
- v "Wymuszanie zrzutu pamięci głównej na serwerach z partycjami logicznymi"
- v ["Korzystanie](#page-131-0) z obsługi zdalnej partycji logicznych" na stronie 126
- v "Włączanie i wyłączanie domeny z partycjami [logicznymi"](#page-132-0) na stronie 127
- v ["Resetowanie](#page-132-0) procesora IOP jednostki dyskowej z partycjami logicznymi" na stronie 127

Jeśli zachodzi konieczność wykonania jednego z tych zadań na używanym serwerze, natychmiast skontaktuj się z

Centrum wsparcia [technicznego](http://www.ibm.com/eserver/iseries/support/) dla iSeries<sup>(TM)</sup> i AS/400<sup>(R)</sup> w celu uzyskania asysty w dalszych czynnościach.

## **Wykonywanie zrzutów pamięci głównej na serwerach z partycjami logicznymi**

Jeśli serwer wykonuje zrzut pamięci głównej, **skontaktuj się z przedstawicielem obsługi klienta**.

Jeśli serwer jest uszkodzony, może utworzyć zrzut pamięci głównej. Polega on na skopiowaniu zawartości pamięci serwera na dysk. Jest to bardzo ważne narzędzie do analizy problemu. Na serwerze z partycjami logicznymi mogą wystąpić dwa rodzaje awarii powodujące zrzut pamięci głównej: awaria serwera lub awaria partycji dodatkowej.

Uszkodzenia w partycji podstawowej spowodowane awarią sprzętową procesora lub pamięci głównej mogą spowodować awarię całego serwera. Awarie oprogramowania w partycji dodatkowej mogą spowodować tylko awarię tej partycji logicznej.

Awaria serwera może spowodować zrzut pamięci głównej serwera. Awaria partycji dodatkowej może spowodować zrzut pamięci głównej tylko na tej partycji logicznej.

Więcej informacji o zrzutach pamięci głównej zawiera sekcja Wykonywanie zrzutu pamięci głównej.

Postępując zgodnie ze wskazówkami pracownika działu obsługi klienta, można "Wymuszanie zrzutu pamięci głównej na serwerach z partycjami logicznymi" na serwerze z partycjami logicznymi.

### **Wymuszanie zrzutu pamięci głównej na serwerach z partycjami logicznymi**

Jeśli serwer wykonuje zrzut pamięci głównej, **skontaktuj się z przedstawicielem obsługi klienta**.

Jeśli serwer jest uszkodzony, może utworzyć zrzut pamięci głównej. Zrzut taki polega na skopiowaniu na dysk zawartości pamięci głównej serwera. Może on być bardzo ważnym narzędziem podczas analizy problemu. Na serwerze z partycjami logicznymi można wykonać dwa rodzaje zrzutów pamięci głównej:

- v Zrzut pamięci głównej serwera (strona [126\)](#page-131-0).
- v Zrzut pamięci głównej partycji dodatkowej (strona [126\)](#page-131-0).

<span id="page-131-0"></span>Uszkodzenia w partycji podstawowej spowodowane awarią sprzętową procesora lub pamięci głównej mogą spowodować awarię całego serwera. Awarie oprogramowania w partycji dodatkowej mogą spowodować tylko awarię tej partycji logicznej.

Awaria serwera może spowodować zrzut pamięci głównej serwera. Awaria partycji dodatkowej może spowodować zrzut pamięci głównej tylko na tej partycji logicznej.

Więcej informacji o zrzutach pamięci głównej zawiera sekcja Wykonywanie zrzutu pamięci głównej.

Postępując zgodnie ze wskazówkami obsługi klienta lub inżyniera serwisu, można wymusić zrzut pamięci głównej na serwerze z partycjami logicznymi.

Zrzut pamięci głównej serwera należy wykonywać tylko według wskazówek inżyniera serwisu.

**Uwaga:** Podczas wykonywania zrzutu pamięci głównej serwera każda aktywna partycja dodatkowa również wykona zrzut pamięci głównej. Następnie wszystkie zostaną zrestartowane. Może to trwać dość długo.

Aby wykonać zrzut pamięci głównej serwera, zapoznaj się z sekcją Wykonywanie ręcznego zrzutu pamięci głównej.

Jeśli nie trwa jeszcze zrzut pamięci głównej, na konsoli partycji dodatkowej zostanie wyświetlony ekran Praca ze statusem partycji (Work with Partition Status). Jeśli zrzut trwa, na konsoli partycji dodatkowej zostanie wyświetlony ekran Zrzut pamięci głównej (Main Storage Dump).

Zrzut pamięci głównej partycji dodatkowej należy wykonywać tylko według wskazówek inżyniera serwisu. Aby wykonać zrzut pamięci głównej partycji dodatkowej, należy pracować ze zdalnym panelem sterującym. **Funkcja 22** wymusza zrzut pamięci głównej na zdalnym panelu sterującym.

Informacje dotyczące korzystania ze zdalnego panelu sterującego zawiera sekcja Dostęp do funkcji panelu sterującego.

Jeśli nie można wykonać funkcji 22 (Wymuszenie zrzutu pamięci głównej) na partycji dodatkowej, wykonaj zrzut pamięci głównej systemu, postępując zgodnie ze wskazówkami inżyniera serwisu. Gdy na konsoli partycji podstawowej zostanie wyświetlony ekran Zrzut pamięci głównej (Main Storage Dump Occurred), naciśnij klawisz Enter i wybierz opcję 6 (Zrzut wszystkich partycji). Dla każdej aktywnej partycji zostanie rozpoczęty zrzut pamięci głównej i dla każdej partycji musi być skopiowany na dysk.

## **Korzystanie z obsługi zdalnej partycji logicznych**

**Tę procedurę można wykonywać wyłącznie pod nadzorem inżyniera serwisu**

Obsługa zdalna daje inżyniera serwisu dostęp do serwera za pomocą modemu.

Partycja logiczna używająca obsługi zdalnej musi mieć procesor IOP z modemem i obsługą elektronicznego wsparcia klienta. Procesor IOP powinien być zaznaczony jako zasób ECS dla partycji.

Jeśli komunikacyjny procesor IOP znajduje się na współużytkowanej magistrali i jest używany przez inną partycję, należy go przełączyć na partycję, która wymaga użycia modemu. Jeśli ten procesor IOP służy także do podłączenia konsoli Operations Console, może być ona niedostępna do czasu, gdy procesor IOP nie zostanie z powrotem przełączony do partycji.

**Uwaga:** Pozostawienie włączonej obsługi zdalnej, gdy nie jest używana, stanowi ryzyko naruszenia ochrony. Może to umożliwić komuś dostęp do serwera iSeries<sup>(TM)</sup> bez wiedzy administratora. Gdy inżynier serwisu zakończy obsługę zdalną, należy się upewnić, że jest ona wyłączona.

Aby korzystać z obsługi zdalnej partycji logicznych, należy pracować w zdalnym panelu sterującym. **Funkcja 66** aktywuje obsługę zdalną, a **funkcja 65** deaktywuje tę usługę. Niepowodzenie deaktywacji obsługi zdalnej może spowodować ryzyko naruszenia ochrony.

<span id="page-132-0"></span>Dodatkowe informacje na temat zdalnego panelu sterującego można znaleźć w sekcji Funkcje panelu sterującego.

### **Włączanie i wyłączanie domeny z partycjami logicznymi**

**Tę procedurę można wykonywać wyłącznie pod nadzorem inżyniera serwisu**

Gdy nastąpi awaria jednostki dyskowej procesora wejścia/wyjścia (IOP), można wyłączyć, a następnie włączyć domenę. Gdy nastąpi awaria procesora IOP jednostki dyskowej, obsługiwane przez niego jednostki dyskowe stają się niezdatne do użycia lub też serwer może się zawiesić. Domena jest grupą zasobów sprzętowych, którą system definiuje jako pokrewną.

Pod nadzorem inżyniera serwisu można wyłączyć domenę, a wtedy serwer wyłączy procesor IOP wadliwej jednostki dyskowej. Wadliwą jednostkę dyskową można wymienić bez wykonywania restartu partycji logicznej lub całego serwera.

Wyłączenie i włączenie domeny należy wykonać za pomocą zdalnego panelu sterującego. Postępując według wskazówekinżyniera serwisu, wybierz **funkcję 68** w celu wyłączenia domeny i**funkcję 69** w celu jej włączenia.

Dodatkowe informacje na temat zdalnego panelu sterującego można znaleźć w sekcji Funkcje panelu sterującego.

#### **Resetowanie procesora IOP jednostki dyskowej z partycjami logicznymi Tę procedurę należy wykonywać wyłącznie pod nadzorem inżyniera serwisu**

Funkcji tej można użyć do zainicjowania zrzutu procesora we/wy (IOP), zresetowania procesora IOP bądź jego przeładowania. Funkcja ta staje się włączona, gdy pojawiają się określone kody SRC dotyczące jednostek dyskowych, a związany z nimi procesor IOP obsługuje funkcję resetowania lub przeładowania.

**Uwaga:** Nieprawidłowe użycie tej funkcji może doprowadzić do utraty danych. Może także skutkować awariami błędnie diagnozowanymi jako rozległe uszkodzenia sprzętu.

Aby wykonać reset procesora IOP jednostki dyskowej, należy pracować w zdalnym panelu sterującym. **Funkcja 67** resetuje/przeładowuje procesor jednostki dyskowej.

Dodatkowe informacje na temat zdalnego panelu sterującego można znaleźć w sekcji Funkcje panelu sterującego.

## **Informacje pokrewne**

Poniżej znajduje się lista serwisów WWW i dokumentacji technicznej firmy IBM<sup>(R)</sup> (Redbooks<sup>(TM)</sup>) na temat partycji logicznych i partycji gościa:

#### **Serwisy WWW**

- Logical [Partitions](http://www.ibm.com/eserver/iseries/lpar)
- Linux<sup>(TM)</sup> on [iSeries](http://www.ibm.com/eservers/iseries/linux)<sup>(TM)</sup>

#### **Dokumentacja techniczna (Redbooks)**

**Slicing the AS/400(R) with Logical [Partitioning:](http://www.redbooks.ibm.com/abstracts/sg245439.html) A How to Guide** (około 2,7 MB)

Dokumentacja omawiająca rewolucję radykalne zmiany w dziedzinie partycjonowania logicznego na serwerze iSeries. Obejmuje ona informacje o różnym stopniu trudności, zawiera ogólny przegląd partycjonowania logicznego. Ponadto podaje informacje techniczne przeznaczone dla osób aktywnie zaangażowanych w opracowywanie rozwiązań wykorzystujących partycjonowanie logiczne, tworzenie partycjonowanych maszyn, zarządzanie nimi i ich obsługę.

### **LPAR [Configuration](http://www.redbooks.ibm.com/abstracts/sg246251.html) and Management Working with iSeries Logical Partitions** (około 7,2 MB)

Dokumentacja techniczna o planowaniu partycji logicznych w wersji V5R1 (LPAR) i rozważania związane z implementacją. Ma ona postać różnorodnych scenariuszy dotyczących implementowania LPAR. Stanowi uzupełnienie informacji o LPAR zawartych w Centrum informacyjnym iSeries.

### **Linux on the IBM iSeries Server: An [Implementation](http://www.redbooks.ibm.com/abstracts/sg246232.html) Guide** (około 4,6 MB)

Przegląd informacji o systemie operacyjnym Linux, definicja pojęcia Open Source i wyjaśnienie korzyści płynących ze stosowania systemu Linux na serwerze iSeries. Omówienie podstawowych zadań związanych z administrowaniem i programowaniem aplikacji w tym systemie, pomocne w jego zarządzaniu i tworzeniu w nim aplikacji na serwerze iSeries. Wprowadzenie do szerokiego zakresu usług, takich jak firewall, serwery Apache, Samba, poczta elektroniczna, a także wyjaśnienie ich możliwości.

#### **Inne informacje**

- System operacyjny Linux na partycji gościa
- v Składowanie i odtwarzanie
- v Moc obliczeniowa na żądanie
- v Instalacja, aktualizacja lub usuwanie systemu i5/OS i programów pokrewnych

# **Rozdział 2. Tworzenie partycji logicznych za pomocą konsoli HMC**

Można zainstalować systemy AIX(R), Linux(TM) i i5/OS(TM) na modelach serwera eServer 5xx iSeries(TM). Serwer iSeries z tymi systemami operacyjnymi umożliwia uruchamianie nowych aplikacji z większą niezawodnością.

Planując partycjonowanie serwera eServer iSeries za pomocą konsoli HMC serwera eServer, należy zapoznać się z informacjami znajdującymi się w sekcji Partycjonowanie logiczne urządzeń eServer.

# **Dodatek. Uwagi**

Niniejsza publikacja została przygotowana z myślą o produktach i usługach oferowanych w Stanach Zjednoczonych.

Firma IBM nie może oferować w innych krajach produktów, usług lub opcji, omawianych w tej publikacji. Informacje o produktach i usługach dostępnych w danym kraju można uzyskać od lokalnego przedstawiciela firmy IBM. Odwołanie do produktu, programu lub usługi firmy IBM nie oznacza, że można użyć wyłącznie tego produktu, programu lub usługi firmy IBM. Zamiast nich można zastosować ich odpowiednik funkcjonalny, pod warunkiem że nie narusza to praw własności intelektualnej firmy IBM. Jednakże cała odpowiedzialność za ocenę przydatności i sprawdzenie działania produktu, programu lub usługi pochodzących od producenta innego niż IBM spoczywa na użytkowniku.

IBM może posiadać patenty lub złożone wnioski patentowe na towary i usługi, o których mowa w niniejszej publikacji. Przedstawienie tej publikacji nie daje żadnych uprawnień licencyjnych do tychże patentów. Pisemne zapytania w sprawie licencji można przesyłać na adres:

IBM Director of Licensing IBM Corporation 500 Columbus Avenue Thornwood, NY 10594-1785 U.S.A.

Zapytania w sprawie licencji na informacje dotyczące zestawów znaków dwubajtowych (DBCS) należy kierować do lokalnych działów własności intelektualnej firmy IBM (IBM Intellectual Property Department) lub zgłaszać na piśmie pod adresem:

IBM World Trade Asia Corporation Licencje 2-31 Roppongi 3-chome, Minato-ku Tokyo 106, Japonia

Poniższy akapit nie obowiązuje w Wielkiej Brytanii, a także w innych krajach, w których jego treść pozostaje w **sprzeczności z przepisami prawa miejscowego:**INTERNATIONAL BUSINESS MACHINES CORPORATION DOSTARCZA TĘ PUBLIKACJĘ W TAKIM STANIE, W JAKIM SIĘ (″AS IS″), BEZ JAKICHKOLWIEK GWARANCJI (W TYM TAKŻE RĘKOJMI), WYRAŹNYCH LUB DOMNIEMANYCH, A W SZCZEGÓLNOŚCI DOMNIEMANYCH GWARANCJI PRZYDATNOŚCI HANDLOWEJ, PRZYDATNOŚCI DO OKREŚLONEGO CELU ORAZ GWARANCJI, ŻE PUBLIKACJA TA NIE NARUSZA PRAW OSÓB TRZECICH. Ustawodawstwa niektórych krajów nie dopuszczają zastrzeżeń dotyczących gwarancji wyraźnych lub domniemanych w odniesieniu od pewnych transakcji; w takiej sytuacji powyższe zdanie nie ma zastosowania.

Informacje zawarte w tej publikacji mogą zawierać nieścisłości lub błędy drukarskie. Informacje te są okresowo aktualizowane, a zmiany te zostaną ujęte w kolejnych wydaniach tej publikacji. Firma IBM zastrzega sobie prawo do wprowadzania ulepszeń i/lub zmian w produktach i/lub programach opisanych w tej publikacji w dowolnym czasie, bez wcześniejszego powiadomienia.

IBM może wykorzystywać lub dystrybuować każdą otrzymaną informację na sposób uważany przez siebie za odpowiedni, bez zaciągania jakichkolwiek zobowiązań.

Informacji na temat możliwości stosowania tego programu, takich jak: (i) wymiana informacji między niezależnie tworzonymi programami a innymi programami (włącznie z tym programem) czy (ii) wspólne używanie wymienianych informacji, można uzyskać pod adresem:

IBM Corporation Software Interoperability Coordinator, Department 49XA 3605 Highway 52 N Rochester, MN 55901 U.S.A.

Informacje takie mogą być udostępnione, o ile spełnione zostaną odpowiednie warunki, w tym, w niektórych przypadkach, uiszczenie odpowiedniej opłaty.

Licencjonowany program opisany w tej publikacji i wszystkie dotyczące go licencjonowane materiały są dostarczane przez firmę IBM na warunkach określonych w Umowie IBM z Klientem, Międzynarodowej Umowie Licencyjnej IBM na Program lub w innych podobnych umowach zawieranych pomiędzy firmą IBM a użytkownikami.

Wszelkie stwierdzenia dotyczące przyszłych kierunków rozwoju i zamierzeń firmy IBM mogą zostać zmienione lub wycofane bez powiadomienia.

Publikacja ta zawiera przykładowe dane i raporty używane w codziennych operacjach działalności gospodarczej. W celu kompleksowego ich zilustrowania, podane przykłady zawierają nazwiska osób prywatnych, nazwy przedsiębiorstw oraz nazwy produktów. Wszystkie te nazwy/nazwiska są fikcyjne i jakiekolwiek podobieństwo do istniejących nazw/nazwisk i adresów jest całkowicie przypadkowe.

Przy przeglądaniu tych informacji w formie elektronicznej, fotografie i ilustracje kolorowe mogą się nie pojawić.

## **Znaki towarowe**

Następujące nazwy są znakami towarowymi International Business Machines Corporation w Stanach Zjednoczonych i/lub innych krajach:

AIX Application System/400 AS/400 DB2 e (logo) IBM i5/OS iSeries Operating System/400 OS/400 400

Microsoft, Windows, Windows NT oraz logo Windows są znakami towarowymi Microsoft Corporation w Stanach Zjednoczonych i/lub w innych krajach.

Java i wszystkie znaki towarowe dotyczące języka Java są znakami towarowymi Sun Microsystems, Inc. w Stanach Zjednoczonych i/lub w innych krajach.

UNIX jest zastrzeżonym znakiem towarowym The Open Group w Stanach Zjednoczonych i w innych krajach.

Nazwy innych firm, produktów lub usług mogą być znakami towarowymi lub znakami usług innych podmiotów gospodarczych.

## **Warunki pobierania i drukowania informacji**

Zezwolenie na korzystanie z informacji, które Użytkownik zamierza pobrać, jest przyznawane na poniższych warunkach. Warunki te wymagają akceptacji Użytkownika.

**Użytek osobisty:** Użytkownik ma prawo kopiować te informacje do własnego, niekomercyjnego użytku pod warunkiem zachowania wszelkich uwag dotyczących praw własności. Użytkownik nie ma prawa dystrybuować ani wyświetlać tych informacji czy ich fragmentów, ani też wykonywać na ich podstawie prac pochodnych bez wyraźnej zgody IBM.

**Użytek służbowy:** Użytkownik ma prawo kopiować te informacje, dystrybuować je i wyświetlać wyłącznie w ramach przedsiębiorstwa Użytkownika pod warunkiem zachowania wszelkich uwag dotyczących praw własności. Użytkownik nie ma prawa wykonywać na podstawie tych informacji ani ich fragmentów prac pochodnych, kopiować ich, dystrybuować ani wyświetlać poza przedsiębiorstwem Użytkownika bez wyraźnej zgody IBM.

Z wyjątkiem zezwoleń wyraźnie udzielonych w niniejszym dokumencie, nie udziela się jakichkolwiek innych zezwoleń, licencji ani praw, wyraźnych czy domniemanych, odnoszących się do tych informacji oraz danych, oprogramowania lub innej własności intelektualnej, w nich zawartych.

IBM zastrzega sobie prawo do anulowania zezwolenia przyznanego w niniejszym dokumencie w każdej sytuacji, gdy, według uznania IBM, korzystanie z tych publikacji jest szkodliwe dla IBM lub jeśli IBM uzna, że warunki niniejszego dokumentu nie są przestrzegane.

Użytkownik ma prawo pobierać, eksportować lub reeksportować niniejsze informacje pod warunkiem zachowania bezwzględnej i pełnej zgodności z obowiązującym prawem i przepisami, w tym ze wszelkimi prawami i przepisami eksportowymi Stanów Zjednoczonych. IBM NIE UDZIELA JAKICHKOLWIEK GWARANCJI, W TYM TAKŻE RĘKOJMI, DOTYCZĄCYCH TREŚCI TYCH INFORMACJI. INFORMACJE TE SĄ DOSTARCZANE W STANIE, W JAKIM SIĘ ZNAJDUJĄ (″AS IS″) BEZ UDZIELANIA JAKICHKOLWIEK GWARANCJI, W TYM TAKŻE RĘKOJMI, WYRAŹNYCH CZY DOMNIEMANYCH, A W SZCZEGÓLNOŚCI DOMNIEMANYCH GWARANCJI PRZYDATNOŚCI HANDLOWEJ, PRZYDATNOŚCI DO OKREŚLONEGO CELU CZY NIENARUSZANIA PRAW STRON TRZECICH.

Wszelkie materiały są chronione prawem autorskim IBM Corporation.

Pobieranie lub drukowanie informacji z tego serwisu oznacza zgodę na warunki zawarte w niniejszym dokumencie.

## **Informacje dotyczące kodu**

IBM udziela niewyłącznej licencji na prawa autorskie, stosowanej przy używaniu wszelkich przykładowych kodów programów, na podstawie których można wygenerować podobne funkcje dostosowane do indywidualnych wymagań.

Z UWZGLĘDNIENIEM WSZELKICH BEZWZGLĘDNIE OBOWIĄZUJĄCYCH GWARANCJI, KTÓRYCH NIE WOLNO WYKLUCZYĆ, IBM, PROGRAMIŚCI IBM ORAZ DOSTAWCY NIE UDZIELAJĄ W ZAKRESIE TEGO PROGRAMU CZY EWENTUALNEGO WSPARCIA TECHNICZNEGO ŻADNYCH GWARANCJI (W TYM TAKŻE RĘKOJMI), ANI NIE USTALAJĄ WARUNKÓW, WYRAŹNYCH CZY DOMNIEMANYCH, A W SZCZEGÓLNOŚCI DOMNIEMANYCH GWARANCJI CZY WARUNKÓW PRZYDATNOŚCI HANDLOWEJ, PRZYDATNOŚCI DO OKREŚLONEGO CELU CZY NIENARUSZANIA PRAW STRON TRZECICH.

W ŻADNYM PRZYPADKU IBM, PROGRAMIŚCI IBM ANI DOSTAWCY NIE PONOSZĄ ODPOWIEDZIALNOŚCI ZA PONIŻSZE STRATY LUB SZKODY, NAWET JEŚLI BYLIBY POINFORMOWANI O MOŻLIWOŚCI ICH WYSTĄPIENIA:

- 1. UTRATA LUB USZKODZENIE DANYCH;
- 2. SZKODY SZCZEGÓLNE, UBOCZNE LUB POŚREDNIE, A TAKŻE SZKODY, KTÓRYCH NIE MOŻNA BYŁO PRZEWIDZIEĆ PRZY ZAWIERANIU UMOWY; ORAZ
- 3. UTRATA ZYSKÓW, KONTAKTÓW HANDLOWYCH, PRZYCHODÓW, REPUTACJI (GOODWILL) LUB PRZEWIDYWANYCH OSZCZĘDNOŚCI.

USTAWODAWSTWA NIEKTÓRYCH KRAJÓW NIE DOPUSZCZAJĄ WYŁĄCZENIA ANI OGRANICZENIA ODPOWIEDZIALNOŚCI ZA SZKODY UBOCZNE LUB SZKODY, KTÓRYCH NIE MOŻNA BYŁO PRZEWIDZIEĆ PRZY ZAWIERANIU UMOWY, W ZWIĄZKU Z CZYM W ODNIESIENIU DO NIEKTÓRYCH KLIENTÓW POWYŻSZE WYŁĄCZENIE LUB OGRANICZENIE MOŻE NIE MIEĆ ZASTOSOWANIA.

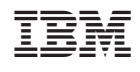